## <span id="page-0-0"></span>かいしゃ しょうしょう しんしょう しんしょう

感谢您购买了无锡市杰特电气 CT 系列可编程控制器; 本手册涉及 CT 系列可编程控制器指令的应用,主要介 绍 CT 系列可编程控制器的基本指令、应用指令等,同时记载了编程中的要点、原则等……

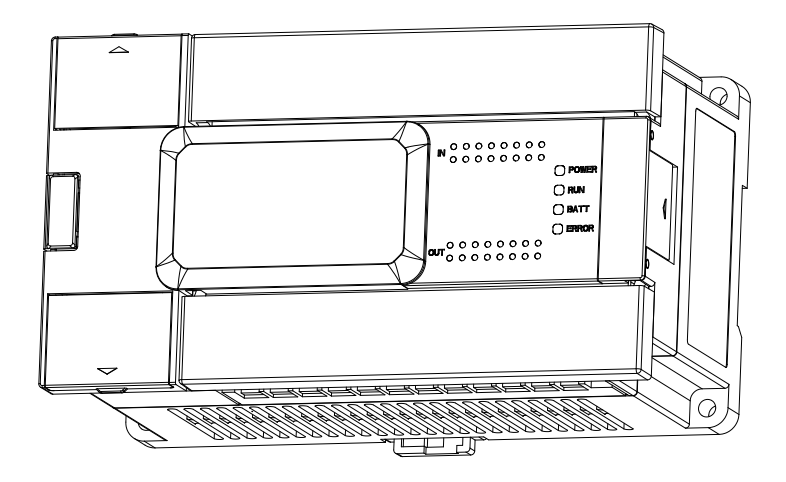

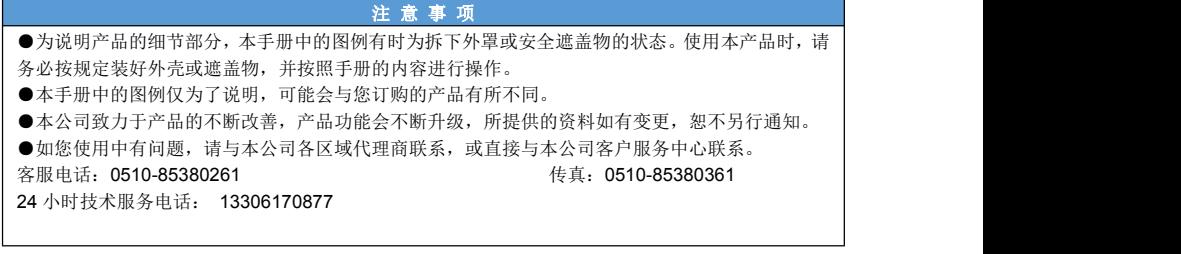

# 安全注意事项

安全标记说明:

危险:错误使用,可能会导致火灾、人身严重伤害,甚至死亡。

/1 → 注意: 错误使用, 可能导致人身中等程度的伤害或者轻伤, 以及发生设备损坏。

#### █ 到货检验

### さんしょう しょうしょう こうしょう こうしょう こうきょう はんこう はんしょう はんしゅう はんしょう はんしょう

●受损的控制器、缺少零部件的控制器,或者是型号不符合要求的控制器,请勿安装,有受伤的危险!

#### ■ 安装

#### さんしょう しょうしょう こうしょう こうしょう こうきょう はんこう はんしょう はんしゅう はんしょう はんしょう

●在安装控制器前,请务必断开所有外部电源,有触电的危险。

●请在手册的一般规格中规定的环境条件下,安装和使用本产品;请勿在潮湿、高温、有灰尘、烟雾、导电 性粉尘、腐蚀性气体、可燃性气体、以及有振动、冲击的 场所中使用。有可能引起触电、火灾、误动作、产 品损坏等!

- ●请勿直接触摸产品的导电部位。有可能引起误动作、故障!
- ●进行螺丝孔的加工时,请切勿使切割粉末、电线碎屑掉入产品外壳内。有可能引起误动作、故障!

●用扩展电缆链接扩展模块时, 请确认连接紧密、接触良好。有可能导致通信不良、误动作!

●连接外围设备、扩展设备、电池等设备时,请务必断电操作。有可能引起误动作、故障!

#### ■ 接线

### たいかい たいしゃ たいしん たいしん たいしん たいしん しんしゅう たいしゅう しんしゅう しんしゅう しんしゅう

- ●在对控制器进行接线操作前,请务必断开所有外部电源。有触电的危险!
- ●请将 AC 或 DC 电源正确连接到控制器的专用电源端子上。接错电源,可能会烧毁控制器!
- ●对控制器上电、运行前,请盖好端子台上的盖板。有触电的危险!
- ●请勿使用外部 24V 电源连接到控制器或扩展模块的 24V、0V 端子上。有可能造成产品的损坏!
- ●请使用 2mm² 的电线对控制器及扩展设备的接地端子进行第三种接地,不可与强电系统公共接地。有可能 造成故障、产品损坏等!

●请勿对空端子进行外部接线。有可能引起误动作、产品损坏!

●使用电线连接端子时,请注意务必拧紧,且不可使导电部分接触到其他电线或端子。有可能引起误动作、 产品损坏!

■ 运行

### たいかく たいしゃ たいしゃ たいしん たいしん たいしん しんしゃ たいしん しゅうしょく

- ●控制器配线完成并装上盖板后,方可通电,带电状态下严禁拆下盖板,否则有触电的危险。
- ●当设置了故障自动复位或停电后再启动功能时,应对机械设备采取安全隔离措施,否则可能造成人员伤害。
- ●控制器接通电源后,即使处于停机状态, 控制器的端子上仍带电, 不能触摸, 否则可能造成触电。
- ●在确认运行命令被切断后,才可以复位故障和告警信号,否则可能造成人员伤害。

#### █ 运行、维护

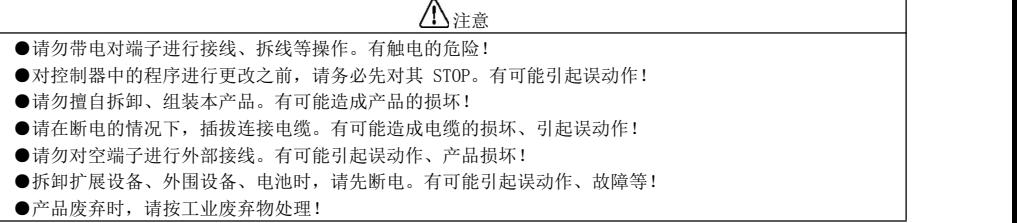

<span id="page-2-0"></span>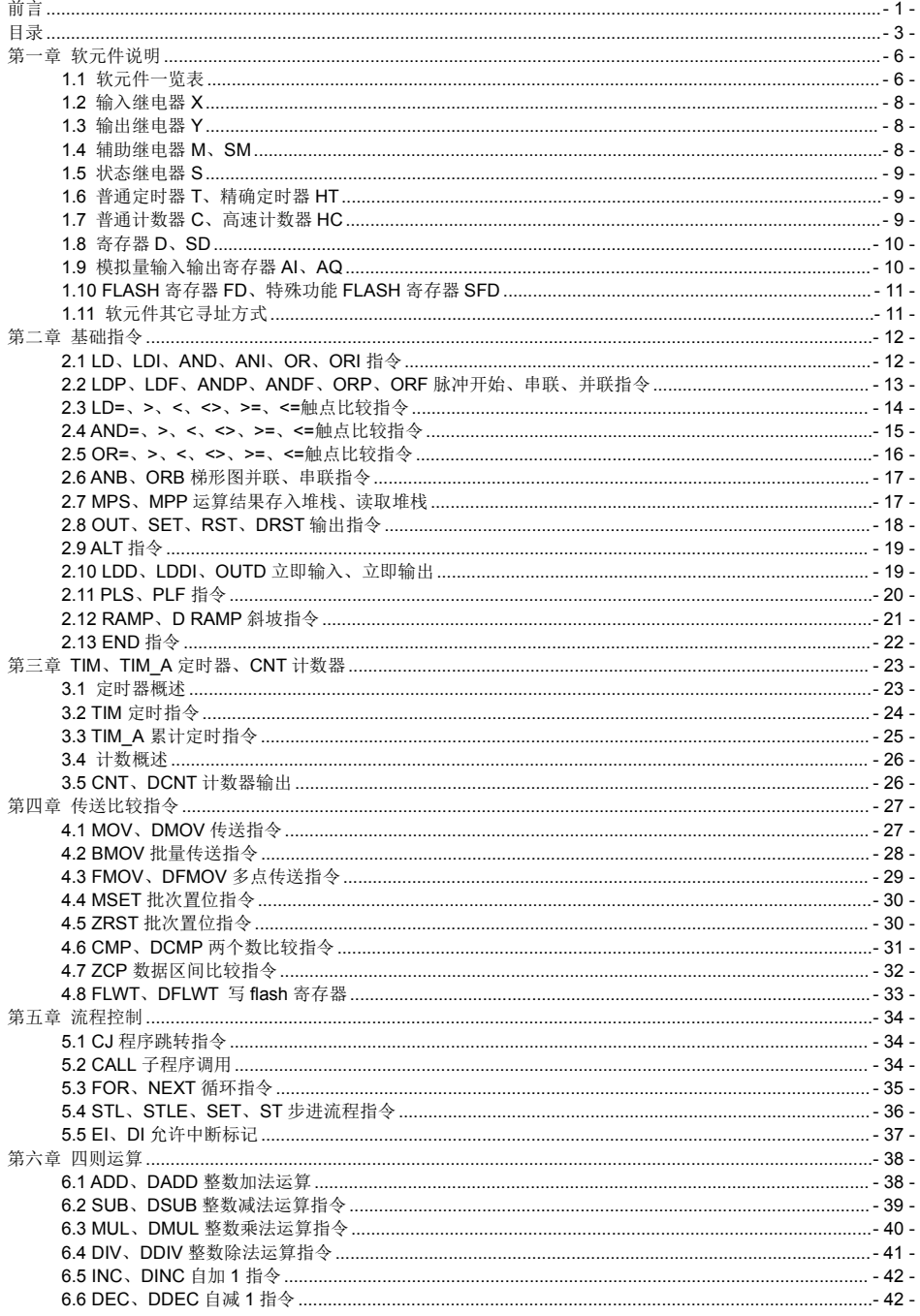

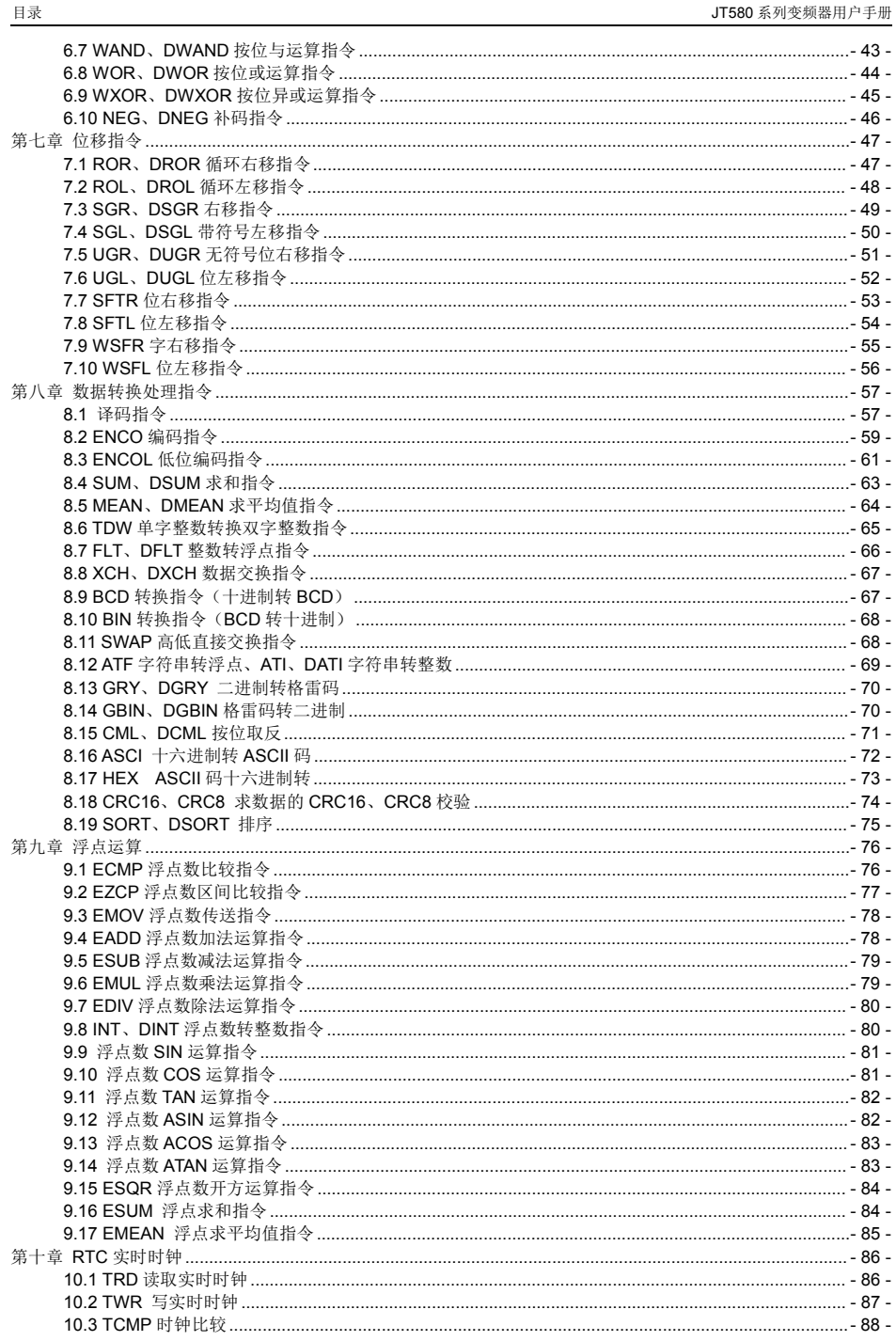

<u> 1980 - Jan Stein Stein Stein Stein Stein Stein Stein Stein Stein Stein Stein Stein Stein Stein Stein Stein S</u>

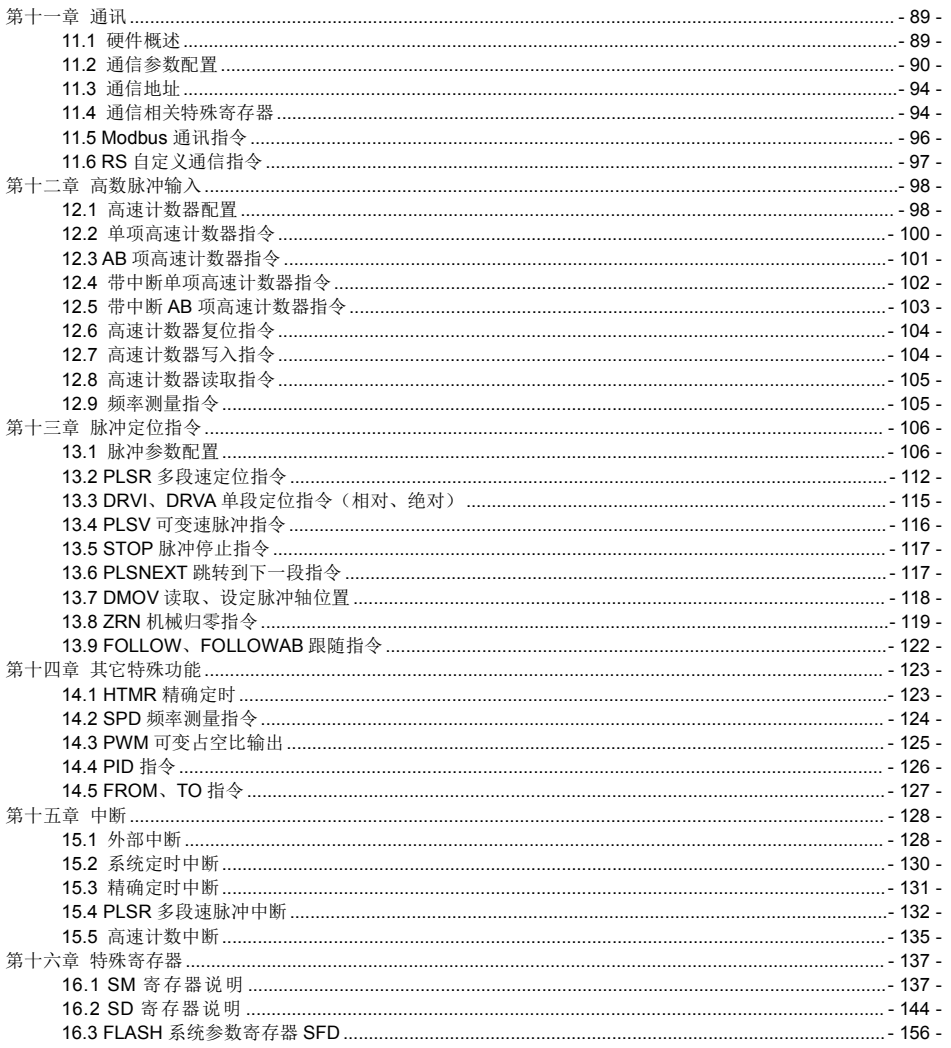

## <span id="page-5-0"></span>第一章 软元件说明

CT 系列 PLC 拥有种类丰富、功能强大的基本单元和扩展单元。本章就 CT 系列 PLC 的主要性能特点、全系 列产品概览、产品各部分说明这三部分内容展开说明。

### <span id="page-5-1"></span>**1.1** 软元件一览表

软元件编号如下进行分配:

在基本单元上连接了输入输出扩展设备和特殊扩展设备时,输入继电器和输出继电器的编号请参考使用的可编 程控制器主机的硬件篇手册进行确认。

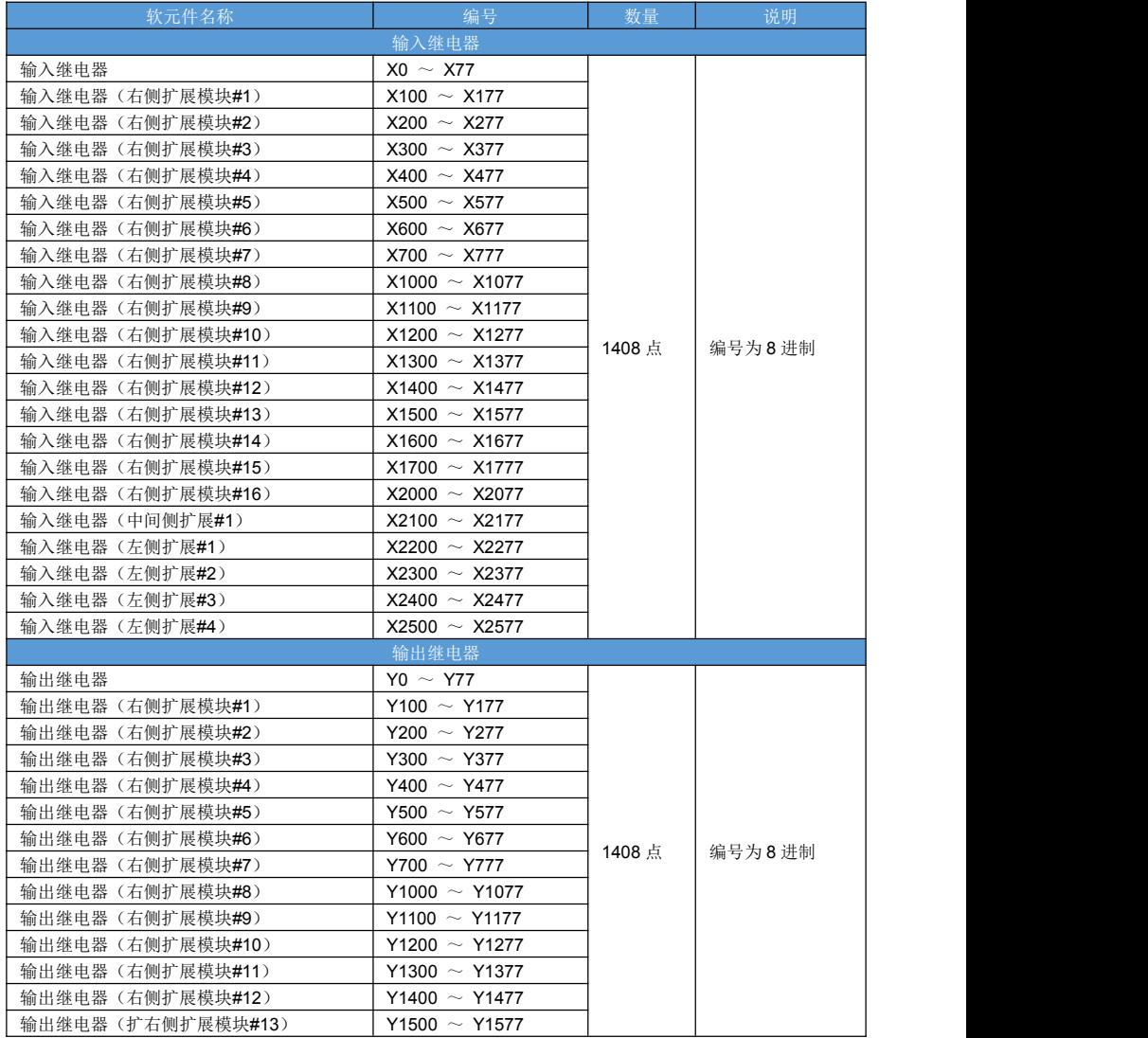

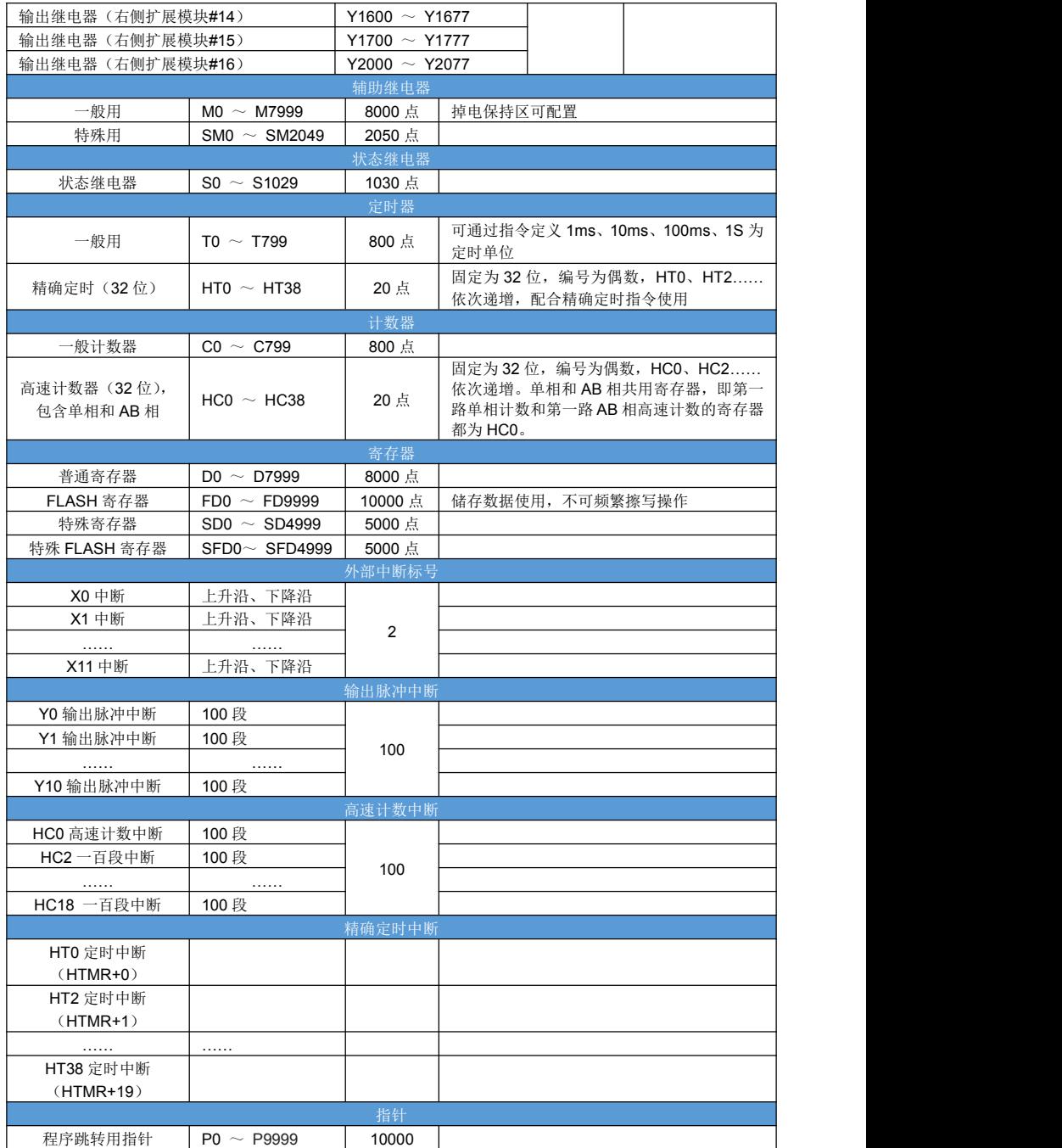

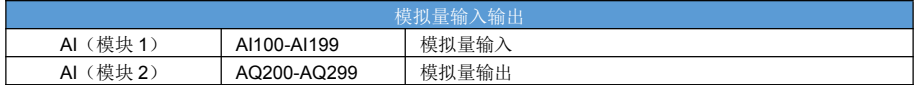

### <span id="page-7-0"></span>**1.2** 输入继电器 **X**

输入继电器 X 的作用:

接收外部开关信号状态,反应到 X 软元件上。所以对应实际输入端子的 X,无法使用通信和指令驱动。 输入继电器 X 的编号范围:

本体 X 的编号: X0~X77 (八进制), 共 64 个 X 软元件。

右侧扩展X编号:共16个右侧扩展模块的地址空间。第一个模块X100~X177(八进制);第二个模块X200~X277 (八进制);模块起始编号计算方法 100+N\*100(八进制计算),每个模块占用 64 个 X 软元件。

中间扩展 X 的编号: 共 1 个中间扩展模块的地址空间。X2100~X2177(八进制)。 左侧扩展 X 的编号:共 4 个左侧扩展模块的地址空间。X2200~X2677(八进制)。 输入继电器 X 的特点:

- (1)位软元件,八进制编号。
- (2)支持数字滤波;通过 SFD0 设置滤波时间,单位 ms;可设置范围 0~1000ms。
- (3)未对应输入端子的 X,可作为普通的位软元件使用。
- (4)掉电不保持。

### <span id="page-7-1"></span>**1.3** 输出继电器 **Y**

输出继电器 Y 的作用:

输出继电器 Y 输出开关量状态,用于驱动外部负载电路。每个输出端子的状态都由对应的 Y 软元件值驱动。 输入继电器 Y 的编号范围:

本体 Y 的编号:Y0~Y77(八进制),共 64 个 Y 软元件。

右侧扩展Y编号:共16个右侧扩展模块的地址空间。第一个模块Y100~Y177(八进制);第二个模块Y200~Y277 (八进制); 模块起始编号计算方法 100+N\*100 (八进制计算), 每个模块占用 64 个 X 软元件。

中间扩展 Y 的编号: 共 1 个中间扩展模块的地址空间。Y2100~Y2177 (八讲制)。

左侧扩展 Y 的编号:共 4 个左侧扩展模块的地址空间。Y2200~Y2677(八进制)。

输入继电器 Y 的特点:

- (1)位软元件,八进制编号。
- (2)未对应输出端子的 Y,可作为普通的位软元件使用。
- (3)掉电不保持。

#### <span id="page-7-2"></span>**1.4** 辅助继电器 **M**、**SM**

辅助继电器的作用:

一般用辅助继电器 M 是 PLC 内部可供用户编程时候使用的中间继电器,不对应任何输入输出端子,但可以通 过用户程序或者通信来驱动;

辅助继电器的编号范围:

PLC 内部有大量的辅助继电器、十进制编号。详细信息请查看软元件一览。

辅助继电器的特点:

(1)位软元件,十进制编号。

(2)一般用辅助继电器 M 可设置掉电保持范围。

特殊辅助继电器 SM:

特殊辅助继电器 SM 是 PLC系统状态标志位,对应系统的状态 或 命令。特殊辅助继电器 SM 不可作为一般 用辅助继电器 M 使用。

特殊辅助继电器 SM 的详细信息请查看特殊寄存器一览。

### <span id="page-8-0"></span>**1.5** 状态继电器 **S**

状态继电器 S 的作用: 状态继电器 S 是针对步进流程设计的,结合步进指令使用可实现步进程序跳转执行。 状态继电器的编号范围: PLC 内置一定数量的状态继电器 S、十进制编号。 辅助继电器的特点:

- (1)位软元件,十进制编号。
- (2)未用步进流程的 S,可作用辅助继电器使用。
- (3)掉电保持范围可设置。

### <span id="page-8-1"></span>**1.6** 普通定时器 **T**、精确定时器 **HT**

普通定时器 T 的作用:

定时时间到(TD 到达指令指定时间),则 T 置 ON。

每个普通定时器都包含一个位软元件(T)、和一个字软元件(TD)。TD 用来指示当前定时器的时间, T 用来 标志定时到;

通过指令来决定使用 16 位/32 位 定时器;

通过指令来决定使用定时器单位:1ms、10ms、100ms、1000ms;

通过指令来决定累计、不累计;

不累计定时指令,当驱动条件位 OFF 时,清零定时器;累计定时指令,当驱动条件位 OFF 时,保持定时器值 不变;

可通过 RST 、MOV 指令对定时器清零;

定时器的编号范围:

PLC 内置一定数量的定时器、十进制编号。

定时器 T 的特点:

- (1)包含一对 T、TD,十进制编号。
- (2)掉电保持范围可设置。

精确定时器:

精确定时器包含一对 HT、HTD;精确定时器都是 32 位的;精确定时时间到,执行对应的精确定时中断子程 序;

### <span id="page-8-2"></span>**1.7** 普通计数器 **C**、高速计数器 **HC**

普通计数器的作用:

对触发条件导通次数进行计数;

每个普通计数器都包含一个位软元件(C)、和一个字软元件(CD)。CD 用来指示当前计数值,C 用来标志计 数个数;

通过指令来决定使用 16 位/32 位计数器; 通过指令来决定计数方向: 递增、递减; 计数器的编号范围:

PLC 内置一定数量的定时器、十进制编号。

计数器 C 的特点:

(1)包含一对 C、CD,十进制编号。

(2)掉电保持范围可设置。

高速计数器:

高速计数器包含一对 HC、HCD;高速计数器都是 32 位的;支持 100 段高速计数中断子程序;

通过指令来决定使用 单相高速计数、AB 相高速计数;

最高计数频率 80K, AB 相高速计数可选择 2 倍频或者 4 倍频模式。详细介绍见高速计数章节。

高速输入端子的分布如下:

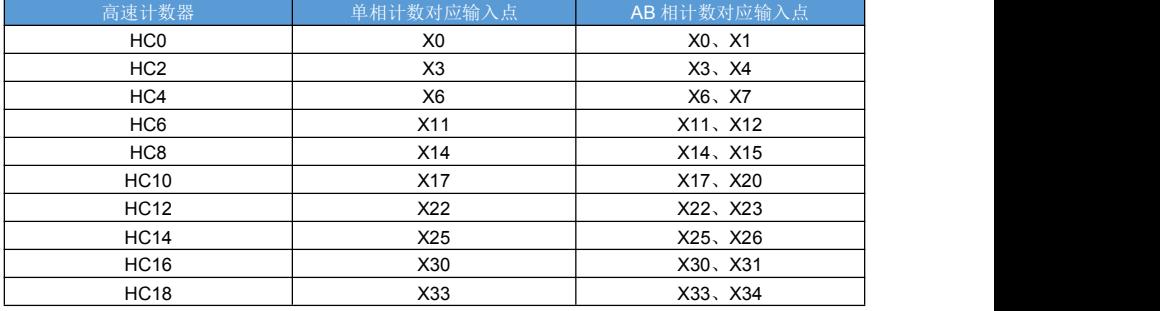

#### <span id="page-9-0"></span>**1.8** 寄存器 **D**、**SD**

寄存器 D 的作用: PLC 内按字为单位,存储和访问数据; 相邻 2 个寄存器可组合成 32 位数据,如双字、单精度浮点; 寄存器 D 的编号范围: PLC 内置大量寄存器 D、十进制编号。 寄存器的特点: (1) 字软元件,十进制编号。 (2) 掉电保持范围可设置。 寄存器 SD: 系统状态字寄存器,表示当前系统状态、指令;

### <span id="page-9-1"></span>**1.9** 模拟量输入输出寄存器 **AI**、**AQ**

模拟量输入寄存器 AI 的作用:

AI:模拟量输入寄存器,对应模量输入通道的采样值,字寄存器;

AQ:模拟量输出寄存器,控制对应模拟量通道的输出值,字寄存器;

模拟量输入输出寄存器的编号范围:

本体 AI 的编号: AI0~AI100(十进制),共 100 个 AI 软元件。

右侧扩展 AI 的编号:共 16 个右侧扩展模块的地址空间。第一个模块 Al100~Al199 (十讲制): 第二个模块 AI200~AI299 (十进制): 模块起始编号计算方法 100+N\*100 (十进制计算), 每个模块占用 100 个 AI 软元件。

中间扩展 AI 的编号: 共 1 个中间扩展模块的地址空间。AI1700~ AI1799 (十讲制)。

左侧扩展 AI 的编号:共 4 个左侧扩展模块的地址空间。AI1800~ AI2199(十进制)。

模拟量输入寄存器 AI 的特点:

(1)字软元件,十进制编号。

掉电保持范围可设置。

模拟量输出寄存器 AQ 的作用:

AQ:模拟量输出寄存器,控制对应模拟量通道的输出值,字寄存器;

模拟量输入输出寄存器的编号范围:

本体 AQ 的编号: AQ0~ AQ100 (十进制), 共 100 个 AQ 软元件。

右侧扩展 AQ 的编号: 共 16 个右侧扩展模块的地址空间。第一个模块 AQ100~ AQ199 (十进制);第二个模 块 AQ200~ AQ299 (十进制);模块起始编号计算方法 100+N\*100 (十进制计算),每个模块占用 100 个 AQ 软元 件。

中间扩展 AQ 的编号: 共 1 个中间扩展模块的地址空间。AQ1700~ AQ1799 (十进制)。 左侧扩展 AQ 的编号:共 4 个左侧扩展模块的地址空间。AQ1800~ AQ2199(十进制)。 模拟量输入寄存器 AQ 的特点: (1)字软元件,十进制编号。 掉电保持范围可设置。

### <span id="page-10-0"></span>**1.10 FLASH** 寄存器 **FD**、特殊功能 **FLASH** 寄存器 **SFD**

FLASH 寄存器的作用:

以字位单位存储数据在 FLASH 中, 数据保存不依赖电池;

FLASH 有擦写次数寿命限制,因此 FLASH 寄存器只适合存放用户程序参数,以及不经常变动的数据;

FLASH 擦写需要 500ms 的时间,快速变化的数据只适合存储在掉电保持的 D 寄存器里面;

FI ASH 擦写会延长程序扫描周期;

FLASH 寄存器 FD 的特点:

(1)字软元件,十进制编号。

(2)数据保持不依赖电池。

特殊功能 FLASH 寄存器 SFD:

系统参数存储区域,具体地址和对应功能可见特殊寄存器说明。

### <span id="page-10-1"></span>**1.11** 软元件其它寻址方式

字的位:

字软元件的每一位都可以单独访问,如: D100.n, n 取值 0~15;

变址寻址:

把变址寄存器内的值与寄存器编号之和作为操作数的地址来获得所需要的操作数就称为变址寻址。在编程过程 中我们使用[ ]来指定变址寄存器, 例如 D200[D201], 当 D201=2 时, D200[D201]整体所代表的操作数为 D202。

D201=2,将 D10 作为变址寄存器和各类软元件组合效果如下:

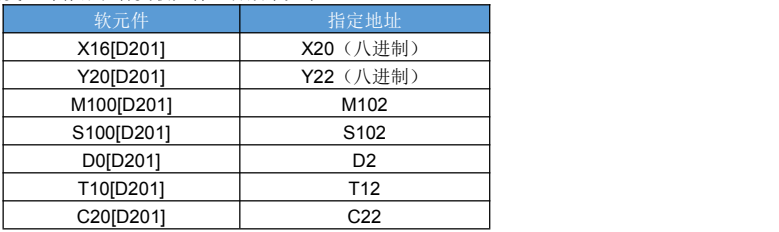

 $*$  指定 X 和 Y 时, X 和 Y 的地址是以 8 进制计算。

其它组合寻址方式:

带偏移的字软元件的位,如 D200[D201].5, 当 D201=2 时,该操作数访问 D202 的 bit5;

带偏移的位软元件组成的字:如 M100ID2011, 当 D201=2 时, 该操作数表示由 M102 起始的位组成的字;

# <span id="page-11-0"></span>第二章 基础指令

### <span id="page-11-1"></span>**2.1 LD**、**LDI**、**AND**、**ANI**、**OR**、**ORI** 指令

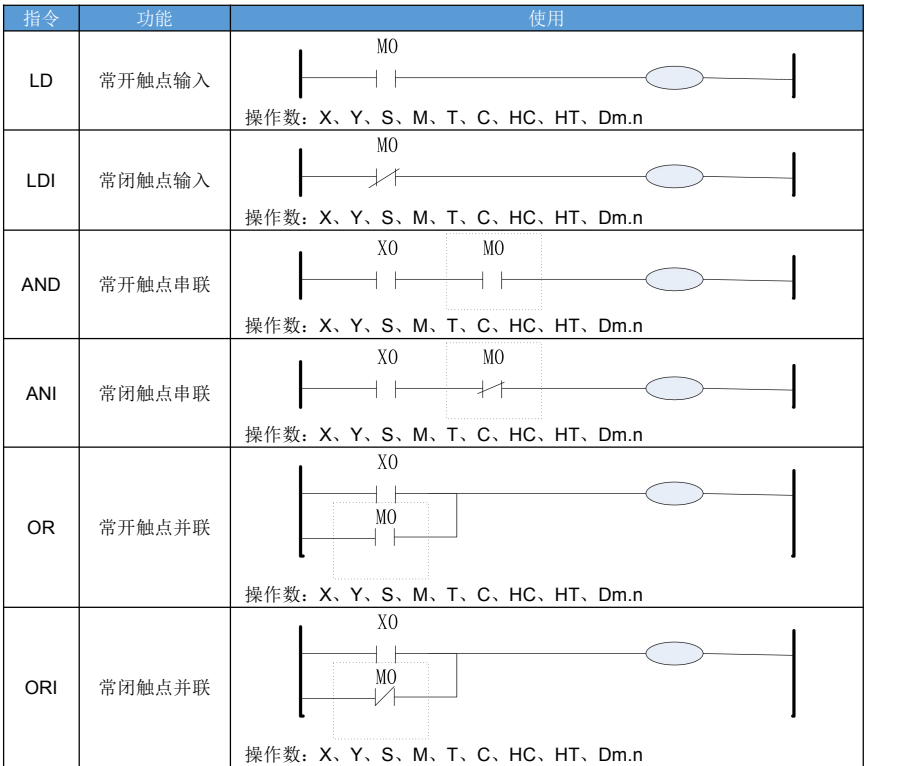

操作数类型:

位软元件; 字的位; 带偏移的位; 带偏移的字的位;

指令说明:

- LD: 作为支路的开始连接于母线的常开触点。
- LDI: 作为支路的开始连接于母线的常闭触点。
- AND: 常开触点串联连接,将(S)触点常开状态和同一支路上的触点逻辑状态做"与"运算。
- ANI: 常闭触点串联连接,将(S)触点常闭状态和同一支路上的触点逻辑状态做"与"运算。
- OR: 单个常开触点并联连接, 将(S)触点常开状态与上一条支路上触点状态组合做"或"运算。
- ORI: 单个常闭触点并联连接, 将(S)触点常闭状态与上一条支路上触点状态组合做"或"运算。

注意事项:

● 当 (S) 为字软元件的位指定时, 例: D0.1, 指定的是 D0 寄存器 2 进制编码 16 位中的的第一位的 0 或 1 状 态,字软元件的字指定仅支持 16 位。

### <span id="page-12-0"></span>**2.2 LDP**、**LDF**、**ANDP**、**ANDF**、**ORP**、**ORF** 脉冲开始、串联、并联指令

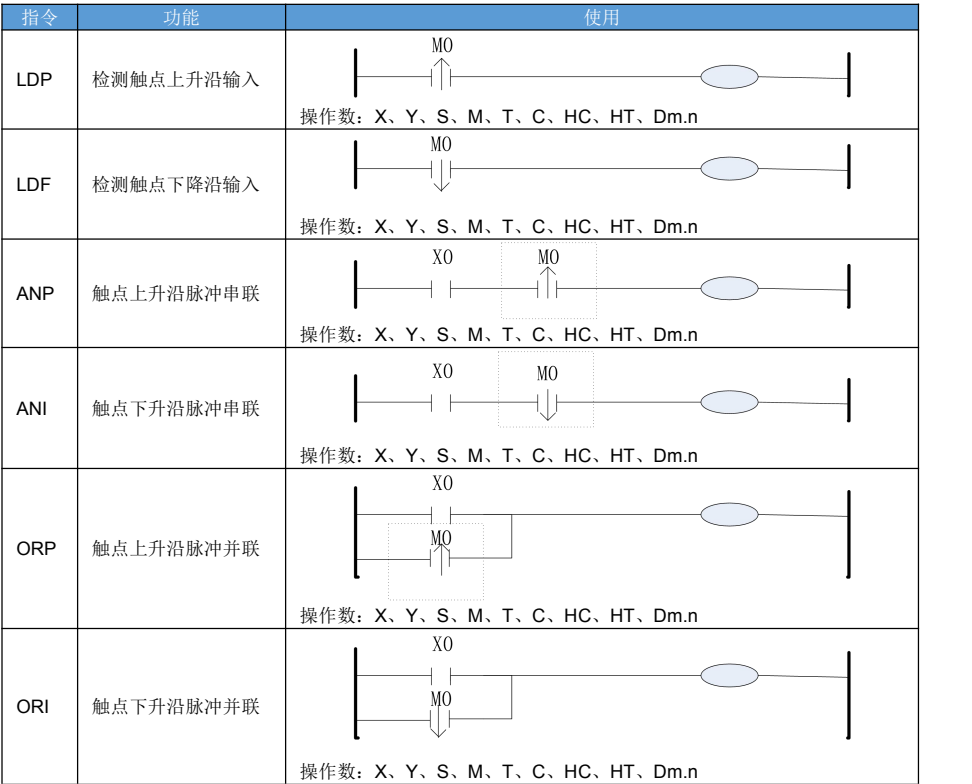

操作数类型:

位软元件; 字的位: 带偏移的位; 带偏移的字的位;

指令说明:

- LDP:作为支路的开始,连接于母线的触点上升沿脉冲检测,上升沿脉冲为触点由 OFF→ON 转变的瞬间状 态,该状态仅在 PLC 系统中保持一个扫描周期。
- LDF:作为支路的开始,连接于母线的触点下降沿脉冲检测,下降沿脉冲为触点由 ON→OFF 转变的瞬间状 态,该状态仅在 PLC 系统中保持一个扫描周期。
- ANDP: 触点上升沿脉冲串联指令,将(S)触点上升沿状态和同一支路上的触点逻辑状态做"与"运算。
- ANDF: 触点下降沿脉冲串联指令,将(S)触点下降沿状态和同一支路上的触点逻辑状态做"与"运算。
- ORP: 单个触点上升沿脉冲并联连接指令, 将(S)上升沿脉冲与上一条支路上触点状态组合做"或"运算。
- ORF: 单个触点下降沿脉冲并联连接指令, 将(S)下降沿脉冲与上一条支路上触点状态组合做"或"运算。

注意事项:

●上升沿脉冲和下降沿脉冲的状态在 PLC 中都只保持一个扫描周期, 即 PLC 在扫描到指令对应的触点状态发 生变化时执行一个扫描周期。

### <span id="page-13-0"></span>**2.3 LD=**、**>**、**<**、**<>**、**>=**、**<=**触点比较指令

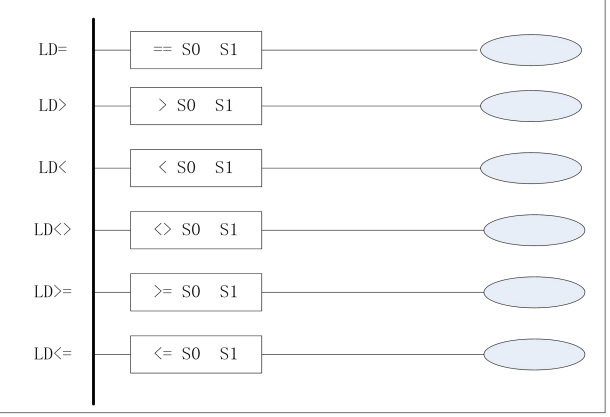

- LD=:等于,输入比较
- LD>: 大于, 输入比较
- LD <: 小于, 输入比较
- LD<>:不等于,输入比较
- LD>=: 大于等于, 输入比较
- LD<=:小于等于,输入比较
	- 操作内容
	- (S1):指定被比较数值或字软元件
	- (S2):指定比较数值或字软元件
	- 执行方式

常开、常闭连续执行

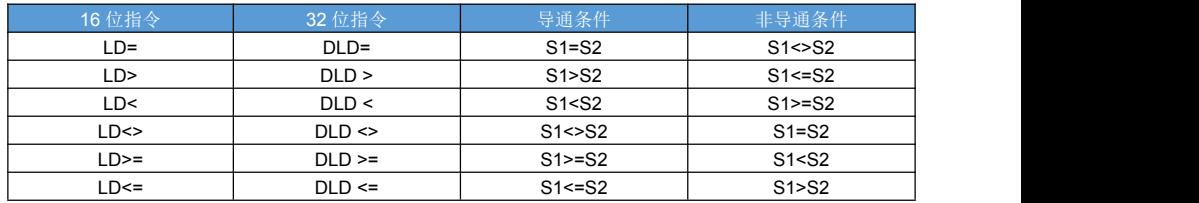

对象软元件:

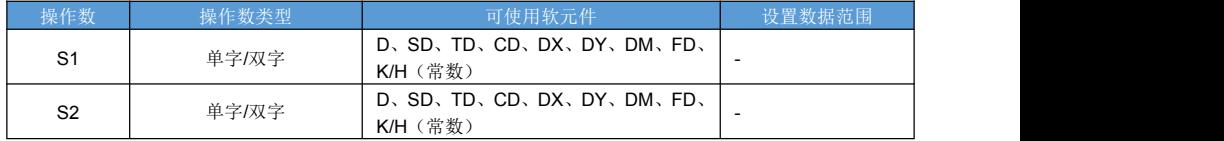

指令说明:

● LD=、>、<、<>、>=、<=触点比较指令: 将 S1 和 S2 进行比较, 比较结果以保持的状态作为新支路的开始 参与到程序的逻辑运算中。

### <span id="page-14-0"></span>**2.4 AND=**、**>**、**<**、**<>**、**>=**、**<=**触点比较指令

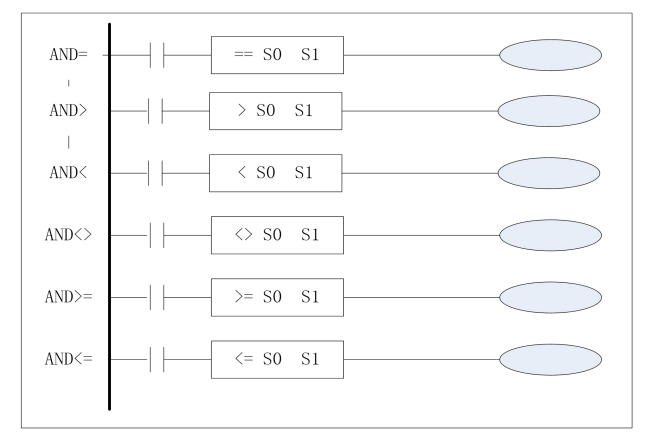

AND=:串联等于比较

- AND >:串联大于比较
- AND <: 串联小于比较
- AND <>:串联不等于比较
- AND >=:串联大于等于比较
- AND <=:串联小于等于比较
	- 操作内容
	- (S1):指定被比较数值或字软元件
	- (S2):指定比较数值或字软元件
	- 执行方式
- 常开、常闭连续执行

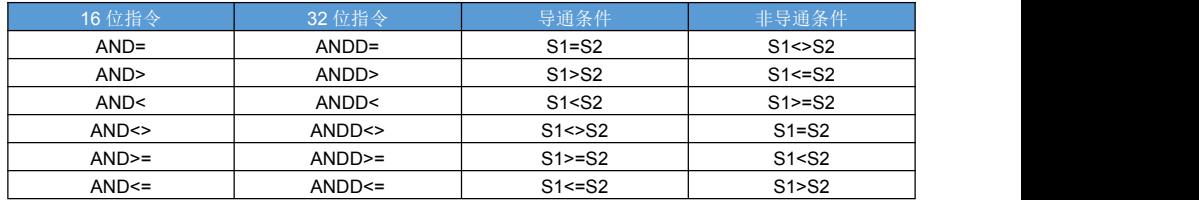

对象软元件:

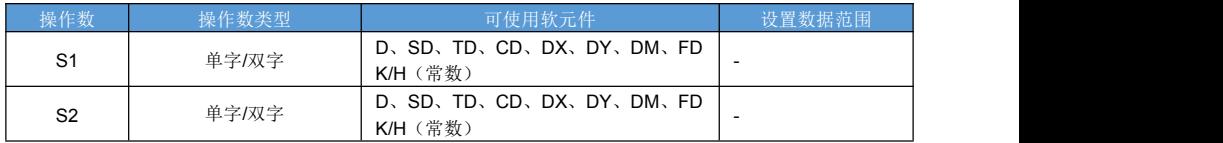

指令说明:

● AND=、>、<、<>、>=、<=触点比较指令: 将 S1 和 S2 进行比较, 比较结果以保持的状态和支路上其他元 件进行逻辑与运算。

## <span id="page-15-0"></span>**2.5 OR=**、**>**、**<**、**<>**、**>=**、**<=**触点比较指令

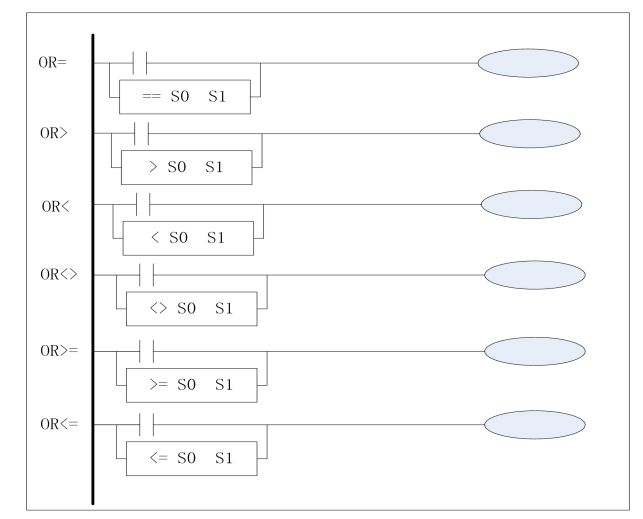

OR=:并联等于比较

OR>:并联大于比较

OR<:并联小于比较

OR<>:并联不等于比较

OR>=:并联大于等于比较

OR<=:并联小于等于比较

操作内容

(S1):指定被比较数值或字软元件地址

(S2):指定比较数值或字软元件地址

执行方式

常开、常闭连续执行

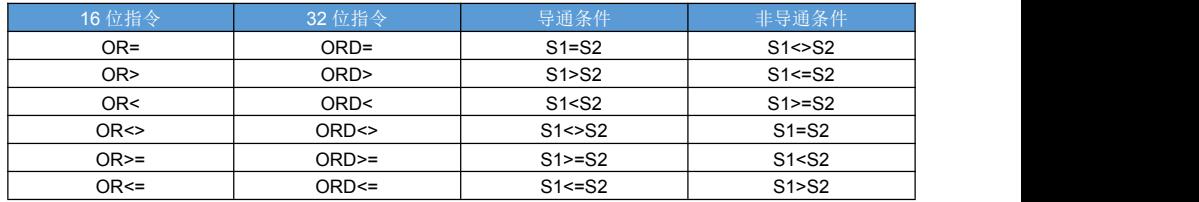

对象软元件:

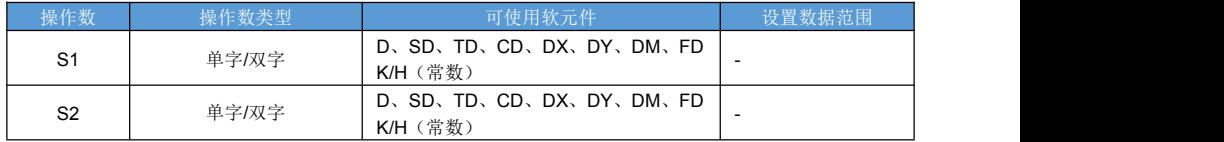

指令说明:

● OR=、>、<、<>、>=、<=触点比较指令: 将 S1 和 S2 进行比较, 比较结果以保持的状态和支路上并联的其 他元件进行逻辑或运算。

### <span id="page-16-0"></span>**2.6 ANB**、**ORB** 梯形图并联、串联指令

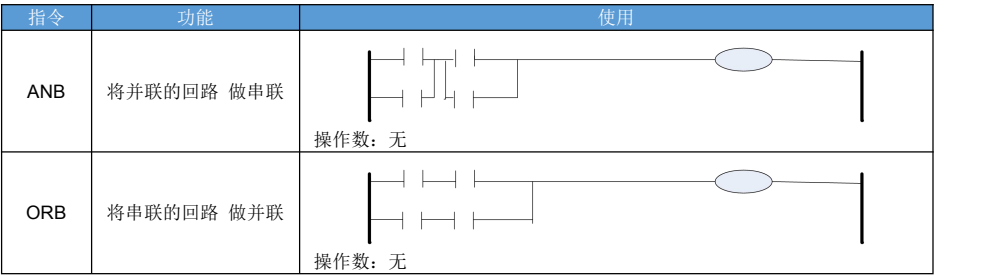

操作数类型

无,仅仅用于关系连接

指令说明:

- ANB· 由 2 个以上的触点串联连接的回路称为串联回路块, ANB 指今是将两个回路块串联进行与运算。 将并联回路块串联连接时,分支用 LD、LDI 指令开始,分支结束用 ANB 指令。
- ORB: 由2个以上的触点串联连接的回路称为串联回路块,ORB 指令是将两个回路块并联进行或运算。 将串联回路块并联连接时,分支用 LD、LDI 指令开始,分支结束用 ORB 指令。

注意事项:

● ANB、ORB 仅在命令语显示模式下可见;梯形图中隐含在连接关系中。

### <span id="page-16-1"></span>**2.7 MPS**、**MPP** 运算结果存入堆栈、读取堆栈

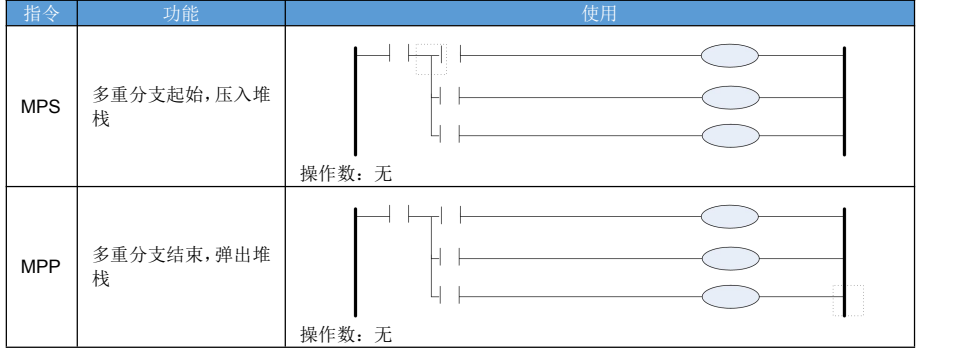

操作数类型

えんしょう しょうしょう アイスト あいしん しんしょう しんしょう おおし おおし しんしゅう

指令说明:

- MPS: 新母线的开始。
- MPP: 返回到原先的母线。

注意事项:

- MPS 和 MPP 必须成对使用。
- MPS 和 MPP 可以嵌套使用,最大嵌套次数为 16 次。
- MPS 和 MPP 只能使用在同一梯级。

### <span id="page-17-0"></span>**2.8 OUT**、**SET**、**RST**、**DRST** 输出指令

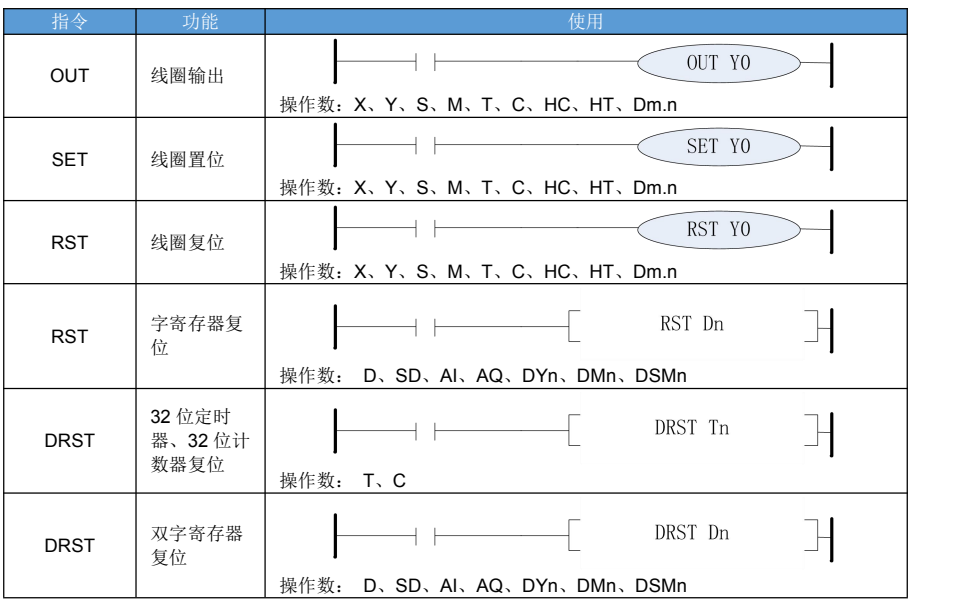

触发方式:连续触发

 操作数类型: 位软元件;

字的位;

带偏移的位;

带偏移的字的位;

指令说明:

● OUT: OUT 指令根据指令前触点状态条件,驱动指令后线圈状态 ON 和 OFF。当程序执行到当前 OUT 指令 时候:

如果前面条件为 ON, 则驱动 OUT 指令后线圈状态为 ON;

如果前面条件为 OFF, 则驱动 OUT 指令后线圈状态为 OFF;

- SET: 前面条件为 ON, 则置位操作数;否则不动作。SET 指令不可使用 T、C、HT、H 软元件。
- RST:前面条件为 ON,则复位操作数;否则不动作。RST 指令对 T、C、HT、H 软元件操作的时候,会将对 应的字软元件清零。

注意事项:

- OUT、SET、RST 指令能够驱动位元件, 但不包括输入性质的位元件 X。
- 同一软元件不可使用多个 OUT 指令来驱动, 会造成双线圈, 导致线圈状态无法按逻辑执行。
- 对于 SET、RST 指令, 重复多次使用同一个位软元件, 也不会造成双线圈问题。
- RST 不仅能复位线圈(包括字寄存器的位),还能复位字寄存器(包括位组成的字)。
- 当操作数为 T、C 的时候,RST 指令清除 16 位定时器或 16 计数器;DRST 指令清除 32 位定时器或 32 位计 数器。
- 当 RST 指令操作数为 HT 表示精确定时复位, 当 RST 指今操作数为 HT 表示高速计数复位。

## <span id="page-18-0"></span>**2.9 ALT** 指令

指令概述:

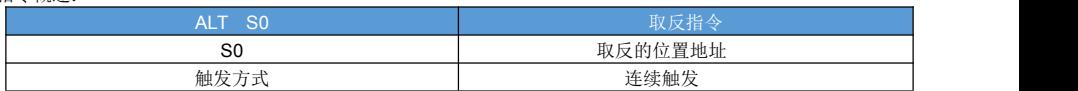

对象软元件:

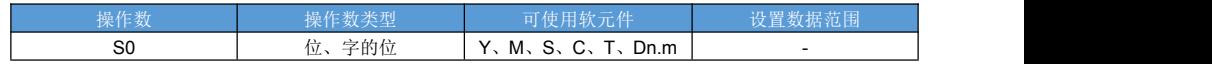

指令说明:

● AI T: 根据位元件当前状态取反; 当位元件是 OFF 时, 执行指令后为 ON; 当位元件是 ON 时, 执行指令后为 OFF。

注意事项:

不可对 C、T 以及字元件进行操作。

## <span id="page-18-1"></span>**2.10 LDD**、**LDDI**、**OUTD** 立即输入、立即输出

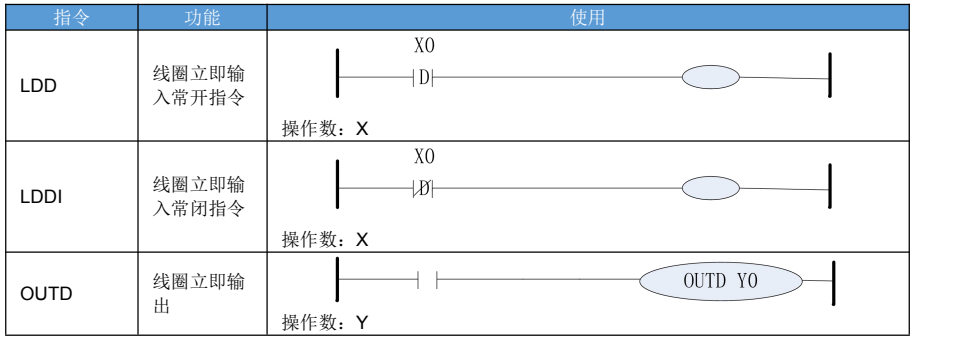

触发方式:连续触发

● 操作数类型: IDD 操作数只能是 Xn: OUTD 操作数只能是 Yn。

指令说明:

- LDD 与 LD 指今不同的是: LDD 指令仅支持 X 类型的操作数; LDD 指令执行时, 使用的是 X 的当前实时值; 对于 LD 指令来说使用的是 X 寄存器里面的值, X 寄存器在扫 描周期开始时候才被会被刷新一次(读入输入端子的信号)。 ● LDDI 与 LDD 指令:
- LDDI 是常闭, LDD 是常开 指令处理逻辑真好相反; LDDI 也是使用操作数 X 的当前实时值;
- OUTD 与 OUT 指令不同的是: OUTD 指令仅支持 Y 类型的操作数; OUTD 指令执行时,立即在操作数端子上输出;OUT Yn 仅仅更新 Yn 寄存器的值,要等到扫描周期结束才 会将 Y 寄存器的值输出到对应输出端子。

注意: カランド アイスト こうしょう こうしょう こうしょう しんこう こうしゅう しゅうしょく

无论 LDD 和 LD: LDDI 和 LD 处理信号都是输入端子软件滤波后的值,软件滤波参数 SFD[0]设置;

## <span id="page-19-0"></span>**2.11 PLS**、**PLF** 指令

#### 指令概述:

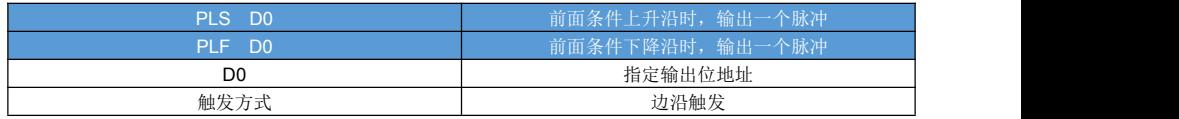

对象软元件:

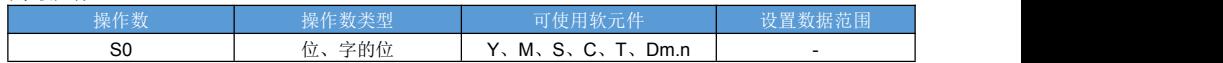

功能参数:

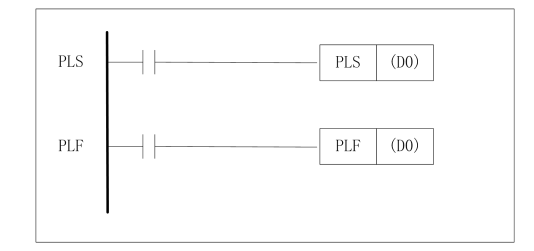

PLS:上升沿脉冲输出

PLF:下降沿脉冲输出

操作数类型

(D0):Y、M、SM、S、Dn.m

除 T、C 以外的位(Bit)类型软元件

指令说明:

- PLS: 指令运行条件从 OFF 变为 ON 时, (D0)指定的元件置 ON 一个扫描周期后置 OFF。
- PLF: 指令运行条件从 ON 变为 OFF 时, (D0)指定的元件置 ON 一个扫描周期后置 OFF。

注意事项:

● 使用 PLS、PLF 执行的元件, 置 ON 周期仅持续一个扫描周期。

指令执行条件脉冲化,PLS 是在指令执行条件由 OFF 转 ON 时执行,PLF 相反是在 ON 转 OFF 时执行,下一 次执行将在执行条件再次有 OFF 转 ON 或者 ON 转 OFF 时。

## <span id="page-20-0"></span>**2.12 RAMP**、**D RAMP** 斜坡指令

#### 指令概述:

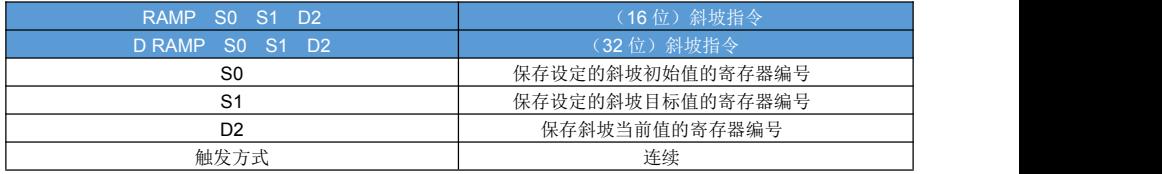

#### 对象软元件:

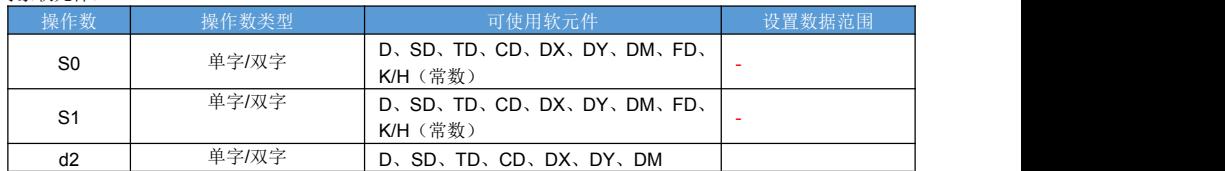

功能参数:

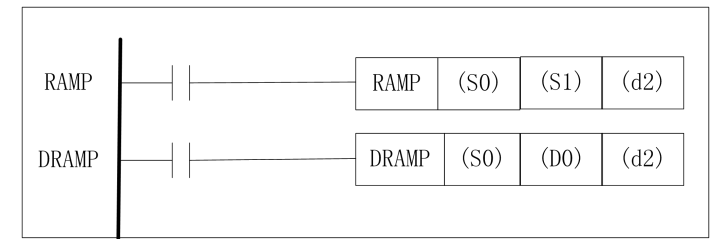

RAMP:16 位斜坡指令

DRAMP:32 位斜坡指令

操作数内容

(S0):保存设定的斜坡初始值的寄存器编号。

(S1):保存设定的斜坡目标值的寄存器编号。

(d2):对于 RAMP 指令 d2 保存斜坡当前值的寄存器编号,d2+1 保存当前次数;

对于 DRAMP 指令 d2 d2+1 保存斜坡当前值的寄存器编号, d2+2 d2+3 保存当前次数;

触发方式

常开、常闭连续触发

#### 指令说明:

● SM45 表示 RAMP 模式,

当 SM45 为 OFF 时候, RAMP 工作在循环模式, 当当前值到达目标值的时候 SM46 会输出一个周期高电平;

当 SM45 为 ON 时候, 当当前值到达目标值的时候, SM46 持续输出高电平

## <span id="page-21-0"></span>**2.13 END** 指令

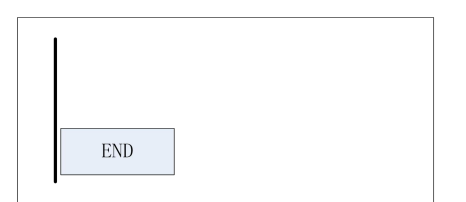

END: 程序结束标记

- 操作数类型
- えんしょう しょうしょう アイストライン しんしょう あいしょう しんしょう
- 操作数范围
- えんしょう しょうしょう アイストライン しんしょう あいしょう しんしょう

指令说明:

- END: 代表包含主程序、子程序、中断程序的完整程序结束; PLC 扫描到 END 后, 将从当前程序/子程序中返回。
- 可编程控制器重复执行[输入处理]→[执行程序]→[输出处理], 若在程序的最后写入 END 指令, 则不执行此后 的剩余的程序步。
- 每个扫描周期都从主程序的第 0 行开始执行。

注意事项:

程序编写过程中无需编写 END 指令,在下载时软件会自动添加。

# <span id="page-22-0"></span>第三章 TIM、TIM A 定时器、CNT 计数器

### <span id="page-22-1"></span>**3.1** 定时器概述

定时功能有 3 种实现方式:一般用定时器、系统定时中断、精确定时器。

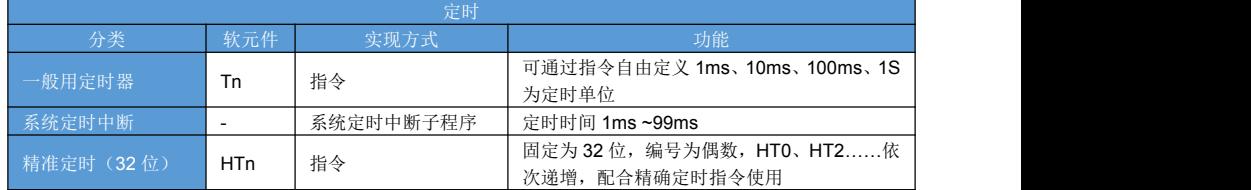

1)一般用定时器

可通过 TIM 指令的操作数指定定时的单位,可进行 1ms、10ms、100ms、1s 为单位的定时。定时器受扫描周 期影响,如使用 1ms 的定时器,当扫描周期大于 1ms 时, 定时时间到, 但程序执行位置不处于当前定时指令, 定 时器不会动作,最差情况下需要等到下一个扫描周期,定时器才能输出。

当 TIM 指令前面的使能条件断开的时候,定时器会被清零;

使用 TIM\_A 指令,在使能条件断开的情况下,能保持定时器的值,可通过定时器复位指令或者软元件复制指令 对定时器清零;

可通过 SFD 寄存器、或者编程软件指定定时器 T 的掉电保持区域范围。

2)系统定时中断

通过系统定时中断使能 SM,来启停系统定时中断。定时时间到,如果系统定时使能 ON,则执行系统定时中断 子程序。

3)精确定时

HT0-HT38 共计 20 路。定时单位固定为 1ms。当定时时间到达以后立即执行精确定时中断子程序, 再不受扫 描周期影响。在上位机软件中,可便捷添加精确定时中断字程序。

## <span id="page-23-0"></span>**3.2 TIM** 定时指令

指令概述:

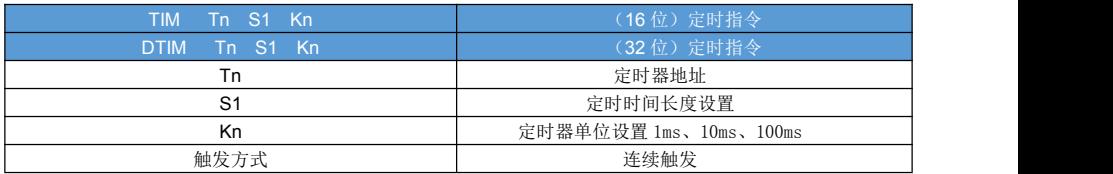

对象软元件:

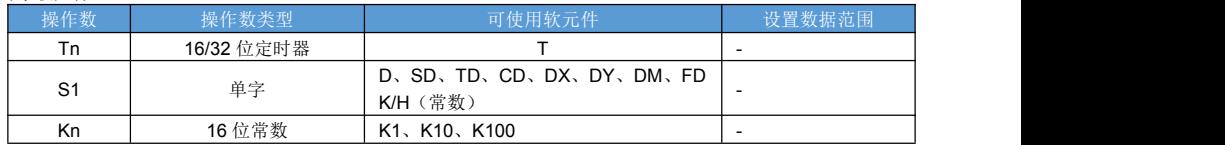

指令说明:

触发指令后,定时器按照设定的单位开始定时,当定时时间到达以后,Tn 置 ON,计时的时间保存在 TDn 中。 当指令的触发条件断开后,定时累计值清零,TDn 中的值归零,Tn 置 OFF。

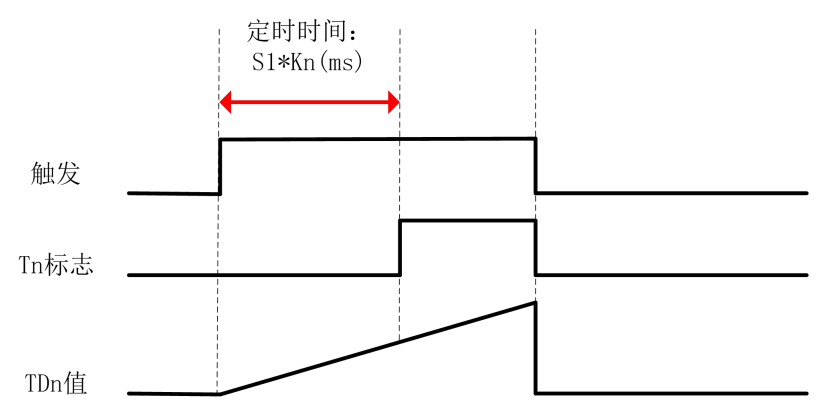

TIM 指令可定时最长时间 0x7FFF; DTIM 指令可定时最长时间 0x7FFFFFFF;

## <span id="page-24-0"></span>**3.3 TIM\_A** 累计定时指令

#### 指令概述:

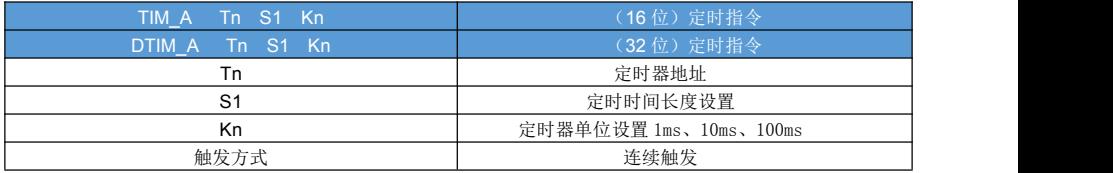

#### 对象软元件:

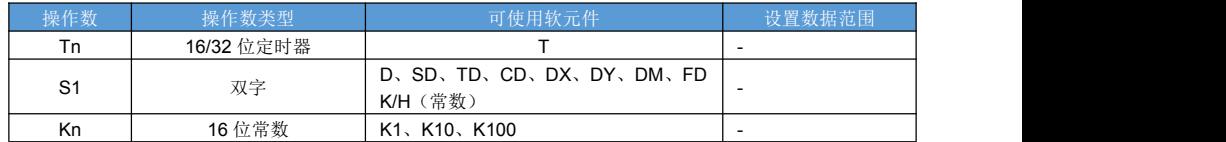

#### 指令说明:

触发指令后,定时器按照设定的单位开始定时,当定时时间到达以后,Tn 置 ON,计时的时间保存在 TDn 中。 当指令的触发条件断开后,定时累计值保持不变,TDn 中的值不变,Tn 根据当前定时值大小保持现状。当执行 RST 指令复位 Tn, 或者向 TDn 中赋值后, 定时累计值清零, Tn 状态置 OFF。

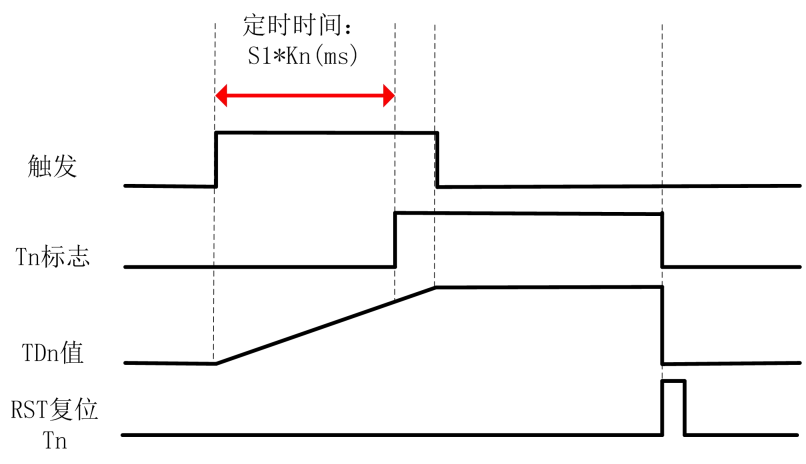

TIM\_A 指令可定时最长时间 0x7FFF; DTIM A 指令可定时最长时间 0x7FFFFFFF;

### <span id="page-25-0"></span>**3.4** 计数概述

计数功能有 2 种实现方式:一般用计数器、高速计数。

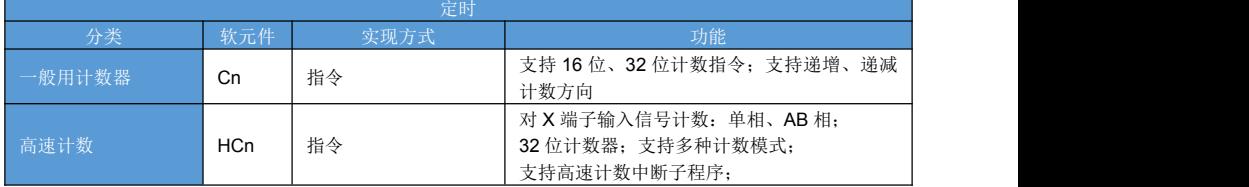

1)一般计数器器

通过 CNT/DCNT 指令来实现,当指令前面的驱动条件由 OFF 变 ON 的时候 Cn 就+1/-1; 可通过 SFD 寄存器、或者编程软件指定定时器 T 的掉电保持区域范围。 属于软件计数;

2)高速计数

实现高速计数功能,最高频率 80K; 属于硬件计数;

### <span id="page-25-1"></span>**3.5 CNT**、**DCNT** 计数器输出

#### 指令概述:

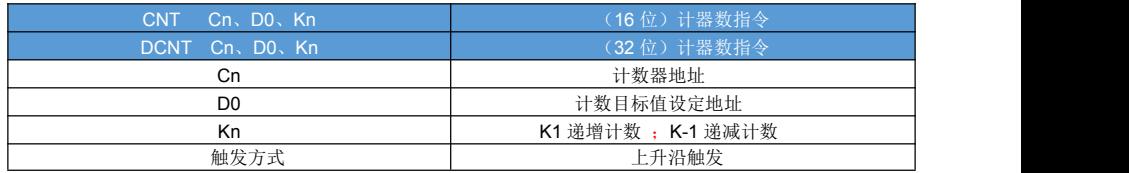

#### 对象软元件:

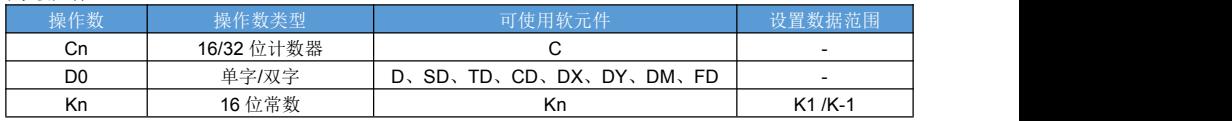

指令说明:

- CNT/DCNT: 指令执行条件 OFF->ON 时, (D1)中指定的元件 C 的值+1/-1, 当计数器 C 中的值大于等于 (D1) 时, C 元件置 ON。
- 计数方向: Kn=K1 递增计数; Kn=-1 递减计数。

注意事项:

- 对指今执行条件 OFF->ON 时, 才执行+1/-1;
- 执行 RST 指令可同时复位 C、CD 的值。
- CNT 计数范围 -32768~32767; DCNT 计数范围 2,147,483,648~ 2,147,483,647

# <span id="page-26-0"></span>第四章 传送比较指令

## <span id="page-26-1"></span>**4.1 MOV**、**DMOV** 传送指令

#### 指令概述:

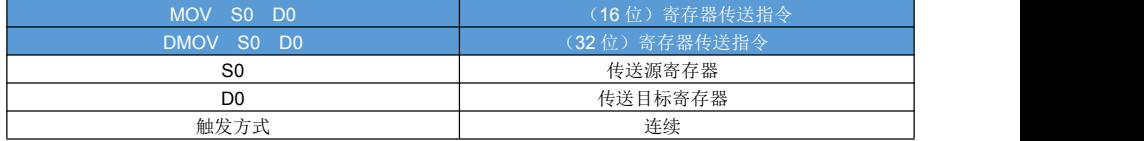

#### 对象软元件:

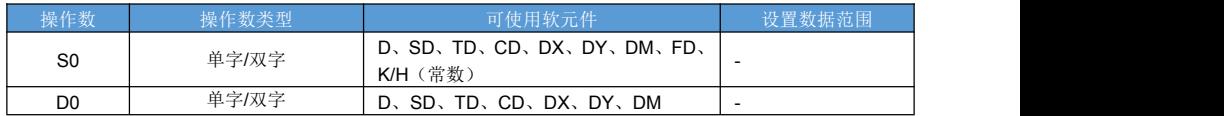

功能参数:

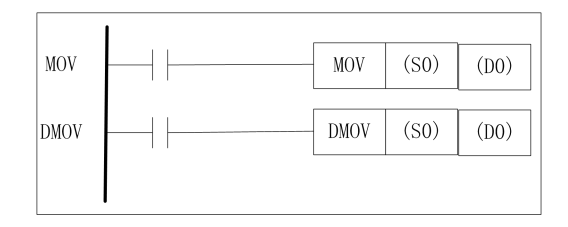

MOV:16 位数据传送指令

DMOV:32 位数据传送指令

操作数内容

(S0):传送源数据或储存了数据的软元件编号。

(d0):传送目标软元件编号

触发方式

常开、常闭连续触发

上升、下降沿脉冲触发

指令说明:

- MOV: 使指定软元件的数据(16 位)复制传送到其他软元件中, 原数据不变。
- DMOV: 使指定软元件的数据(32位)复制传送到其他软元件中, 原数据不变。

注意事项:

- 当(S)为16 位时,(D)也必须是 16 位, 32 位也如此。
- DMOV HCx Dn 立即读取当前高速计数器的值;
- DMOV Dn HCx 将 Dn、Dn+1 值写入 HCx 高速计数器;
- DMOV Dn HTx 将 Dn、Dn+1 值写入 HTx 精确定时器;
- DMOV Yn Dn 立即读取脉冲轴当前位置;
- DMOV Dn Yn 将 Dn、Dn+1 值写入 Yn 脉冲轴当前位置;

## <span id="page-27-0"></span>**4.2 BMOV** 批量传送指令

指令概述:

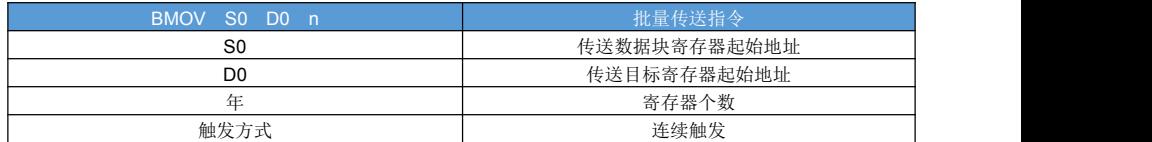

#### 对象软元件:

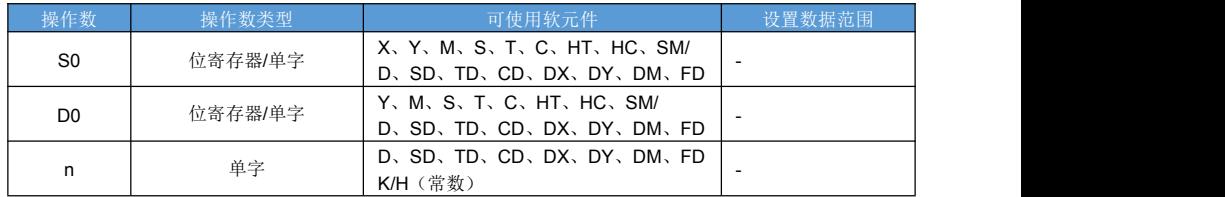

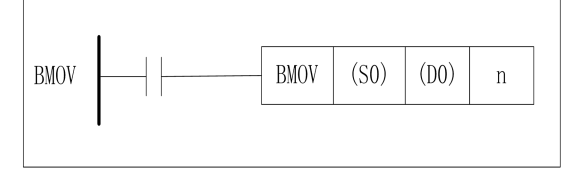

#### BMOV 批量传送指令:

将 S0 开始的 n 个寄存器值, 传送到 D0 开始的 n 个寄存器; 支持位寄存器 BMOV、也支持字寄存器 BMOV。 BMOV: 批量传送指令

操作数内容

(S0):储存传送数据的起始软元件地址

(d0):传送目标软元件起始地址

n:传送软元件个数

触发方式

常开、常闭连续触发

上升、下降沿脉冲触发

#### 指令说明:

- BMOV: 将以(S)为起始地址的 n 个寄存器中的数据, 依次复制到以(D0)为起始地址的 n 个寄存器中。
- 支持线圈之间的 BMOV;也支持字软元件之前的 BMOV。

## <span id="page-28-0"></span>**4.3 FMOV**、**DFMOV** 多点传送指令

#### 指令概述:

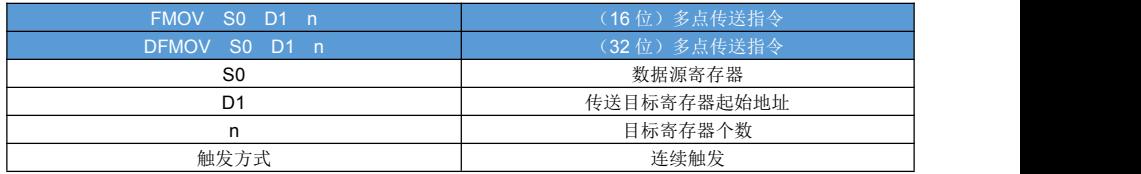

#### 对象软元件:

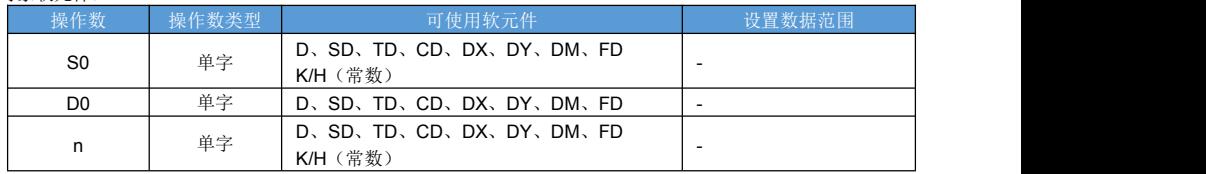

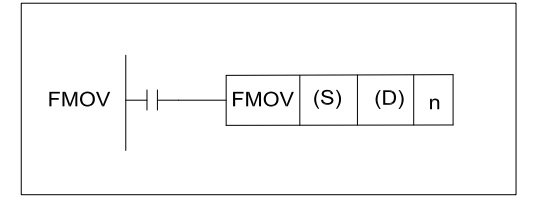

FMOV:多点传送指令

操作内容

(S0):指定数据源软元件地址

(D0):指点传送目标的起始地址

n:传送个数

触发方式

常开、常闭连续触发

上升、下降沿脉冲触发

指令说明:

● FMOV: 将(S0)寄存器中的数据, 复制到以(D0)为起始地址的 n 个寄存器中

## <span id="page-29-0"></span>**4.4 MSET** 批次置位指令

指令概述:

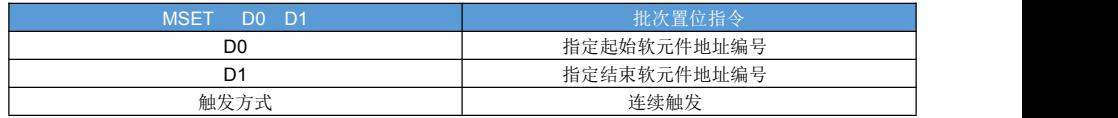

对象软元件:

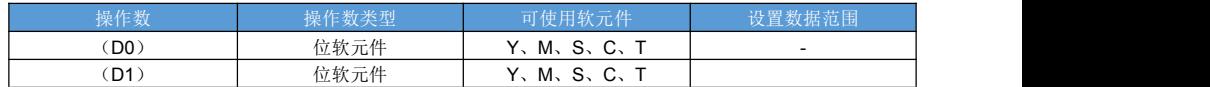

指令说明:

● MSET: 将以(D0)为起始地址, (D1)为结束地址的软元件, 全部置 ON。

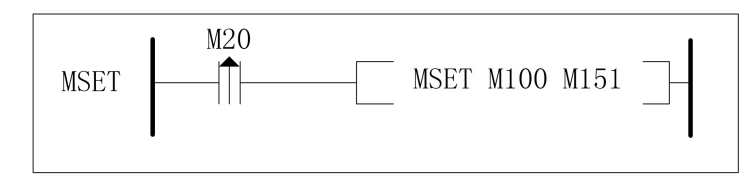

1) .M20 由 OFF 置 ON 后, 将 M100 到 M151 之间的位软元件置 ON

## <span id="page-29-1"></span>**4.5 ZRST** 批次置位指令

#### 指令概述:

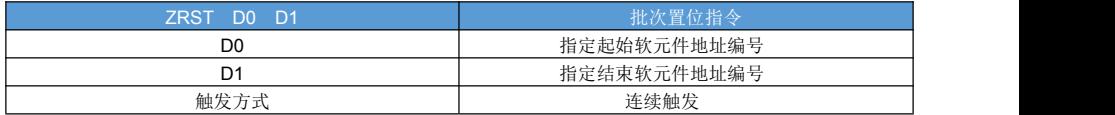

对象软元件:

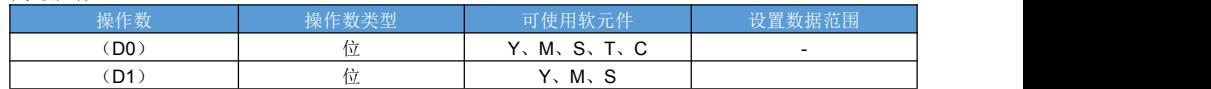

指令说明:

● ZRST: 将以(D0)为起始地址, (D1)为结束地址的软元件复位。

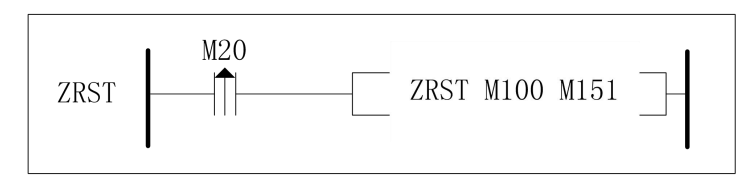

1)M20 置 ON 后将 M100 到 M151 之间的数据复位

● ZRST Tn Tm, 将 Tn 到 Tm 的定时器复位, 包括位和字

● ZRST Cn Cm, 将 Cn 到 Cm 的计数器复位, 包括位和字

## <span id="page-30-0"></span>**4.6 CMP**、**DCMP** 两个数比较指令

#### 指令概述:

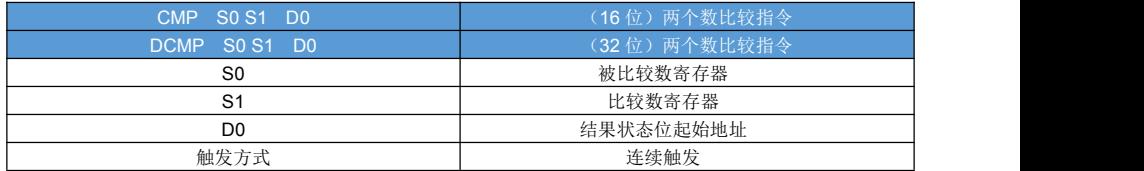

#### 对象软元件:

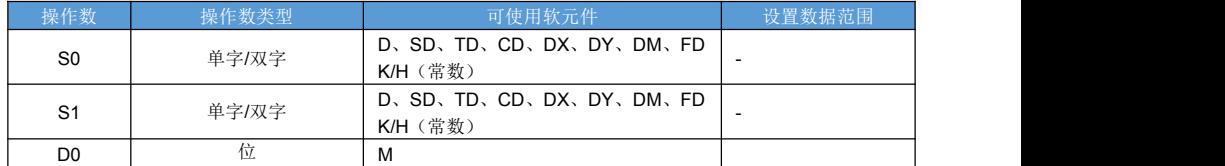

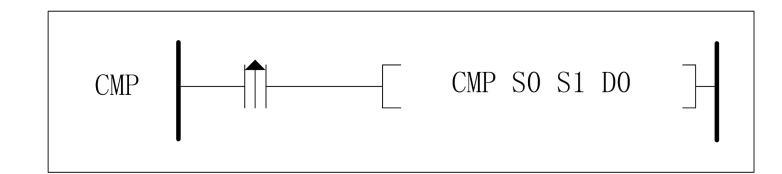

CMP: 两个数比较

操作内容

(S0):指定被比较数数值或字软元件地址

(S1):指定比较数数值或字软元件地址

(D0):指点输出结果的位软元件起始地址

触发方式

常开、常闭连续触发

上升、下降沿脉冲触发

指令说明:

● CMP: 将(S1)与(S2)进行比较,比较结果体现在以 d 开头的 3 个位软元件中, 关系如下:

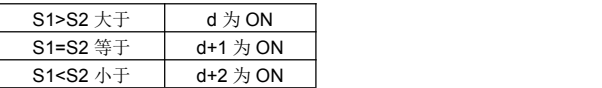

### <span id="page-31-0"></span>**4.7 ZCP** 数据区间比较指令

#### 指令概述:

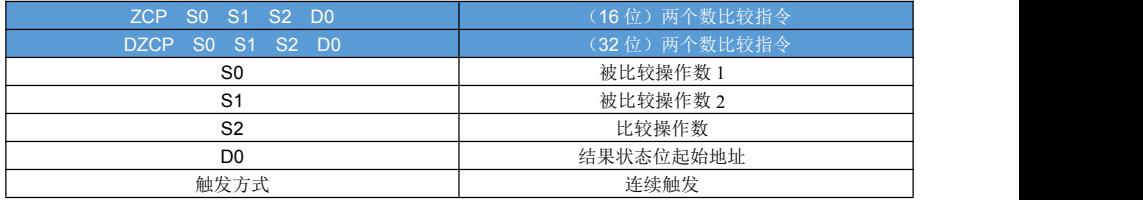

#### 对象软元件:

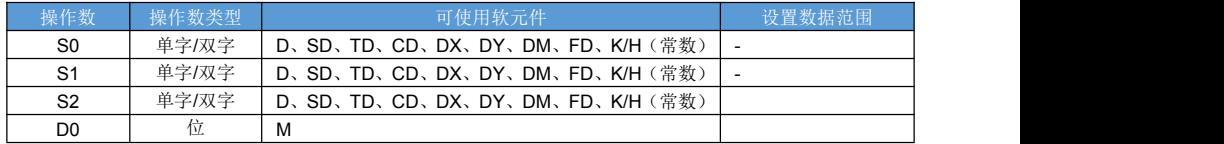

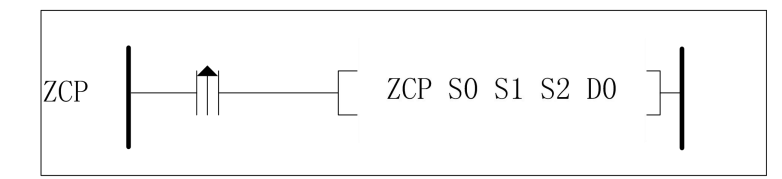

#### ZCM: 区间比较

- 操作内容
- (S0):被比较操作数 1
- (S1):被比较操作数 2
- (S2):比较操作数
- (D0):指点输出结果的位软元件起始地址
- 触发方式
- 常开、常闭连续触发
- 上升、下降沿脉冲触发

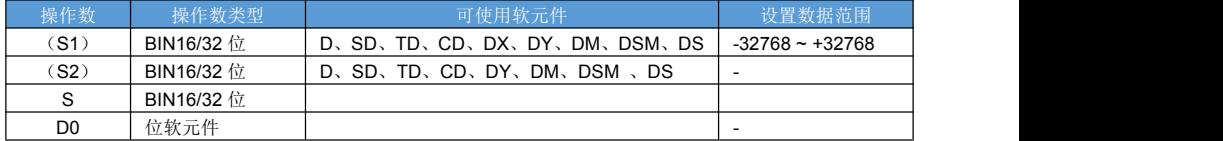

指令说明:

● CMP:比较判断 S2 的值是否存在于以 S0 为下限 S1 为上限的数值区间内,比较结果体现在以 d 开头的 3 个 位软元件中,关系如下:

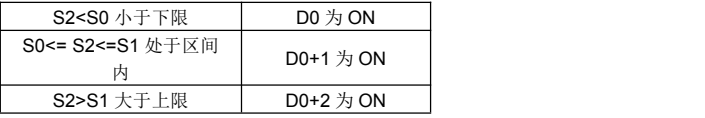

## <span id="page-32-0"></span>**4.8 FLWT**、**DFLWT** 写 **FLASH** 寄存器

#### 指令概述:

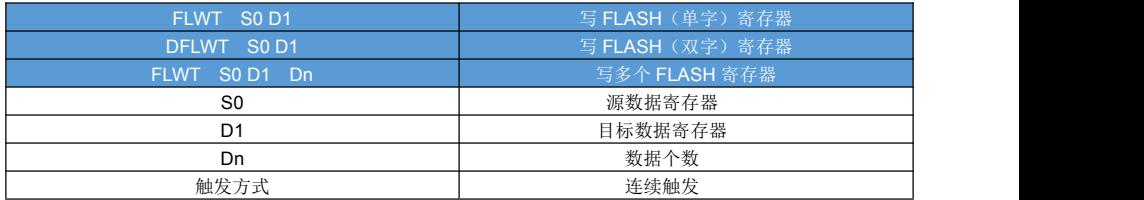

#### 对象软元件:

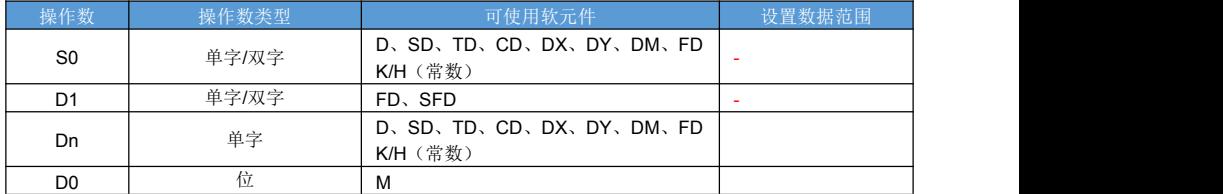

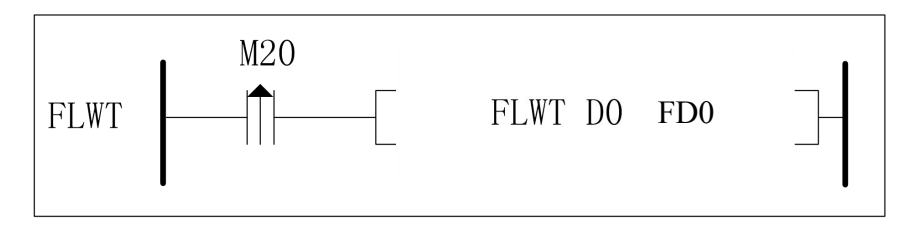

FLWT D0 FD0:将 D0 寄存器的值写入 FD0

DLWT D0 FD0: 将 D0、D1 存器的值写入 FD0、FD1

FLWT D0 FD0 K5:将 D0、D1、D2、D3、D4 存器的值写入 FD0、FD1、FD2、FD3、FD4

指令说明:

- FLASH 寄存器写操作指令, FLASH 是有写寿命限制的。
- 最好用上升沿驱动, 以免不同写 FLASH, 导致 FLASH 寿命耗尽。
- FLASH 寄存器写操作指令执行需要约 500ms 左右的时间, 会导致当前扫描周期延长。
- FLASH 寄存器适合保持参数数据, 或者不经常要改动的数据。
- 如果在停电瞬间写 FLAH 寄存器, 可能会导致 FALSH 寄存器数据丢失。
- FLAH 寄存器保持数据, 不需要电池。

# <span id="page-33-0"></span>第五章 流程控制

## <span id="page-33-1"></span>**5.1 CJ** 程序跳转指令

指令概述:

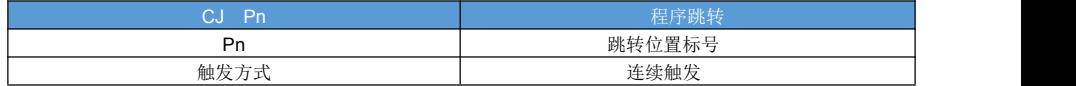

对象软元件:

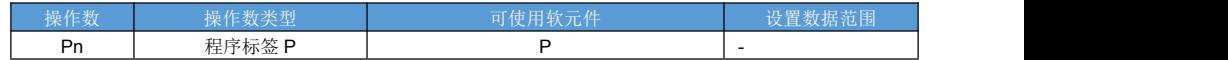

指令说明:

指令执行后,程序执行顺序跳转到目标标记的指针编号 P(P0~P999),中间被跳过的程序段不执行。在上位 机 MC Builder 中,主程序可以分段显示,但在执行时程序依然按照从上到下的顺序执行。

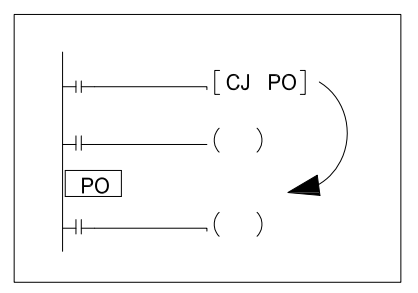

### <span id="page-33-2"></span>**5.2 CALL** 子程序调用

指令概述:

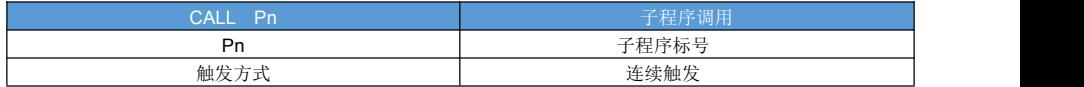

#### 对象软元件:

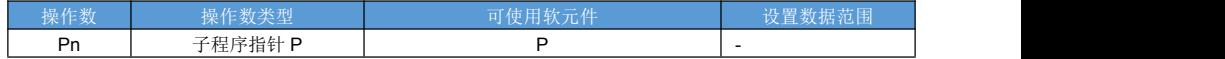

指令说明:

触发指令后,程序流程跳转到子程序执行,子程序执行完后又返回主程序,从当前指令后 继续执行主程序。 工程栏中子程序文件夹,点右键,弹出菜单选择"添加程序"

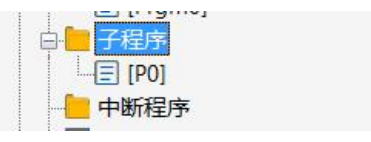

双击便子程序图标,可进入子程序编辑。

子程序可被多处调用,也可被其他子程序调用;

- 子程序就是函数,用一个子程序可以被多个地方调用。
- 子程序和主程序是共享软元件的,子程序执行完毕后,返回后,所有软元件的值依然保持。

## <span id="page-34-0"></span>**5.3 FOR**、**NEXT** 循环指令

指令概述:

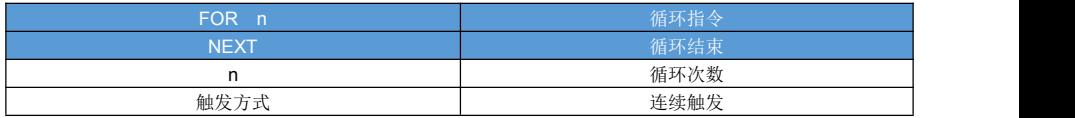

对象软元件:

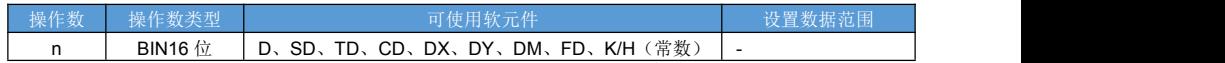

指令说明:

FOR 必须与 NEXT 指令配套使用;

FOR 指令标记循环的起始,同时指明循环执行的次数;

循环可以嵌套,但嵌套层数最多为 10 次;

在 FOR 指令后的程序执行次数等于循环次数以后,才会执行 NEXT 后的指令;

FOR 循环在一个扫描周期内完成,所以循环的次数多会拉长扫描周期。

循环嵌套样例如图所示:

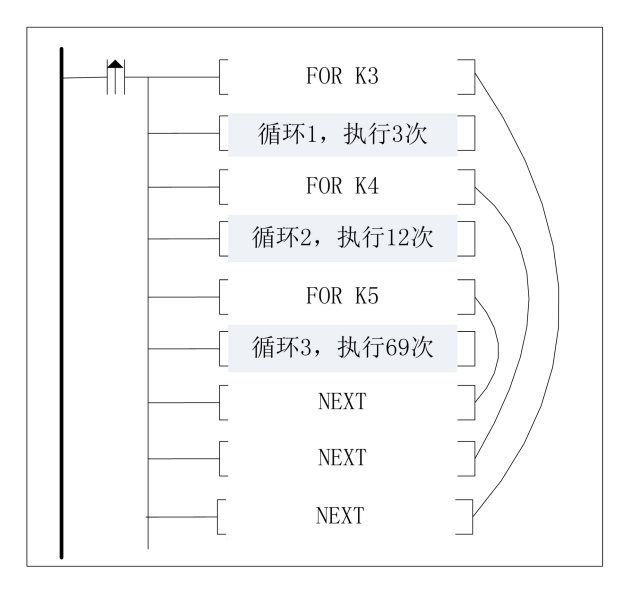

## <span id="page-35-0"></span>**5.4 STL**、**STLE**、**SET**、**ST** 步进流程指令

指令概述:

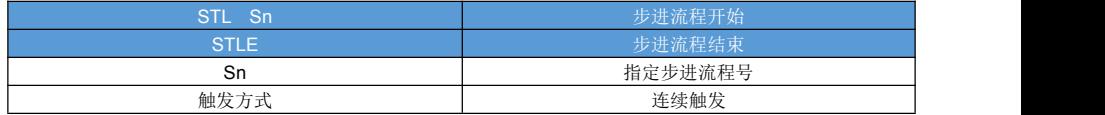

对象软元件:

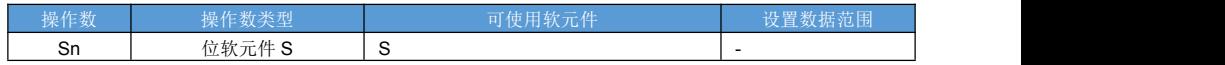

指令说明:

- 使用 STL 和 STLE 指令可以将程序分成若干个流程,根据需要控制流程之间的切换执行。使用步进流程可以 简化程序逻辑,方便调试和维护。
- 只有当流程所对应的标号 S 的状态为 ON 时才运行。当流程状态 S 从 ON 变为 OFF 时, 流程中的 OUT、 PLS、PLF、不累计定时等指令和状态都将置 OFF 或复位。
- STL 和 STLE 需要配套使用, 流程有开始就必须有结束
- 流程不能嵌套,可多个流程可同时运行。 SET 指令打开其他的流程 S 前,会关闭当前的流程。 ST 指令打开其他的流程 S 时, 不会关闭当前的流程。

如图所示案例:

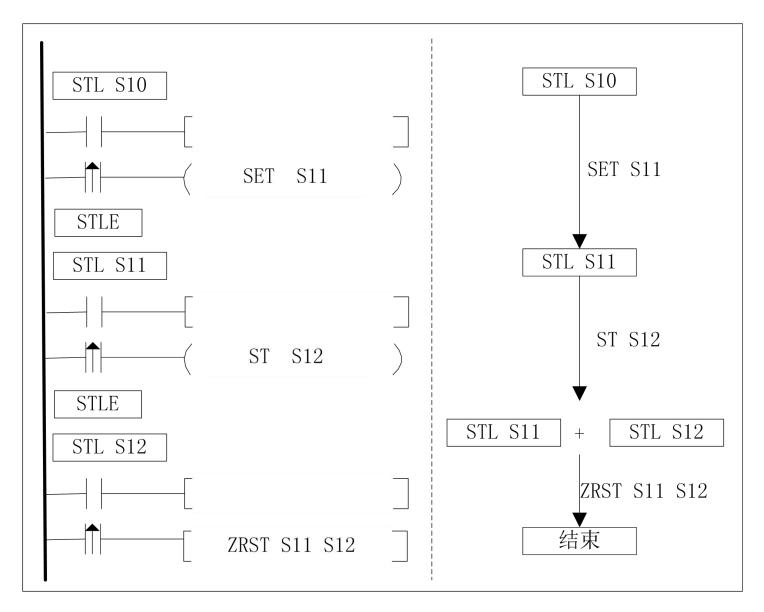

S10 流程通过 SET S11 来打开 S11 流程, 同时关闭 S10 流程; S11 流程通过 ST S12 来打开 S12 流程, 此时 S11 和 S12 流程同时执行; S12 流程通过复位 S11、S12 位软元件来结束所有流程的执行
## **5.5 EI**、**DI** 允许中断标记

### 指令概述:

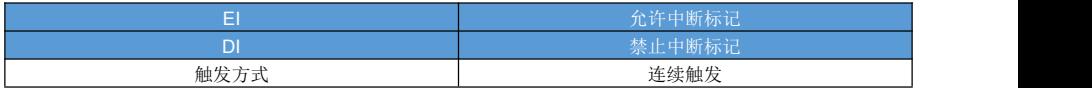

指令说明:

EI 允许中断标记,当程序执行到标记位置时允许进入中断;

DI 禁止中断标记,当程序执行到标记位置时禁止进入中断;

EI 和 DI 指令没有必须配套使用的要求,EI 指令以后允许中断,如果不需要禁止中断就不需要编写 DI 指令。

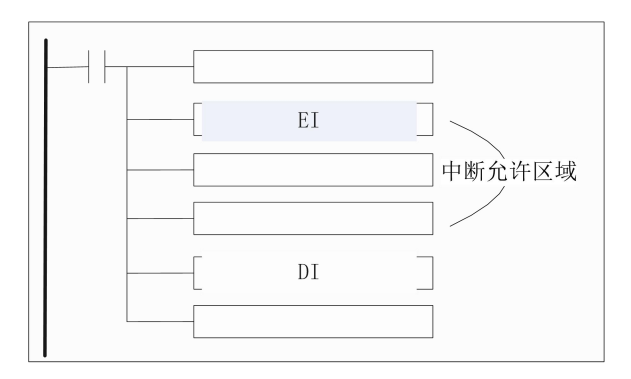

注意事项:

当程序执行位于禁止中断范围时,虽然中断发生,但不会执行中断子程序。

# 第六章 四则运算

### **6.1 ADD**、**DADD** 整数加法运算

指令概述:

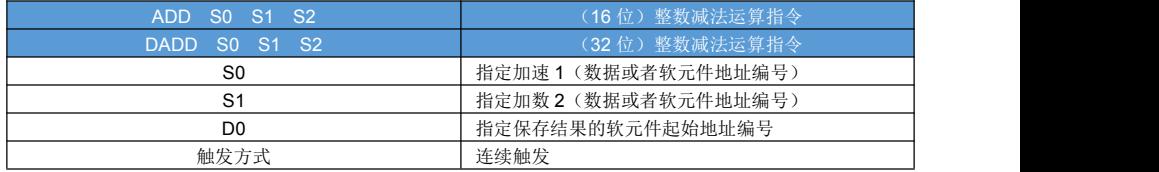

#### 对象软元件:

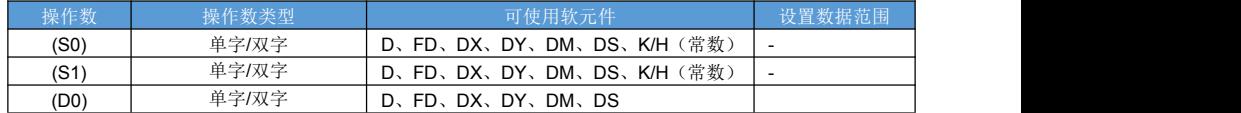

指令说明:

1)16 位整数加法指令说明

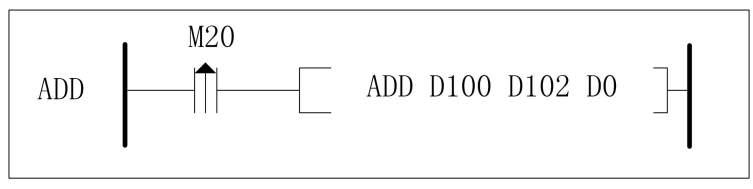

M20 由 OFF 为 ON 时, D100 里面的数据与 D102 里面的数据进行加法运算结果存放在 D0; 数据范围是 -32768~32767。

2)32 位整数加法指令说明

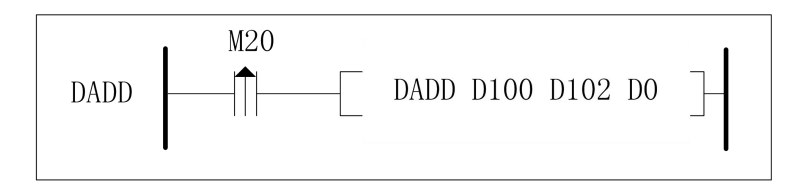

M20 由 OFF 变为 ON 时, 将 D100, D101 里面的数据与 D102, D103 里面的数据进行加法运算结果放在 D0, D1;数据范围是-2147483648~2147483647。

## **6.2 SUB**、**DSUB** 整数减法运算指令

### 指令概述:

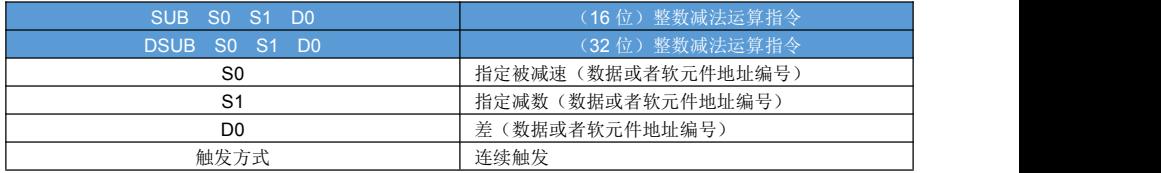

#### 对象软元件:

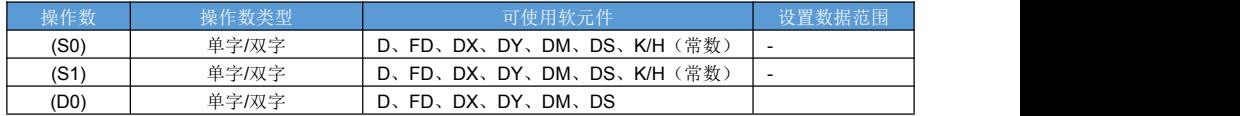

指令说明:

1)16 位整数减法指令说明

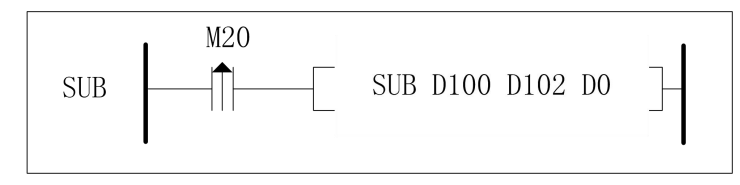

M20 由 OFF 变为 ON 时, 将 D100 里面的数据与 D102 里面的数据进行减法运算结果存放在 D0;数据范围 -32768~32767。

2)32 位整数减法指令说明

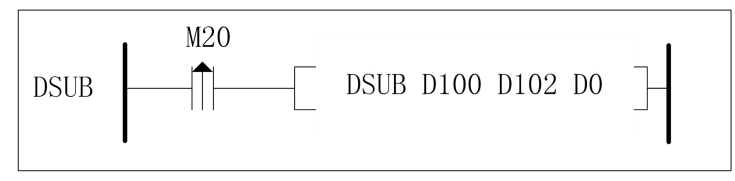

M20 由 OFF 变为 ON 时, 将 D100, D101 里面的数据与 D102, D103 里面的数据进行减法运算结果存放在 D0, D1;数据范围-2147483648~2147483647。

## **6.3 MUL**、**DMUL** 整数乘法运算指令

### 指令概述:

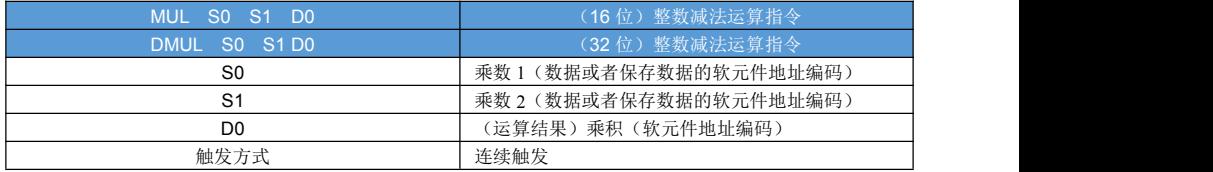

### 对象软元件:

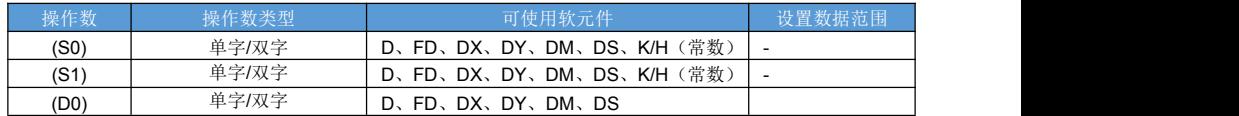

指令说明:

1)16 位整数乘法指令说明

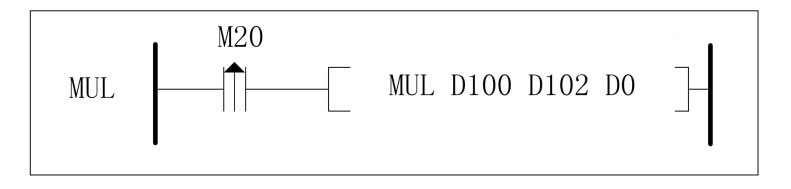

M20 由 OFF 变为 ON 时, 将 D100 里面的数据与 D102 里面的数据进行乘法计算结果存放在 D0 里面。

2)32 位整数乘法指令说明

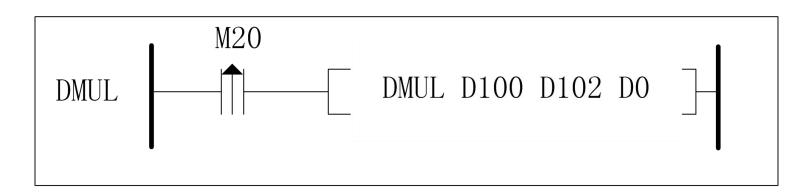

M20 由 OFF 变为 ON 时, 将 D100, D101 里面的数据与 D102, D103 里面的数据进行进行乘法计算结果存放 在 D0,D1 里面。

## **6.4 DIV**、**DDIV** 整数除法运算指令

### 指令概述:

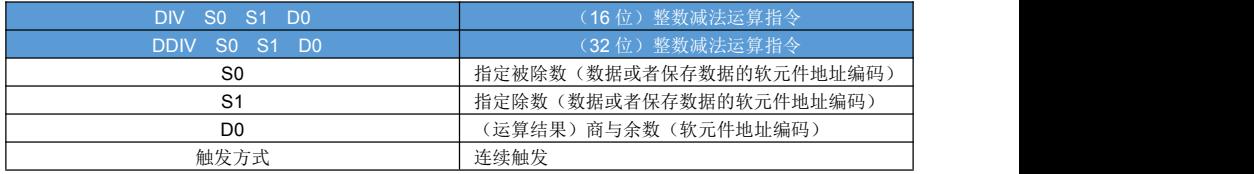

#### 对象软元件:

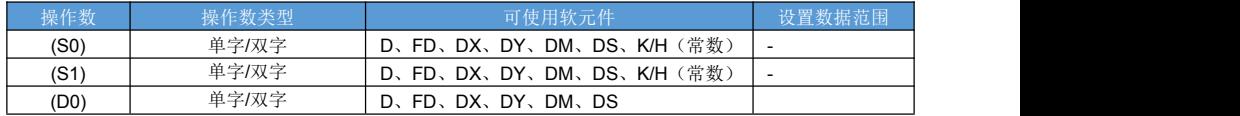

指令说明:

1)16 位整数乘法指令说明

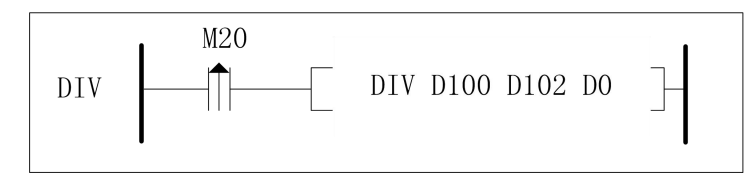

M20 由 OFF 变为 ON 时, 被除数 D100 与除数 D102 进行除法运算, 结果存放在 D0 里面, 余数存放在 D1 里 面。

2)32 位整数乘法指令说明

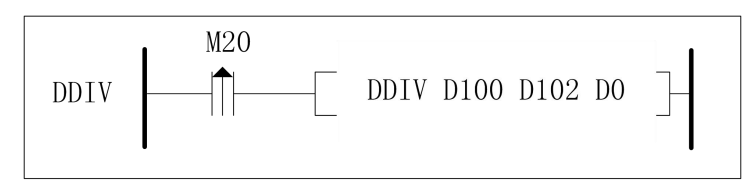

M20 由 OFF 变为 ON 时,被除数 D100,D101 与除数 D102, D103 进行除法运算,结果存放在 D0,D1 里面, 余数存放在 D2,D3 里面。

注意: 在使用地址时, 切勿覆盖;

## **6.5 INC**、**DINC** 自加 **1** 指令

### 指令概述:

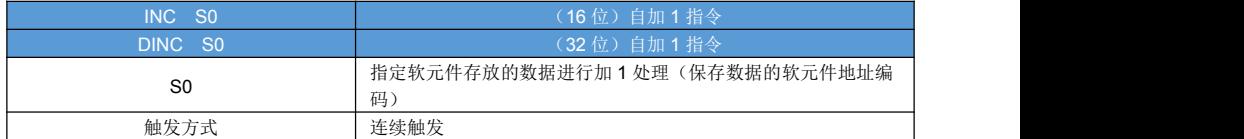

对象软元件:

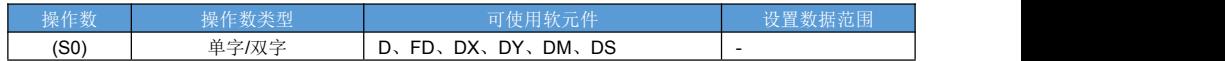

指令说明:

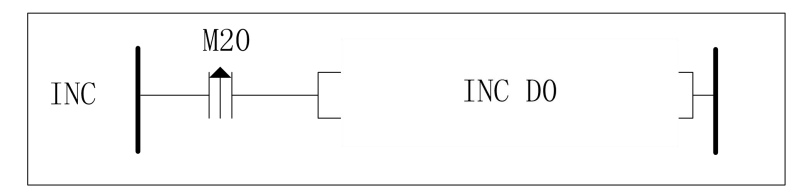

M20 由 OFF 变为 ON 时, 对 D0 的数据进行加 1 处理;

## **6.6 DEC**、**DDEC** 自减 **1**指令

#### 指令概述:

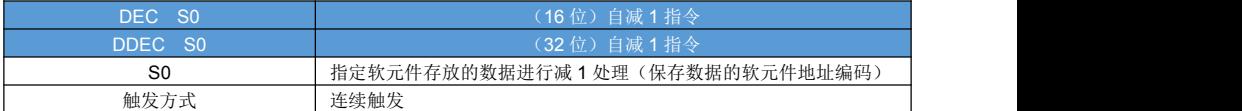

对象软元件:

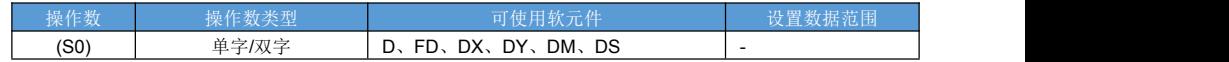

指令说明:

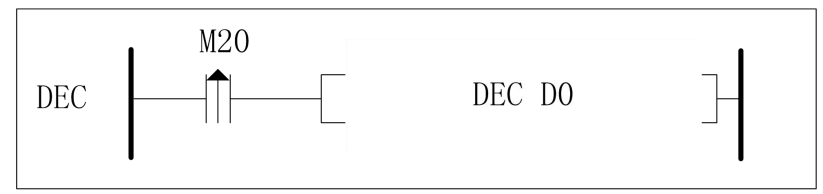

M20 由 OFF 变为 ON 时, 对 D0 的数据进行加 1 处理;

## **6.7 WAND**、**DWAND** 按位与运算指令

#### 指令概述:

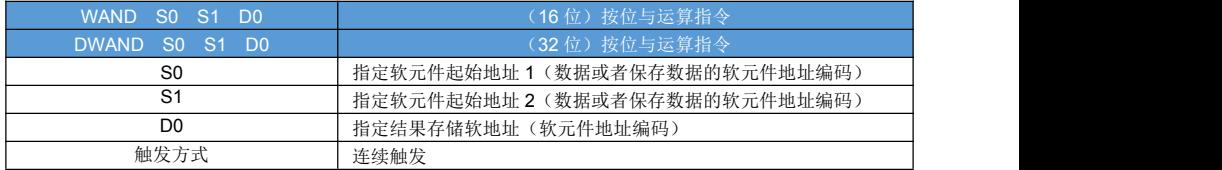

#### 对象软元件:

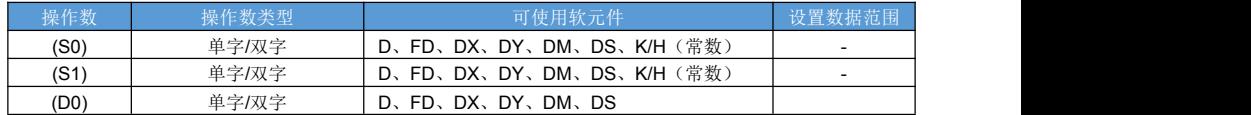

指令说明:

按位与运算:两个操作数对应位都为 1 的情况下,结果对应位才为 1;否则位 0**;**

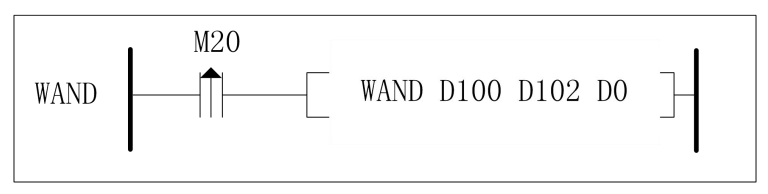

M20 由 OFF 变为 ON 时, 将 D100 和 D102 进行按位运算结果存放在 D0 里面。

如下图所示:

D100 存储的数据为 69, D102 存储的数据为 45;将其转换为二进制数据按位进行逻辑与运算;结果为5存 储在 D0 里面。

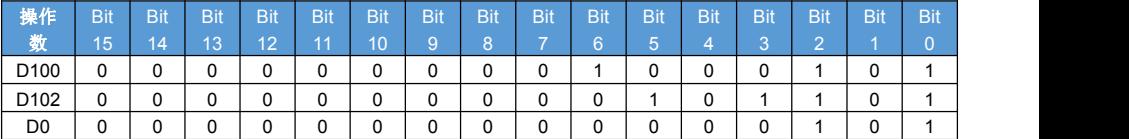

### **6.8 WOR**、**DWOR** 按位或运算指令

#### 指令概述:

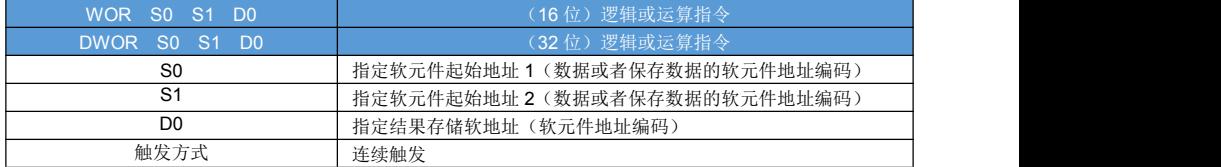

#### 对象软元件:

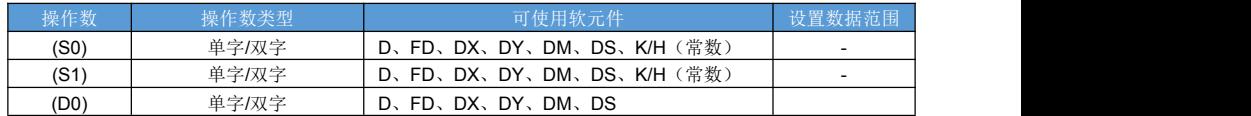

指令说明:

按位或运算: 两个操作数对应位, 任何一个为 1, 结果对应位为 1; 否则位 0

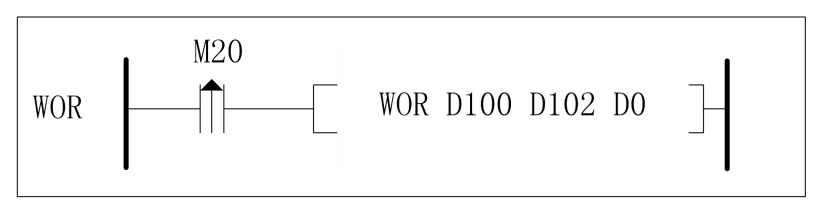

M20 由 OFF 变为 ON 时, 将 D100 与 D101 里面的数据进行按位或运算结果存放在 D0 里面。 如下图所示:

实例如下: D100 存储的数据为 68, D102 存储的数据为 268; 将其转换为二进制数据按位进行逻辑与运算; 结果为 332 存储在 D0 里面。

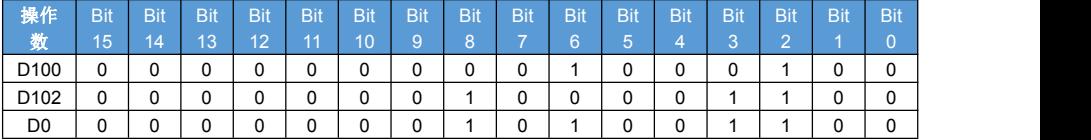

## **6.9 WXOR**、**DWXOR** 按位异或运算指令

#### 指令概述:

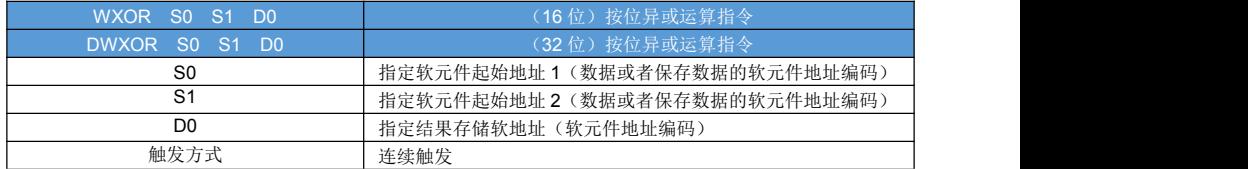

对象软元件:

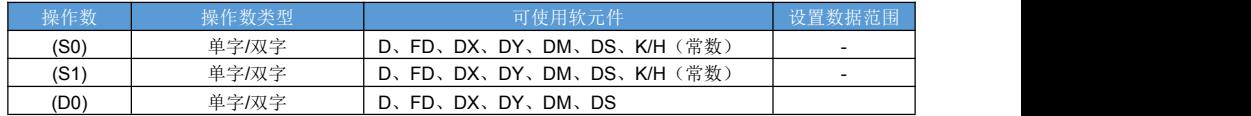

指令说明:

按位异或运算: 两个操作数对应位不相同, 结果对应位为 1; 否则位 0

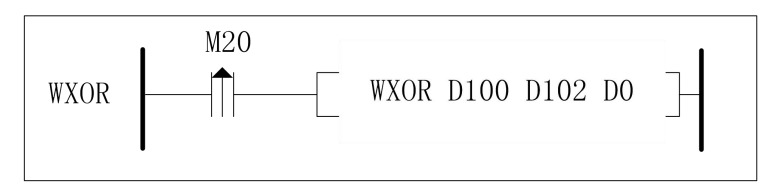

M20 由 OFF 变为 ON 时, 将 D100 与 D102 进行按位异或运算结果存放在 D0 里面。

如下图所示:

D100 存储的数据为 36, D102 存储的数据为 268; 将其转换为二进制数据按位进行按位异或运算;结果为 264 存储在 D0 里面。

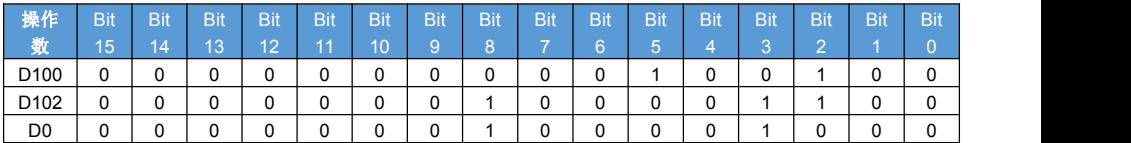

## **6.10 NEG**、**DNEG** 补码指令

### 指令概述:

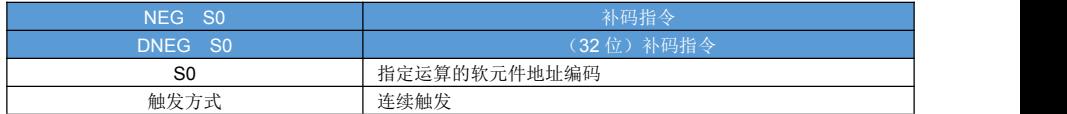

对象软元件:

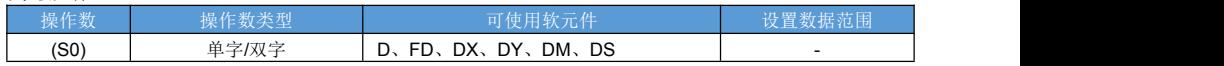

指令说明:

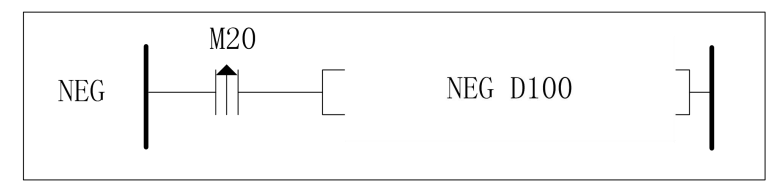

 $\bullet$  M20 由 OFF 变为 ON 时,将 D100 里面的数据取负;

实例如上图: D100 里面的数据为 200, 触发 M20, 则 D10 里面的数据为-200。

# 第七章 位移指令

## **7.1 ROR**、**DROR** 循环右移指令

#### 指令概述:

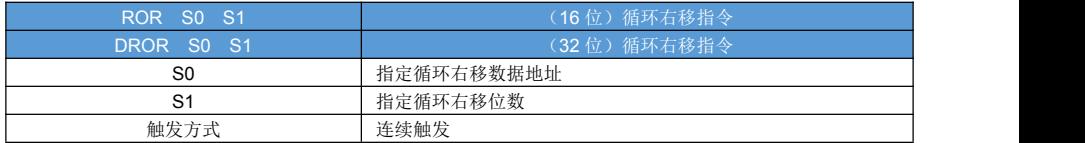

对象软元件:

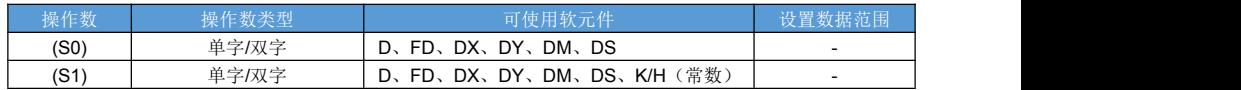

指令说明:

循环右移,移除的最低位放入到最高位中。

实例:

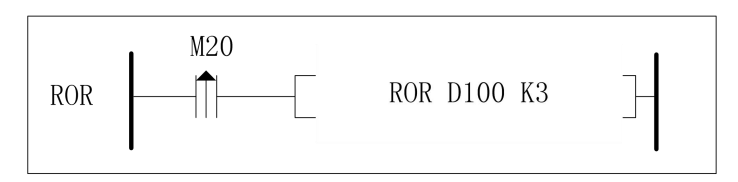

M20 由 OFF 变为 ON 时, 将 D100 里面 bit15-bit0 的数据进行右移, 移除的最低位放到最高位。 计算结果如下图:

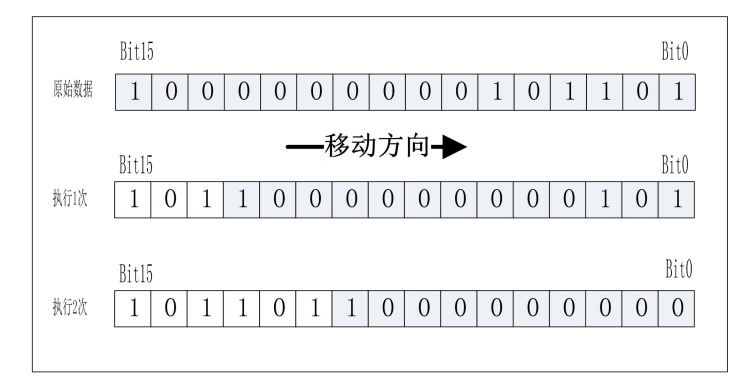

## **7.2 ROL**、**DROL** 循环左移指令

### 指令概述:

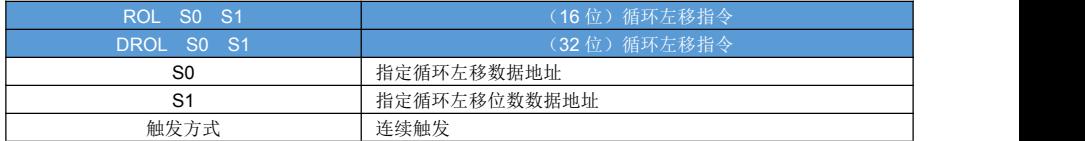

#### 对象软元件:

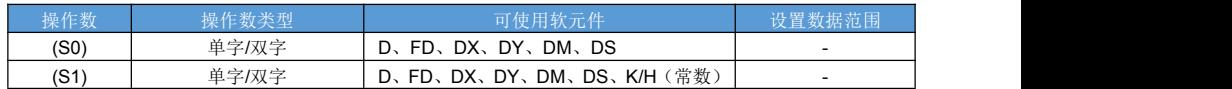

指令说明:

循环左移,移除的最高位放入到最低位中。

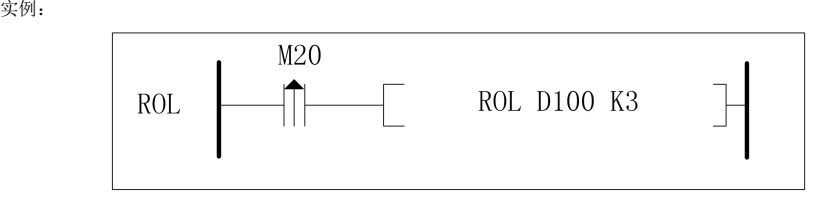

M20 由 OFF 变为 ON 时, 将 D100 里面 bit15-bit0 的数据进行右移, 移除的最低位放到最高位。 计算结果如下图:

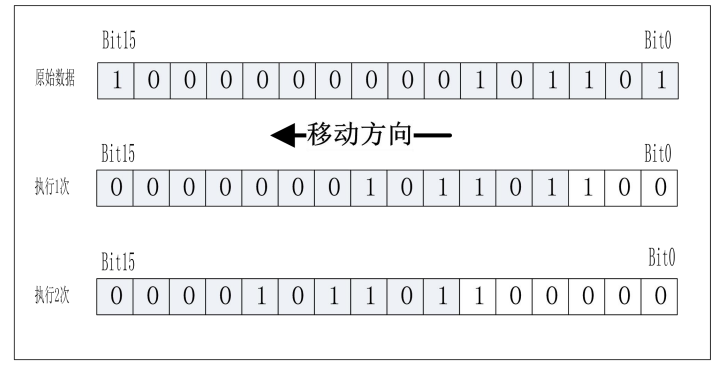

### **7.3 SGR**、**DSGR** 右移指令

### 指令概述:

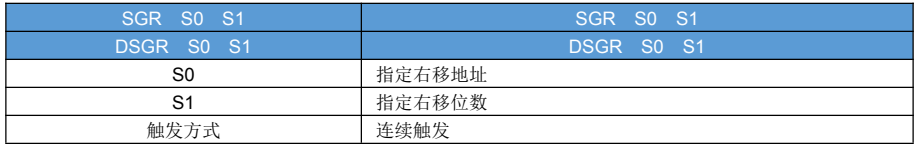

#### 对象软元件:

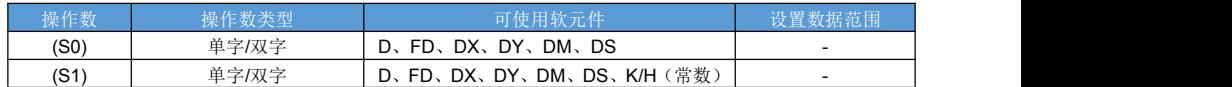

指令说明:

带符号右移,每次移位:最高位保持不变;最低位移掉。

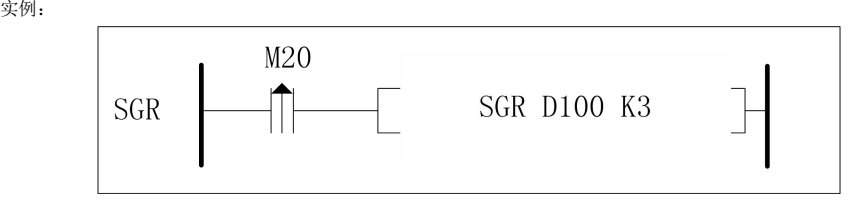

M20 由 OFF 变为 ON 时, 将 D100 里面 bit15-bit0 的数据进行右移: 最高位保持不变; 最低位移除。

结果如下图:

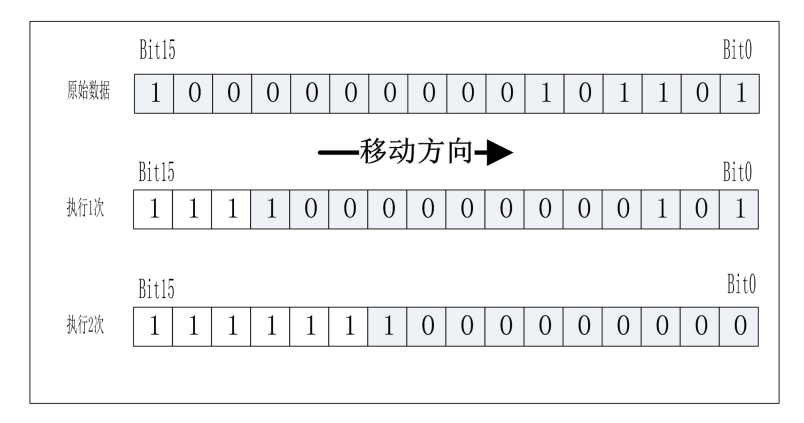

## **7.4 SGL**、**DSGL** 带符号左移指令

### 指令概述:

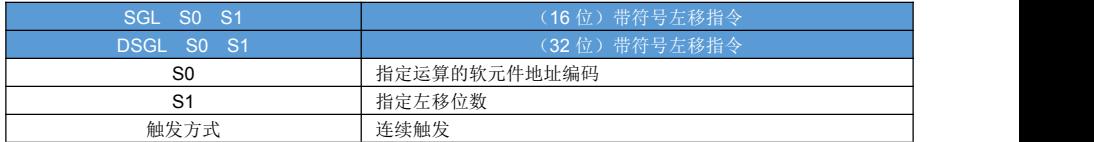

#### 对象软元件:

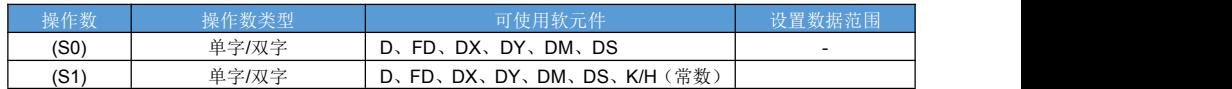

指令说明:

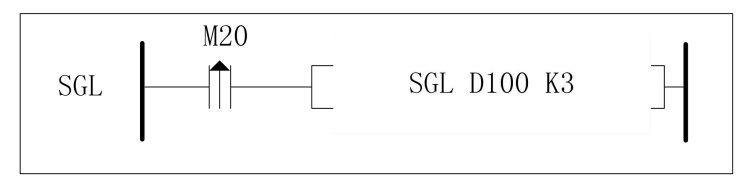

M20 由 OFF 变为 ON 时, 将 D100 里面 bit15-bit0 的数据进行左移: 最高位保持不变;最低位补 0。

结果如下图:

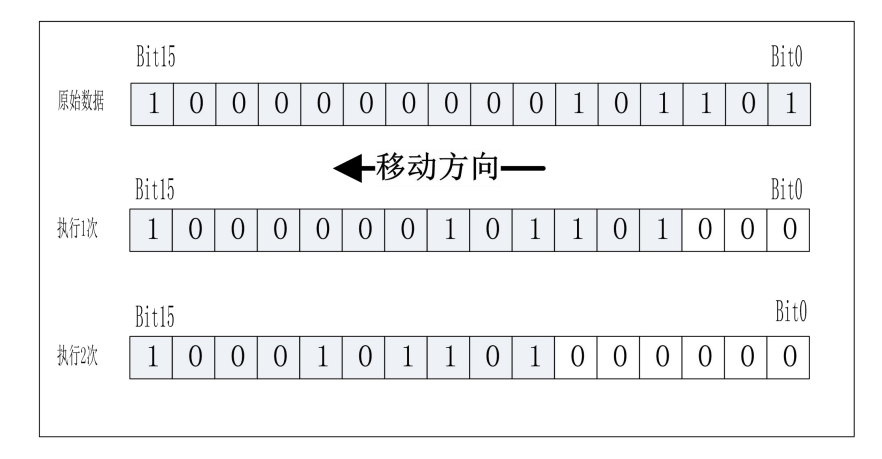

## **7.5 UGR**、**DUGR** 无符号位右移指令

### 指令概述:

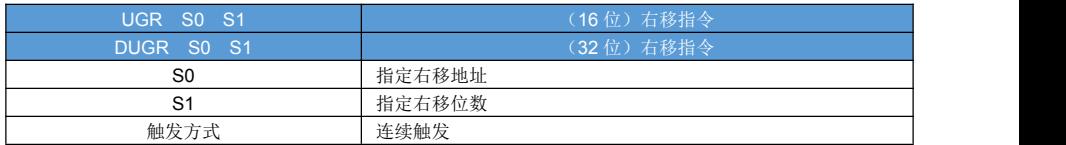

#### 对象软元件:

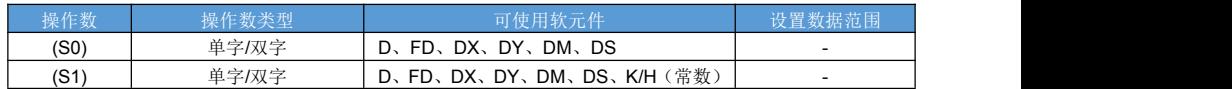

指令说明:

无符号右移,每次移位:最高位补 0;最低位移掉。

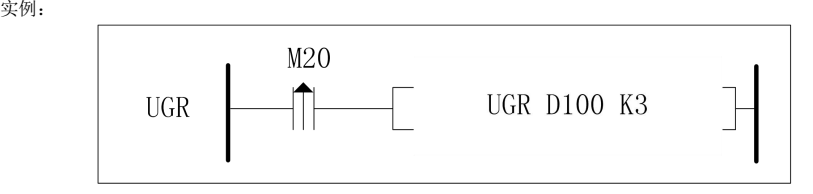

M20 由 OFF 变为 ON 时, 将 D100 里面 bit15-bit0 的数据进行右移: 最高位补 0;最低位移除。 计算结果如下图:

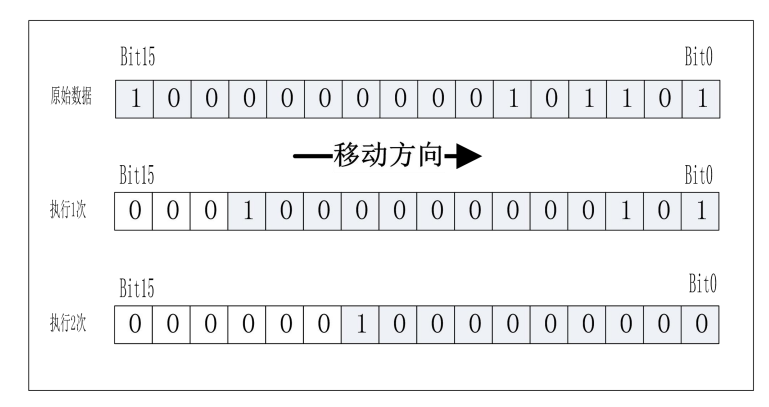

## **7.6 UGL**、**DUGL** 位左移指令

指令概述:

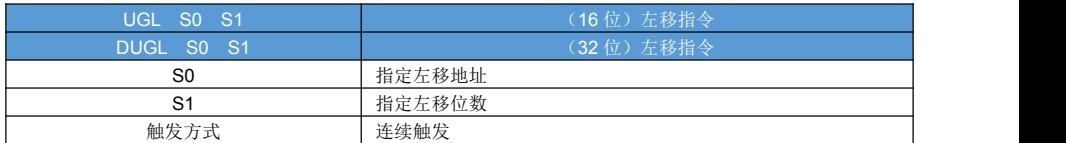

对象软元件:

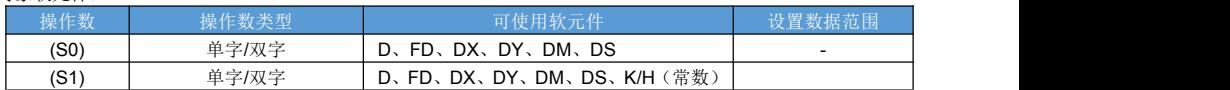

指令说明:

无符号左移,每次移位:最低位补 0;最高位移掉。

 $\hat{\mathbf{x}}$ 例:

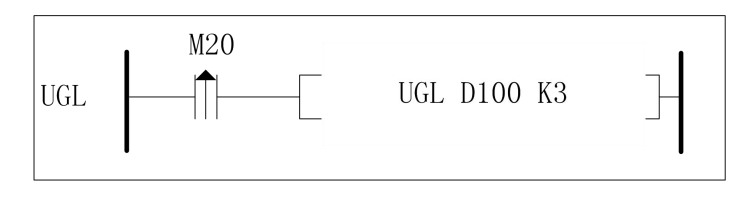

M20 由 OFF 变为 ON 时, 将 D100 里面 bit15-bit0 的数据进行左移: 最高位移除;最低位补零。 计算结果如下图:

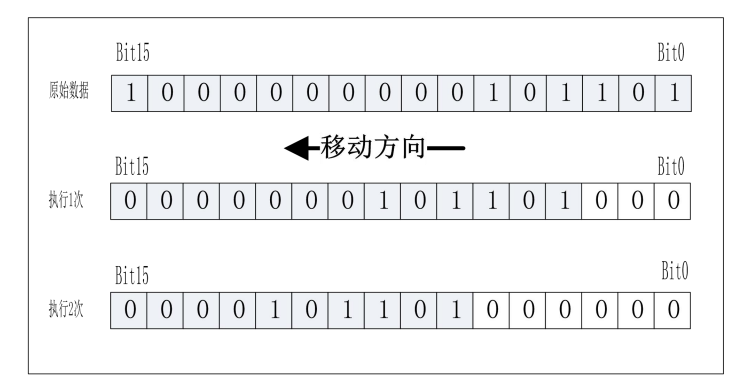

## **7.7 SFTR** 位右移指令

#### 指令概述:

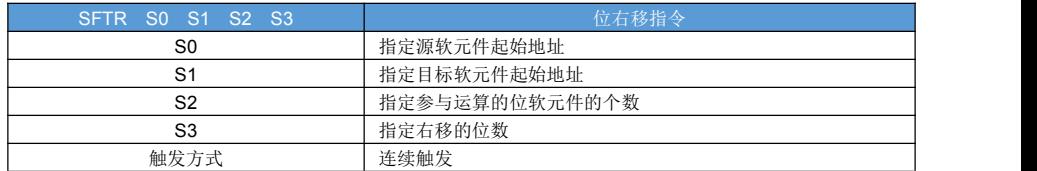

#### 对象软元件:

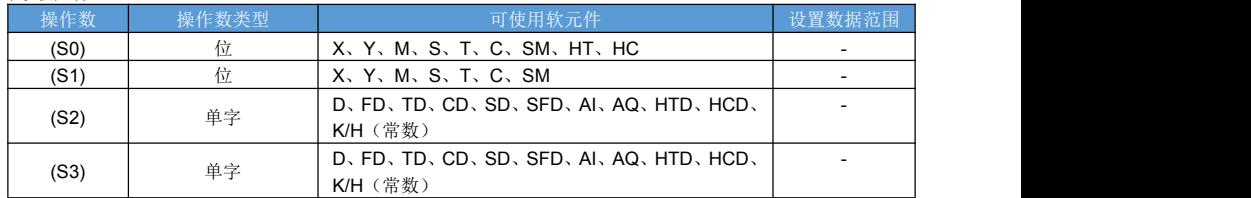

指令说明:

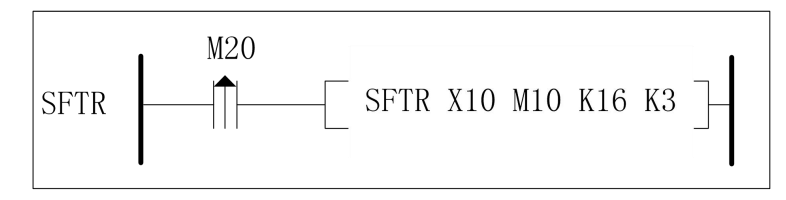

M20 由 OFF 变为 ON 时,将 M25~M10 起始连续的 16 个地址的数据先右移 3 位,再将 X12~X10 存放到 M25~M23。

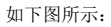

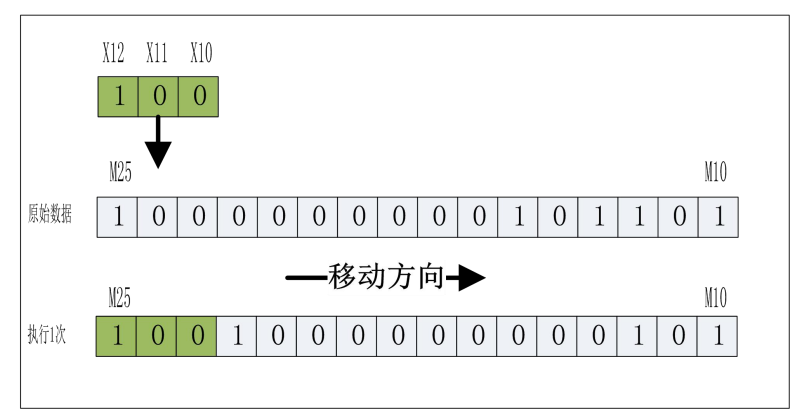

## **7.8 SFTL** 位左移指令

#### 指令概述:

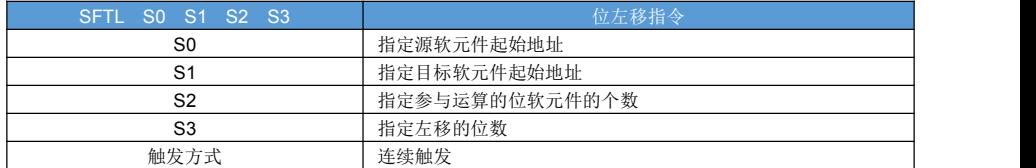

### 对象软元件:

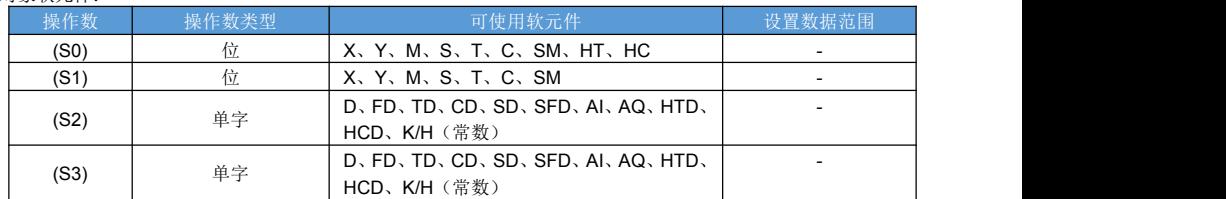

指令说明:

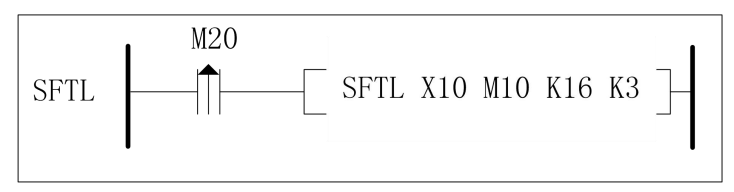

M20 由 OFF 变为 ON 时,将 M25~M10 起始连续的 16 个地址的数据先左移 3 位,再将 X12~X10 存放到 M12~M10。

如下图所示:

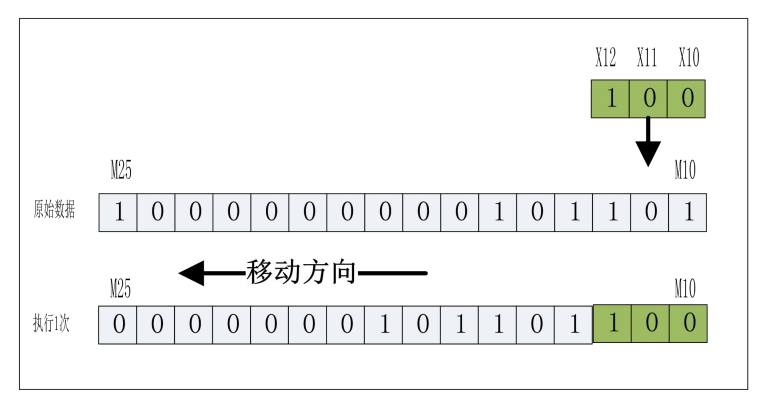

## **7.9 WSFR** 字右移指令

指令概述:

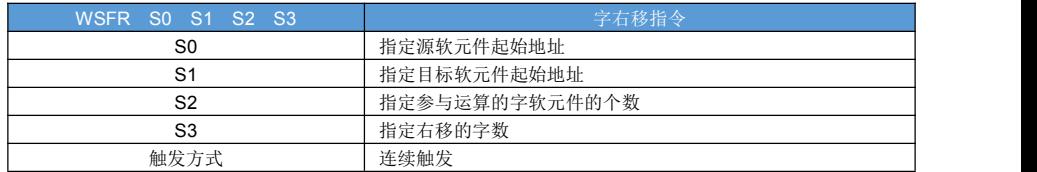

对象软元件:

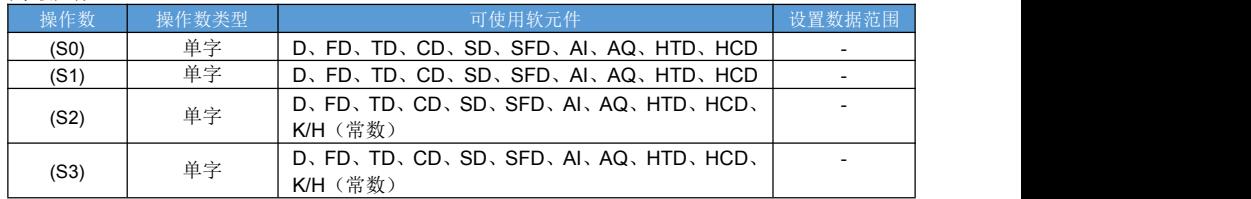

指令说明:

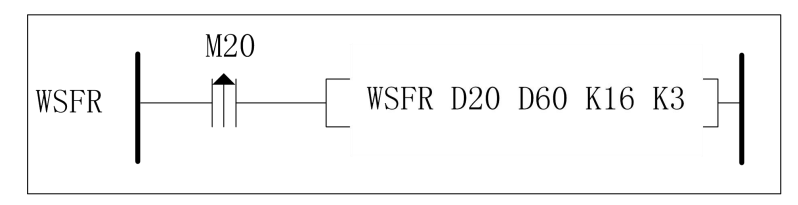

M20 由 OFF 变为 ON 时, 将 D75~D60 起始连续的 16 个地址的数据先右移 3 个字, 再将 D12~D10 存放到 D75~D73。

如下图所示:

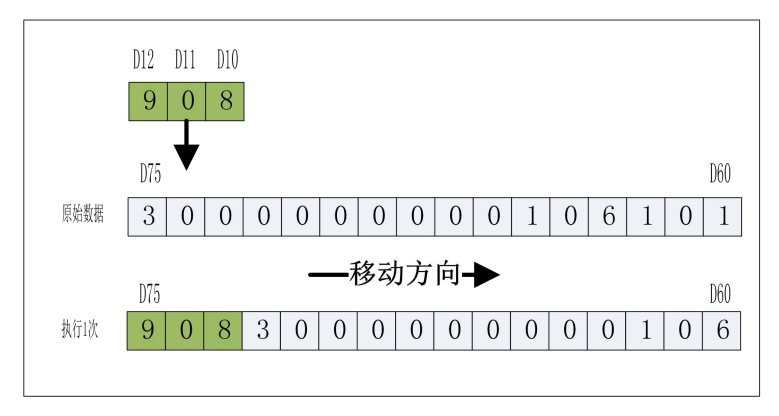

## **7.10 WSFL** 位左移指令

#### 指令概述:

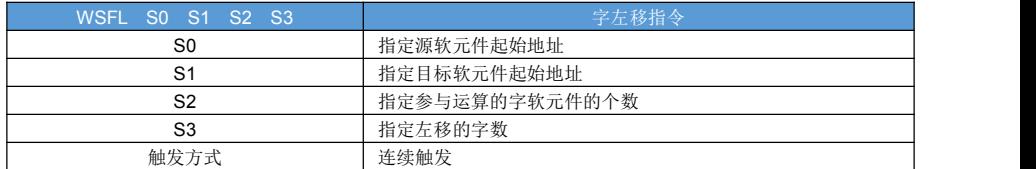

### 对象软元件:

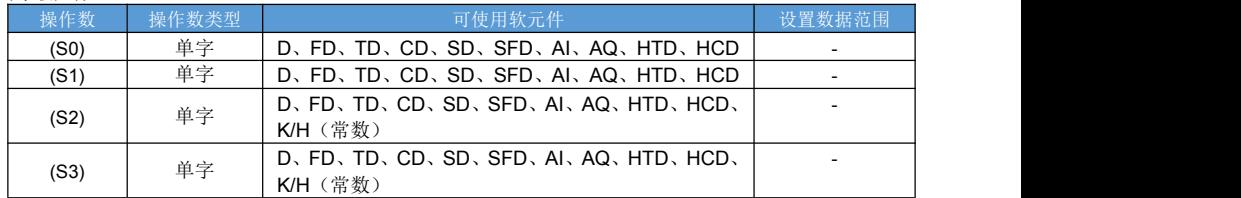

指令说明:

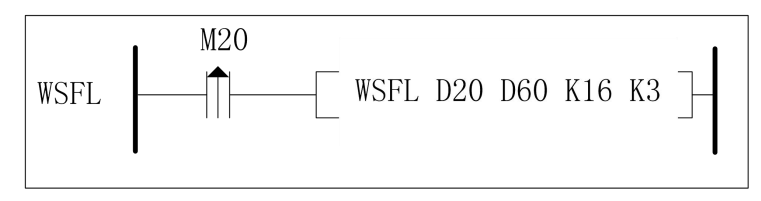

M20 由 OFF 变为 ON 时,将 D75~D60 起始连续的 16 个地址的数据先左移 3 个字,再将 D12~D10 存放到 D62~D60。

如下图所示:

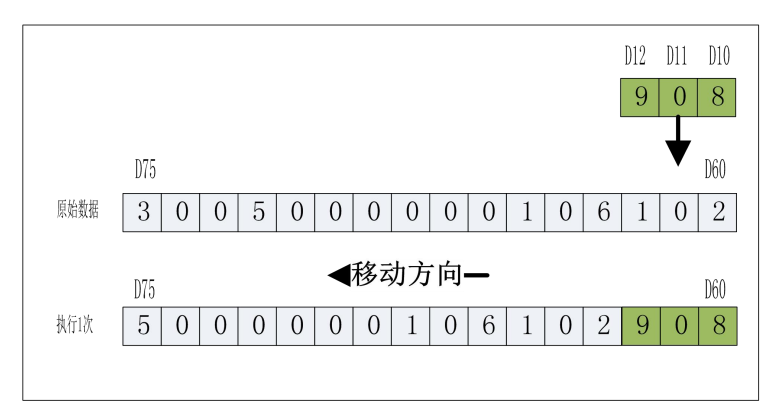

# 第八章 数据转换处理指令

### **8.1** 译码指令

#### 指令概述:

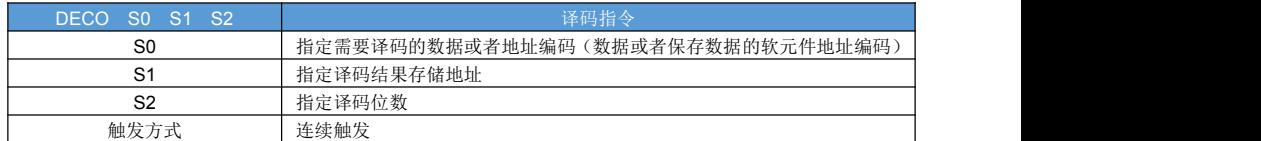

#### 对象软元件:

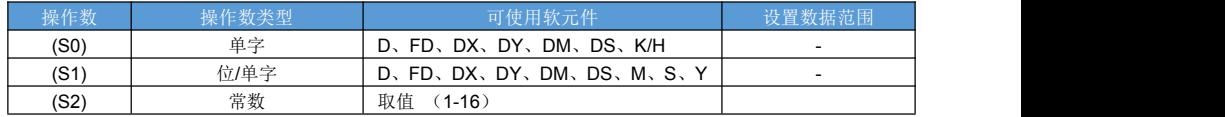

指令说明:

S1 为位软元件时,必须 S2<=16; S1 为字软元件时,必须 S2<=4;

样例 1 (S1 为位软元件)

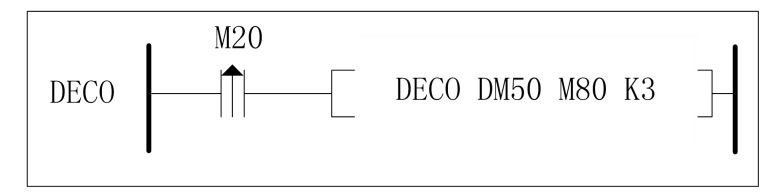

M20 由OFF 变为 ON时,将M22~M20起始连续的3 个地址的数据译码,产生2^3(8 位)数据,存放到M87~M80。 如下图所示:

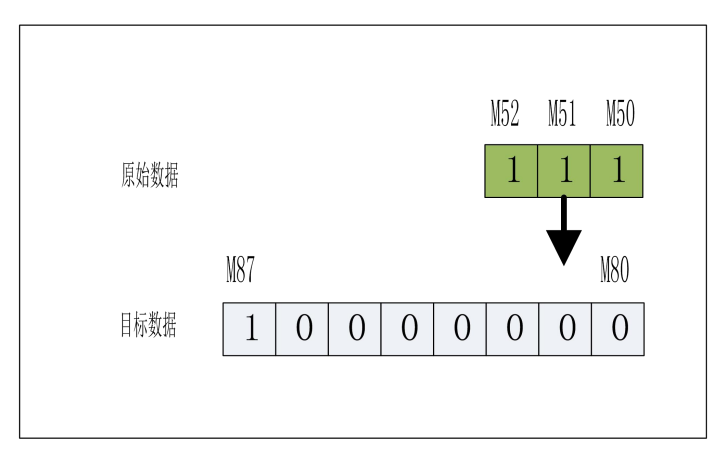

样例 2 (S1 为字软元件)

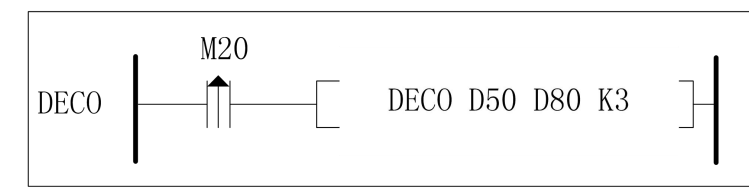

M20 由 OFF 变为 ON 时,将 D15 的低 3 位数据译码,产生 2^3 (8 位) 数据,存放到 D80, D80 其它位填 0。 如下图所示:

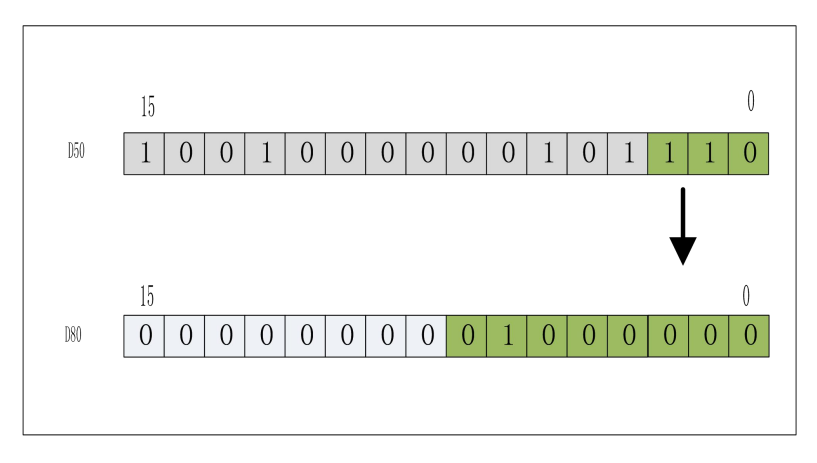

### **8.2 ENCO** 编码指令

指令概述:

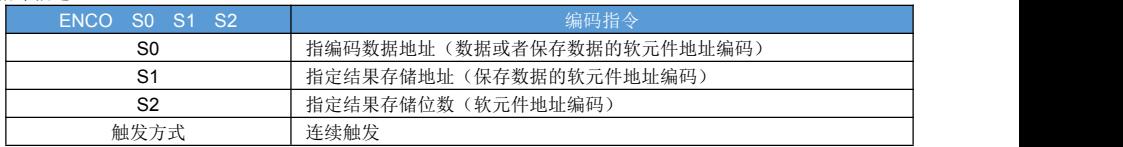

#### 对象软元件:

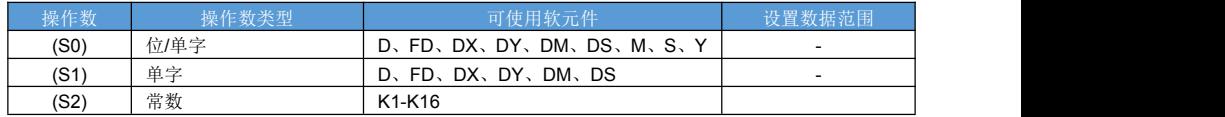

指令说明:

扫描出数据中最高 ON 的位置; S1 为位软元件时,必须 S2<=16; S1 为字软元件时,必须 S2<=4; 源数据的位数为: 2^ S2 样例 1(S1 为位软元件)

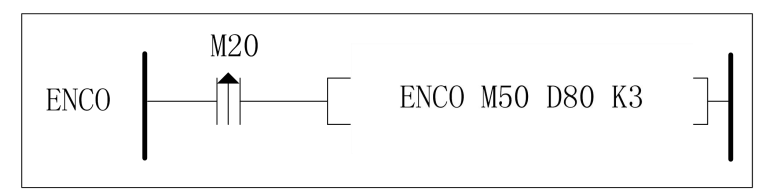

M20 由 OFF 变为 ON 时, 从 M57 到 M50 扫描第一个 ON 位, 将位置填入 D80。 如下图所示:

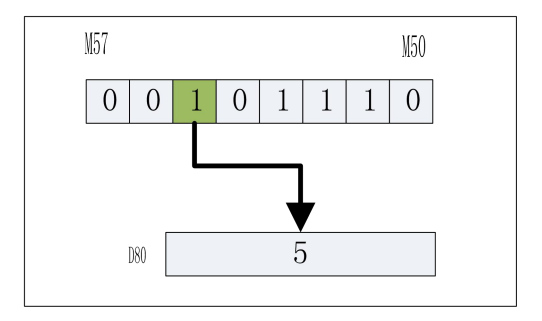

样例 2 (S1 为字软元件)

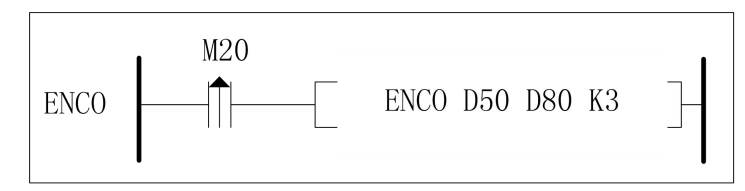

M20 由 OFF 变为 ON 时, 从 D50 的 Bit7 到 Bit0 扫描第一个 ON 位, 将位置填入 D80。 如下图所示:

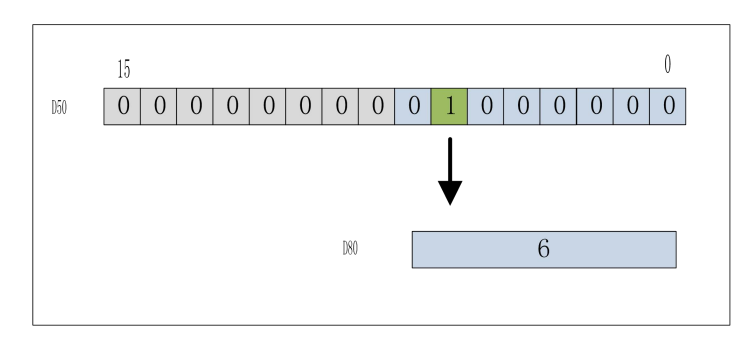

## **8.3 ENCOL** 低位编码指令

指令概述:

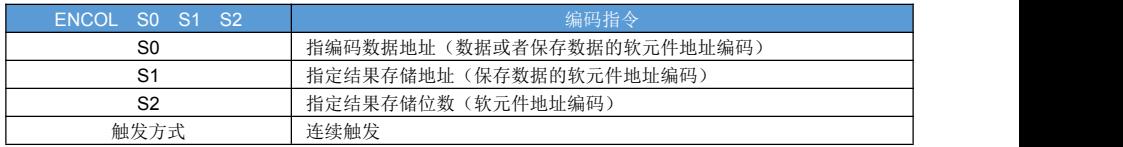

#### 对象软元件:

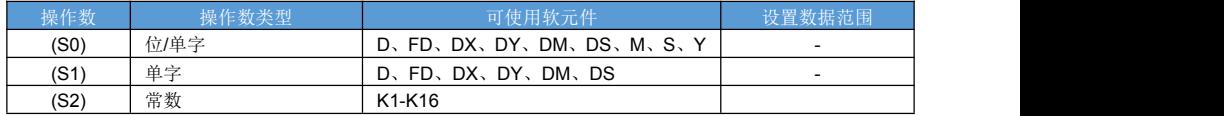

指令说明:

扫描出数据中最低 ON 的位置; S1 为位软元件时,必须 S2<=16; S1 为字软元件时,必须 S2<=4; 源数据的位数为: 2^ S2

样例 1 (S1 为位软元件) 位低位编码

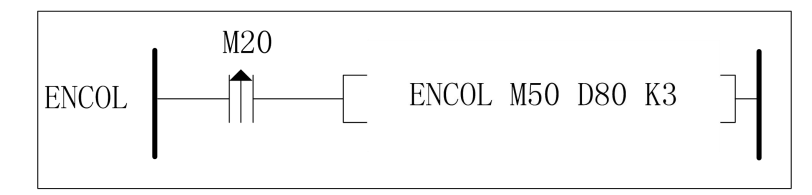

M20 由 OFF 变为 ON 时, 从 M50 到 M57 扫描第一个 ON 位, 将位置填入 D80。 如下图所示:

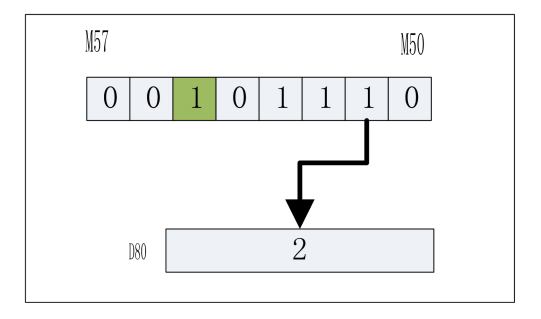

样例 2 (S1 为字软元件)字低位编码

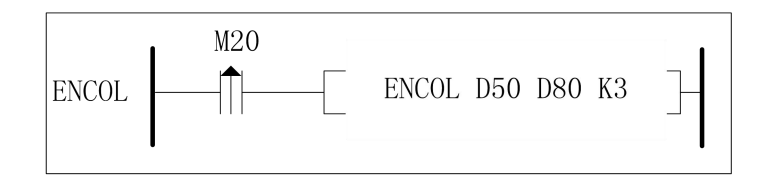

M20 由 OFF 变为 ON 时, 从 D50 的 Bit7 到 Bit0 扫描第一个 ON 位, 将位置填入 D80。 如下图所示:

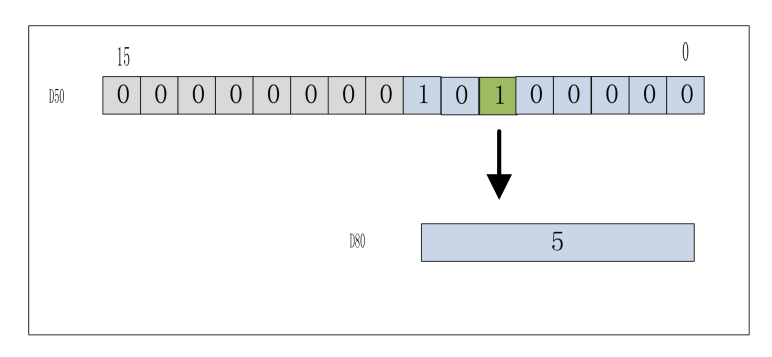

### **8.4 SUM**、**DSUM** 求和指令

#### 指令概述:

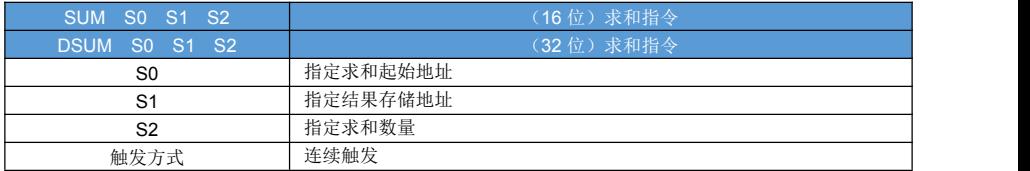

### 对象软元件:

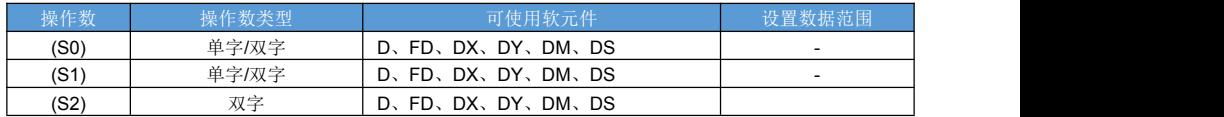

指令说明:

对连续寄存器求和的指令。

16 位指令样例:

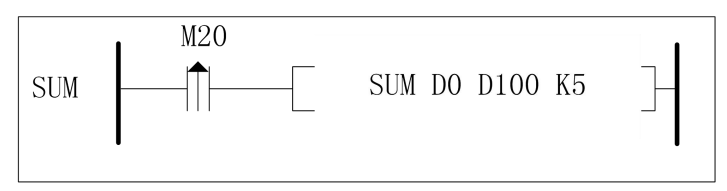

M20 由 OFF 变为 ON 时, 从 D0 开始的 5 个单字寄存器求和, 将 32 位结果填入 D101D100 里。

32 位指令样例:

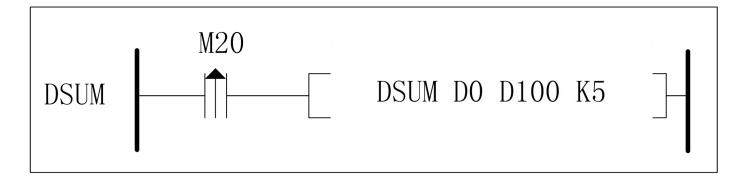

M20 由 OFF 变为 ON 时, 对 D1D0 起始的 5 个连续双字寄存器器求和, 将 32 位结果填入 D101D100 里。

### **8.5 MEAN**、**DMEAN** 求平均值指令

#### 指令概述:

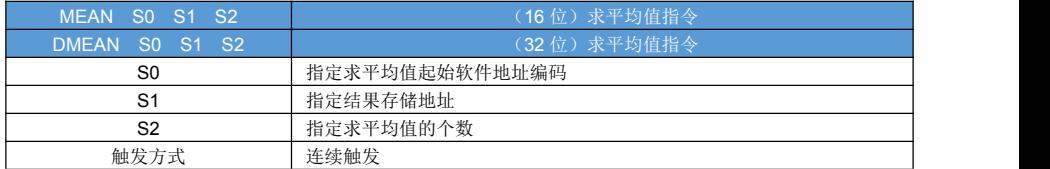

#### 对象软元件:

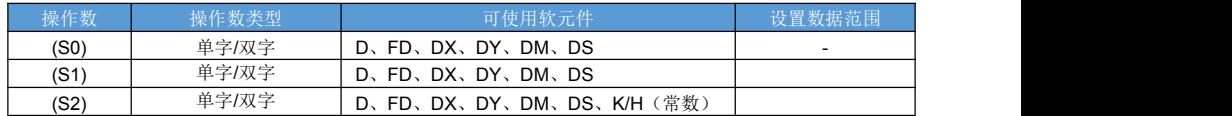

指令说明:

对连续寄存器求平均值的指令。

16 位指令样例:

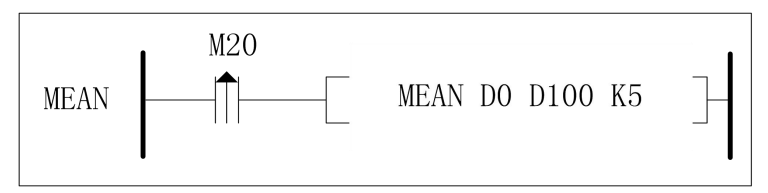

M20 由 OFF 变为 ON 时, 从 D0 开始的 5 个单字寄存器求平均值, 将 32 位结果填入 D100 里。

32 位指令样例:

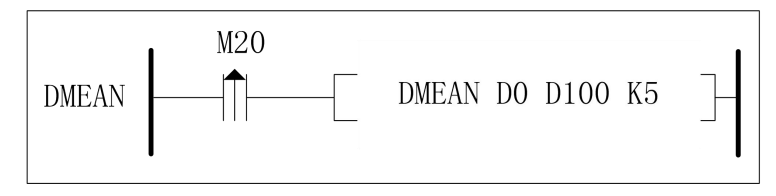

M20 由 OFF 变为 ON 时, 从 D1D0 开始的 5 个双字寄存器求平均值, 将 32 位结果填入 D101D100 里。

### **8.6 TDW** 单字整数转换双字整数指令

指令概述:

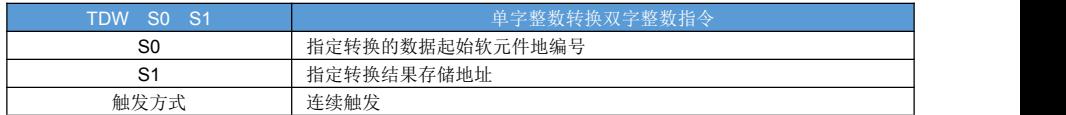

#### 对象软元件:

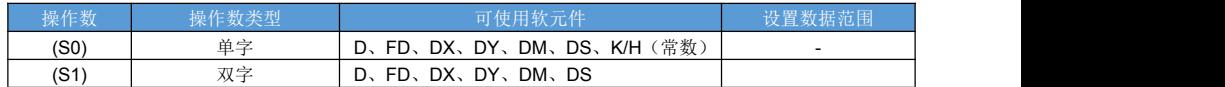

指令说明:

带符号单字转 带符号双字;

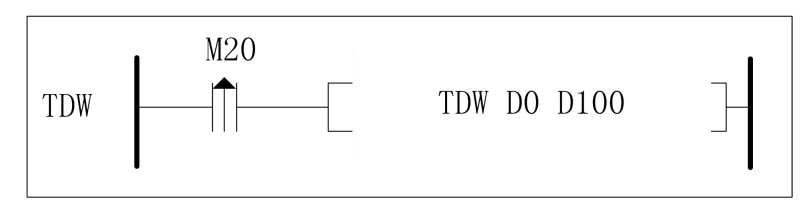

M20 由 OFF 变为 ON 时, 由 16 位带符号数据转换为 32 位带符号数据存储在 D310,D311 里面, 数据值不变。

## **8.7 FLT**、**DFLT** 整数转浮点指令

#### 指令概述:

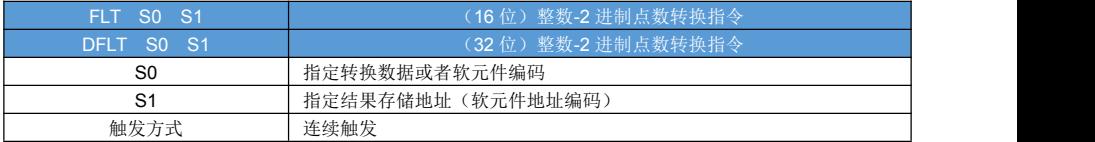

#### 对象软元件:

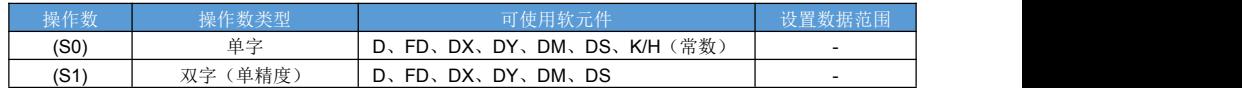

指令说明:

定点数转浮点数指令。 16 位指令样例:

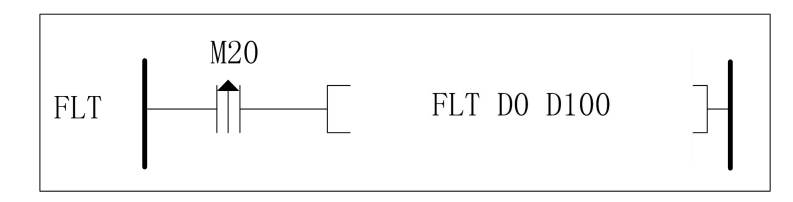

M20 由 OFF 变为 ON 时, 将 D0 里面的 16 整数转换为 32 位浮点数存储在 D101D100 里面。

32 位指令样例:

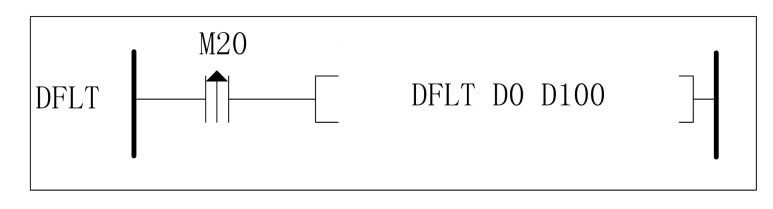

M20 由 OFF 变为 ON 时, 将 D0 里面的 32 整数转换为 32 位浮点数存储在 D101D100 里面。

### **8.8 XCH**、**DXCH** 数据交换指令

#### 指令概述:

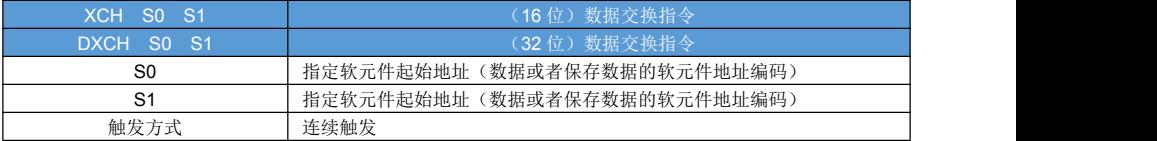

#### 对象软元件:

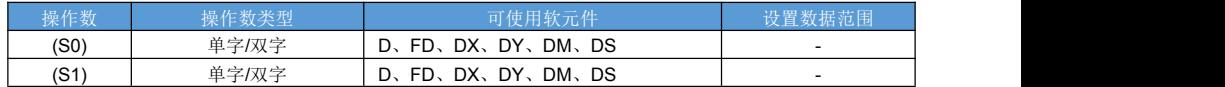

#### 指令说明:

将两个操作数指定的寄存器数据交换。 16 位指令案例

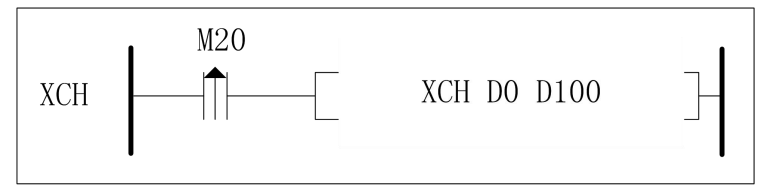

M20 由 OFF 变为 ON 时, 将 D0 和 D100 的数据交换。

### **8.9 BCD** 转换指令(十进制转 **BCD**)

#### 指令概述:

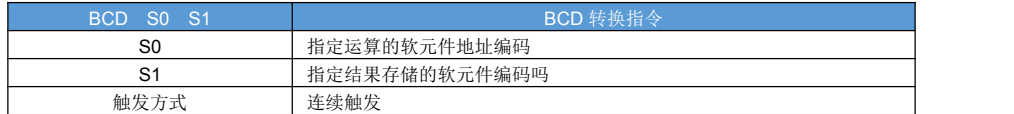

#### 对象软元件:

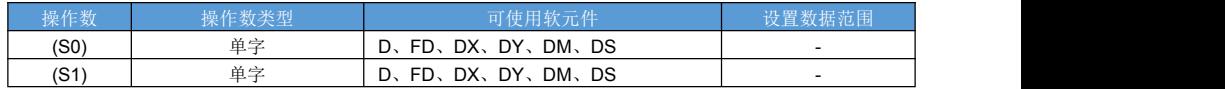

指令说明:

二进制转 BCD 码指令。

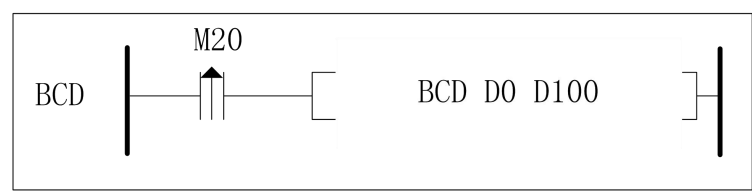

M20 由 OFF 变为 ON 时,将 D0 里面的数据转换为 BCD 码,存储到 D100。如 D0 位十进制 12,执行指令后 产生 BCD 码位 0x12 存储到 D100 里面。

## **8.10 BIN** 转换指令(**BCD** 转十进制)

指令概述:

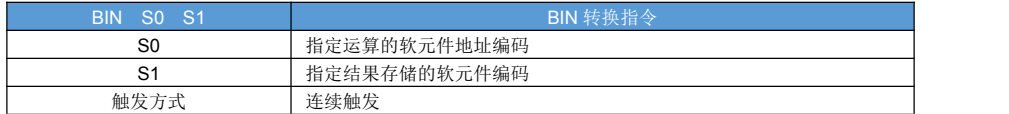

对象软元件:

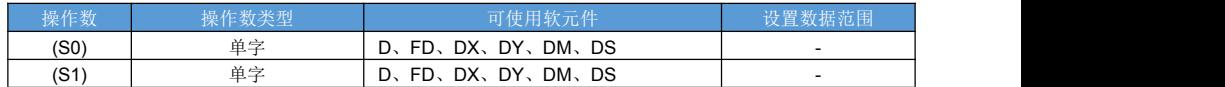

指令说明:

将 BCD 码转换为十进制数

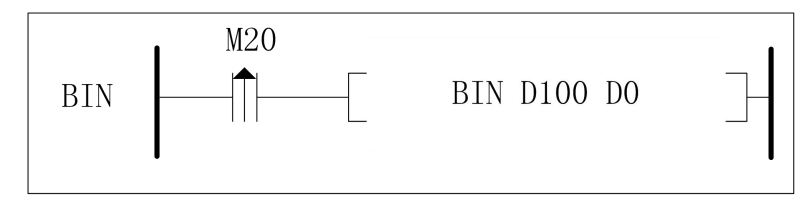

M20 由 OFF 变为 ON 时,将 D100 里面的 BCD 码,转换成十进制数据并存储到 D0。如 D100 的 BCD 码为 0x12, 执行指令后将产生十进制数 12 存储到 D0 里面。

### **8.11 SWAP** 高低直接交换指令

指令概述:

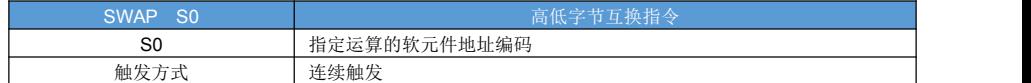

对象软元件:

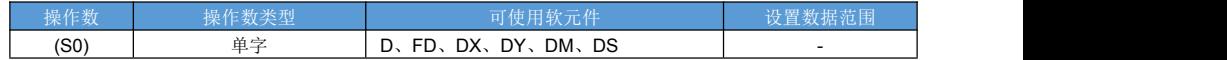

指令说明:

将操作数高低字节交换。

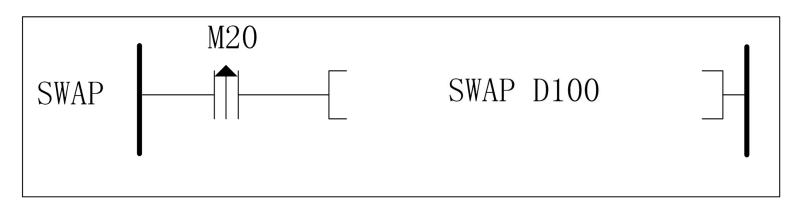

M20 由 OFF 变为 ON 时, 将 D100 里面的数据高低字节交换。

## **8.12 ATF** 字符串转浮点、**ATI**、**DATI** 字符串转整数

#### 指令概述:

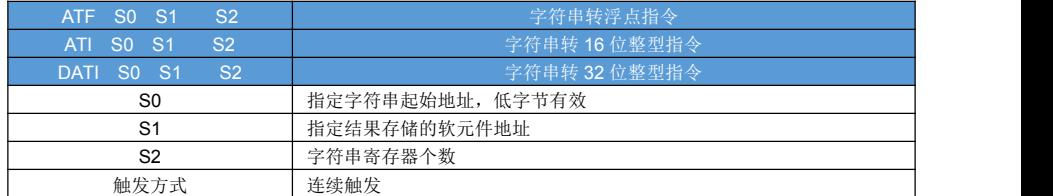

对象软元件:

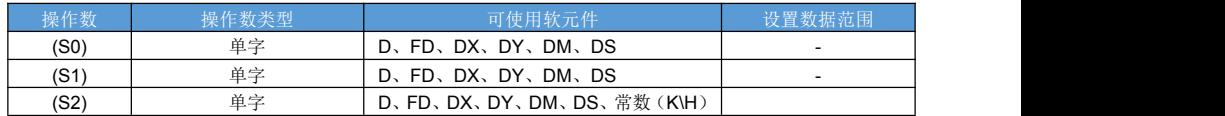

指令说明:

ATF 指令将字符换转换为浮点数,字符支持负数、支持小数点。

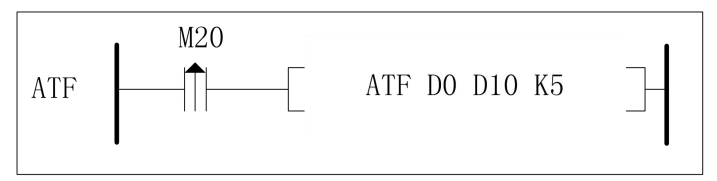

M20 由 OFF 变为 ON 时, 将 D0~D4 里面的 ASCII 码, 转换成浮点数存储到 D10。假设 D0='1'; D1= '2' ; D2= '.'; D3= '3' ; D4= '4', 当前指令执行后 D10 值为浮点 12.34。

ATI 指令将字符换转换为16 位整数;DATI 指令将字符换转换为32 位整数,支持负号,不支持小数点

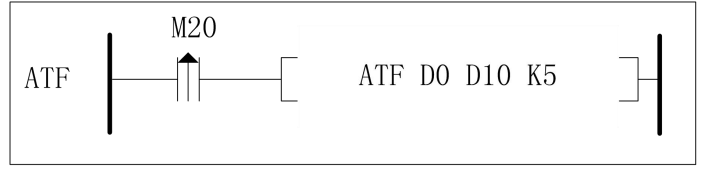

M20 由 OFF 变为 ON 时, 将 D0~D4 里面的 ASCII 码, 转换成浮点数存储到 D10。假设 D0='1'; D1= '2' ; D2= '.'; D3= '3' ; D4= '4', 当前指令执行后 D10 值为浮点 12.34。

## **8.13 GRY**、**DGRY** 二进制转格雷码

指令概述:

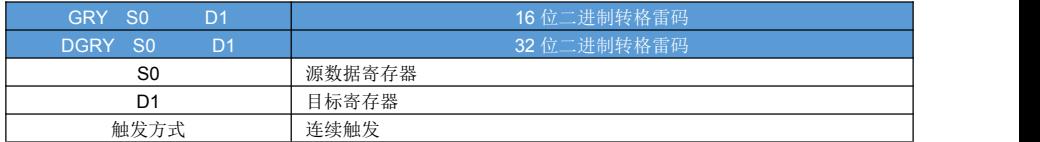

#### 对象软元件:

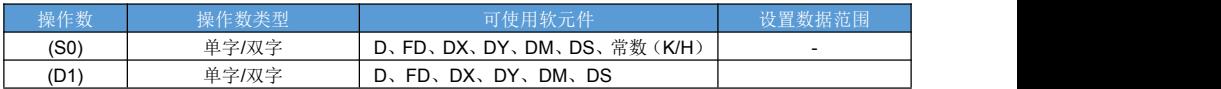

指令说明:

二进制转格雷码。

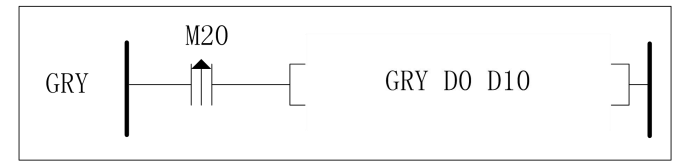

M20 由 OFF 变为 ON 时, 将 D0 里面的数据转换成格雷码存放到 D10 里面去。

### **8.14 GBIN**、**DGBIN** 格雷码转二进制

#### 指令概述:

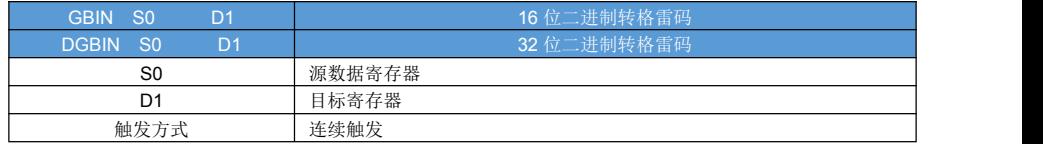

### 对象软元件:

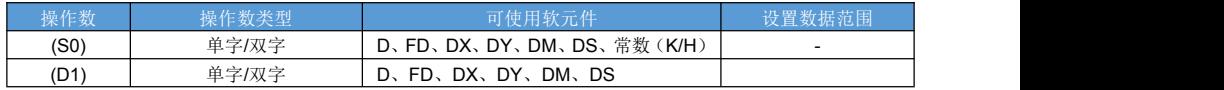

指令说明:

格雷码转二进制。

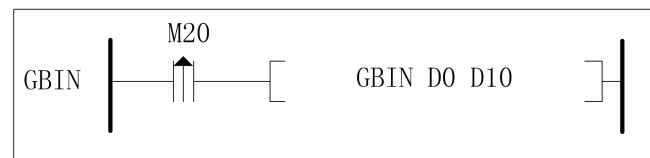

M20 由 OFF 变为 ON 时, 将 D0 里面的雷码存转换成二进制数放到 D10 里面去。

## **8.15 CML**、**DCML** 按位取反

### 指令概述:

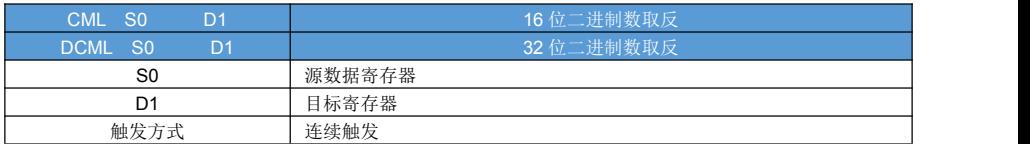

### 对象软元件:

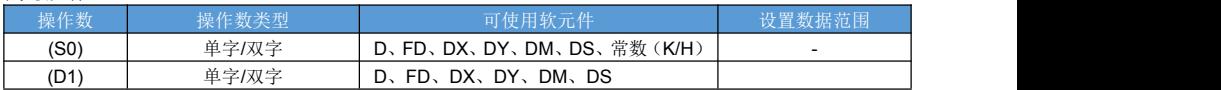

指令说明:

按位取反

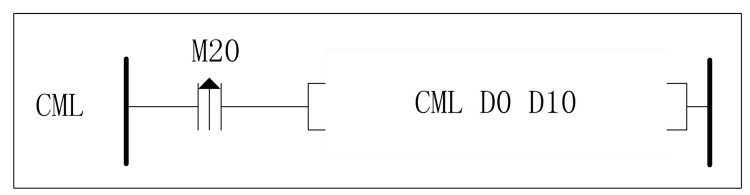

M20 由 OFF 变为 ON 时, 将 D0 里面的二进制数按位取反, 结果存放到 D10 里面去。 假设 D0 值为 0x1234,执行 CML 后 D10 里面值为 0xEDCB。

## **8.16 ASCI** 十六进制转 **ASCII** 码

指令概述:

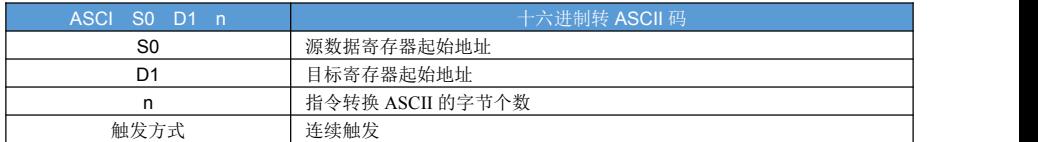

对象软元件:

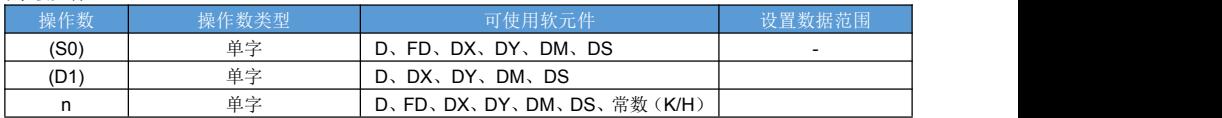

指令说明:

将 S0 开始的寄存器的 Hex 值的 n 个位(位数)转化成 ASCII 码, 然后保存到 D1 开始的寄存器中。

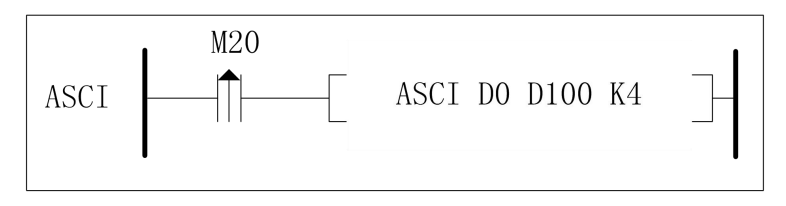

M20 由 OFF 变为 ON 时, 将 D0 开始的寄存器的 Hex 值的 4 个字符(位数)转化成 ASCII 码, 然后保存到 D100 开始的寄存器中。

假设(D0)=0x0ABC

(D1)=0x1234

(D2)=0x5678

则 n 不同值对应的运算结果如下:

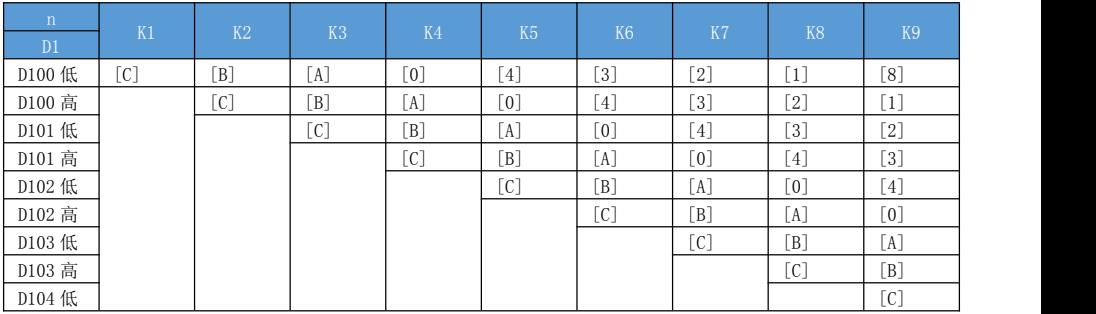
### **8.17 HEX ASCII** 码十六进制转

### 指令概述:

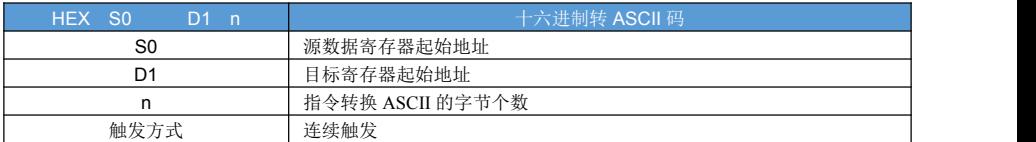

#### 对象软元件:

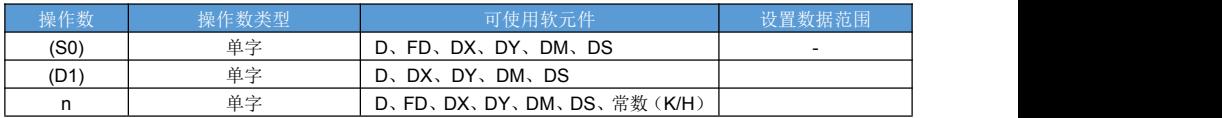

指令说明:

将 S0 开始的寄存器的 ASCII 字符转换成 HEX 数据,保存到 D1 起始的寄存器中, 共 n 个 ASCII 字符。

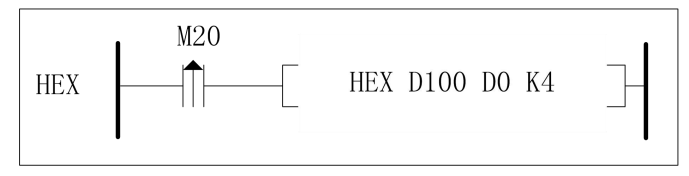

M20 由 OFF 变为 ON 时, 将 D100 开始的寄存器的 ASCII 字符转换成 HEX 数据, 保存到 D0 起始的寄存器中, 共 n 个 ASCII 字符。

假设:

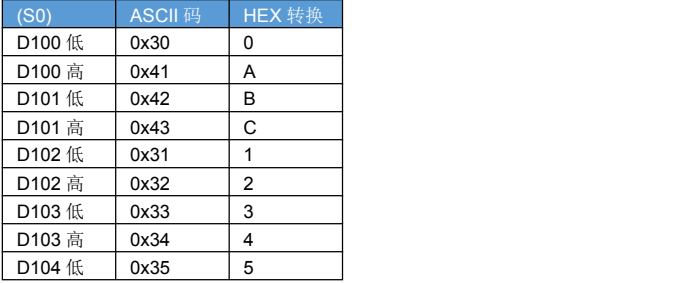

#### 则 n 不同值对应的运算结果如下:

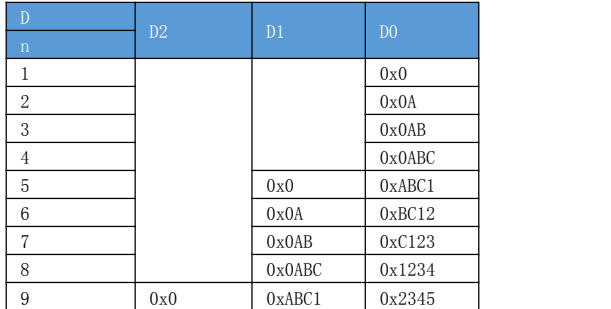

### **8.18 CRC16**、**CRC8** 求数据的 **CRC16**、**CRC8** 校验

指令概述:

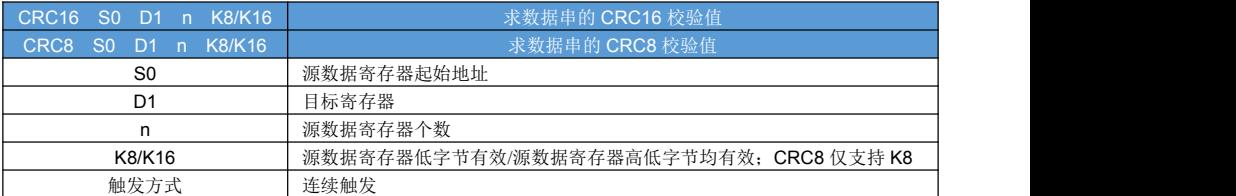

对象软元件:

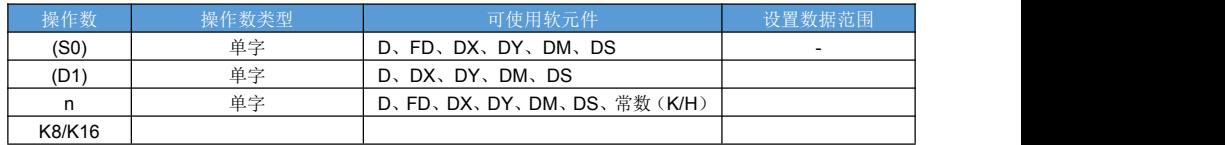

指令说明:

计算 S0 开始的寄存器的 CRC16/ CRC8 的校验码, 共 n 个;

当数据存储模式为 K8 时(CRC8 仅支持 K8), 源数据仅低字节有效;

当数据存储模式为 K16 时, 源数据高低字节均有效;

结果存放到(D1)寄存器里面;

样例 1:

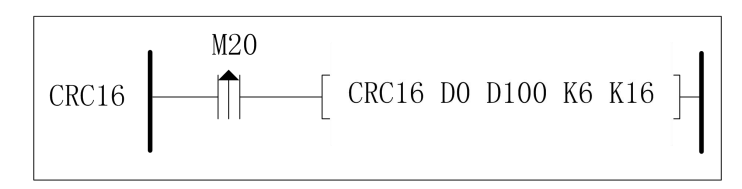

M20 由 OFF 变为 ON 时, 求 D0~D5 的 CRC16 值, 结果存放在 D100 里。

样例 2:

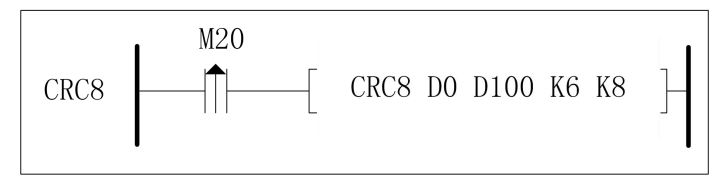

M20 由 OFF 变为 ON 时, 求 D0~D5 的 CRC8 值(寄存器高位无效, 仅低位有效), 结果存放在 D100 里。

## **8.19 SORT**、**DSORT** 排序

指令概述:

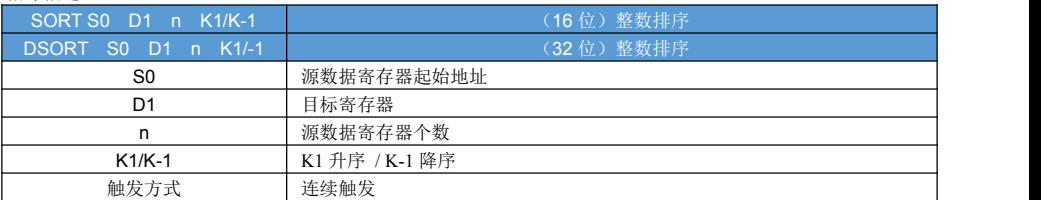

对象软元件:

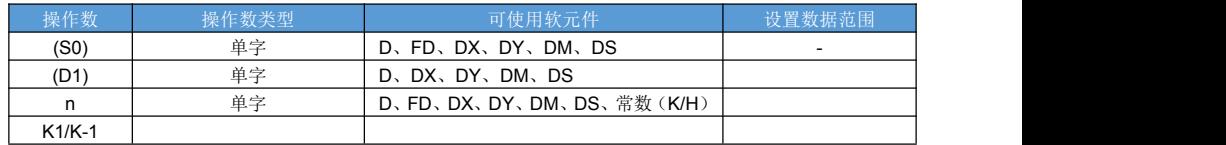

指令说明:

对 S0 开始的 n 个数据进行排序, 排序结果存放到(D1)

样例 1:

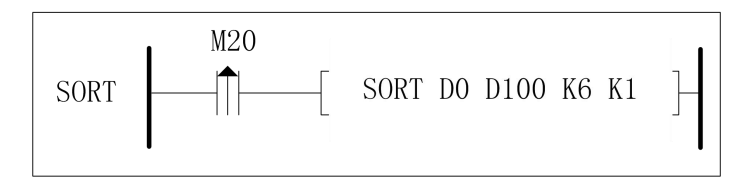

M20 由 OFF 变为 ON 时, 对 D0~D5 进行升序排序, 结果存放在 D100 开始的寄存器里。

# 第九章 浮点运算

### **9.1 ECMP** 浮点数比较指令

### 指令概述:

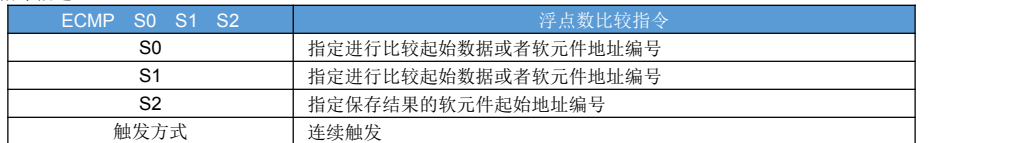

对象软元件:

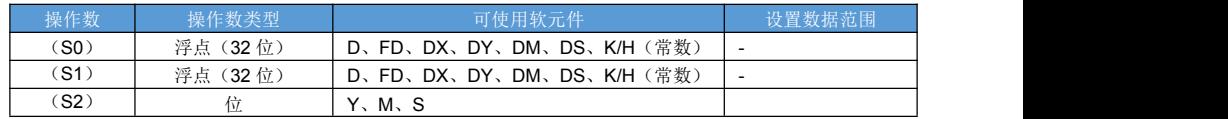

指令说明:

比较 2 浮点操作数大小,结果存放在 S2~S2+2 软元件里。

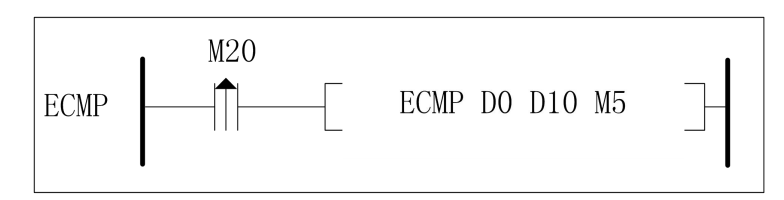

M20 由 OFF 变为 ON 时:

- (1)当浮点数 D1D0 > D11D10,置 M5 为 ON;
- (2)当浮点数 D1D0 = = D11D10,置 M6 为 ON;
- (3)当浮点数 D1D0 < D11D10,置 M7 为 ON;

# **9.2 EZCP** 浮点数区间比较指令

### 指令概述:

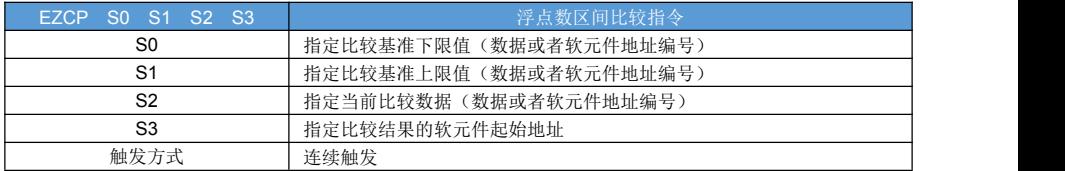

### 对象软元件:

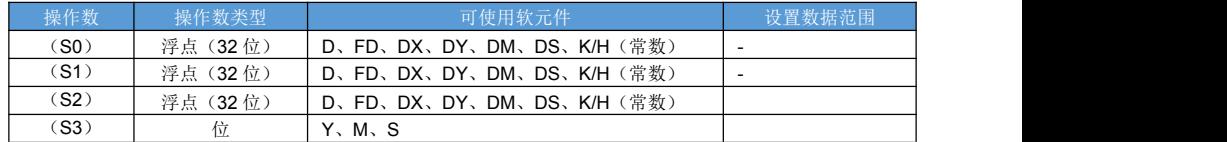

指令说明:

对指定浮点数进行上下两点范围比较。

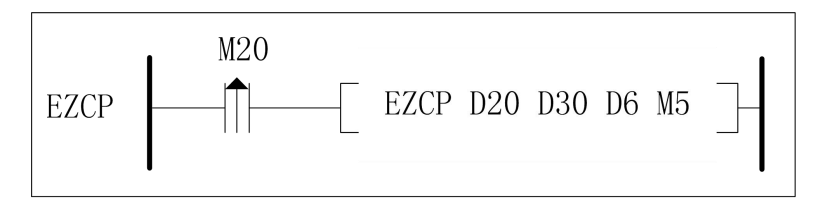

M20 由 OFF 变为 ON 时, 如果浮点数 D21D20 <= D31D30:

(1) 当浮点数 D7D6< D21D20,置 M5 为 ON;

(2) 当浮点数 D21D20<= D7D6<=D31D30,置 M6 为 ON;

(3) 当浮点数 D7D6>D31D30,置 M7 为 ON;

如果浮点数 D21D20 >D31D30,清除 M5~M7;

### **9.3 EMOV** 浮点数传送指令

指令概述:

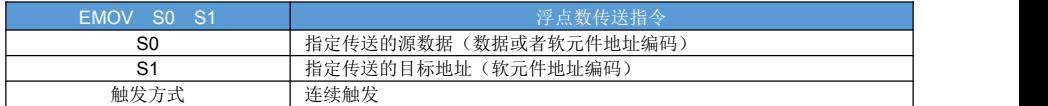

#### 对象软元件:

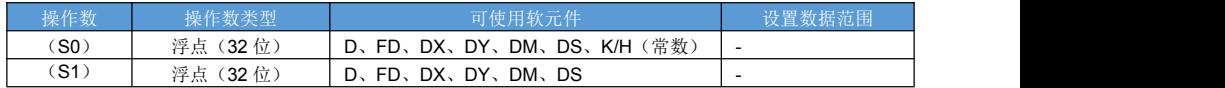

指令说明:

浮点传送指令。

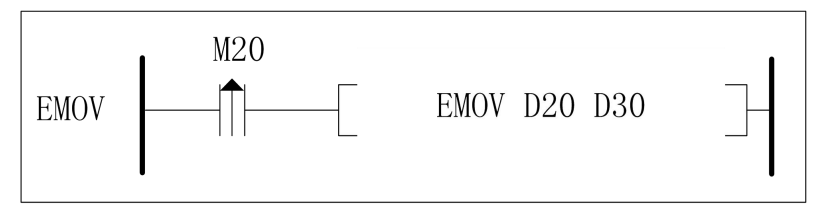

M20 由 OFF 变为 ON 时, 将浮点数 D21D20 传送到 D31D30。

### **9.4 EADD** 浮点数加法运算指令

### 指令概述:

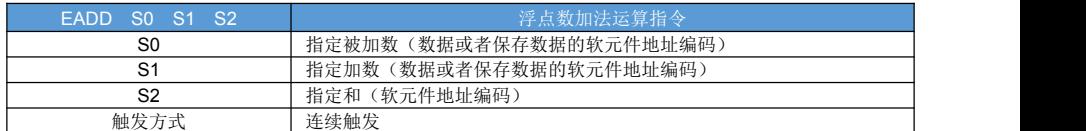

对象软元件:

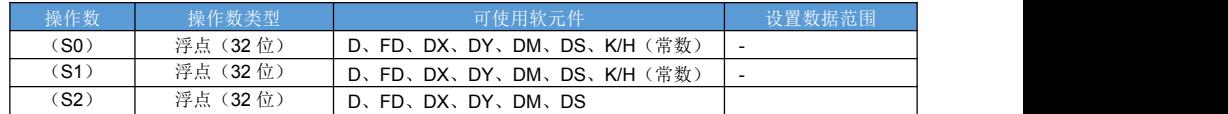

指令说明:

浮点数加法运算。

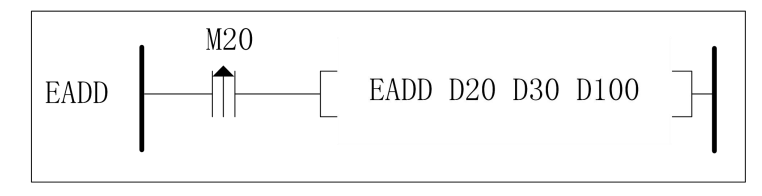

M20 由 OFF 变为 ON 时,将浮点数 D21D20 和浮点数 D31D30 相加,结果存放到 D101D100。

### **9.5 ESUB** 浮点数减法运算指令

#### 指令概述:

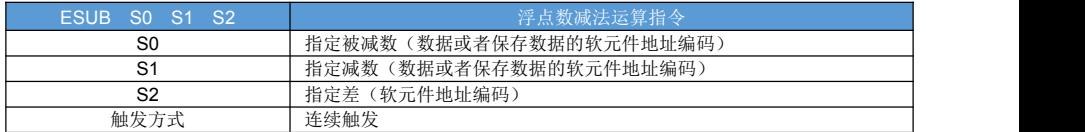

#### 对象软元件:

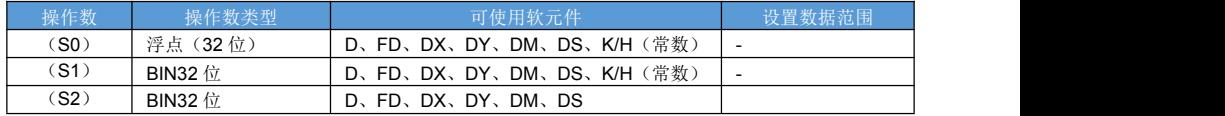

指令说明:

浮点数减法指令。

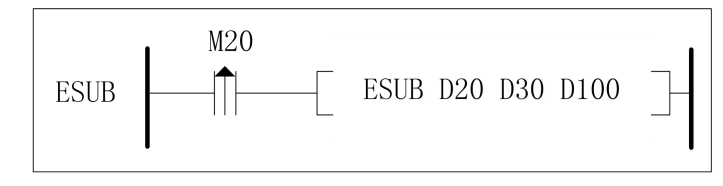

M20 由 OFF 变为 ON 时, 将浮点数 D21D20 减 浮点数 D31D30, 结果存放到 D101D100。

### **9.6 EMUL** 浮点数乘法运算指令

#### 指令概述:

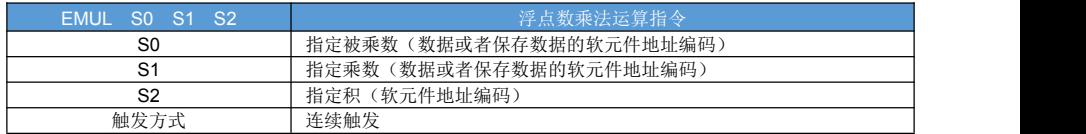

#### 对象软元件:

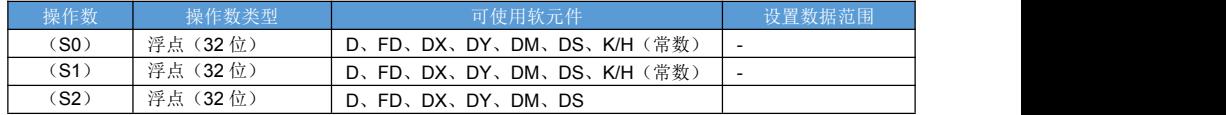

指令说明:

浮点数乘法。

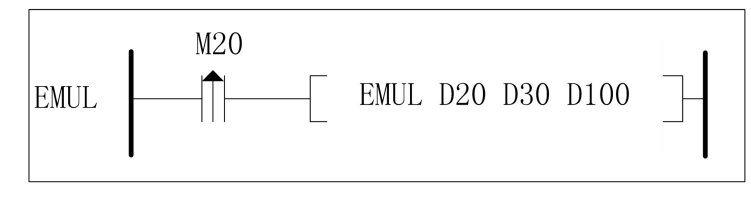

M20 由 OFF 变为 ON 时, 将浮点数 D21D20 乘以 浮点数 D31D30, 结果存放到 D101D100。

## **9.7 EDIV** 浮点数除法运算指令

#### 指令概述:

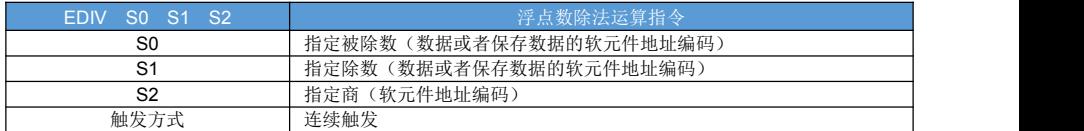

#### 对象软元件:

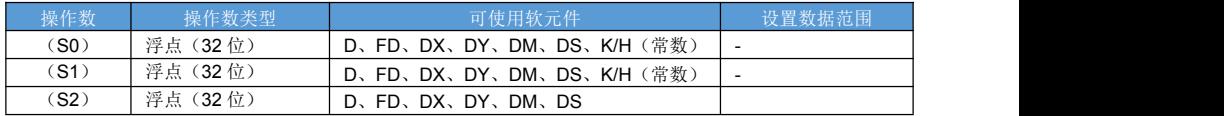

指令说明:

浮点数除法。

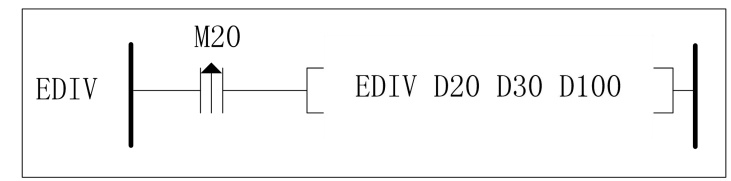

M20 由 OFF 变为 ON 时, 将浮点数 D21D20 除以 浮点数 D31D30, 结果存放到 D101D100。

### **9.8 INT**、**DINT** 浮点数转整数指令

#### 指令概述:

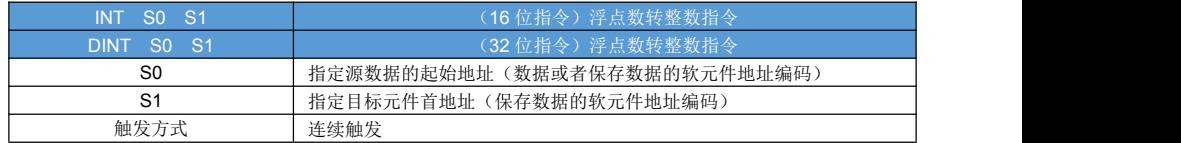

对象软元件:

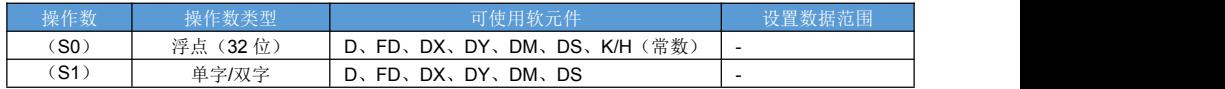

指令说明:

浮点数四舍五入 转整数。

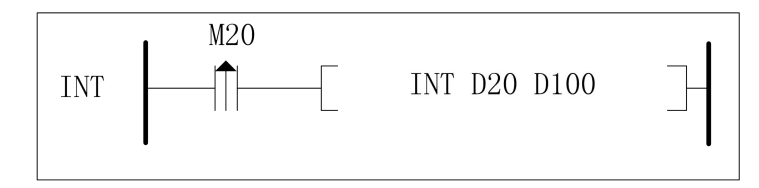

M20 由 OFF 变为 ON 时, 将浮点数 D21D20 四舍五入转整数 存放到 D101D100。

### **9.9** 浮点数 **SIN** 运算指令

指令概述:

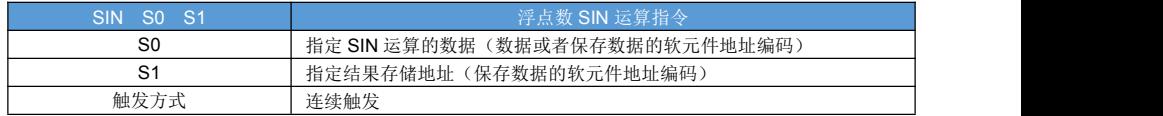

#### 对象软元件:

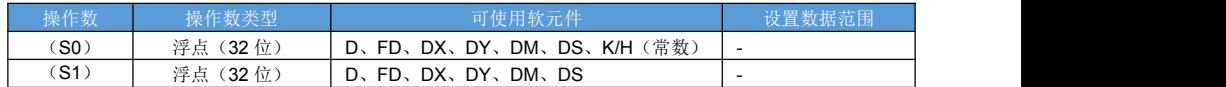

指令说明:

对操作数(弧度值)进行 SIN 运算。

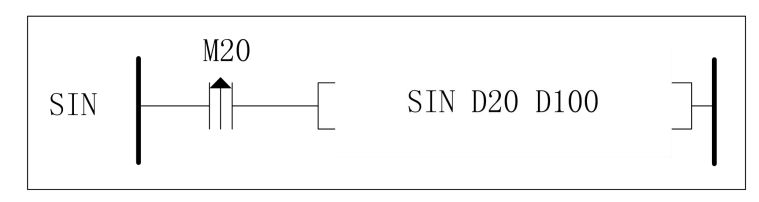

M20 由 OFF 变为 ON 时, 对浮点数 D21D20 进行 SIN 运算, 结果存放到 D101D100; D21D20 必须为弧度值(角度\*PI/180)。

### **9.10** 浮点数 **COS** 运算指令

指令概述:

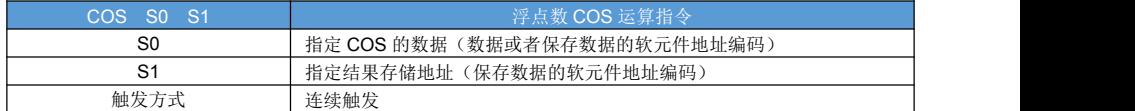

对象软元件:

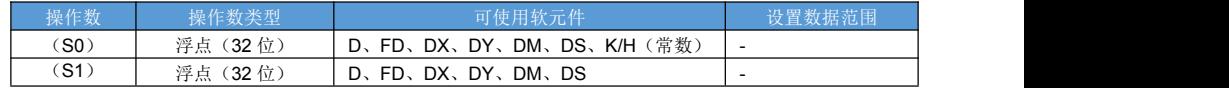

指令说明:

对操作数(弧度值)进行 COS 运算。

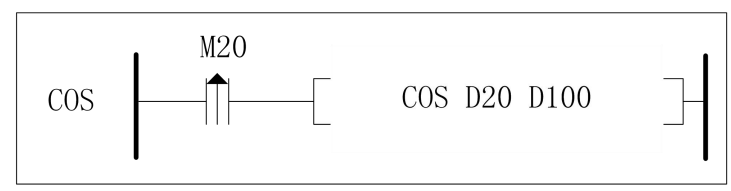

M20 由 OFF 变为 ON 时, 对浮点数 D21D20 进行 COS 运算, 结果存放到 D101D100; D21D20 必须为弧度值(角度\*PI/180)。

### **9.11** 浮点数 **TAN** 运算指令

指令概述:

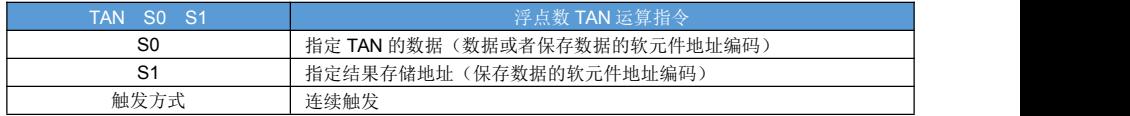

#### 对象软元件:

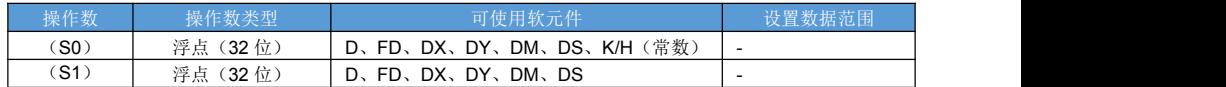

指令说明:

对操作数(弧度值)进行 COS 运算。

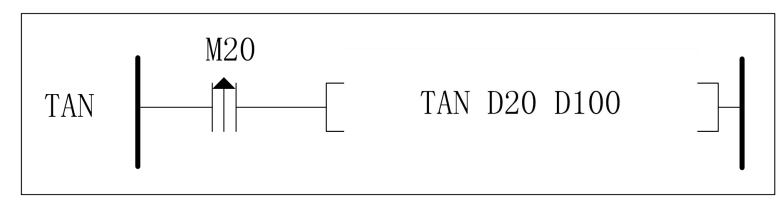

M20 由 OFF 变为 ON 时, 对浮点数 D21D20 进行 TAN 运算, 结果存放到 D101D100; D21D20 必须为弧度值(角度\*PI/180)。

### **9.12** 浮点数 **ASIN** 运算指令

指令概述:

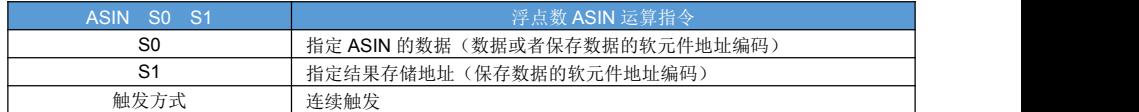

对象软元件:

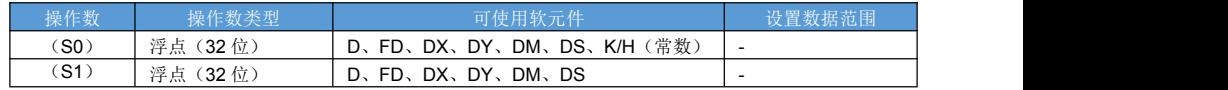

指令说明:

求源数据 ASIN 的弧度值。

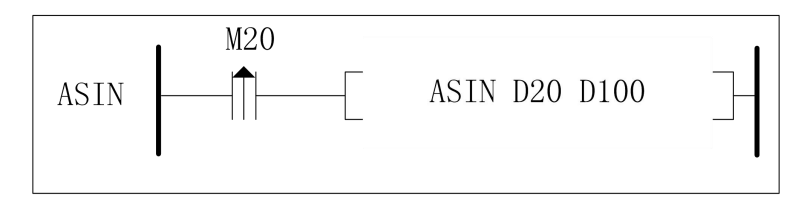

M20 由 OFF 变为 ON 时, 对浮点数 D21D20 进行 ASIN 运算, 结果存放到 D101D100; 运算结果 D101D100 为弧度值(角度\*PI/180)。

## **9.13** 浮点数 **ACOS** 运算指令

指令概述:

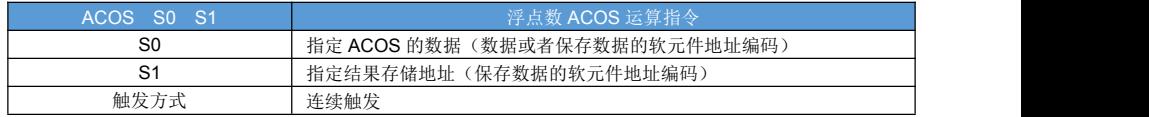

#### 对象软元件:

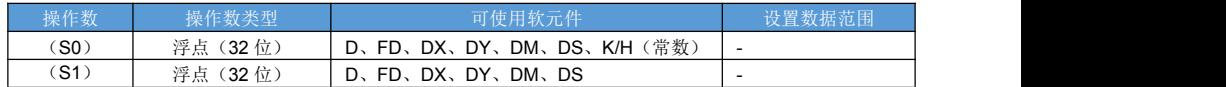

指令说明:

求源数据 ACOS 的弧度值。

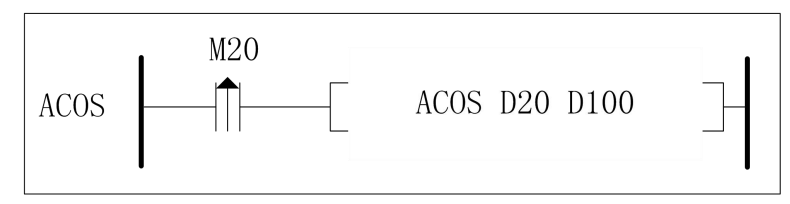

M20 由 OFF 变为 ON 时, 对浮点数 D21D20 进行 ACOS 运算, 结果存放到 D101D100; 运算结果 D101D100 为弧度值(角度\*PI/180)。

### **9.14** 浮点数 **ATAN** 运算指令

指令概述:

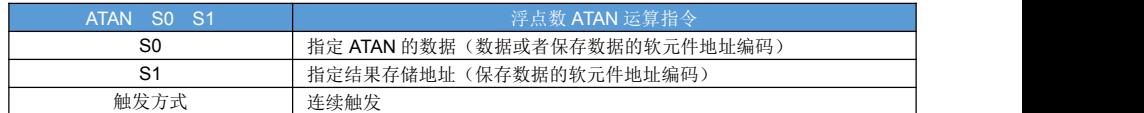

对象软元件:

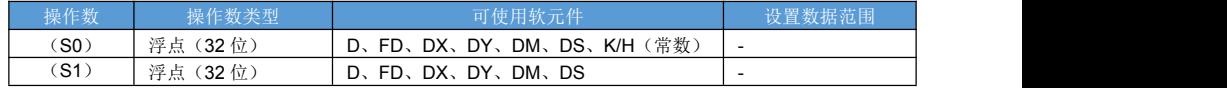

指令说明:

求源数据 ATAN 的弧度值。

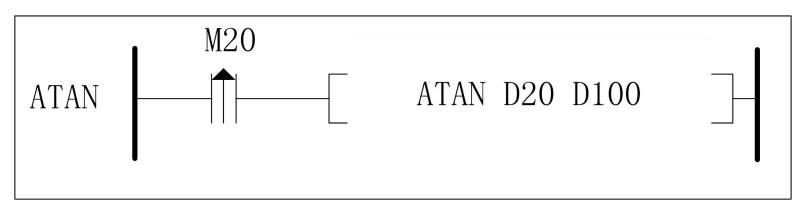

M20 由 OFF 变为 ON 时, 对浮点数 D21D20 进行 ATAN 运算, 结果存放到 D101D100; 运算结果 D101D100 为弧度值(角度\*PI/180)。

### **9.15 ESQR** 浮点数开方运算指令

指令概述:

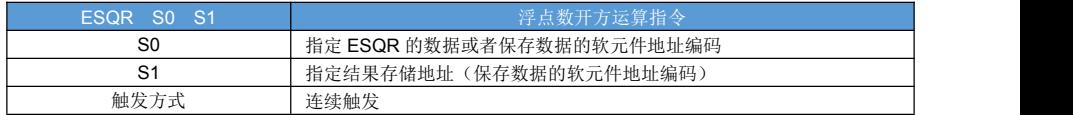

#### 对象软元件:

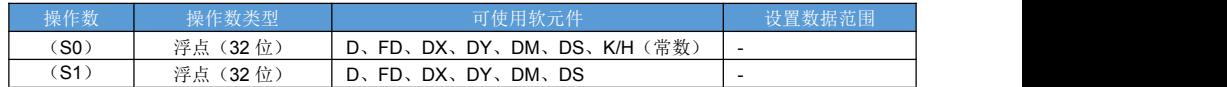

指令说明:

求源数据的开方值。

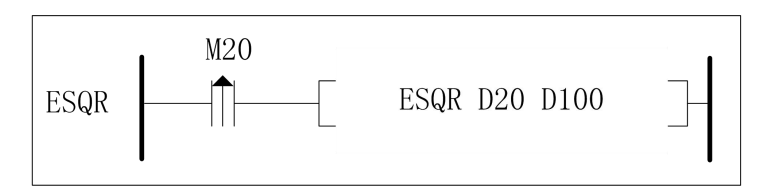

M20 由 OFF 变为 ON 时, 对浮点数 D21D20 进行开方运算, 结果存放到 D101D100

### **9.16 ESUM** 浮点求和指令

#### 指令概述:

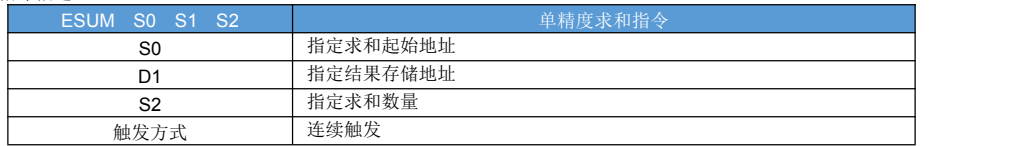

对象软元件:

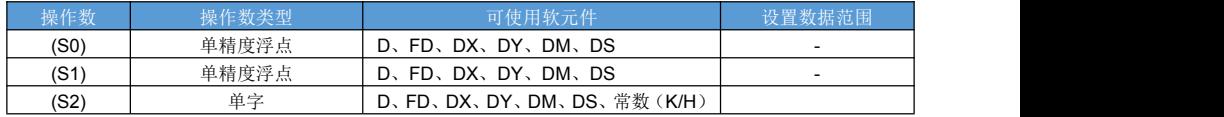

指令说明:

对连续的单精度浮点数求和的指令。

指令样例:

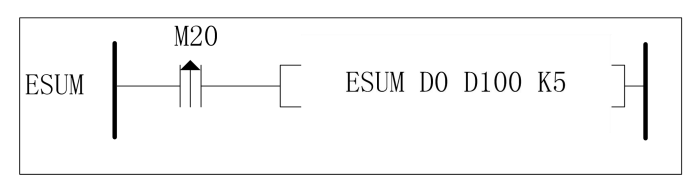

M20 由 OFF 变为 ON 时, 从 D0D1 开始的 5 个单精度浮点求和, 将 32 位结果填入 D101D100 里。

## **9.17 EMEAN** 浮点求平均值指令

### 指令概述:

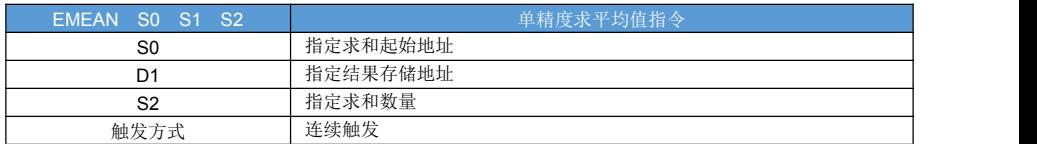

#### 对象软元件:

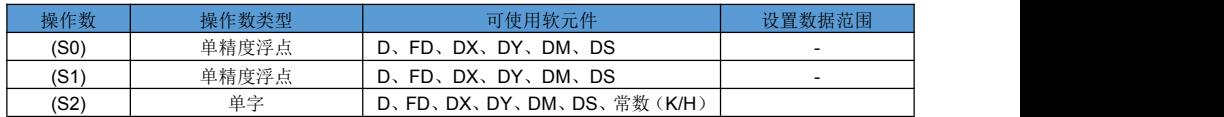

指令说明:

对连续的单精度浮点数求平均值的指令。

指令样例:

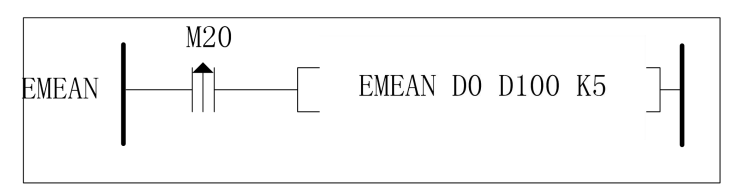

M20 由 OFF 变为 ON 时, 从 D0D1 开始的 5 个单精度浮点求平均值, 将单精度浮点结果填入 D101D100 里。

# 第十章 RTC 实时时钟

### **10.1 TRD** 读取实时时钟

指令概述:

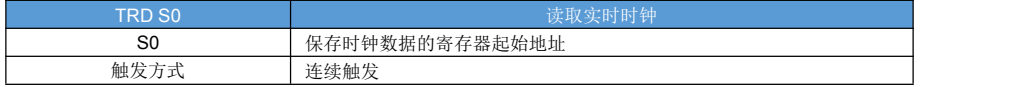

#### 对象软元件:

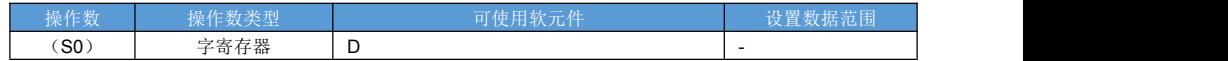

指令说明:

读取实时时钟,存放到操作数为起始地址的地方,共占用 7 个字寄存器 S0~S0+6, 十进制显示方式。 S0+0:年;

S0+1:月; S0+2:  $\boxdot$ ; S0+3:时; S0+4:分; S0+5:秒;

S0+6:星期;

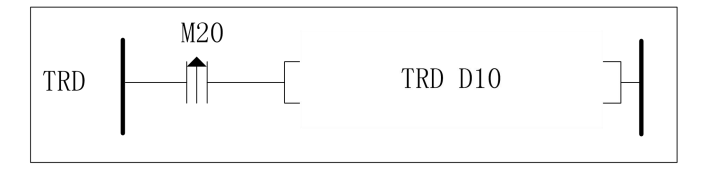

M20 由 OFF 变为 ON 时: 读取实时时钟, 存放到操作数为起始地址的地方, 共占用 7 个字寄存器 D10~D16, 十进制显示方式。

### **10.2 TWR** 写实时时钟

#### 指令概述:

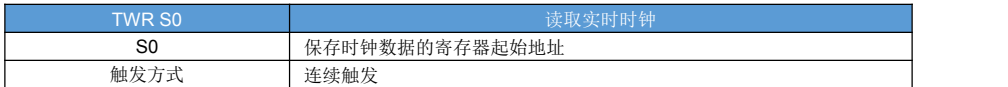

#### 对象软元件:

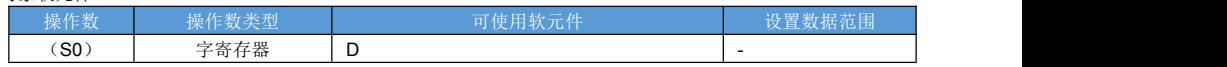

#### 指令说明:

写实时时钟,将操作数 S0~S0+6 的时钟信息写入 PLC 时钟芯片, 操作数是十进制显示方式。  $S0+0:$  年; S0+1:月;  $S0+2:$   $\Box$ ; S0+3:时; S0+4:分; S0+5:秒; S0+6:星期;

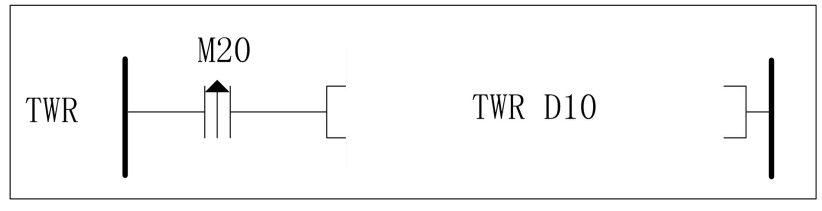

M20 由 OFF 变为 ON 时: 将操作数 D10~D16 的时钟信息写入 PLC 时钟芯片, 操作数是十进制显示方式。

### **10.3 TCMP** 时钟比较

指令概述:

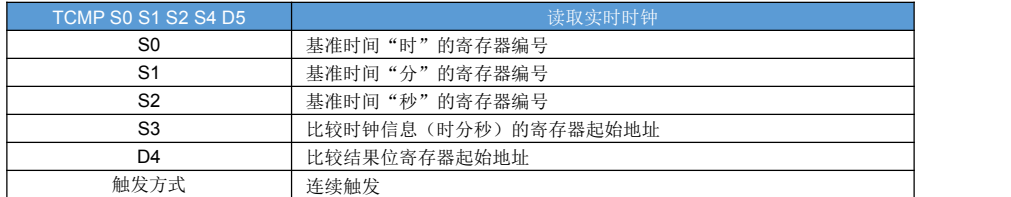

#### 对象软元件:

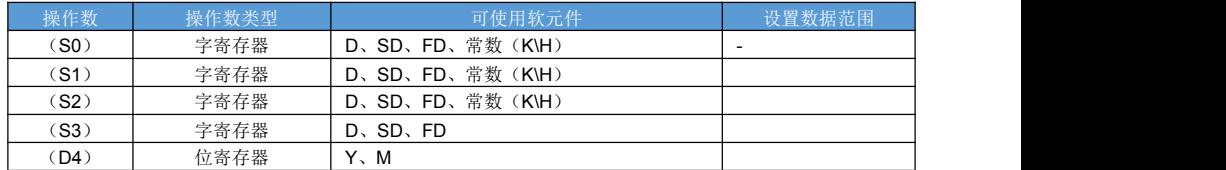

指令说明:

写实时时钟, 将操作数 S0~S0+6 的时钟信息写入 PLC 时钟芯片, 操作数是十进制显示方式。

- S0、S1、S2 > D0, D0+1, D0+1 则 M0 置 ON
- S0、S1、S2 == D0, D0+1, D0+1 则 M1 置 ON
- S0、S1、S2 < D0, D0+1, D0+1 则 M2 置 ON

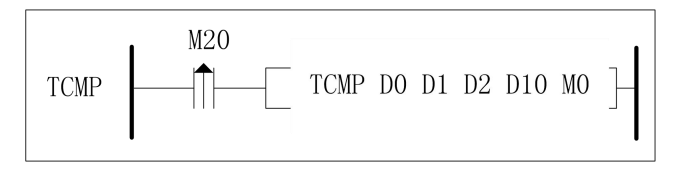

M20 由 OFF 变为 ON 时: 比较基准时间 S0、S1、S2 和 时钟 D0, D0+1, D0+1 的大小关系;

# 第十一章 通讯

### **11.1** 硬件概述

3U、5U 系列 PLC 可配置 5 个串口,具体如下:

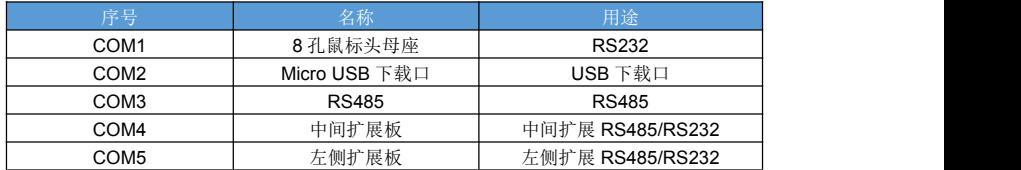

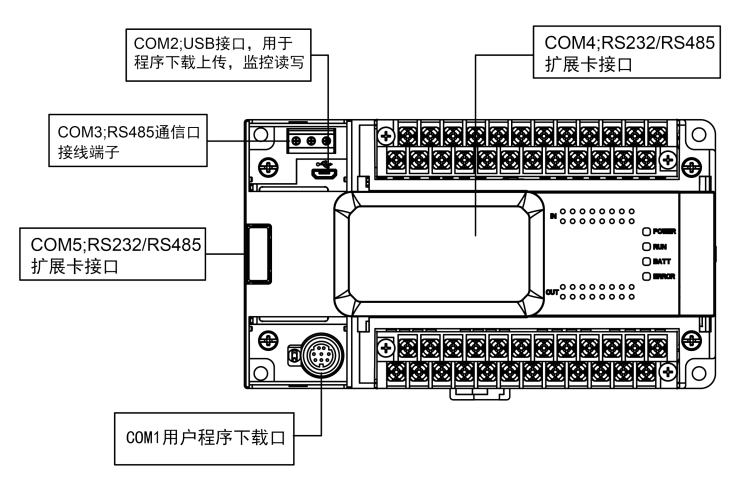

在使用 RS485 方式通讯的时候,请使用双绞线(如下图);如果条件允许,可使用屏蔽双绞线,并且屏蔽层 单端接地,如无可靠地也可悬空;在含有3个以上节点的RS485 通信网络,可将最两端的2个节点接120 欧姆电 阻,来实现阻抗匹配和消除反射。

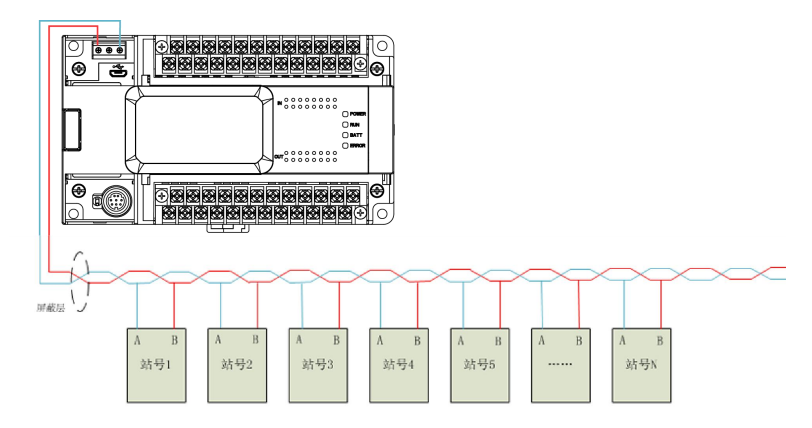

### **11.2** 通信参数配置

每个 COM 口的通讯参数可通过寄存器修改参数,也可以在上位机上配置。

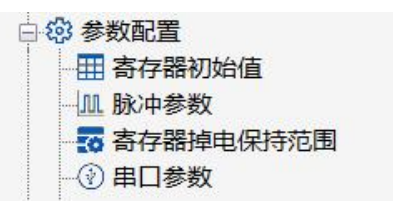

在工程中, 左侧工程栏 单击 "参数配置"子菜单下的"串口参数"。

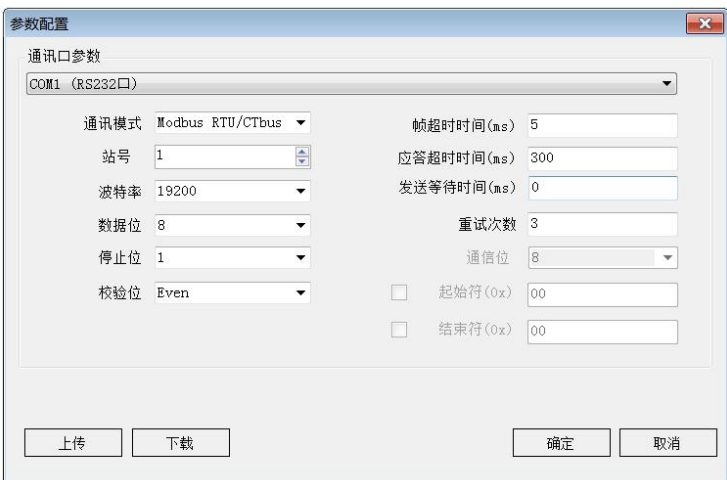

在 PLC 参数配置界面中选择需要设置通信参数的 COM 口, 设置完成 COM 口通讯参数后点击下载,上位机 会自动修改 PLC 的通讯参数。

注意:重新启动 PLC 后,修改的通信参数有效。

注意: 在通信参数设置错乱的情况下,可以将 PLC 设置在 STOP 模式, 这时候本体 RS232 和 USB 口将使用 默认参数通信。USB 口默认参数: 2M, 偶校验, 8 数据位, 1 停止位; 非 USB 口默认参数: 19200, 偶校验, 8 数据位,1 停止位;

通讯参数详解:

1、波特率:有效值 300bps~3Mbps;

2、数据位:7bits、8bits、9bits 。

3、校验位:None(无校验)、Odd(奇校验)、Even(偶校验)

4、停止位:1 位、2 位

5、 起始符:1 字节,终止符:1 字节;

自定义通信模式可设置一个起始/终止符;起始符标志着自定义通信一帧数据的起始,终止符标志着 自定义通 信一帧数据的结束;自定义通信发送指令执行时,会自动添加起始符和终止符;自定义通信接收指令执行时,会自 动去掉起始符和终止符。

6、 自定义通信模式数据存储位数:8 位、16 位

八位数据存储形式进行通讯时,接收和发送数据只使用寄存器低字节,高字节无效;

十六位数据存储形式进行通讯时,接收和发送数据时低字节在前,高字节在后。同一个 485 网络的每个节点数 据存储位数不必都相同,可以根据自己需求设置。

7、超时时间:帧超时时间(ms)、应答超时时间(ms) 、发送前等待时间(ms)

 $\psi$ : the contract of the contract of the contract of the contract of the contract of the contract of the contract of the contract of the contract of the contract of the contract of the contract of the contract of the co

是指一次通信的数据串。

帧超时时间:

是指 一帧数据中相邻 2 个字节之间的间隔时间, 在正在接收状态下: 如果帧超时时间大于设定值, 则认为当 前数据帧结束。波特率越低,帧超时时间值越大。默认 19200 波特率帧超时时间为 5ms。

应答超时时间:

是指主机发送完请求后开始计时,到接收到从机应答第一个数据,这个间隔时间。应答超时时间和从机性能有 关系,默认设置值为 300ms。

发送前等待时间:

这个参数用于设置,数据发送前延时等到的时候。对于低性能的从设备,一次完整通信结束后需要等待一段时 间,再开始下一次通信,这个参数就是实现这个用途。

SFD 通讯参数特殊寄存器,具体如下:

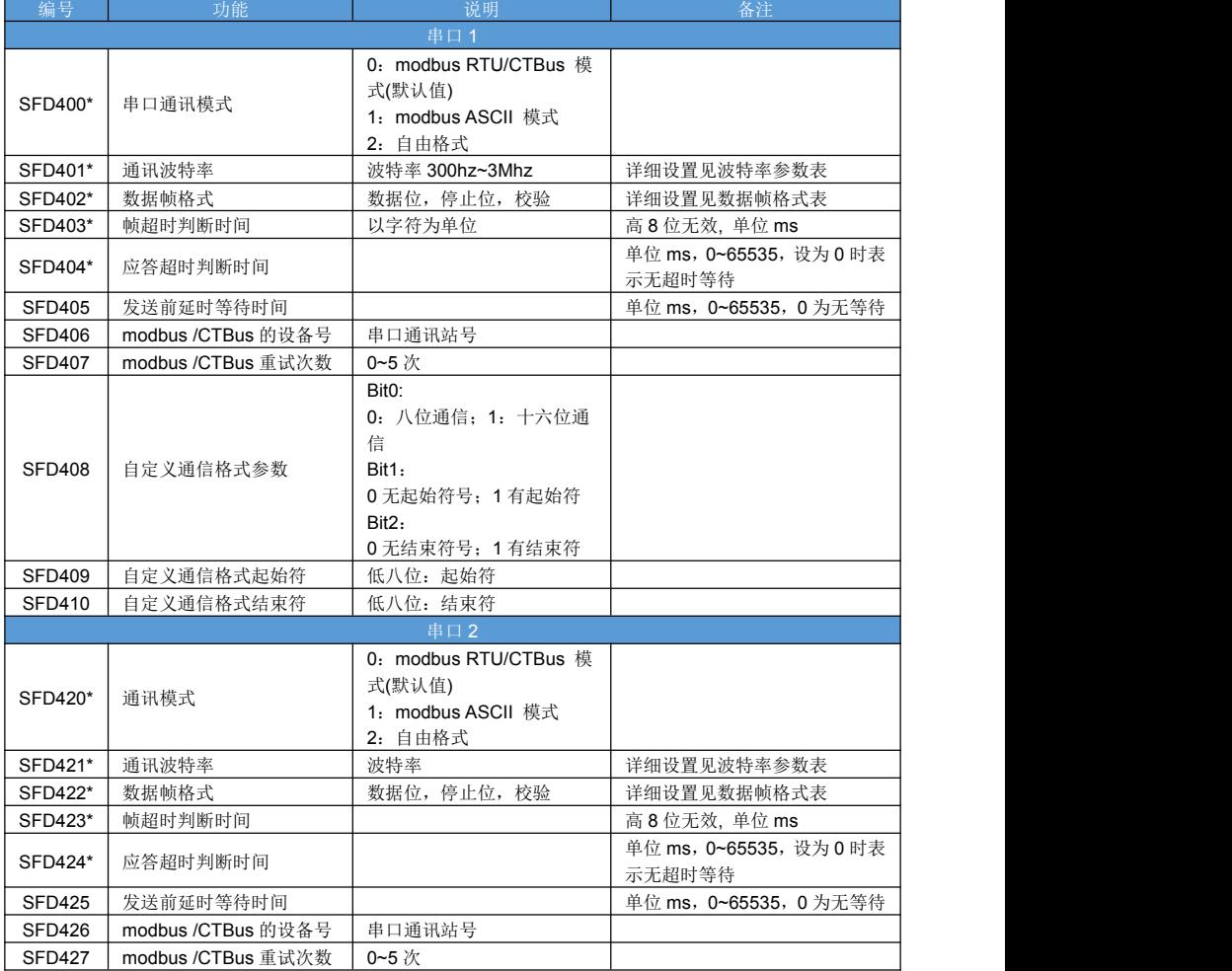

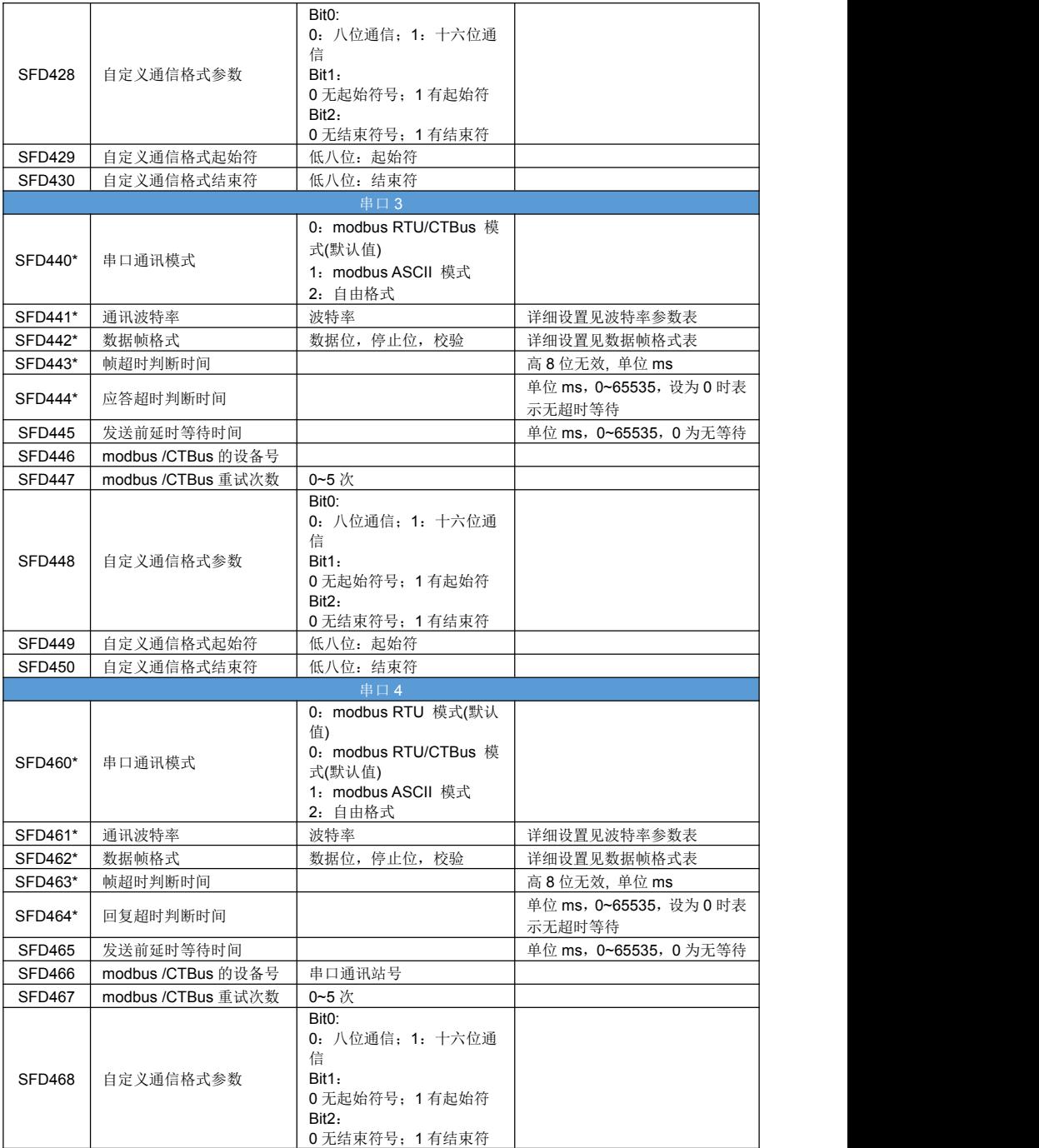

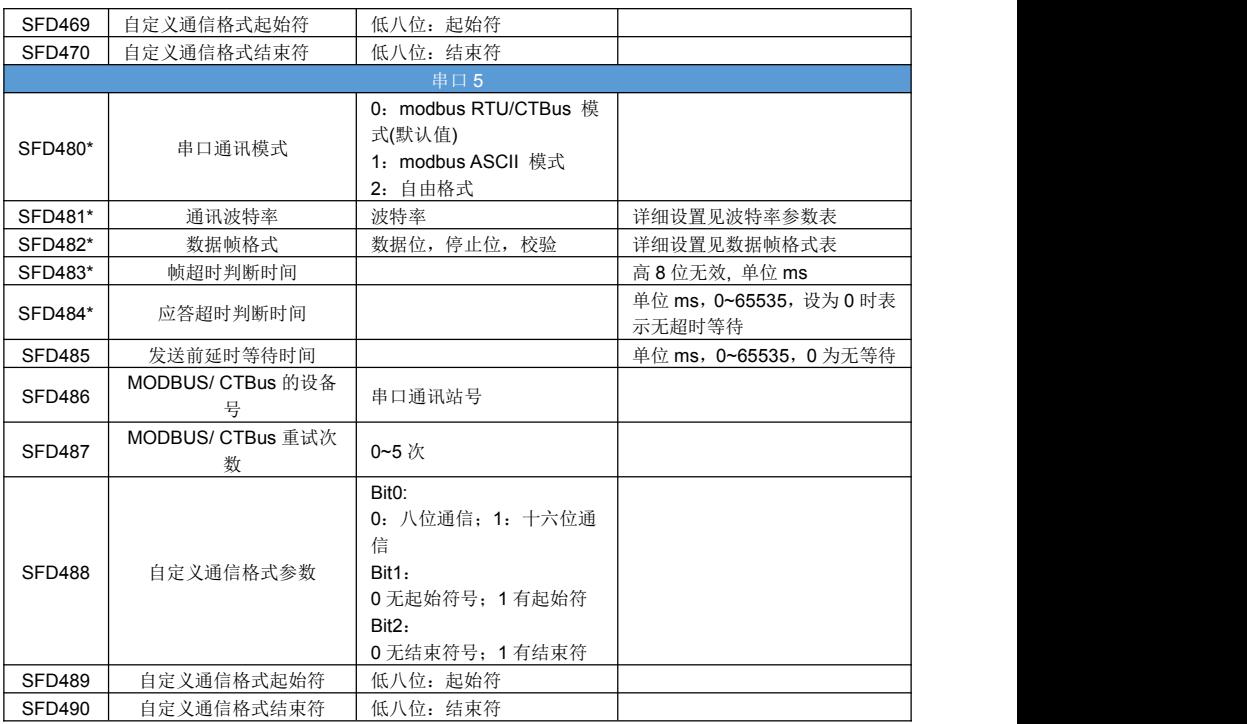

注意:

帧超时判断时间 设为 0,则接收一个字符即结束,这个值应该和当前波特率匹配; 回复超时判断时间 设为 0, 则无超时;无限期等到从站应答数据到来; 发送前延时等待时间 设为 0, 则无延时;执行发送指令时立刻发送数据帧。

#### 波特率参数表

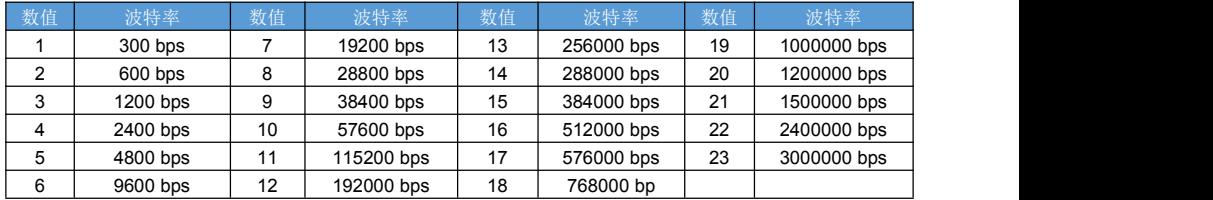

#### 数据帧格式表

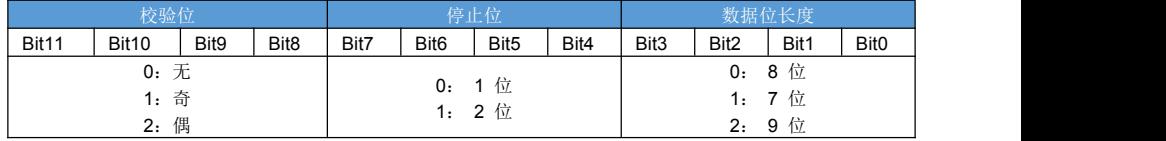

注:通讯参数修改以后,需重启 PLC 才会生效。

### **11.3** 通信地址

当 PLC 的 modbus 通信地址如下:

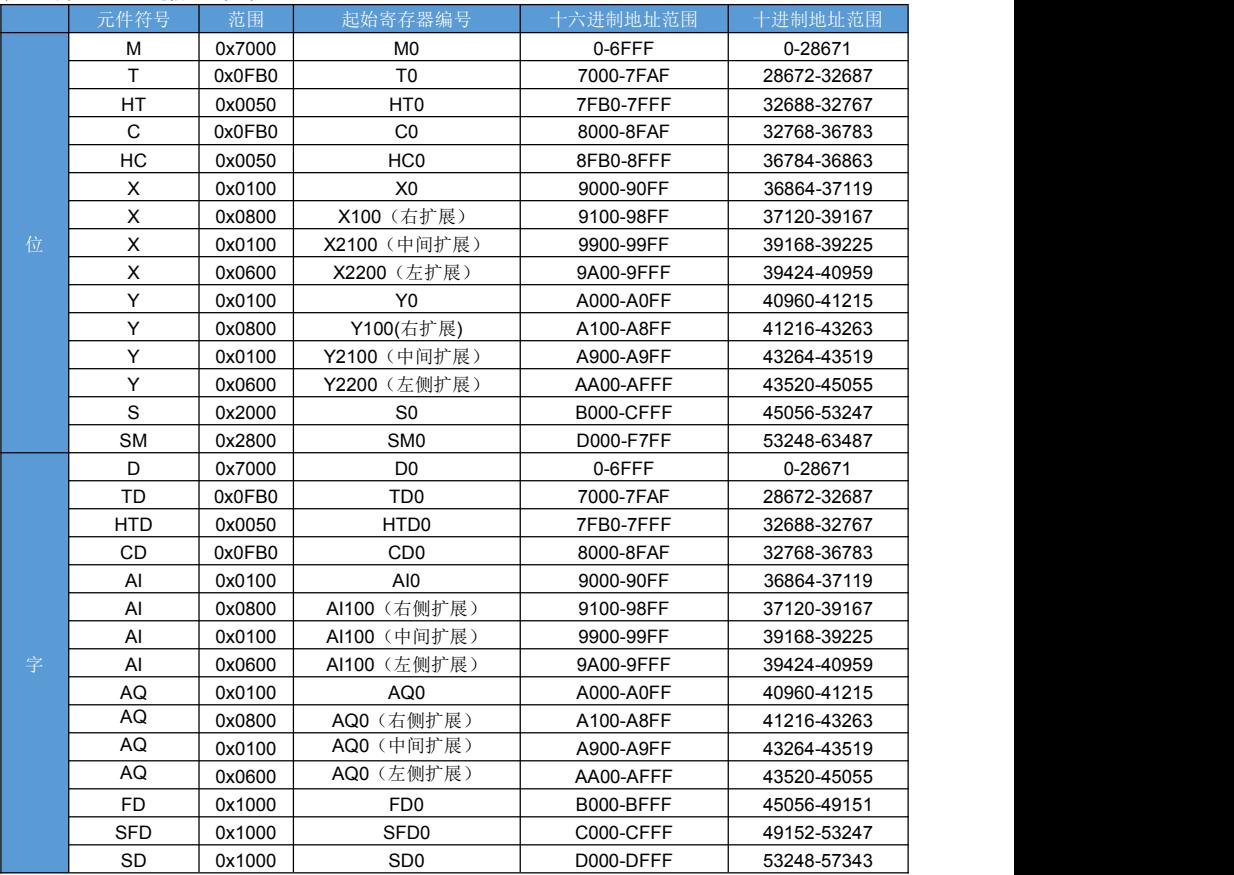

# **11.4** 通信相关特殊寄存器

通信标志位寄存器:

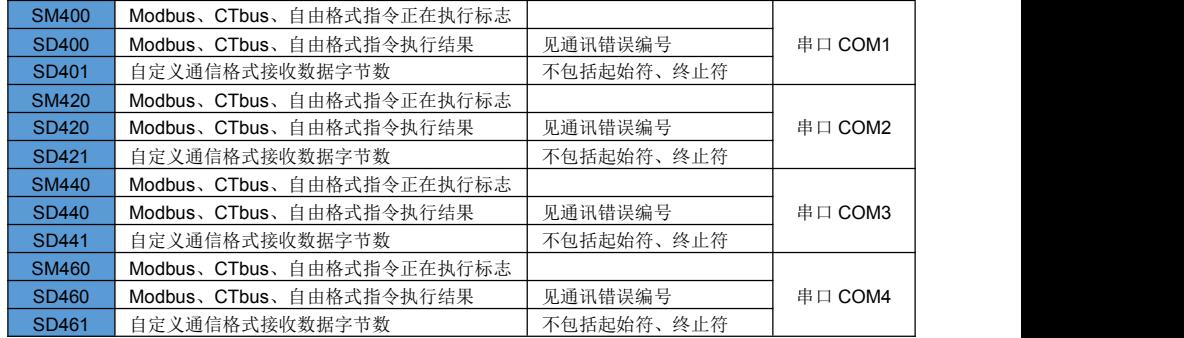

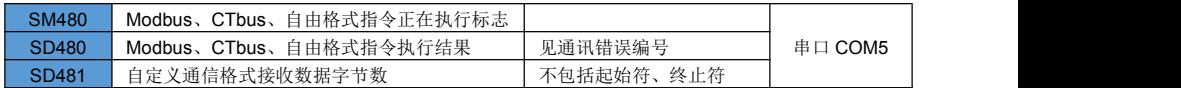

### 通讯错误编号:

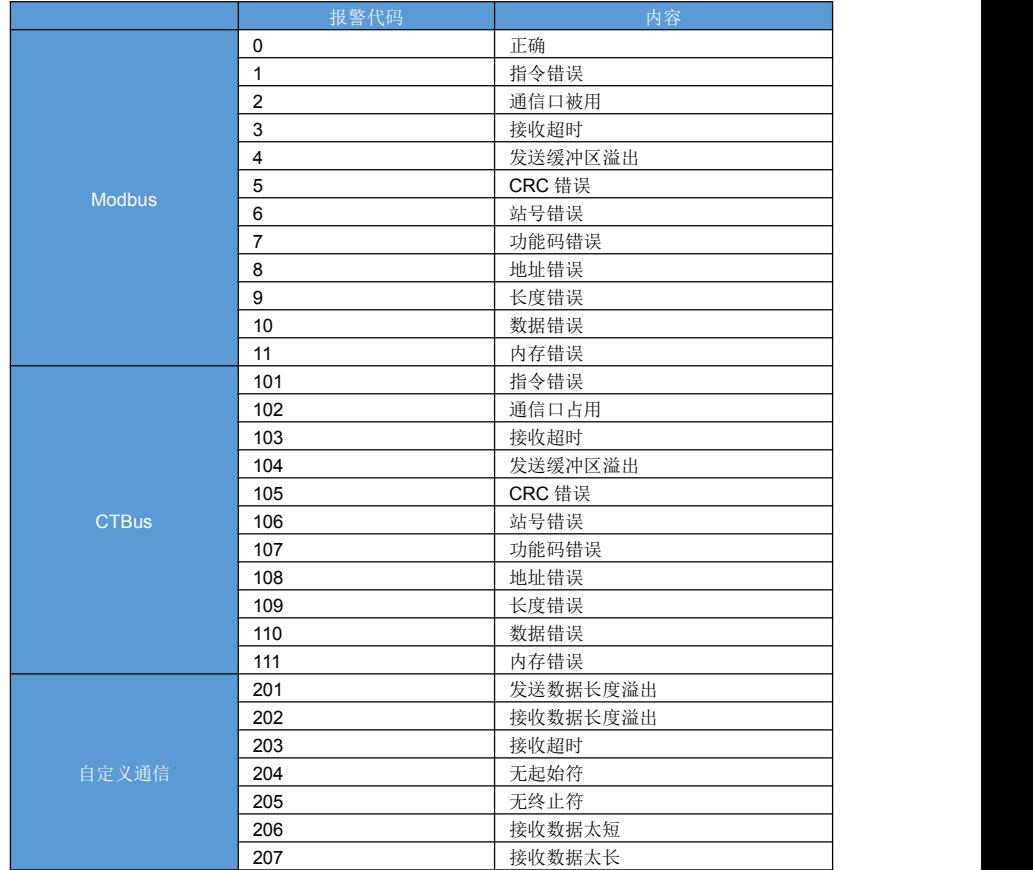

### **11.5 Modbus** 通讯指令

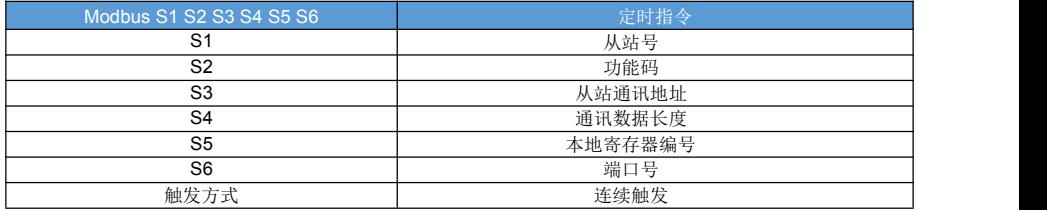

### 对象软元件:

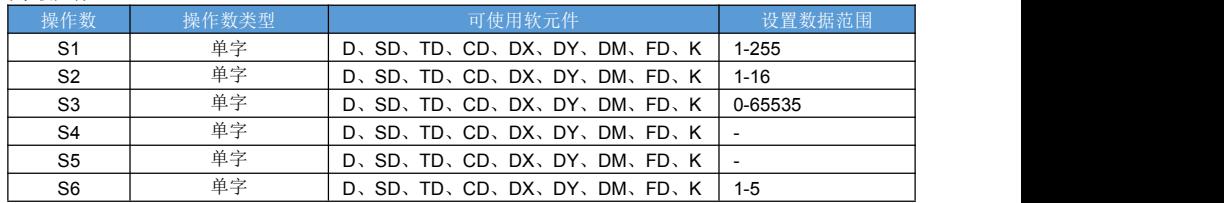

#### 指令说明:

指令是标准 Modbus-RTU 协议格式,支持多个寄存器读写。

功能码如下:

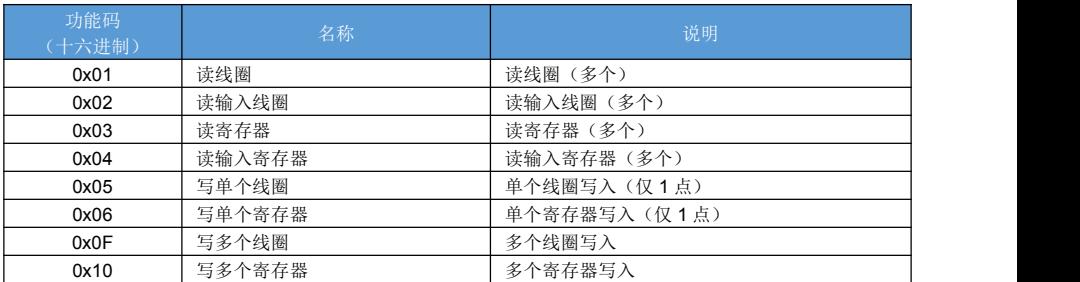

指令触发后将自动按照 Modbus-RTU 协议生成通信报文,并自动添加 CRC 校验,报文结构如下:

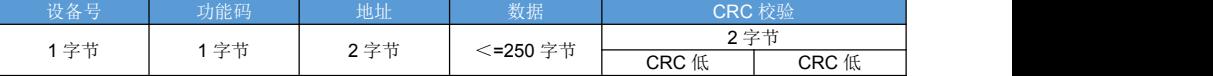

样例 1: 多个寄存器写 (功能码 0x10): MODBUS K1 H10 H1 K3 D0 K3 COM3 向 1 号从站的 H01 起始地址写入 3 个数据, 假设 D0 值为 0, D1 值为 1, D2 值为 2。 报文:01 (站号)10 (功能码)00 01 (从站地址)00 03 (寄存器个数)06 (数据个数)00 00 00 01 00 02 (数据内容 3 个字) 67 44 (CRC 校验)

样例 2:多个寄存器读(功能码 0x03): MODBUS K1 H03 H1 K3 D0 K3 COM3 从 01 号从站的 H01 地址中读取数据到 D0。 报文: 01 (站号)03 (功能码)00 01 (从站地址)00 02 (寄存器个数)37 6C (CRC 校验)

### **11.6 RS** 自定义通信指令

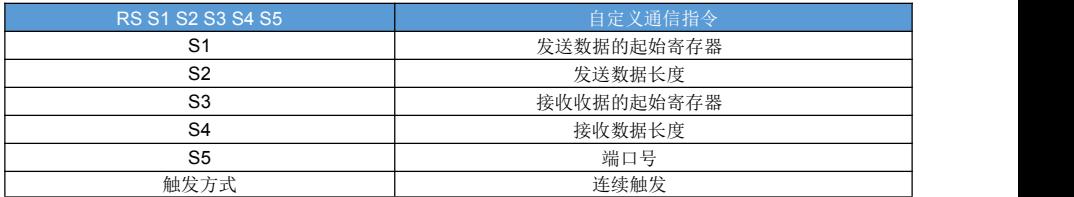

对象软元件:

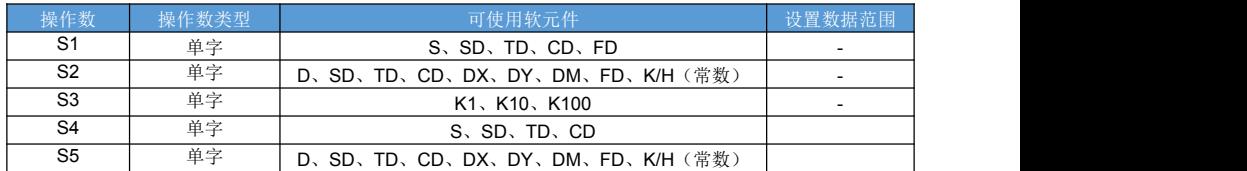

指令说明:

自由通信指令,根据用户自定义协议和外围设备通信,将用户定义的数据通过指定串口发送,格式和内容都由 用户自定义,指令不加处理和修改。

利用 1 条 RS 指令, 就能发送请求, 然后等待应答这一操作过程; 当发送数据长度设置位 0 的时候,RS 指令只完成接收数据接收功能; 当接收数据长度设置位 0 的时候, RS 指令只完成发送数据接收功能;

# 第十二章 高数脉冲输入

### **12.1** 高速计数器配置

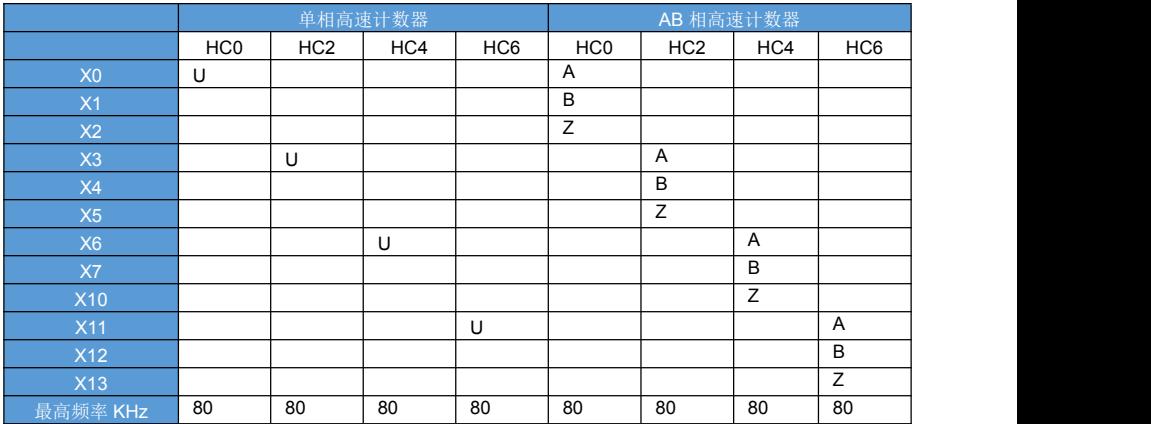

高速计数范围: K-2147483648~+2147483647。当数值超过此范围时, 就会出现上溢或者下溢;

所谓上溢既为数值到 2147483647 后再加 1 既为-2137483648;

所谓下溢既为数值到达-2147483648 再减 1 既为 2147483647。

高速计数模式:

1)单相高速计数

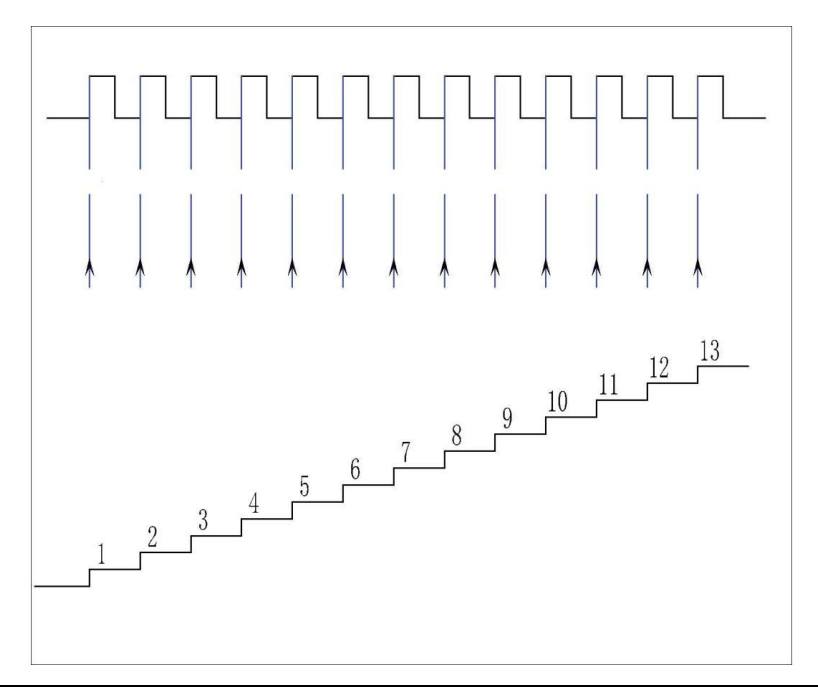

### 2)AB 相计数(2 倍频)

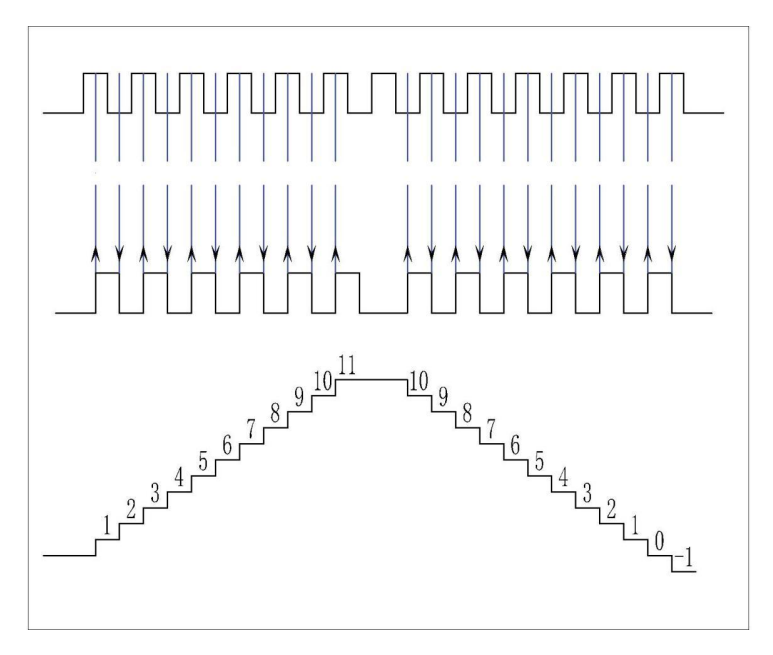

AB 相计数(4 倍频)

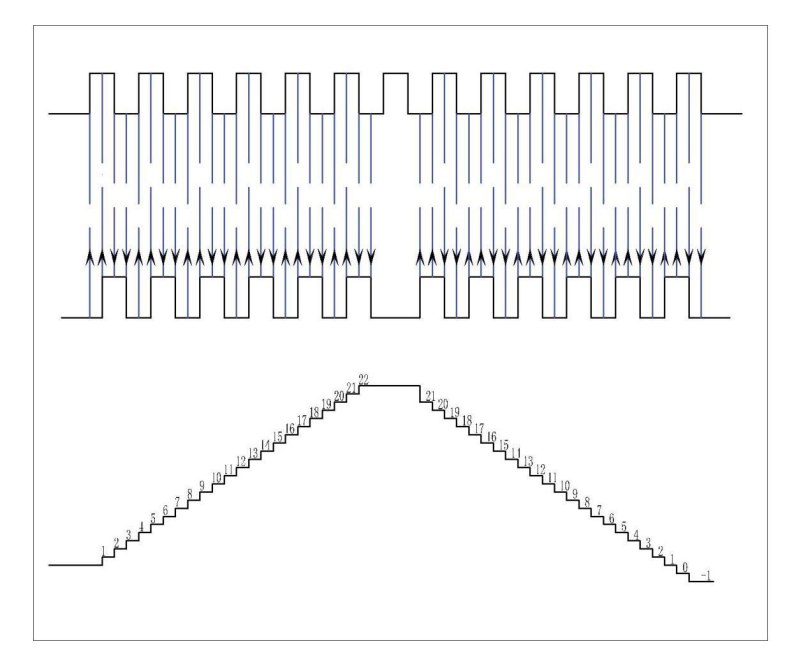

## **12.2** 单项高速计数器指令

指令概述:

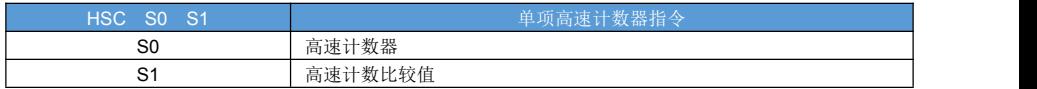

对象软元件:

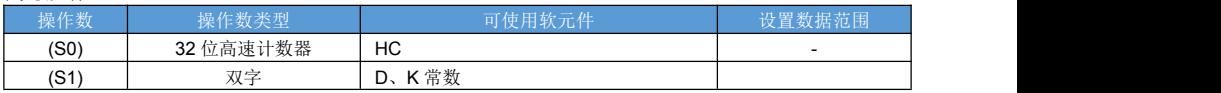

指令说明:

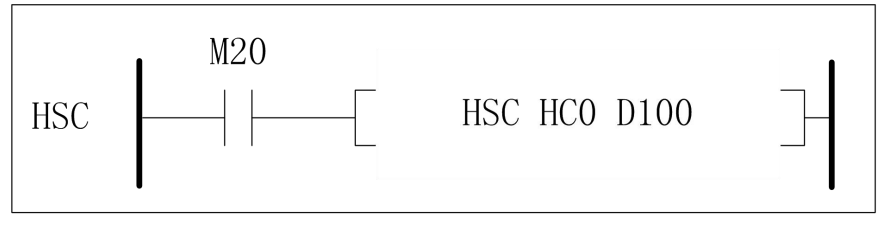

- M20 导通时, 高速计数器 HC0 对 X0 端口的输入脉冲信号计数, 将高速计数器的值与 D100 里面设定的数值 进行比较,当高速计数器的值等于设定值时,HC0 线圈会被置 ON;
- 高速计数器值是累计的,断开前面条件,或者导通瞬间都不会影响高速计数器的值;
- 可以通 RST 指令复位高速计数器;
- 可以通过 DMOV 指令实时读取和写入 当前计数器值;
- 单相模式下,只能递增计数;
- 高速计数器是 32 位;

### **12.3 AB** 项高速计数器指令

指令概述:

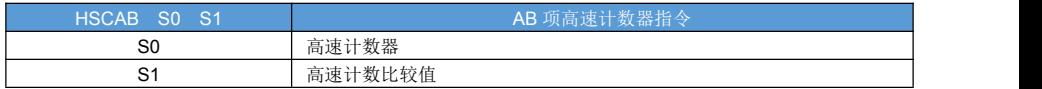

对象软元件:

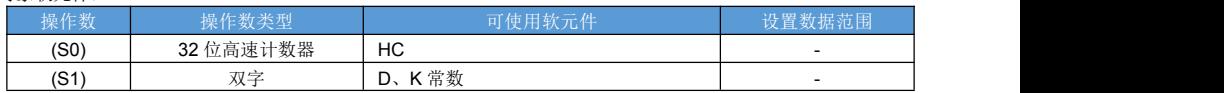

指令说明:

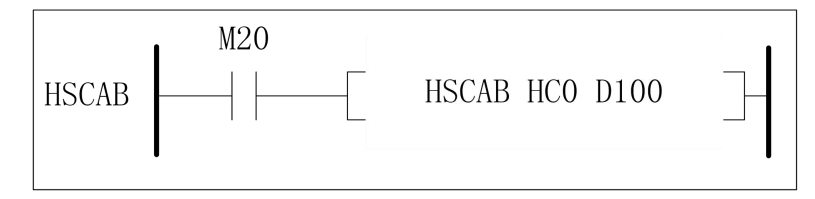

- M20 导通时, 高速计数器 HC0 对 X0、X1 端口输入的脉冲信号进行计数, 将高速计数器的值与 D100 里面设 定的数值进行比较,当高速计数器当前值等于设定值时,HC0 线圈会立即被置 ON;
- 高速计数器值是累计的,断开前面条件,或者导通瞬间都不会影响高速计数器的值;
- 可以通 RST 指令复位高速计数器;
- 可以通过 DMOV 指令实时读取和写入 当前计数器值;
- AB 相模式下,可以递增或递减计数;
- 高速计数器是 32 位;
- AB 相高速计数有: 2 倍频计数、4 倍频计数两种模式;

### **12.4** 带中断单项高速计数器指令

#### 指令概述:

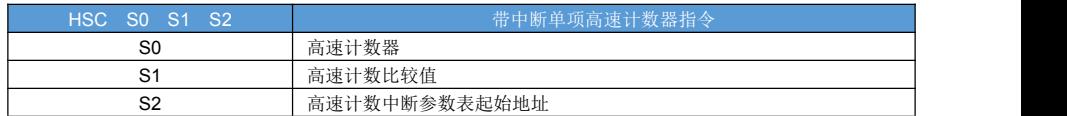

#### 指令说明:

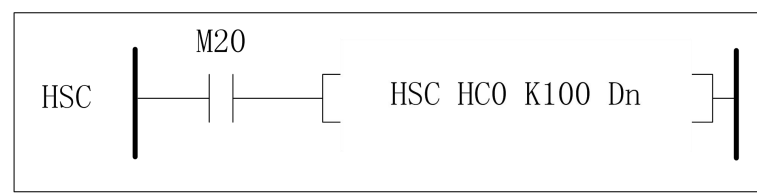

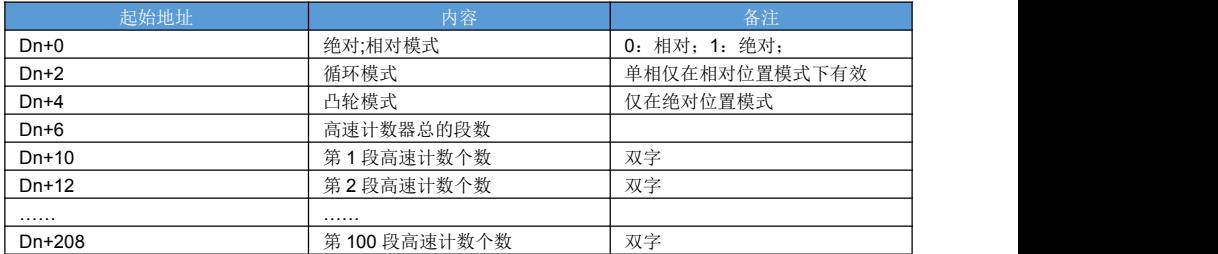

#### 编程软件配置脉冲中断子程序:

左侧导航栏->中断程序(右击)->添加程序,选择高速计数中断,弹出界面如下:

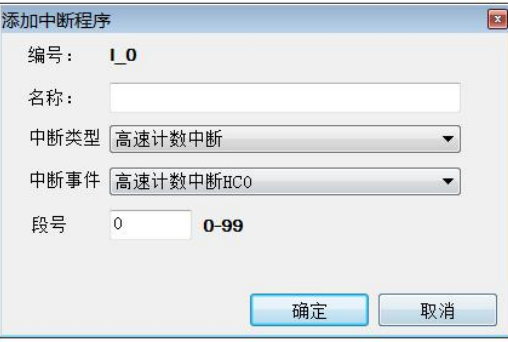

功能与动作:

- 高速计数器 HC0 进行单相计数时,将高速计数器的值与脉冲中断表(Dn)的设定数据进行比较,满足条件后 会产生相应的中断。
- 每一路高速计数最多支持 100 段中断子程序;
- 相对模式下,每次前面条件断开后再导通,中断脉冲个数都是从 0 开始计算;绝对模式下比较高速计数器当 前值和中断表当前项的值。
- 非凸轮模式下,中断表每一项都是依次顺序执行的;
- 执行规程中不可修改高速计数中断表的内容;
- 中断循环模式下,当最后一段执行完成后,又从第一段开始执行,如此循环往复; 单相高速计数循环仅仅在 相对计数模式下支持;

### **12.5** 带中断 **AB** 项高速计数器指令

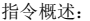

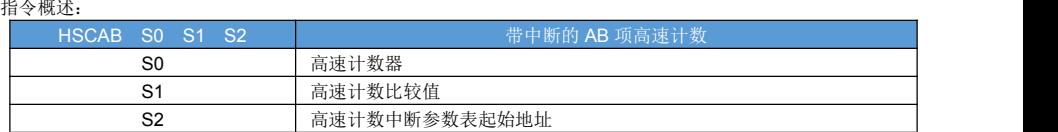

指令说明:

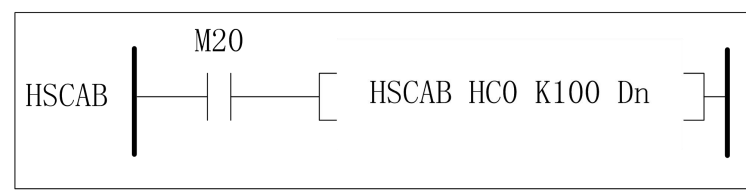

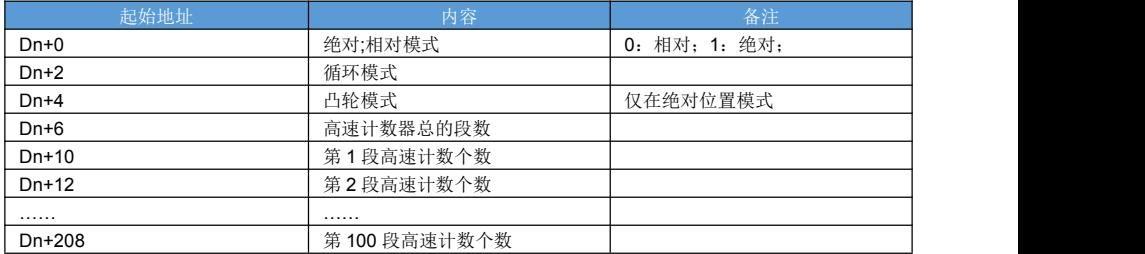

编程软件配置脉冲中断子程序:

左侧导航栏->中断程序(右击)->添加程序,选择高速计数中断,弹出界面如下:

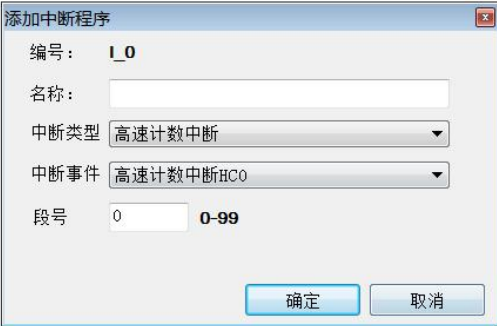

功能与动作:

- 高速计数器 HC0 进行单相计数时,将高速计数器的值与脉冲中断表(Dn)的设定数据进行比较, 满足条件后 会产生相应的中断。
- 每一路高速计数最多支持 100 段中断子程序;
- 相对模式下,每次前面条件断开后再导通,中断脉冲个数都是从 0 开始计算; 绝对模式下比较高速计数器当 前值和中断表当前项的值。
- 非凸轮模式下,中断表每一项都是依次顺序执行的;
- 凸轮仅在绝对值模式下有效,凸轮模式下如果中断表中任意一项和计数器当前值相等,那这个段都会被响应;
- 执行规程中不可修改高速计数中断表的内容;
- 中断循环模式下,当最后一段执行完成后,又从第一段开始执行,如此循环往复;

## **12.6** 高速计数器复位指令

#### 指令概述:

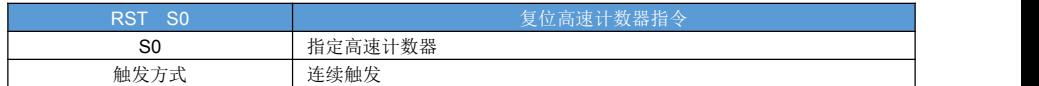

指令说明:

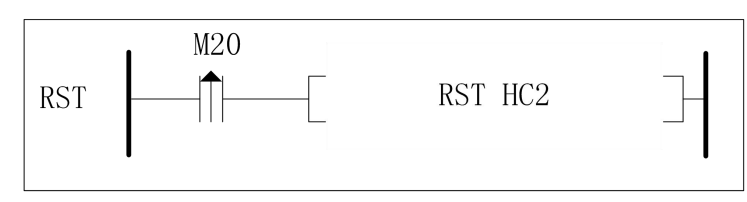

如上图所示,当 M20 由 OFF 变 ON 的时候,高速计数器 HC2 会被置 OFF, HCD2 会被清 0; 带中断的高速计数指令,将重新开始执行中断。

# **12.7** 高速计数器写入指令

指令概述:

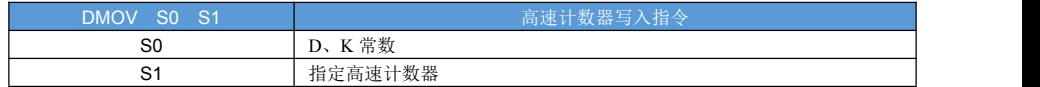

指令说明:

更改当前高速计数器的值。

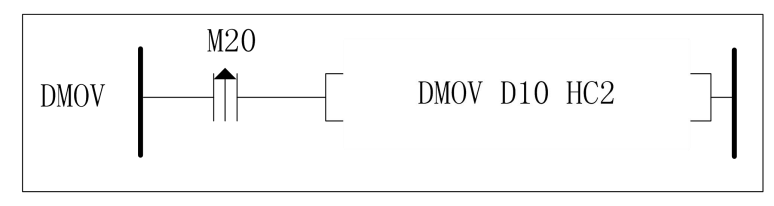

● 当 M20 由 OFF 置 ON 后, 将 D100 双字数据写入 HCD0(双字)。

### **12.8** 高速计数器读取指令

#### 指令概述:

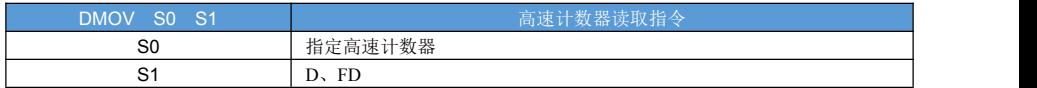

指令说明:

读取高速计数器的当前值。

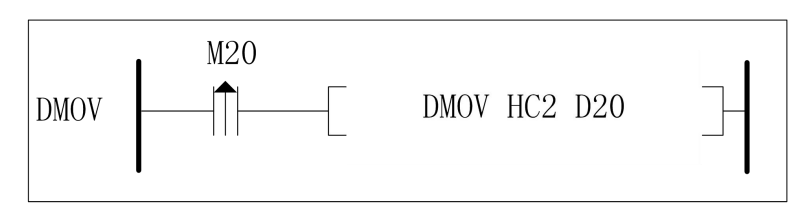

● 当 M20 由 OFF 置 ON 后, 将刷新高速计数器 HC2 的值, 同时将 HCD2 (双字) 当前值传送到 D2 的双字。

● 由于高速计数器是双字,故此传送指今使用 DMOV。

### **12.9** 频率测量指令

### 指令概述:

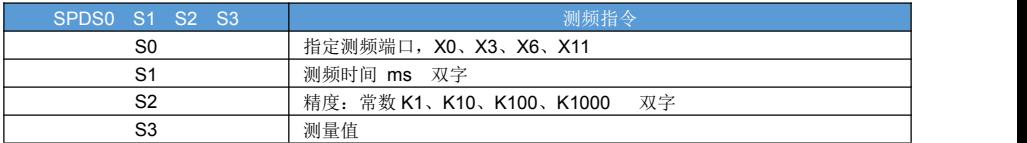

#### 指令说明:

测量端子输入脉冲信号的频率;

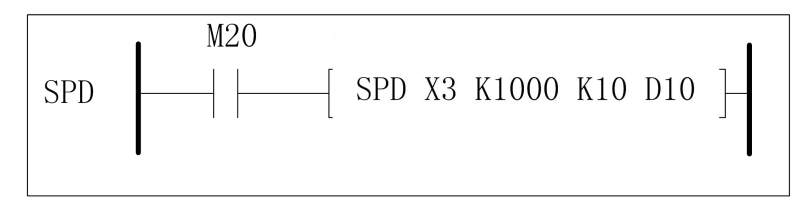

M20 置 ON 时开始测频, 以 1000ms 为频率测量时间, 精度为 0.1HZ, 测频结果存放在 D10 里面; 当前次 测频耗费时间放在 D102,当前次测频剩余测量时间放在 D104 里面。 注意: カランド アイスト しんしょう しんしょう しんしゅう しんしゅう おおし しんしゅう しんしゅう しんしゅう

- 测频信号输入端子为 S0。
- 测频时间为: S1×1ms。
- 测量值保存在 S3 里面。
- **当前次测频耗费时间保存在 S3+2 里面。**
- **当前次测频剩余测量时间保存在 S3+4 里面。**

# 第十三章 脉冲定位指令

### **13.1** 脉冲参数配置

系统提供 10 组默认脉冲轴参数, 可通过上位机配置默认脉冲轴参数, 也可以直接设置对应寄存器; 也可以自 定义脉冲轴参数;多个轴可以使用同一个轴参数。默认轴参数区域如下:

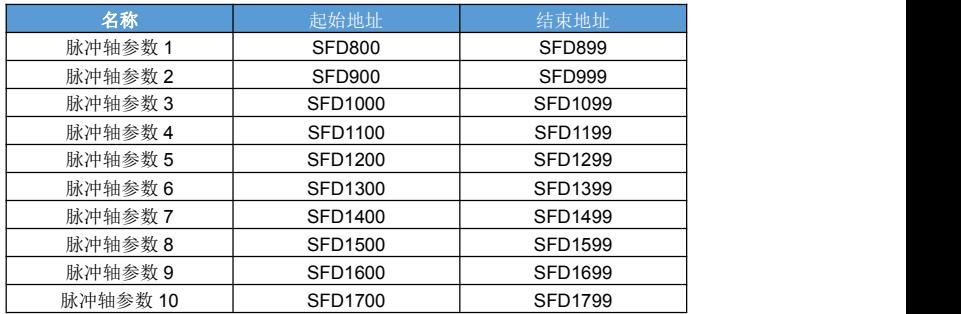

上位机脉冲轴参数配置界面如下:

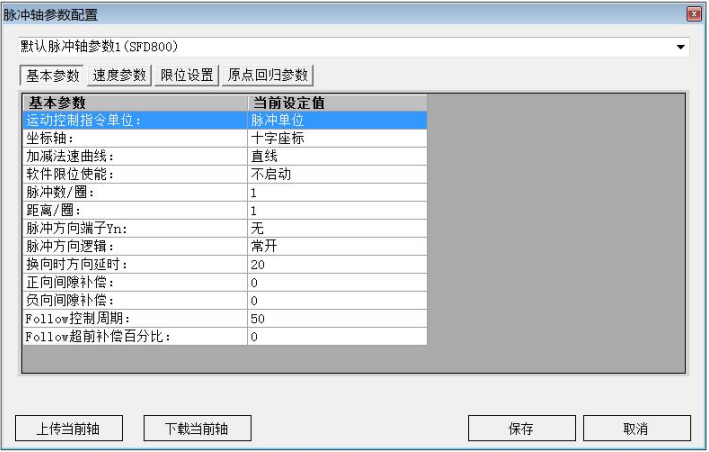

在基本参数中,脉冲模式,有两个选项:

- 1、脉冲模式
- 2、距离模式

当使用脉冲模式的时候,PLSR、PLSV、DRVI、DRVA 的速度和目标位置都以脉冲个数为单位;

当使用距离模式时候,PLSR、PLSV、DRVI、DRVA 的速度和目标位置都以距离为单位;

在距离模式下,实际单位可以是长度、角度等任何物理单位,例如:距离单位可以是 mm、um、0.1mm 或度、 0.1 度等,由用户自己定义。

在距离模式下,轴参数需要配置"脉冲数/转"、"距离/转"这两个参数;

在距离模式下,以 Y0 为例,SD818 中将会记录累计的距离, SD816 里会累计距离转换对应的脉冲量。 脉冲加速曲线可选择直线或者 S 曲线: 下图黑色线条为直线模式下的速度曲线; 绿色线条为 S 曲线模式下的 速度曲线,S 曲线由系统自动生成,无需额外设置。

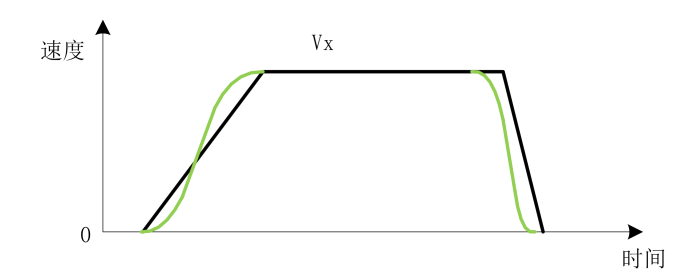

脉冲方向端子: 用于指定脉冲输出的方向, 可以选择端子的输出极性。 方向延时时间:脉冲输出方向切换时需要加入延时时间,延时时间到再开始发送脉冲。 换向补偿:细分为正向换向补偿和负向换向补偿,用来抵消换向时候机械上的间隙对系统造成的影响。

```
速度参数:
```
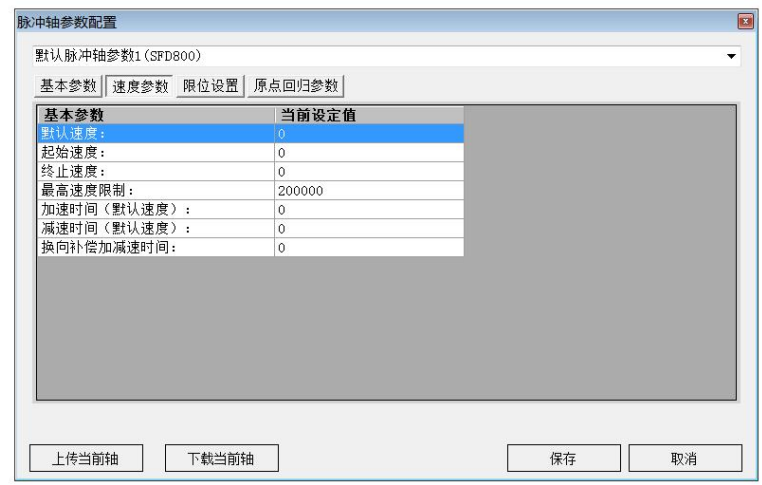

脉冲速度、加速时间关系如下图:

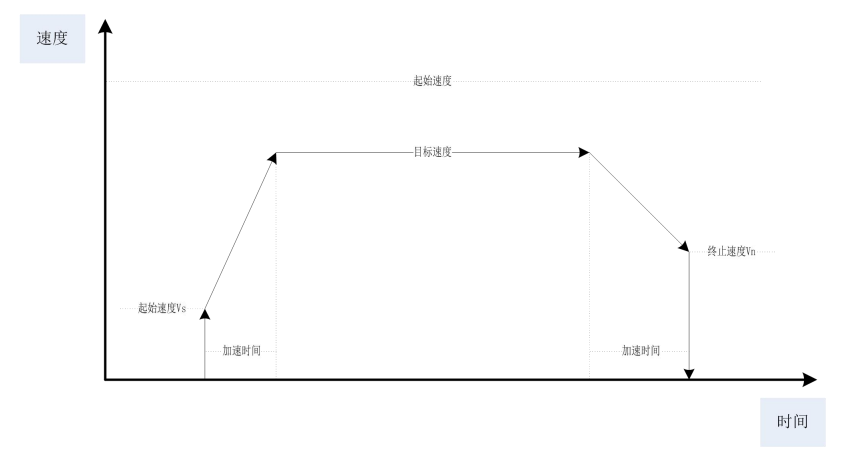

加速度=默认速度 / 加速时间 减速度=默认速度 / 减速时间 换向补偿加减速度=默认速度 /换向补偿加减速时间 加速时间=(目标速度-起始速度)/加速度 减速时间=(目标速度-终止速度)/加速度 加速段脉冲数=(目标速度+起始速度)\*加速时间/2 减速段脉冲数=(目标速度+终止速度)\*减速时间/2 平稳段脉冲数= 总脉冲数-加速段脉冲数-减速段脉冲数 平稳段时间=平稳段脉冲数/目标速度 脉冲发送总时间=加速时间+减速时间+平稳段时间

限位功能:

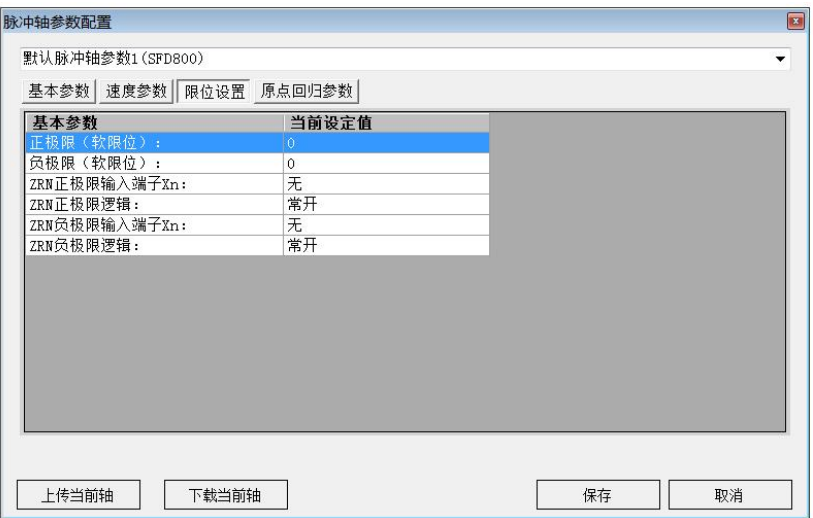

软限位:

正极限值,在启动软极限功能后生效;发送正向脉冲时,当累计脉冲数或距离大于等于正极限值时将停止脉冲 输出,并置位脉冲输出错误标记,同时产生脉冲输出错误代号;此时只能输出负向脉冲。

负极限值,在启动软极限功能后生效;发送负向脉冲时,当累计脉冲数或距离小于等于负极限值时将停止脉冲 输出,并置位脉冲输出错误标记,同时产生脉冲输出错误代号;此时只能输出正向脉冲。

原点回归硬极限:

ZRN 硬件限位,可分别设置正负限位输入端子、以及输入逻辑;

ZRN 机械归零参数:
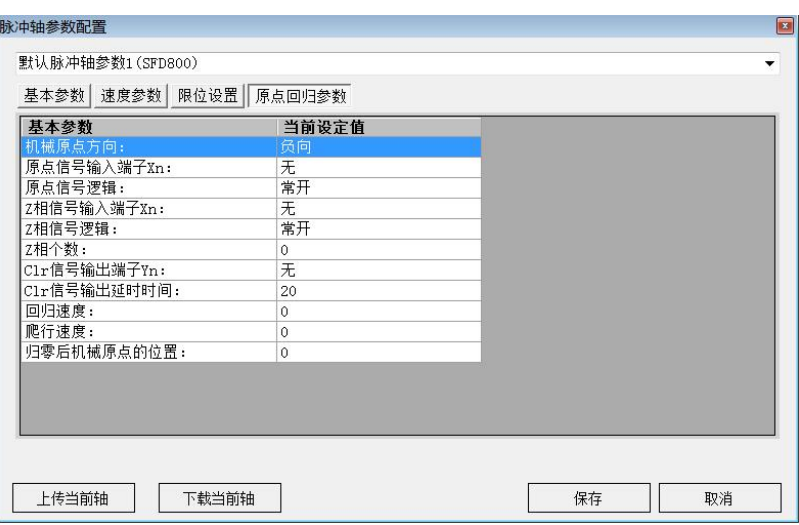

机械原点方向: 为 ZRN 原点回归时的方向,启动原点回归指令后, ZRN 指令将按机械原点方向寻找原点; 原点信号输入:使用原点回归指令必须指定原点信号;

Z 相信号输入: ZRN 找到原点后, 如果 Z 相个数为 0, 则立即结束; 如果 Z 相个位不为 0, 则继续以爬行速度 前进,并开始累计 Z 相输入脉冲个数,当 Z 相输入脉冲个数等于参数"Z 相个数"时,结束 ZRN 指令;

CLR 信号输出:用于消除伺服脉冲偏差,当原点回归动作结束时 CLR 输出; 归零后机械原点位置:设置机械原点的起始位置;

回归速度、爬行速度: ZRN 启动后以回归速度向原点方向运动,遇到原点信号后反向以爬行速度运行,离开 原点信号后立即停止(ZRN 机械归零动作完成)。

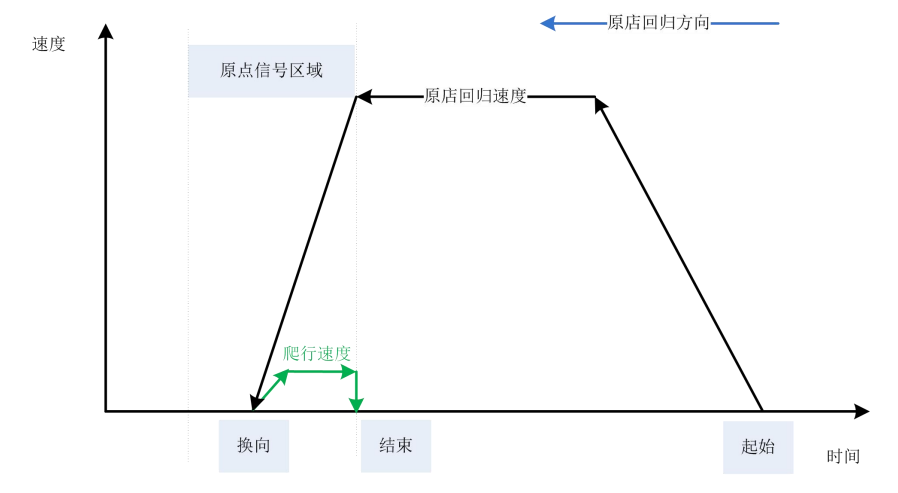

脉冲参数配置:

脉冲参数以首地址 S1 为例,详细列表如下:

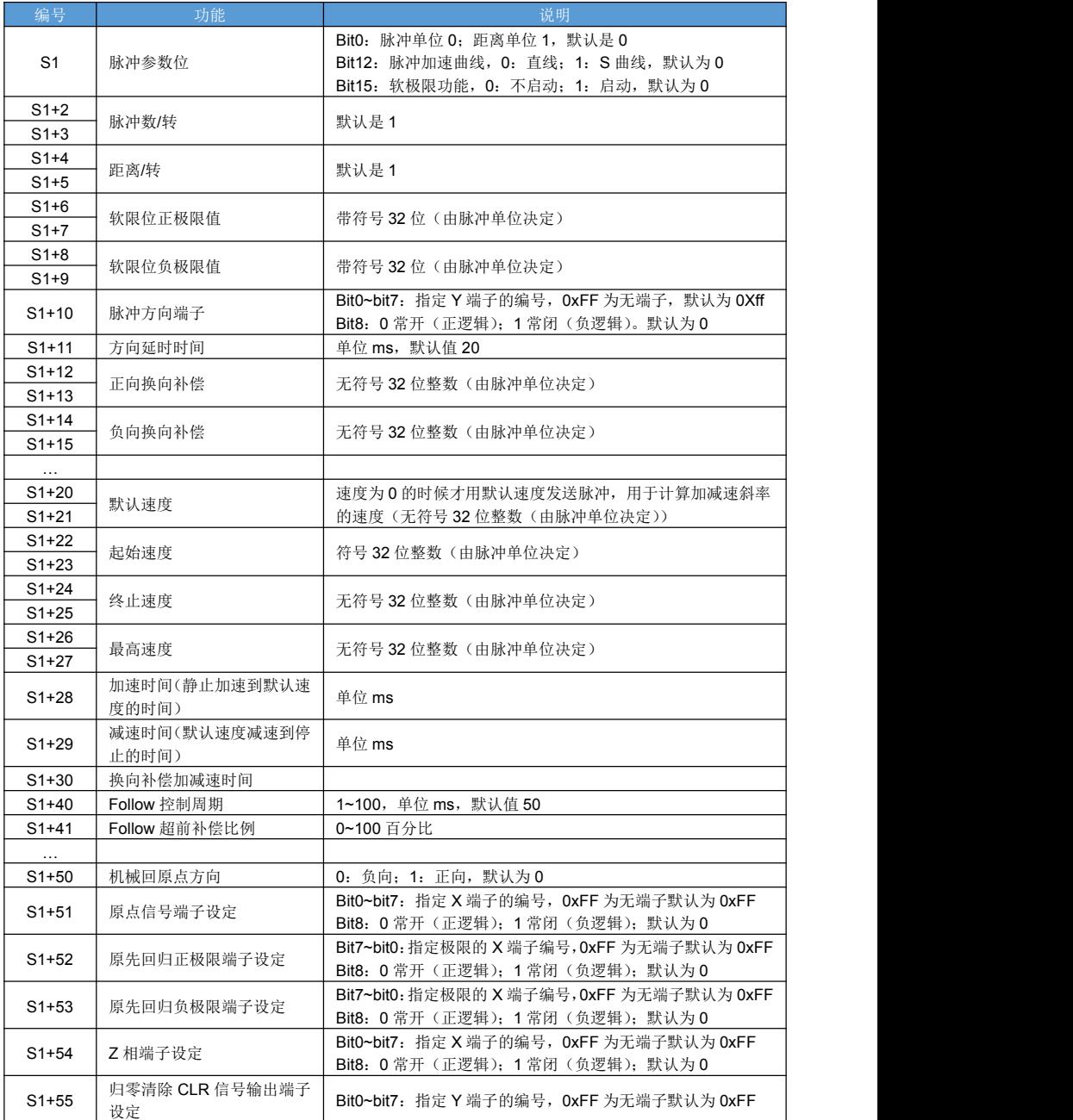

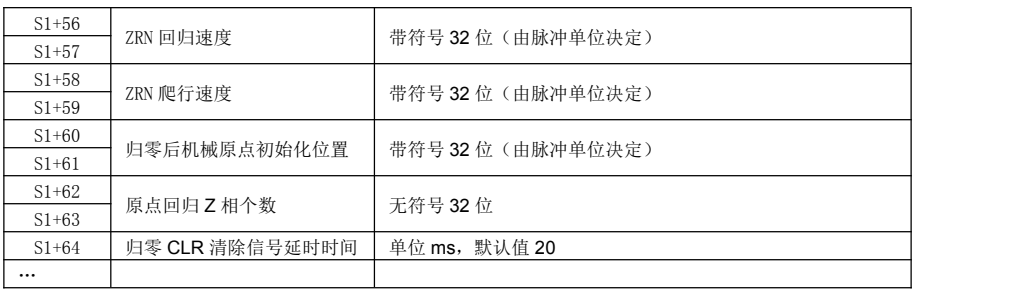

### **13.2 PLSR** 多段速定位指令

指令概述:

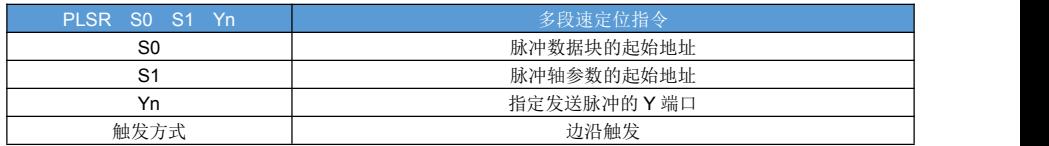

对象软元件:

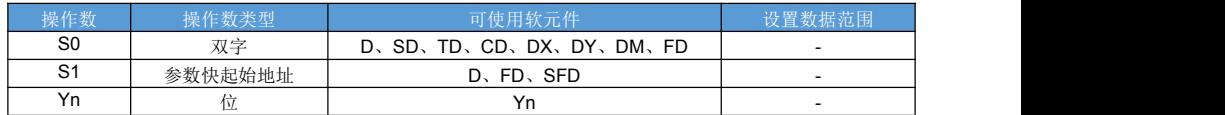

指令说明:

多段速固定脉冲个数输出指令,最多可支持 100 段,每段都支持脉冲输出完成中断。 脉冲方向 由脉冲个数的符号决定:正数表示正向脉冲;负数表示负向脉冲;0 表示脉冲停止。 如果当前脉冲方向和要发送的脉冲方向不同,则先调整脉冲方向,延时,再发送。 指令由上升沿触发,所有段发送完成后才会停止;中途可使用 STOP 指令停止脉冲发送。

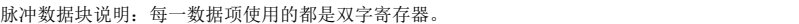

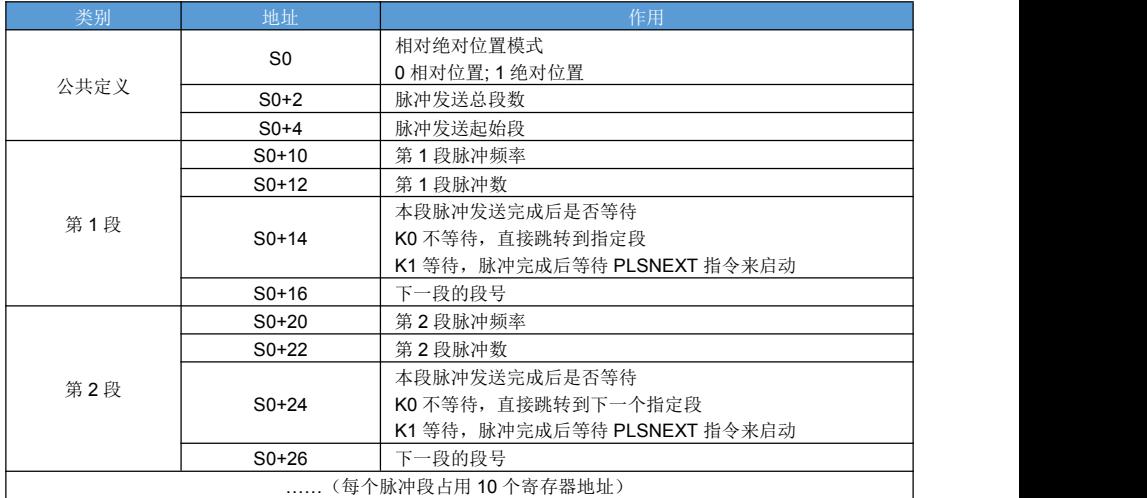

当段号超出总段数,或者脉冲数为 0 则停止执行。

绝对位置模式下:当前段发送的脉冲个数= 当前段设定的脉冲数-当前段起始位置。

如果当前段脉冲设置成"本段脉冲发送完成后等待",则发送完本段脉冲后,等待 PLSNEXT 指令来切换到下 一段执行;也可以通过 STOP 指令停止当前指令。

指令执行完成,或者 STOP 指令停止后才能再次执行,否则指令前面条件再次导通无效;

编程软件脉冲数据块配置:

编程软件梯形图显示模式下, 鼠标右击 PLSR 指令, 选择"指令参数配置"。

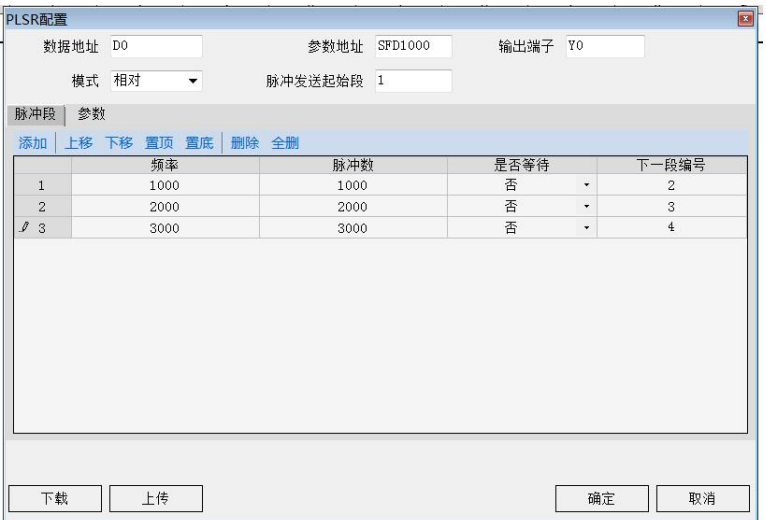

图形化配置多段速脉冲;点上传可读取当前指令的脉冲数据块参数;点击下载可立即将当前脉冲数据块参数 写入到寄存器;点击确定保存当前指令配置。

脉冲中断程序:

添加脉冲中断程序步骤如下:

选择左侧工程树"中断程序"菜单项->右击->弹出菜单选择"添加程序"->弹出添加中断程序界面->中断类型 选择"脉冲中断",中断时间选择对应的脉冲输出口,输入段号(段号从 0 开始)->点击确定,此时在左侧工程树 中可以看到新添加的中断子程序,双击可打开。

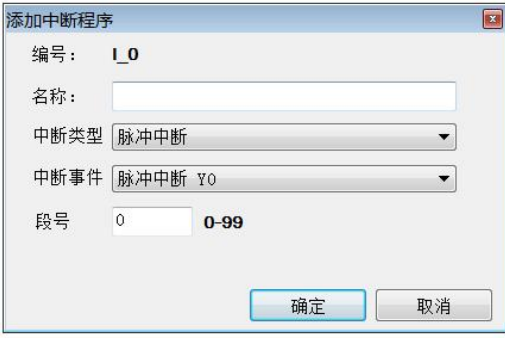

#### 多段速脉冲图示:

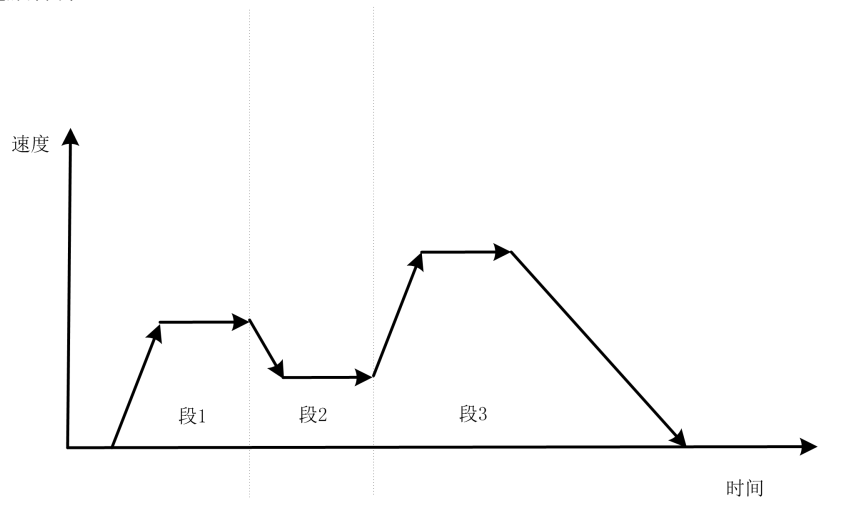

脉冲以起始速度开始,每段脉冲根据加减速斜率调整到目标速度,段与段的速度之间平滑衔接,最后一段脉冲 速度平滑下降到终止速度时,脉冲正好全部发送完成。

### **13.3 DRVI**、**DRVA** 单段定位指令(相对、绝对)

#### 指令概述:

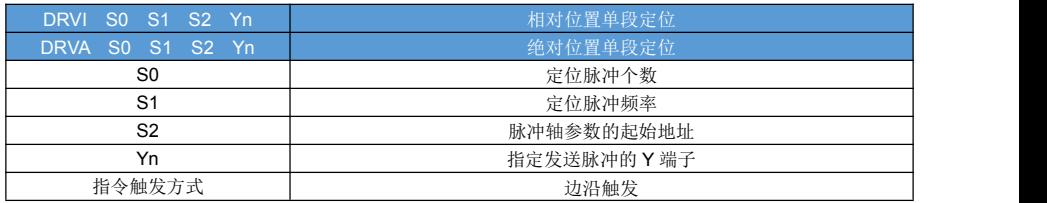

#### 对象软元件:

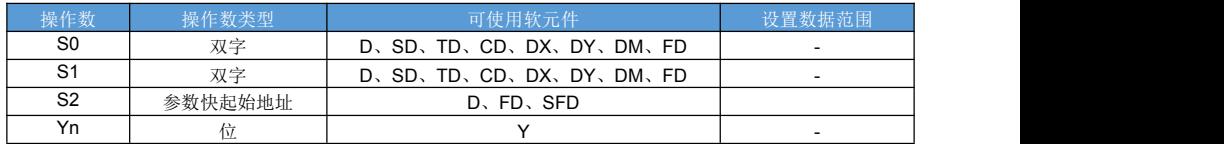

#### 指令说明:

单段固定个数脉冲输出;

脉冲方向由 S0 的符号决定:S0 为正数, 脉冲方向为正向; S0 为负数, 脉冲方向为负。

S1 设定值为负时,脉冲的方向为反方向。

DRVI、DRVA 指令和单段 PLSR 功能上一样, 只是一条便捷指令;

DRVI、DRVA 区别:DRVA 实际发送脉冲个数=S0 - 当前指令启动时的位置 ;

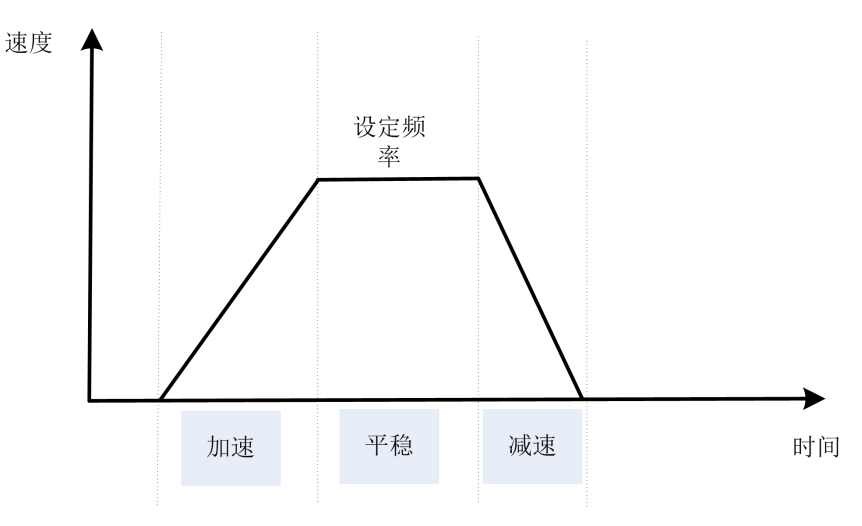

### **13.4 PLSV** 可变速脉冲指令

#### 指令概述:

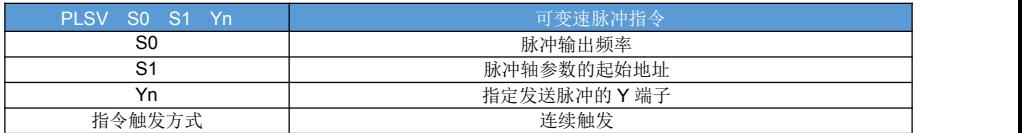

#### 对象软元件:

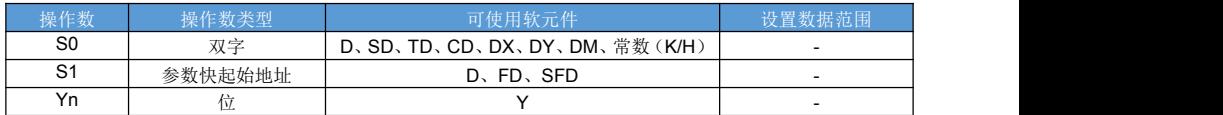

#### 指令说明:

可变频脉冲输出,指令运行时脉冲持续输出,频率可以实时调整; 脉冲方向由频率值正负决定: 频率为正数, 脉冲方向为正, 频率为负脉冲方向为负; 脉冲频率设置成 0 的时候,暂停执行当前脉冲;

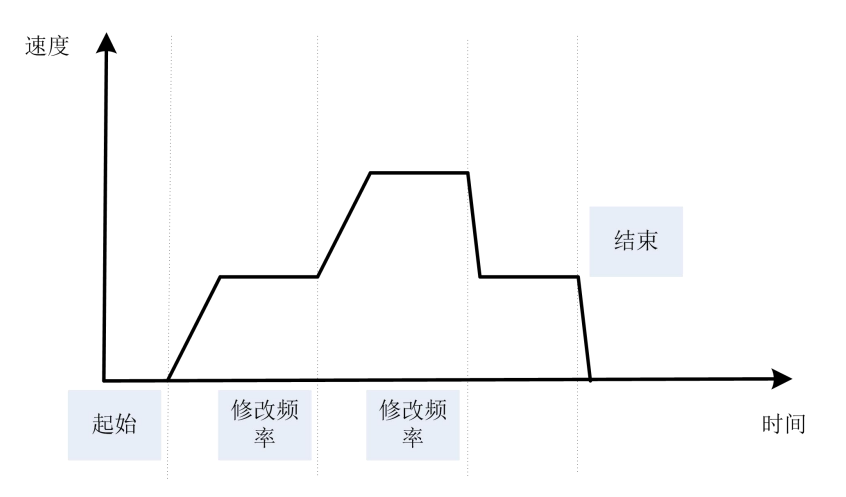

### **13.5 STOP** 脉冲停止指令

指令概述:

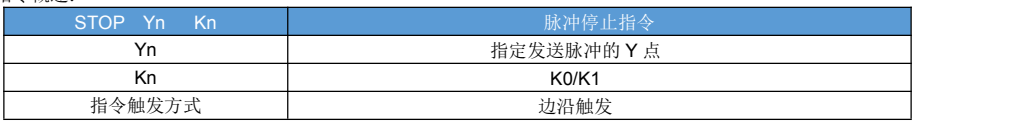

#### 对象软元件:

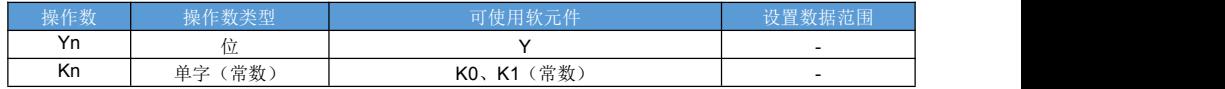

#### 指令说明:

指令用于停止当前正在发送的脉冲,有两种模式: Kn=K0 时,减速停止;按照轴脉冲参数设定的斜率减速停止脉冲。 Kn=K1 时, 急停; 立即停止发送脉冲无减速过程。

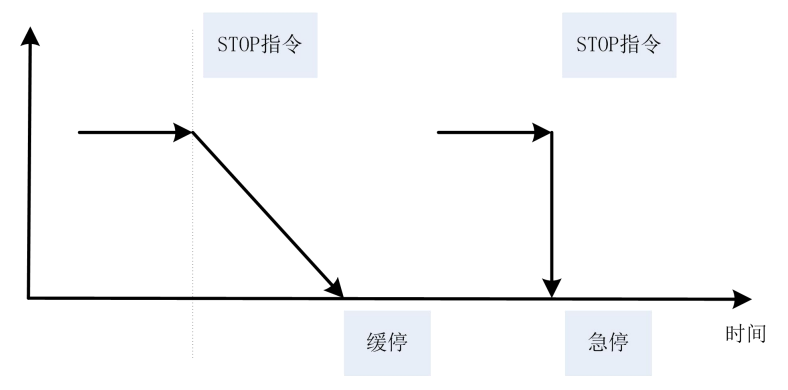

### **13.6 PLSNEXT** 跳转到下一段指令

#### 指令概述:

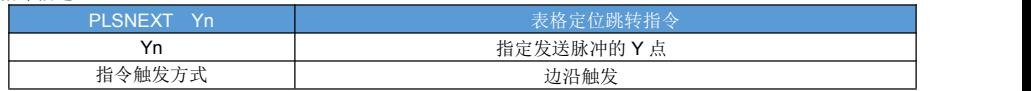

对象软元件:

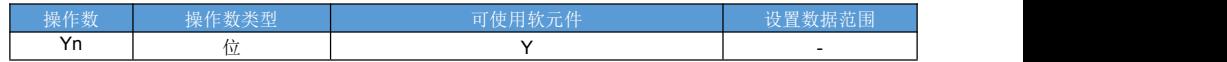

指令说明:

配合 PLSR 指令使用,当指令执行时,PLSR 跳转到下一段执行。 也在 PLSR 进入等待状态后,使用 PLSNEXT 指令跳转到下一段执行。

### **13.7 DMOV** 读取、设定脉冲轴位置

指令概述:

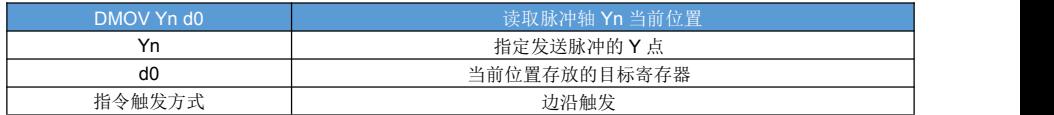

对象软元件:

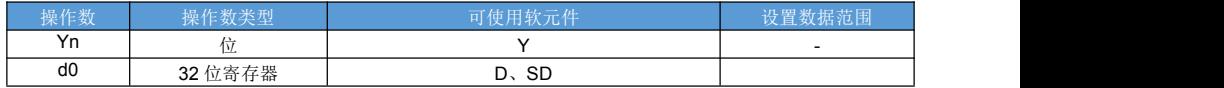

指令说明:

配合 PLSR 指令使用,当指令执行时,读取脉冲轴 Yn 当前位置到 d0 里面;

当 Yn 工作在脉冲模式下,d0 单位为脉冲;

当 Yn 工作在脉冲模式下, d0 单位为位置;

#### 指令概述:

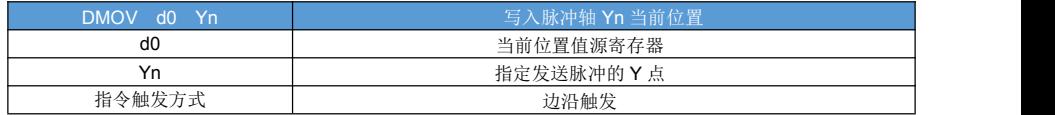

对象软元件:

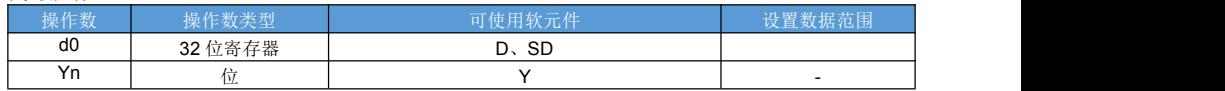

指令说明:

配合 PLSR 指令使用, 当指令执行时, 将 d0d0+1 值写入脉冲轴 Yn 当前位置;

当 Yn 工作在脉冲模式下,d0 单位为脉冲;

当 Yn 工作在脉冲模式下, d0 单位为位置;

### **13.8 ZRN** 机械归零指令

指令概述:

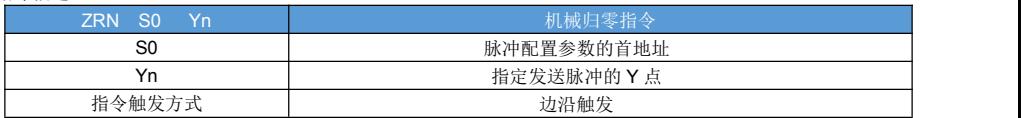

对象软元件:

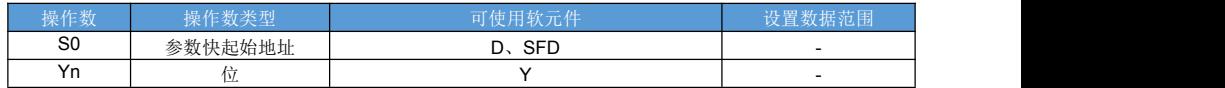

指令说明:

ZRN 指令执行前先设置脉冲方向参数、ZRN 参数;

ZRN 指令运行时,脉冲轴线按照原点回归设定方向运动,此时目标速度为原点回归速度;

(1)如果先遇到原先信号,则减速停止,并反向执行爬行动作,当离开原定信号的时候停止脉冲,原点回归 结束。

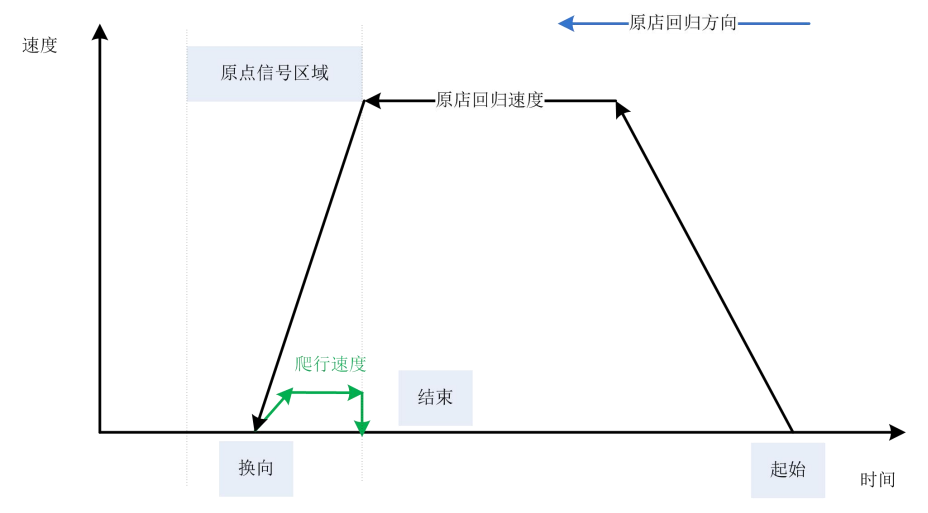

(2)如果先遇到正极限,则减速停止后,反方向寻找原点,接下来的动作如(1)

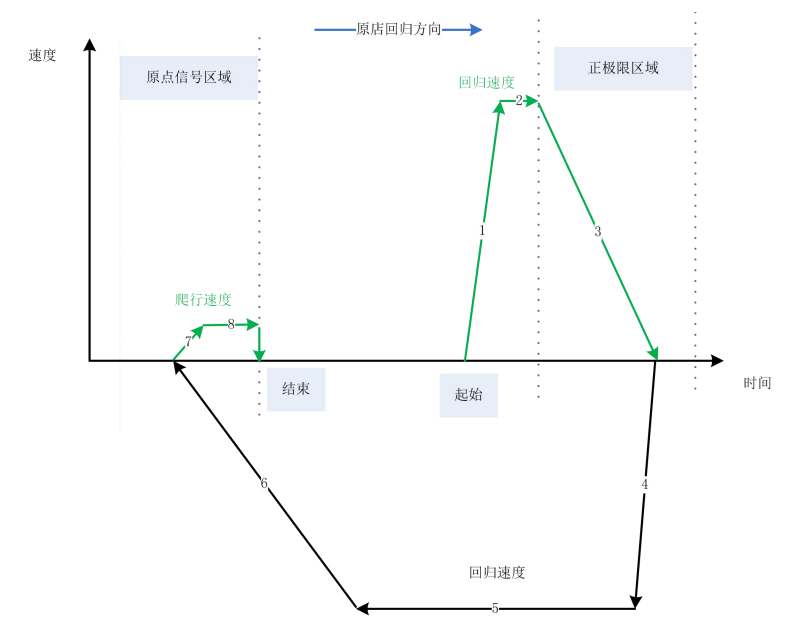

(3)如果先遇到负极限,则减速停止后,反方向运行,等到离开原点的时候减速停止,并换向,接下来的动 作如(1)

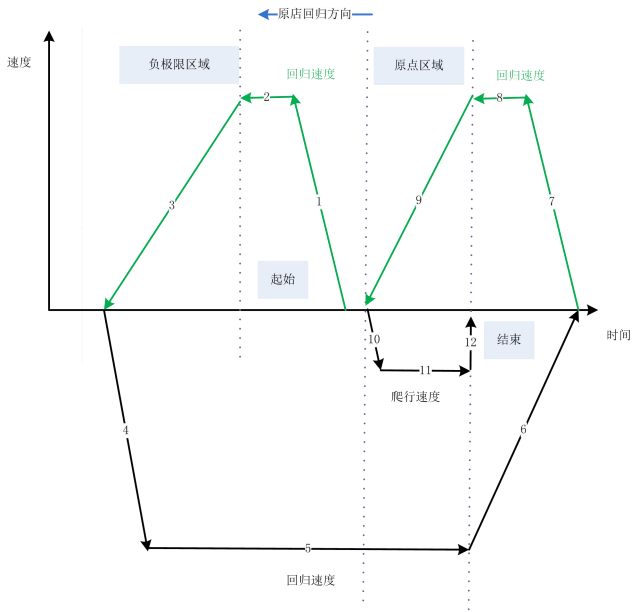

当 ZRN 设置了"Z 相"参数,并且 Z 相设定值不为 0,则原点回归完成后继续以爬行速度前行, 此时开始对 Z 相输入信号计数,当 Z 相个数等于设定值的时候,停止脉冲此时 ZRN 动作完成。

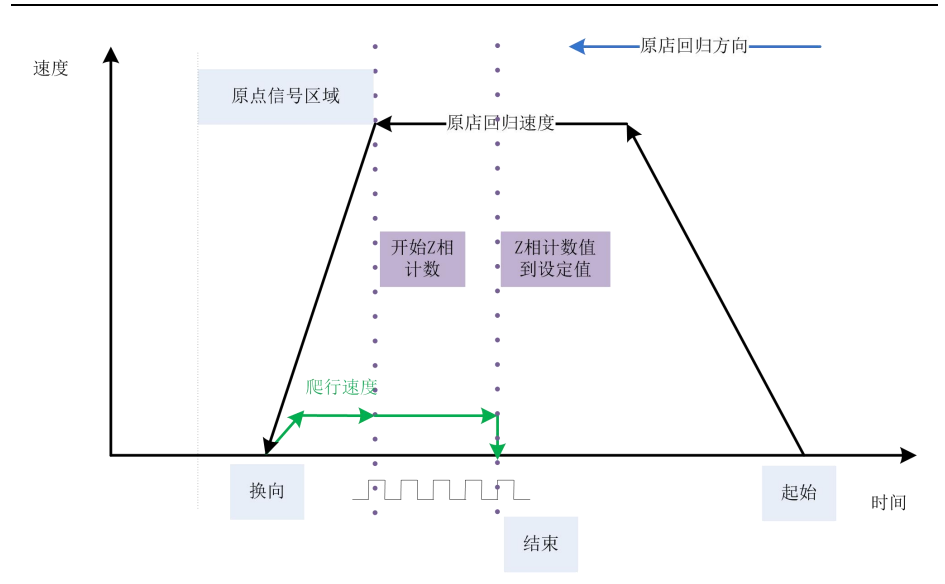

当 ZRN 设置了 "CLR 清零输出"参数, 当 ZRN 执行结束后将输出 CLR 信号, 用于清除当前伺服的位置偏差, 让伺服立即停止。

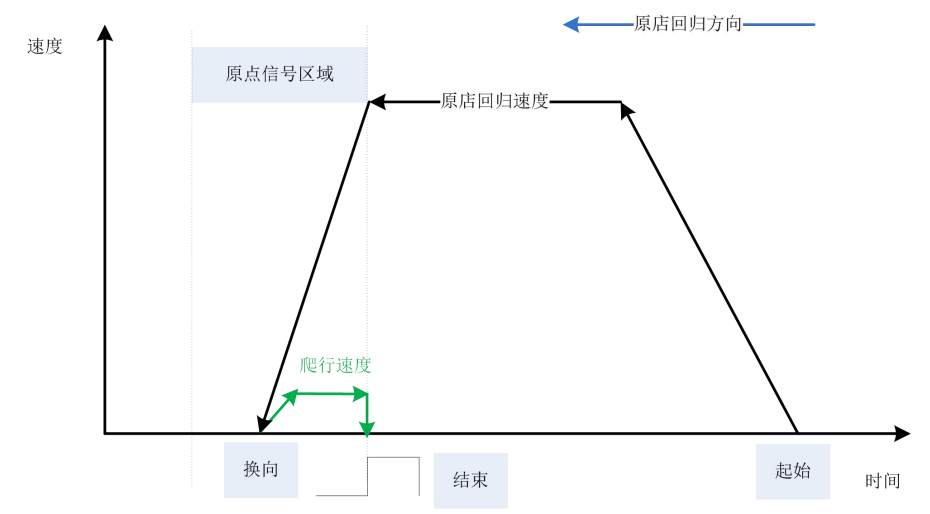

当 ZRN 设置了"归零后机械原点位置"参数, 当 ZRN 执行结束后将"归零后机械原点位置"值赋值 给脉 冲轴当前位置。

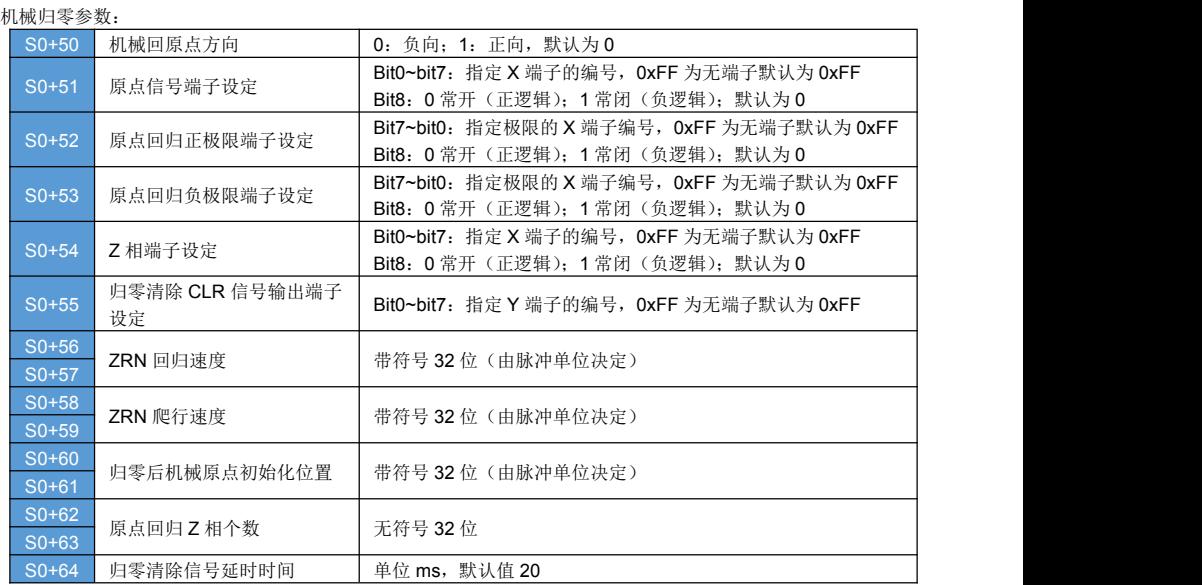

### **13.9 FOLLOW**、**FOLLOWAB** 跟随指令

#### 指令概述:

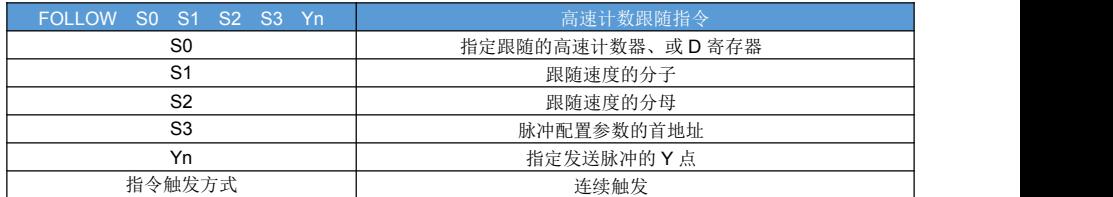

#### 对象软元件:

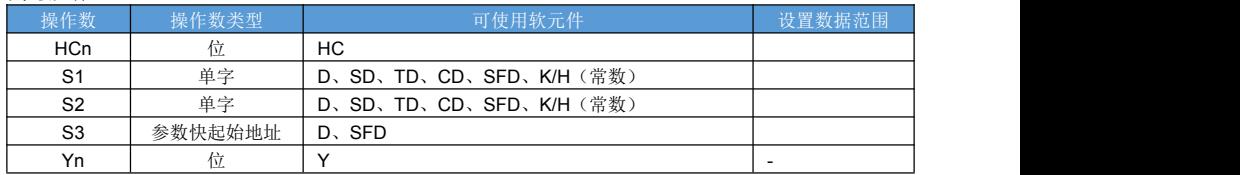

指令说明:

根据设定的齿轮比,跟随 S0 做定位运动;

随动的电子齿轮比=S1/S2,其中 S1 和 S1 都不能为 0;

支持多路 FOLLOW 跟随同一个 高速计数器;FOLLOW 为单相高速计数器,FOLLOWAB 为双向高速计数器; 当 S0 为 D 寄存器的时候,表示跟随虚拟轴;

FOLLOW 指令执行前,必须设置好从轴 Yn 的方向端子。

FOLLOW 指令的参数如下:

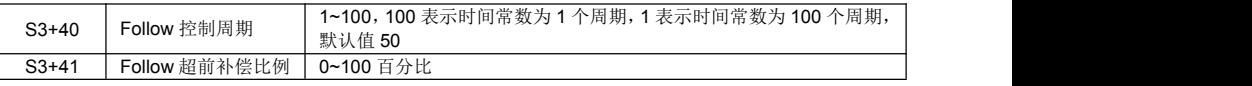

# 第十四章 其它特殊功能

### **14.1 HTMR** 精确定时

#### 指令概述:

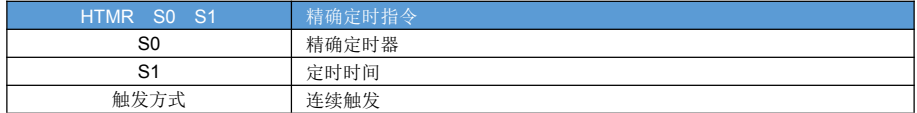

#### 对象软元件:

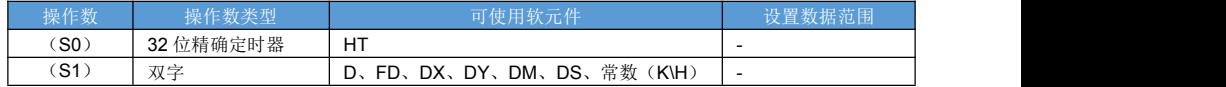

指令说明:

精确定时,单位 ms。

精确定时程序样例:

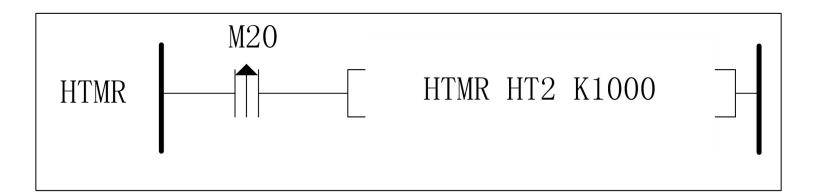

M20 由 OFF 变为 ON 时, 启动精确定时指令, 定时时间为 1000ms, 定时时间到后 HT2 置 ON, HTD2 值递增 1000,。如果设置了 HT2 的精确定时中断程序,此时会执行精确定时中断子程序。

精确定时复位:

#### RST HT2

执行后 HT2 线圈会被复位,HTD2HTD3 中的值将会清 0: 如果当前 HTMR 指令前面条件是导通的,HTMR 指令将被重新执行。

读精确定时器实时值:

DMOV HT2 D100

执行后刷新精确定时器 HT2 的当前值,并存储到 D100D101 里面

精确定时停止:

STOP HT2

停止精确定时器

精确定时中断子程序:

通过上位机配置。详情见"中断->精确定时中断"

### **14.2 SPD** 频率测量指令

指令概述:

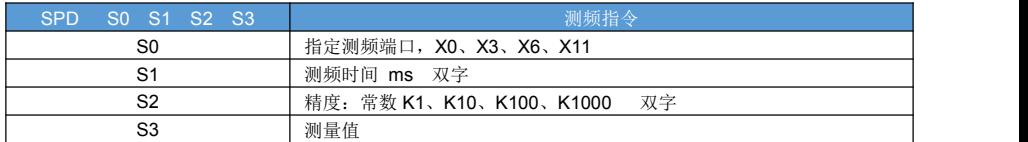

指令说明:

测量端子输入脉冲信号的频率;

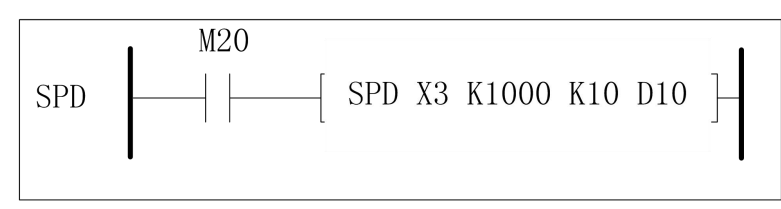

M20 置 ON 时开始测频, 以 1000ms 为频率测量时间, 精度为 0.1HZ, 测频结果存放在 D10 里面; 当前次 测频耗费时间放在 D102,当前次测频剩余测量时间放在 D104 里面。 注意:

- 测频信号输入端子为 S0。
- 测频时间为: S1×1ms。
- 测量值保存在 S3 里面。
- **当前次测频耗费时间保存在 S3+2 里面。**
- **当前次测频剩余测量时间保存在 S3+4 里面。**

### **14.3 PWM** 可变占空比输出

指令概述:

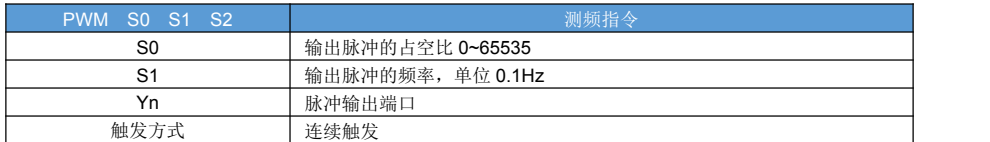

#### 对象软元件:

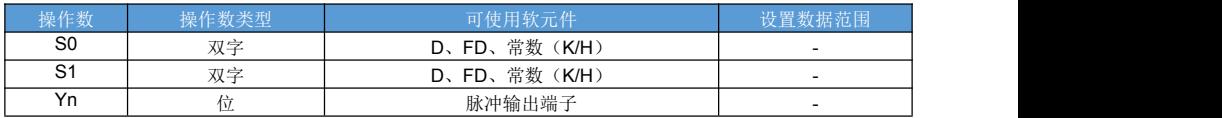

指令说明:

可变占空比脉冲输出: 占空比=S0/65536\*100% 频率=S1\*0.1HZ 程序样例;

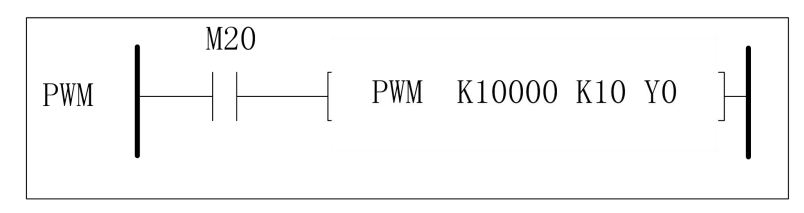

M20 置 ON 时开始测频, 以 10000/65536 占空比, 1HZ 的频率, 从 Y0 端口输出频率;

注意:

- 如果 S0 操作数位寄存器, 则可动态修改占空比
- 如果 S0 操作数位寄存器,则可动态频率

### **14.4 PID** 指令

指令概述:

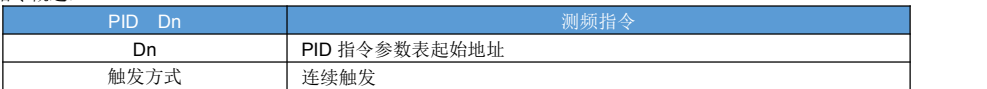

对象软元件:

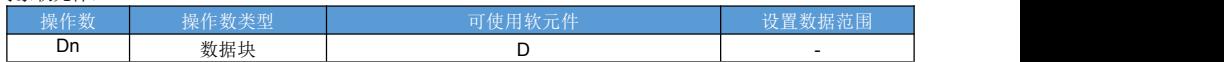

指令说明:

占用寄存器 Dn~Dn+99

参数表定义:

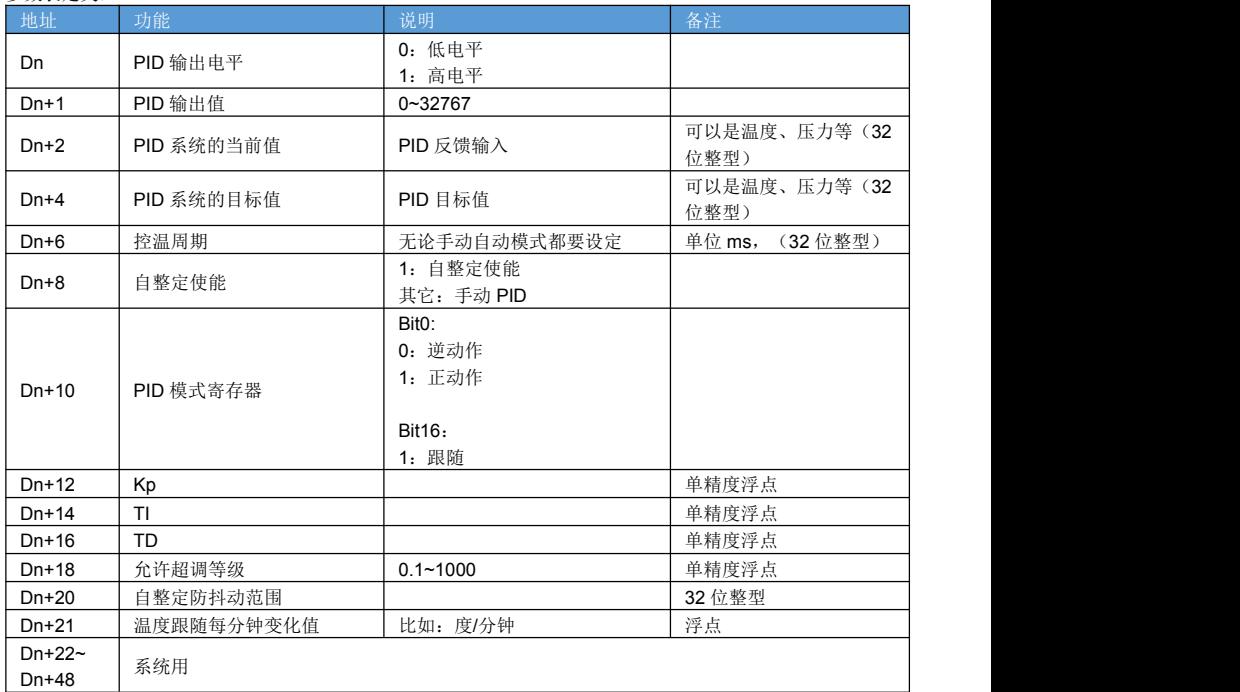

指令样例:

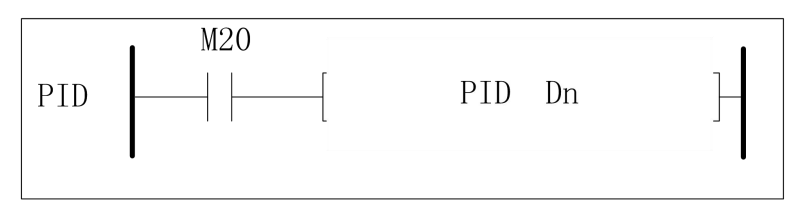

## **14.5 FROM**、**TO** 指令

### 指令概述:

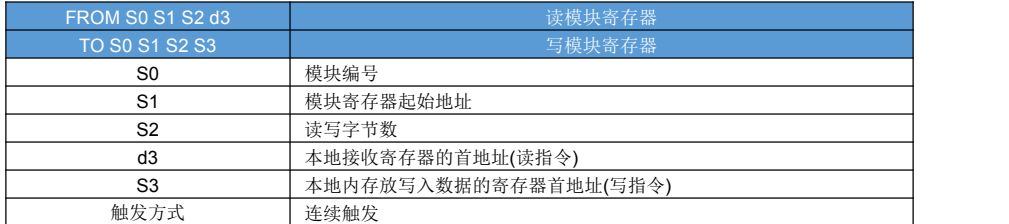

#### 对象软元件:

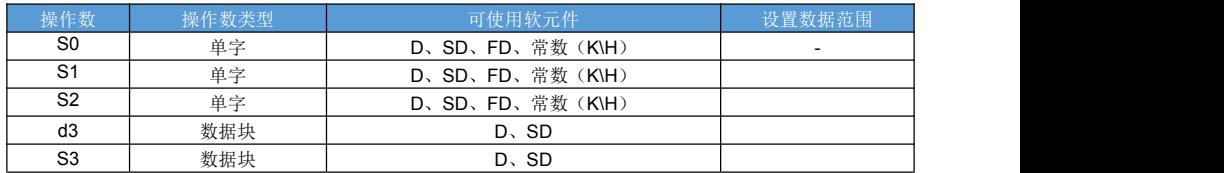

指令说明:

建议使用边沿指令触发,而不是电平触发; FROM:读模块寄存器 TO:写模块寄存器

指令样例:

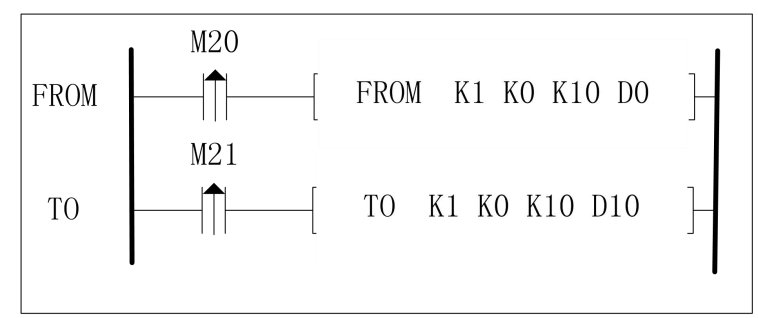

## 第十五章 中断

### **15.1** 外部中断

#### **1.**外部中断端口定义

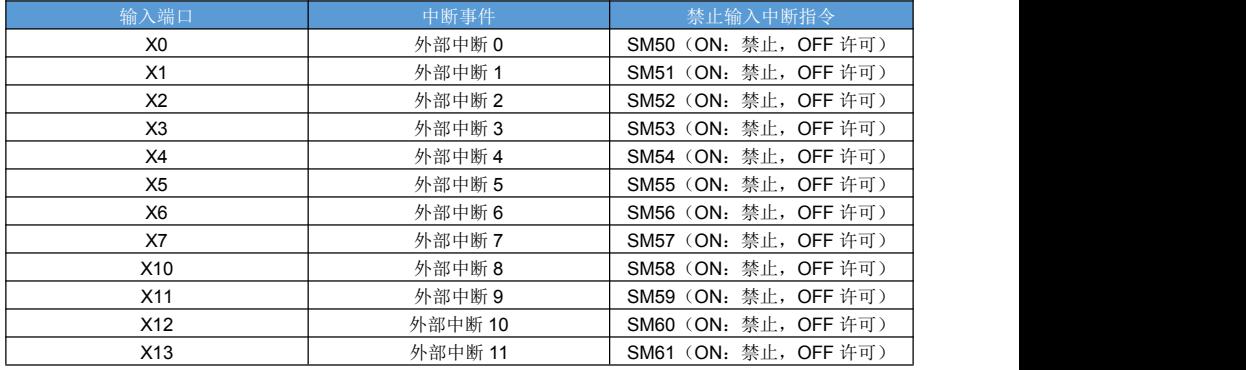

#### **2.**上位机软件添加外部中断程序:

选中上位机软件左侧工程树上的"中断程序",右击->弹出的菜单选择"添加程序"->弹出的窗口中,中断类型选 择"外部中断",选择中断事件后按"确定"按键,此时在左侧工程树中出现刚才添加的外部中断子程序标签。

上位机软件左侧工程树如下图:

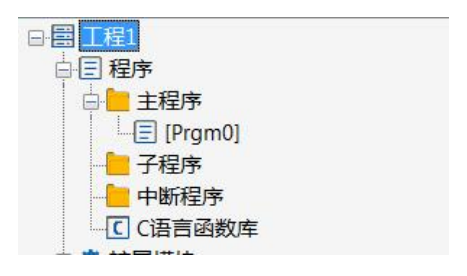

"添加中断程序"窗口如图;

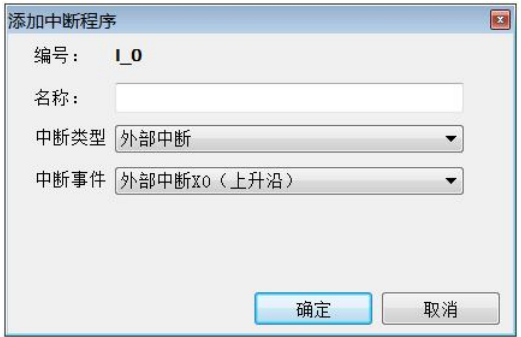

选择需要添加的外部中断程序,以 X0 上升沿中断为例如下图所示; 双击左侧工程树上刚才添加的外部中断程序标签,可进入外部中断程序的梯形图窗口,如下图:

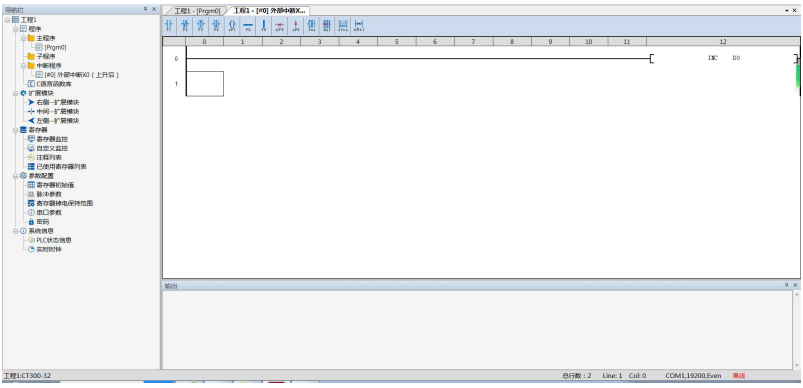

### **15.2** 系统定时中断

最多允许 20 个系统定时中断,中断时长为 1~99ms, 实现间隔指定时间执行一次中断程序的效果; 可通过 SM70~SM90 屏蔽系统定时中断。

上位机软件添加系统定时中断的步骤:

1)上位机软件左侧工程栏,鼠标右击"中断程序",弹出菜单选择"添加程序"

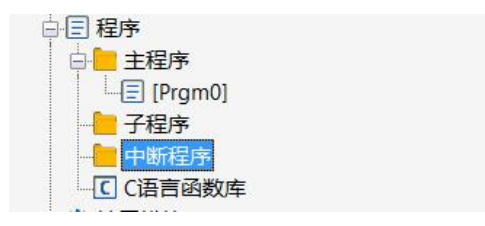

2) 在弹出的"添加中断程序"窗口中,中断类型选择"系统定时中断",中断事件为"系统定时中断 n",时间为 1-99ms(设置为 0 时不触发中断)

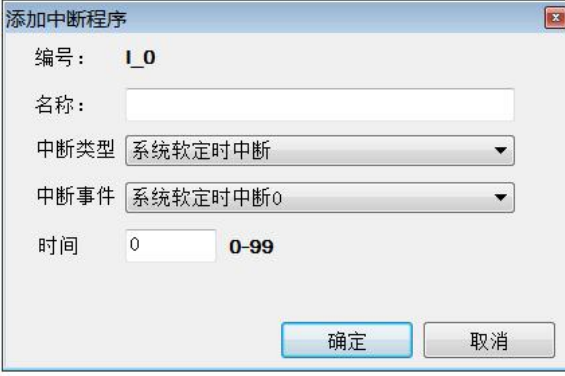

3)左侧工程树中,双击新添加的"定时中断程序"标签,打开录入程序。(如果不录入程序,这个配置过程毫 无意义)

### **15.3** 精确定时中断

指令概述:

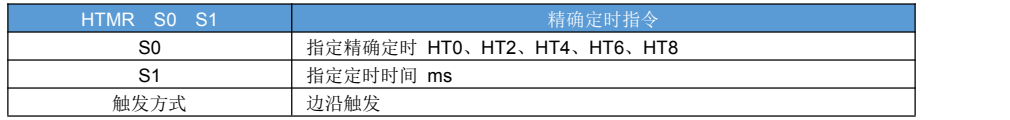

对象软元件:

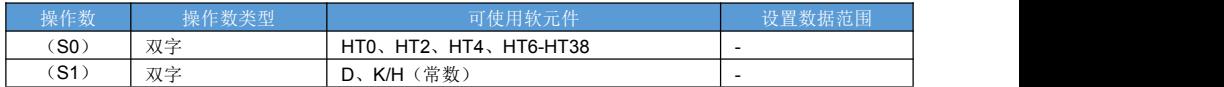

指令说明:

硬件定时器定时; 高精度定时; 单位 ms; 可设置精确定时中断程序,定时时间到,开始执行; 定时时间到置位精确定时器; 可以通过 RST 将精确定时器清零,精确定时器包括一个标志位寄存器,和一个 32 的双字寄存器; 样例: 主程序:

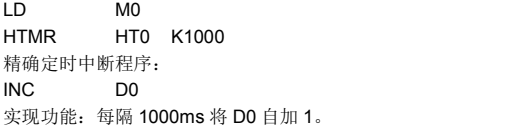

上位机软件添加精确定时中断程序步骤:

1) 左侧工程树,右击"中断程序"菜单,在弹出菜单中点击"添加程序"。

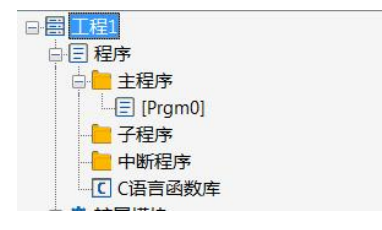

2)在弹出的添加中断程序窗口中,中断类型选择"精确定时中断";中断事件选择"精确定时中断 0(HT0)"点击 确认完毕,此时左侧工程树中会显示刚才添加的中断程序,双击可打开录入程序。

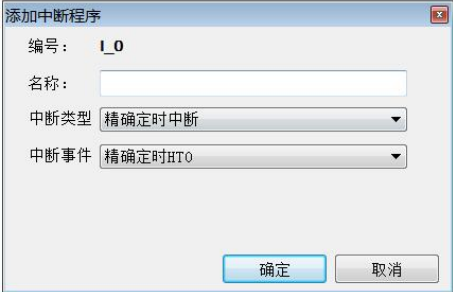

#### 指令概述:

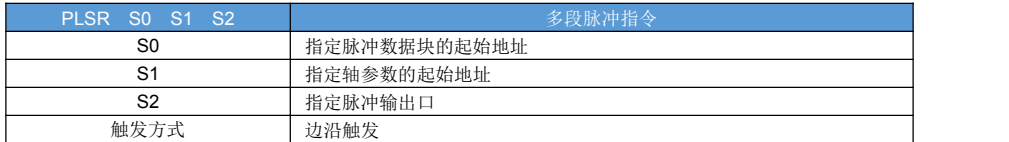

#### 对象软元件:

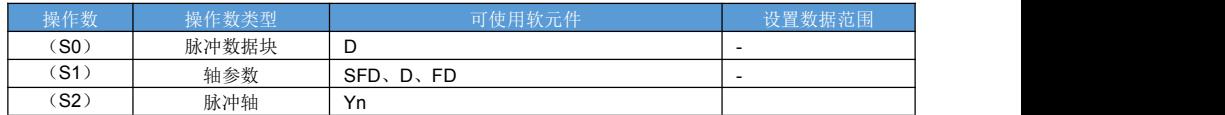

指令说明:

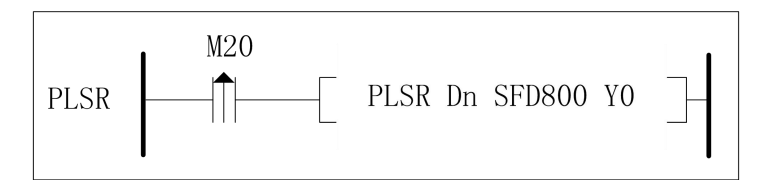

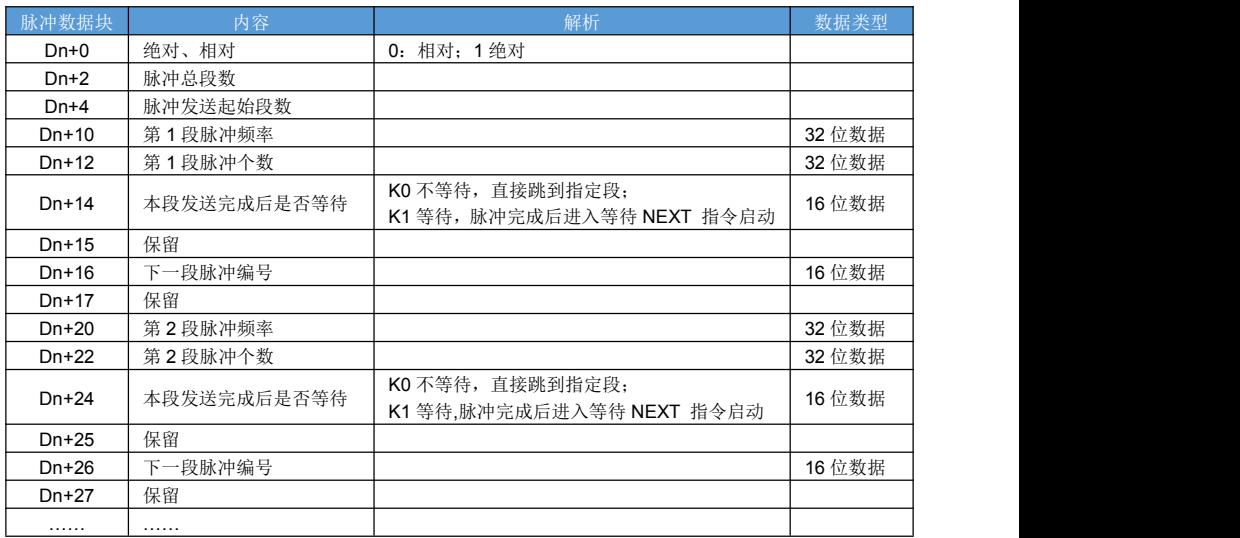

依次递推,最多可设置 100段;

PLSR 每段都可设置中断程序,也可以不设置,根据需求自行决定;

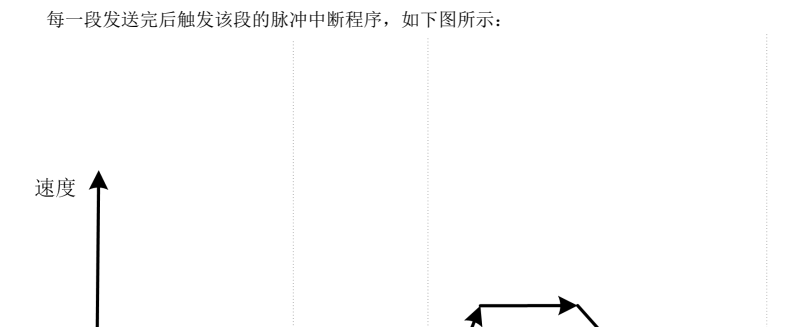

执行脉 冲中断

段2

使用脉冲中断必须与 PLSR 指令组合使用。

段1

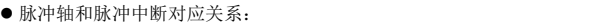

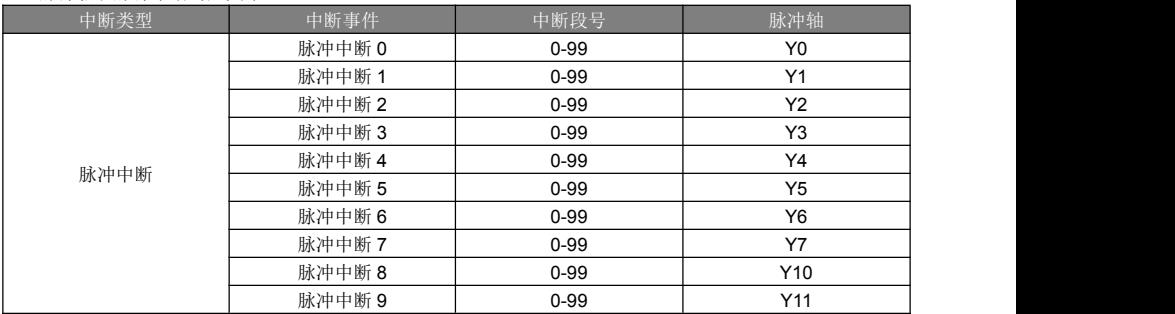

执行脉 冲中断

段3

执行脉

冲中断

时间

上位机软件添加脉冲中断程序;选中上位机软件左侧工程树上的"中断程序",右击->弹出的菜单选择"添加程序" ->弹出的窗口中,中断类型选择"脉冲中断",选择中断事件后按"确定"按键,此时在左侧工程树中出现刚才添 加的脉冲中断子程序标签。

上位机软件左侧工程树如下图:

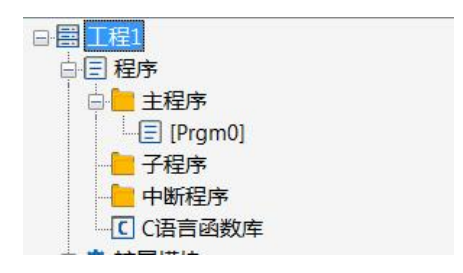

"添加中断程序"窗口如图;

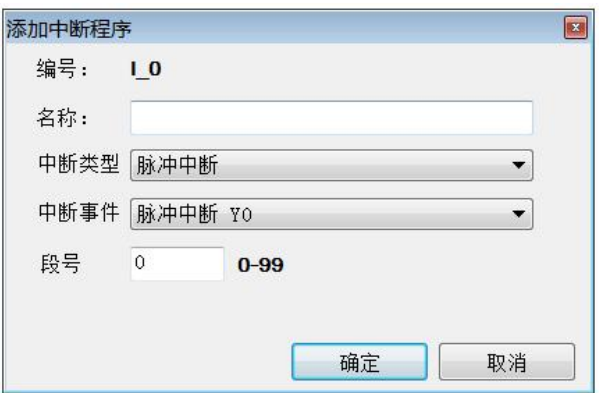

## **15.5** 高速计数中断

### 指令概述:

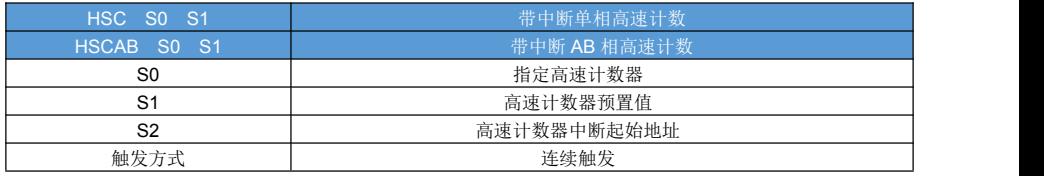

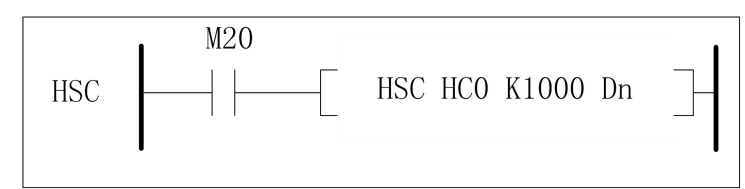

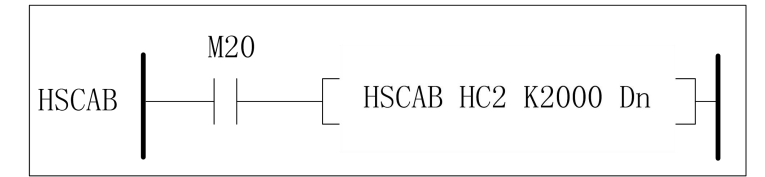

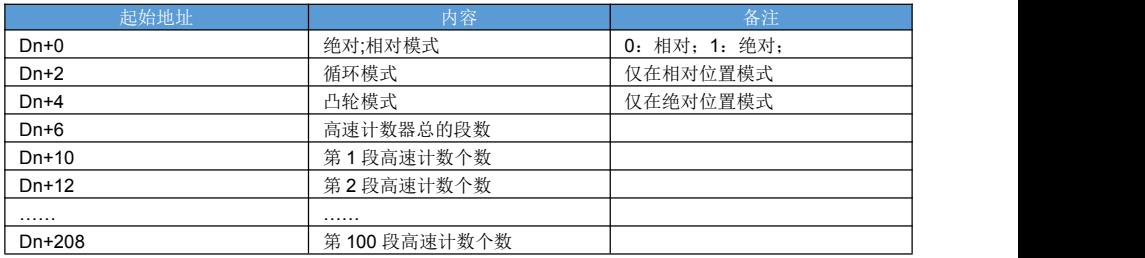

高速计数中断和高速高速计数器对应关系:

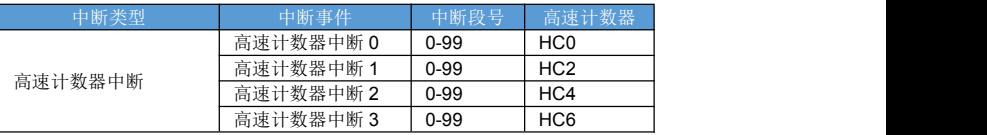

上位机软件添加高速计数中断程序步骤:

1) 左侧工程树, 右击"中断程序"菜单, 在弹出菜单中点击"添加程序"。

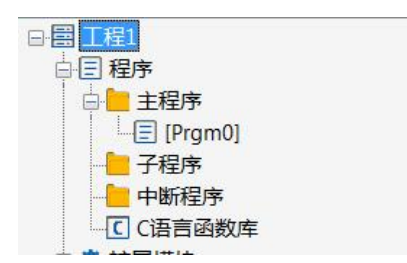

2)在弹出的添加中断程序窗口中,中断类型选择"高速计数中断";中断事件选择"高速计数中断 HC0",并配 置段号,点击确认完毕,此时左侧工程树中会显示刚才添加的中断程序,双击可打开录入程序。

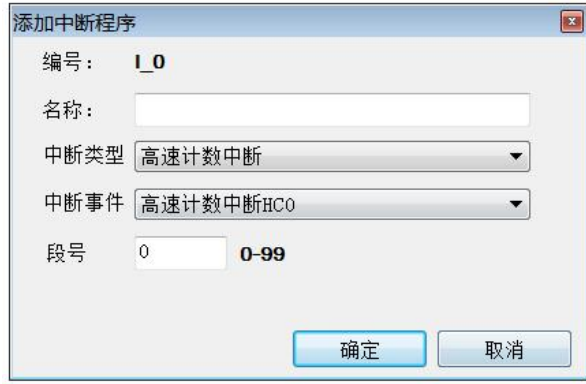

功能与动作:

- 高速计数中断时配合高速计数指令使用的,可设置多个脉冲计数段,每个段计数满就会执行对应的高速计数 中断程序。
- 单段绝对值模式下,不支持中断循环。

凸轮只有在相对模式下有效;凸轮模式下位置到就执行对应段,与凸轮表中的数据项次序无关。

# 第十六章 特殊寄存器

## **16.1 SM** 寄存器说明

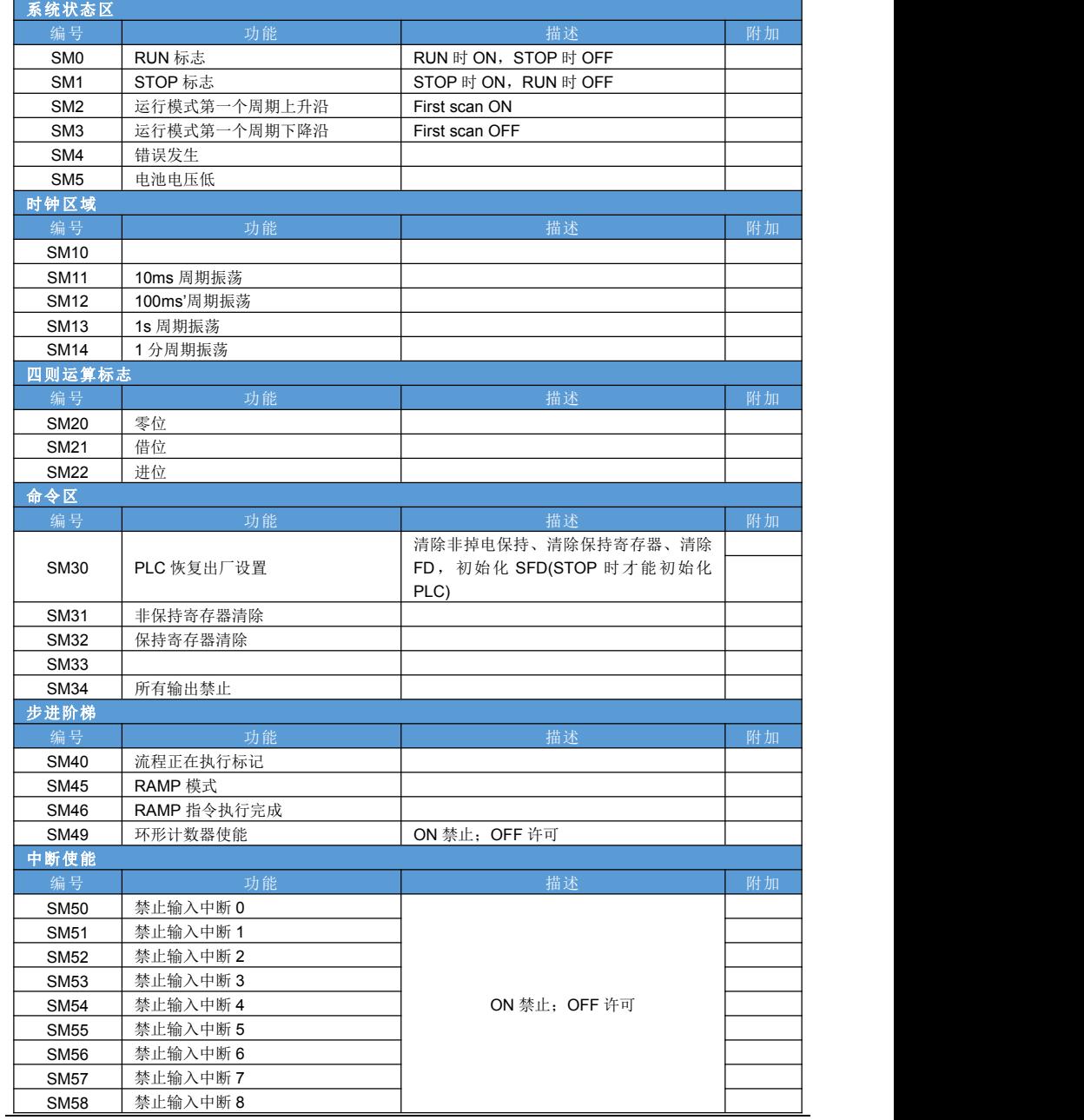

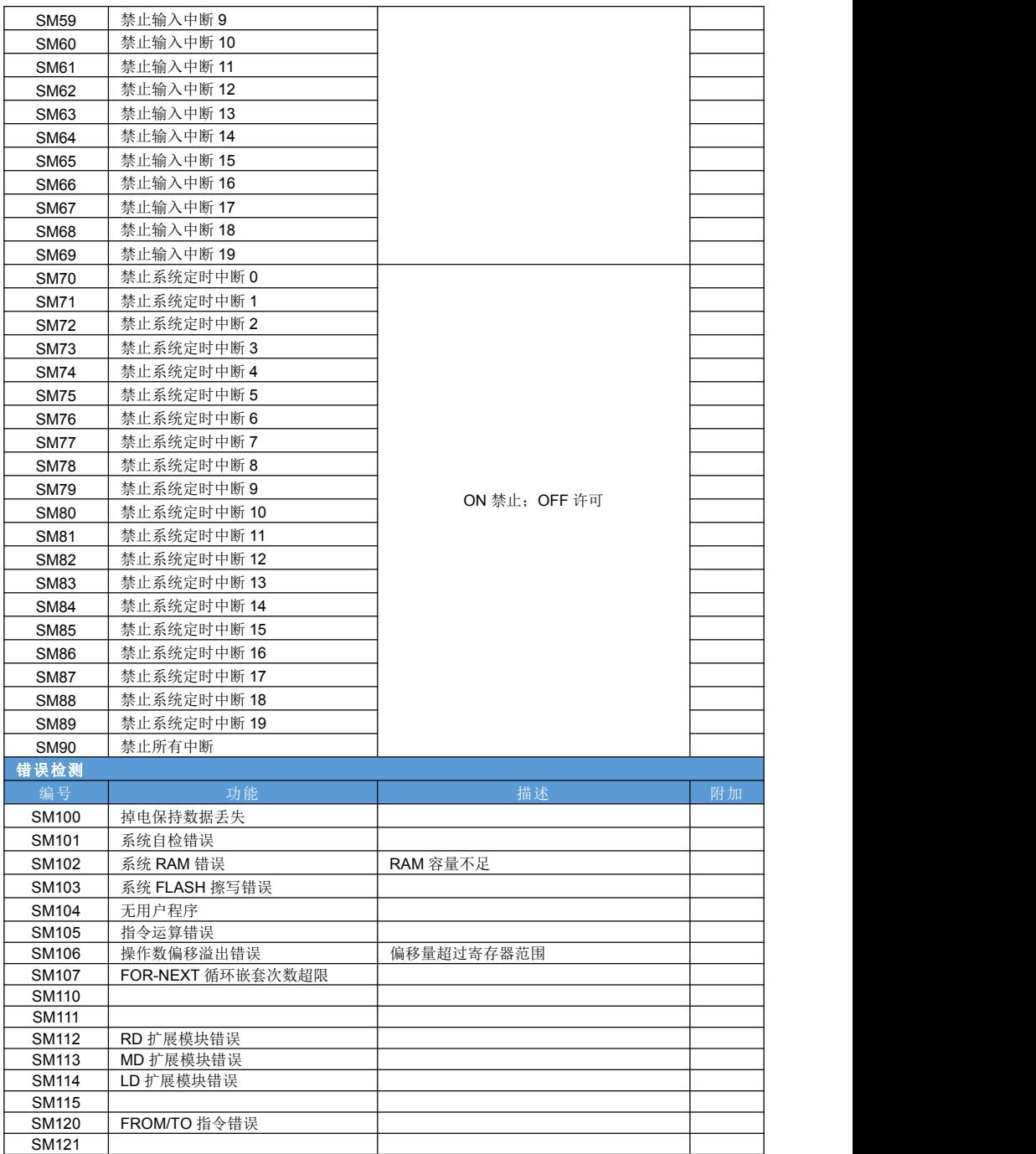

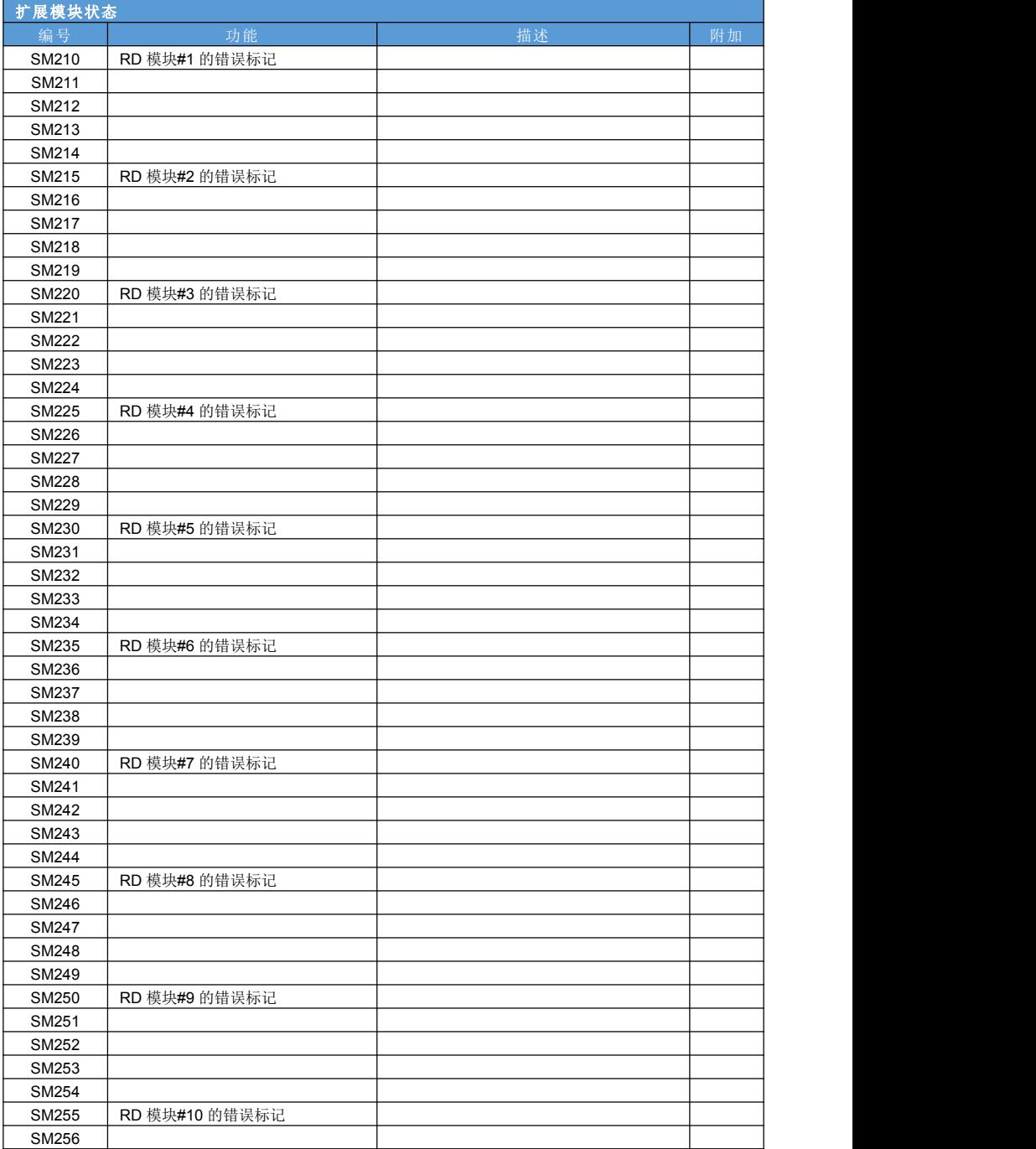

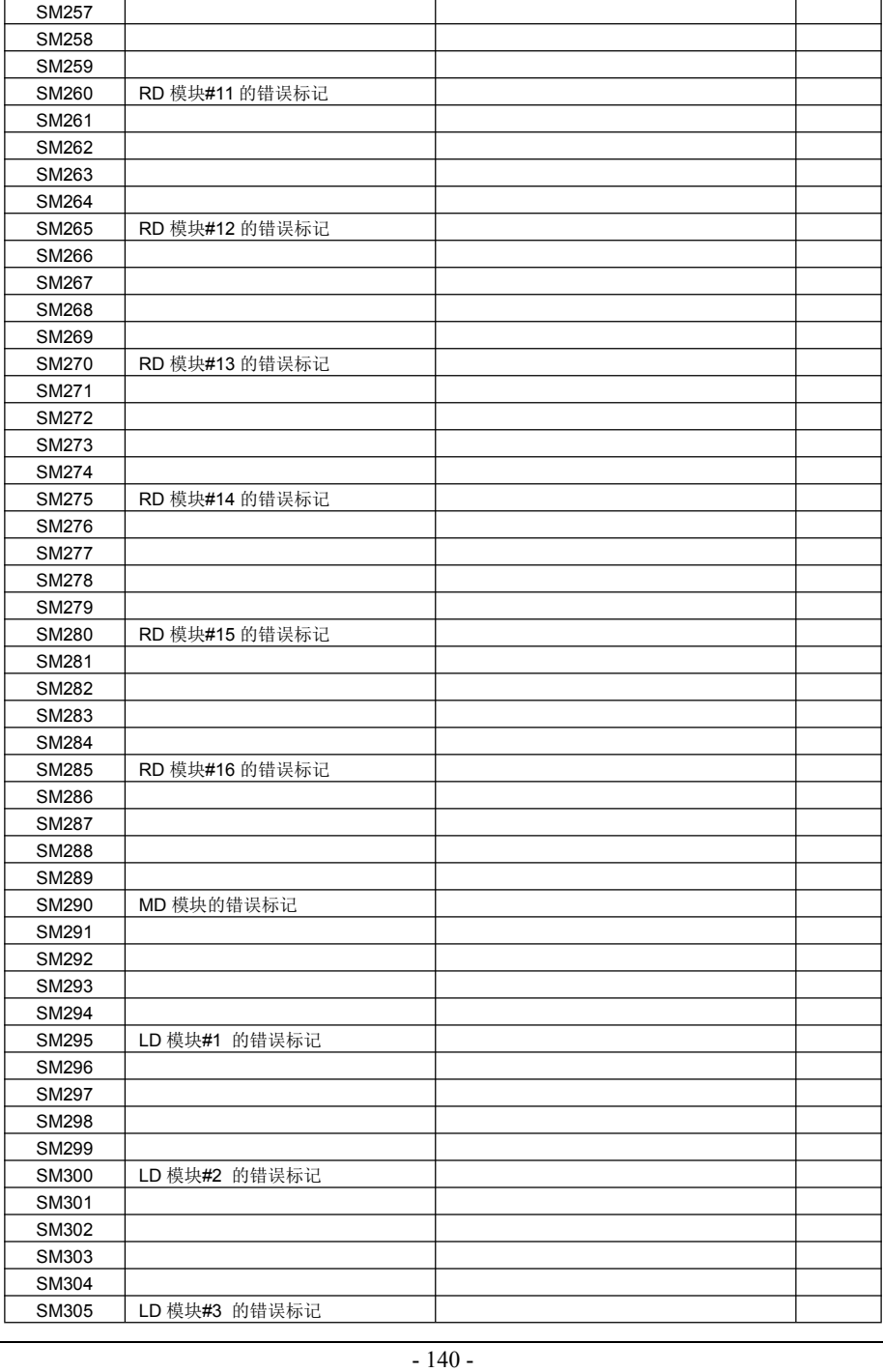

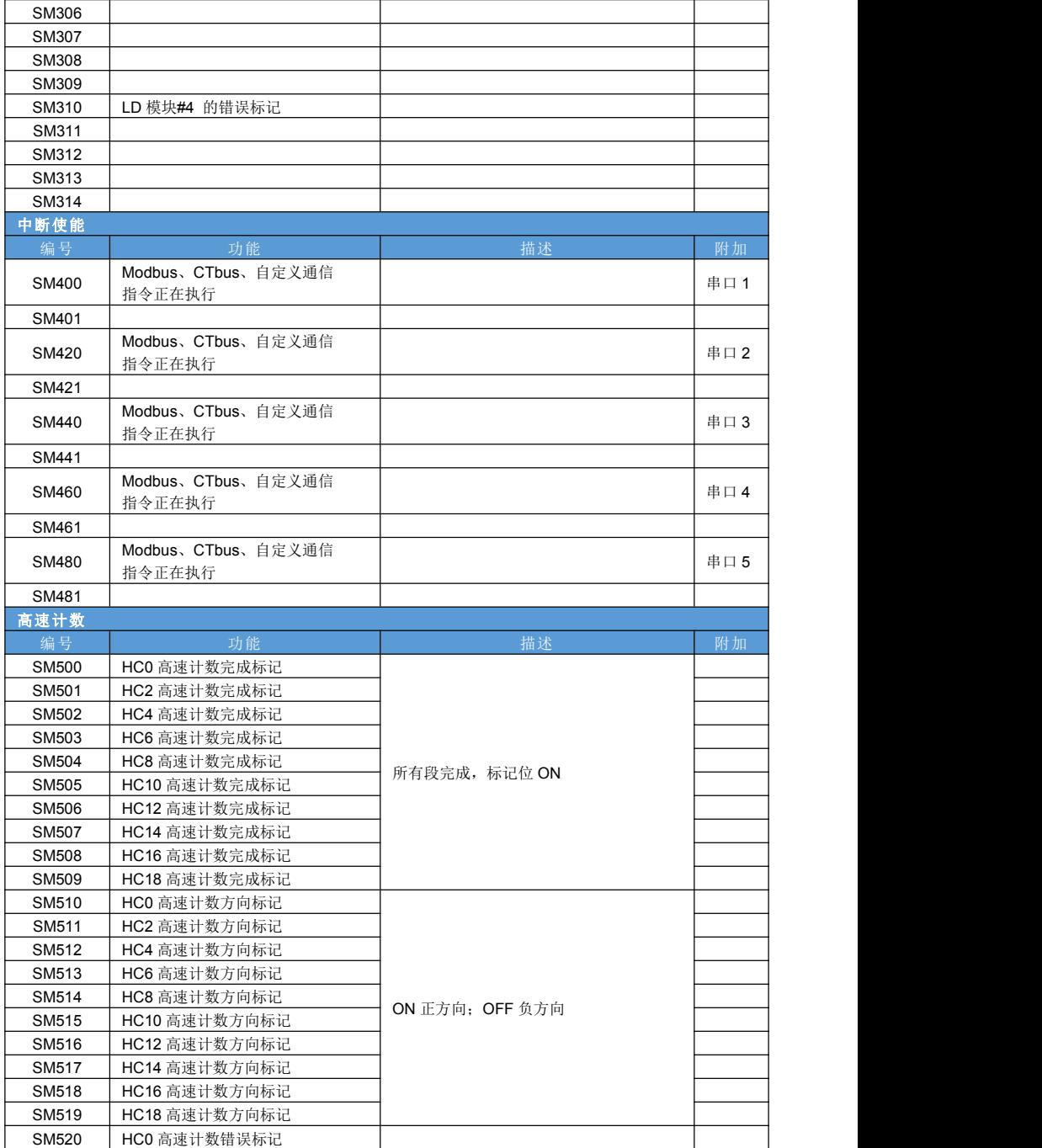

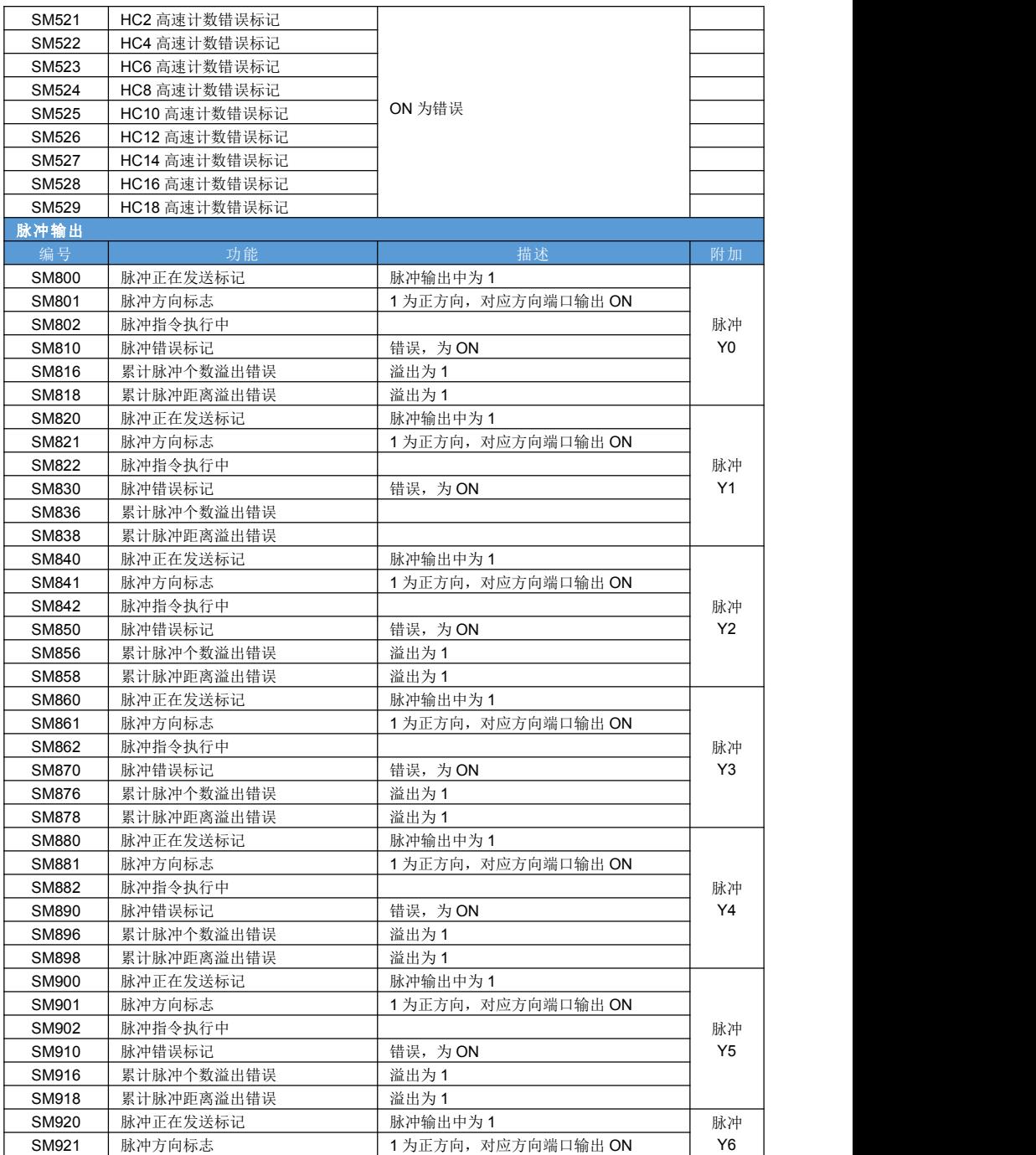

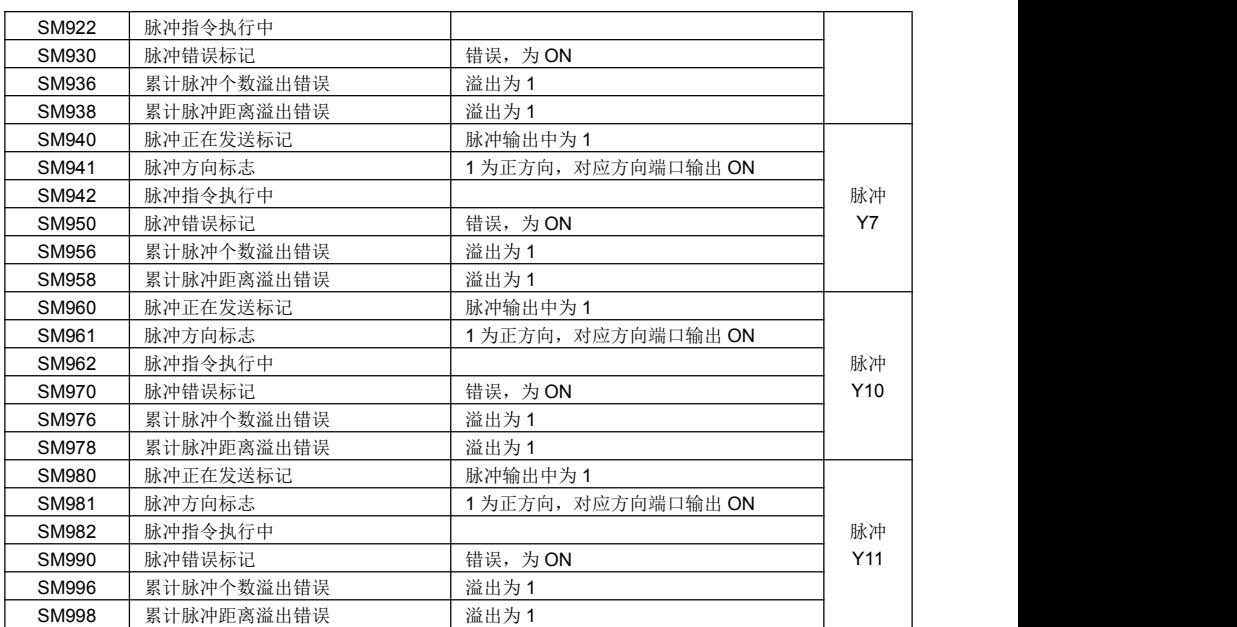

### **16.2 SD** 寄存器说明

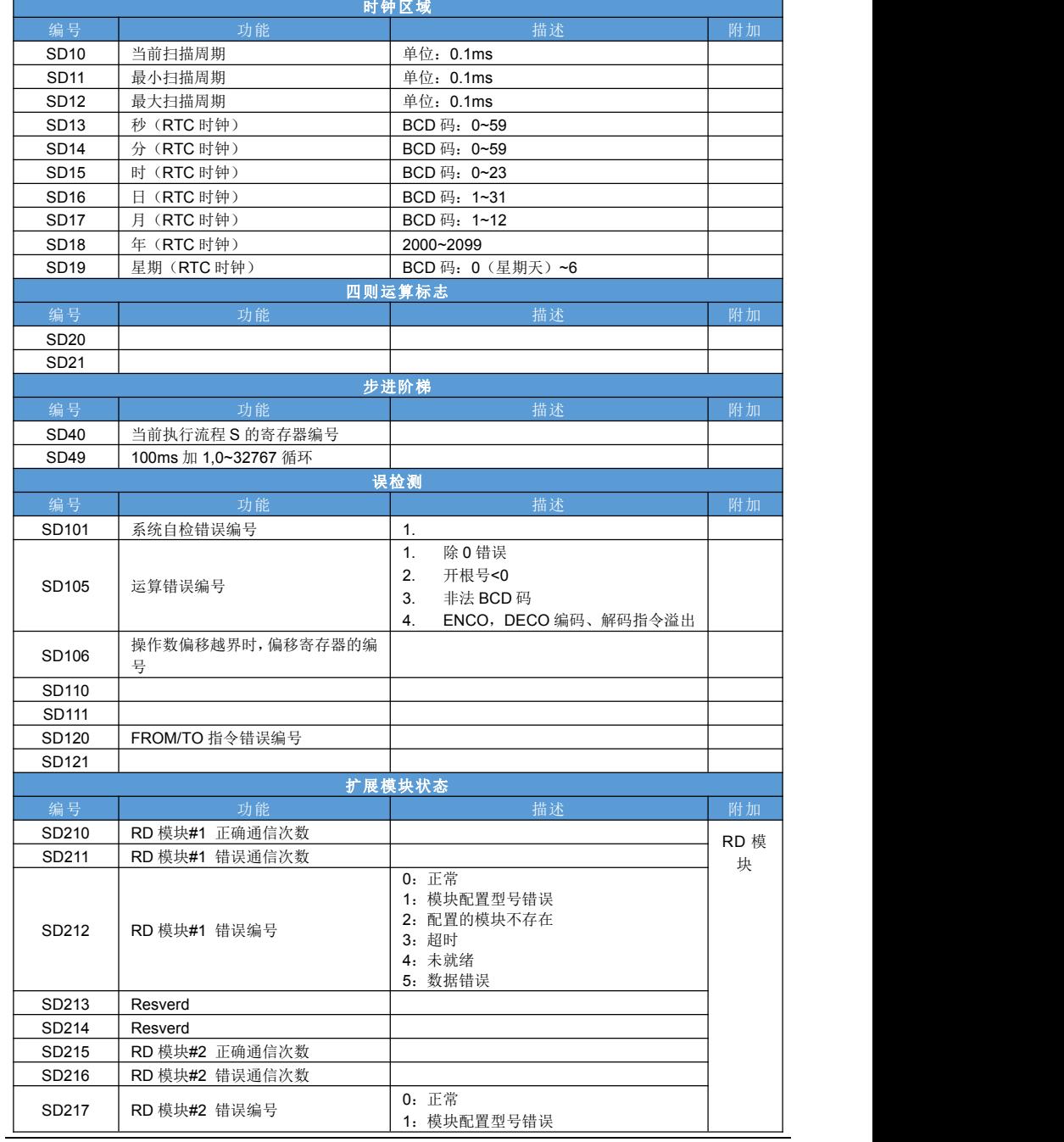
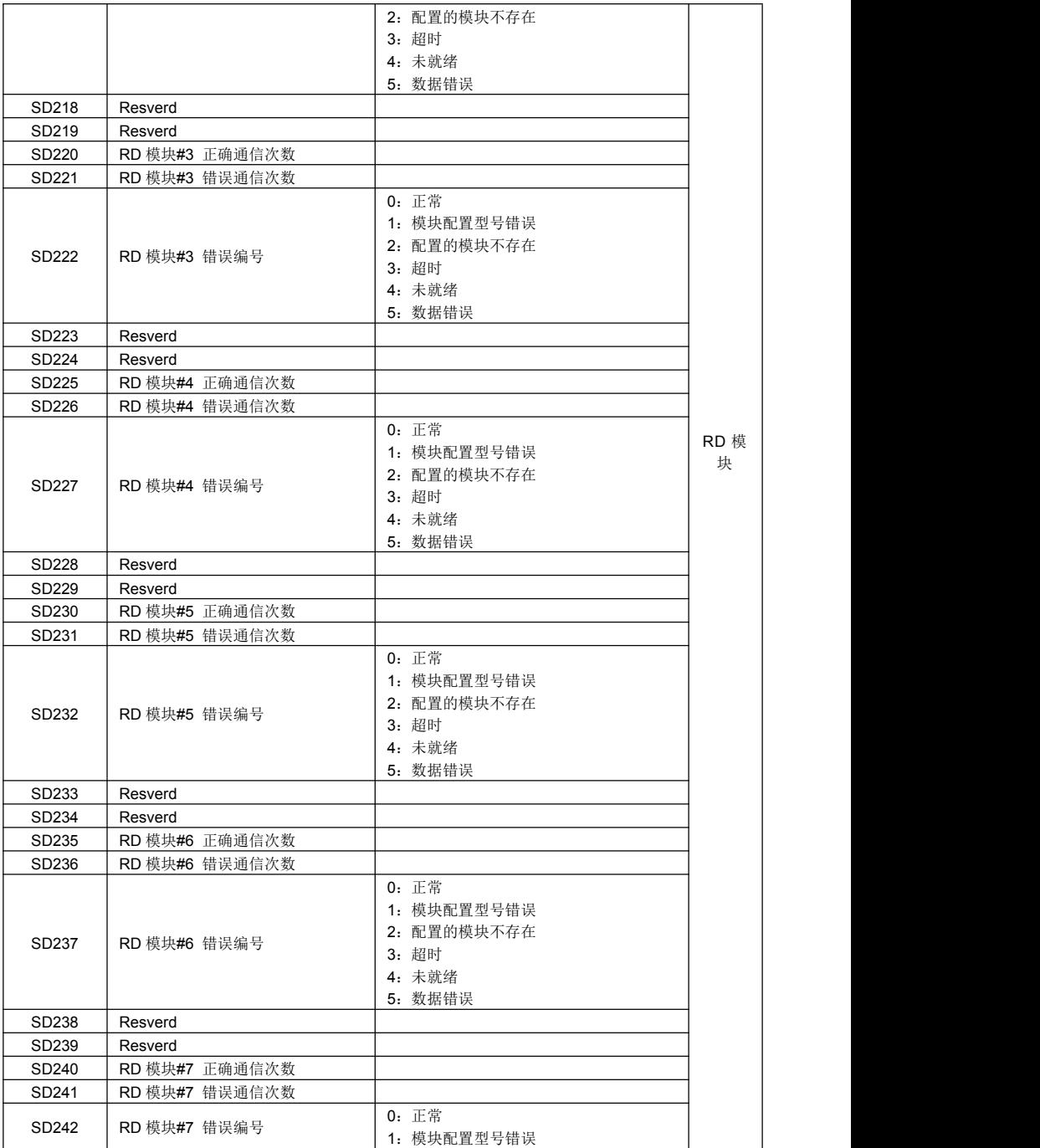

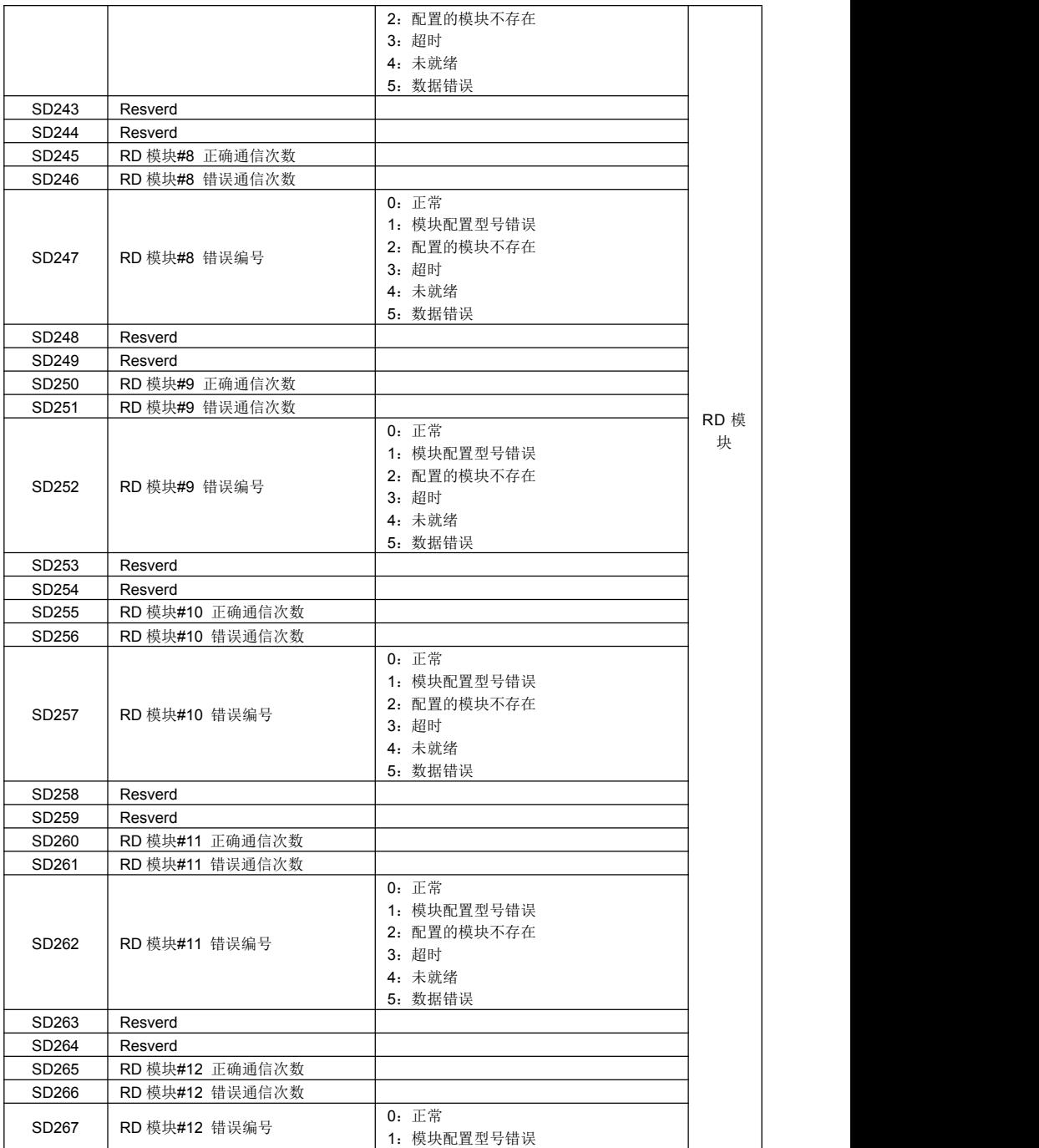

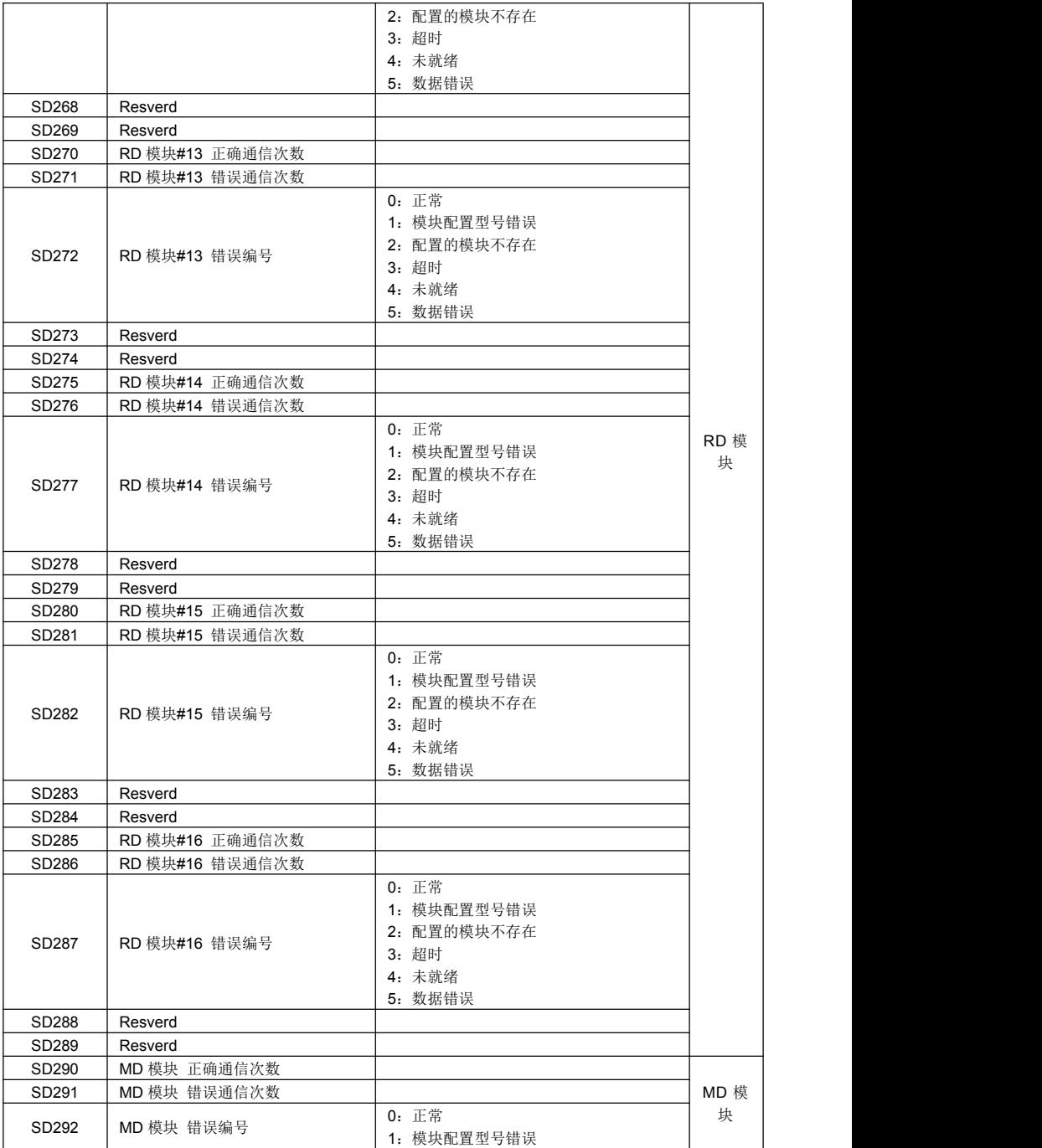

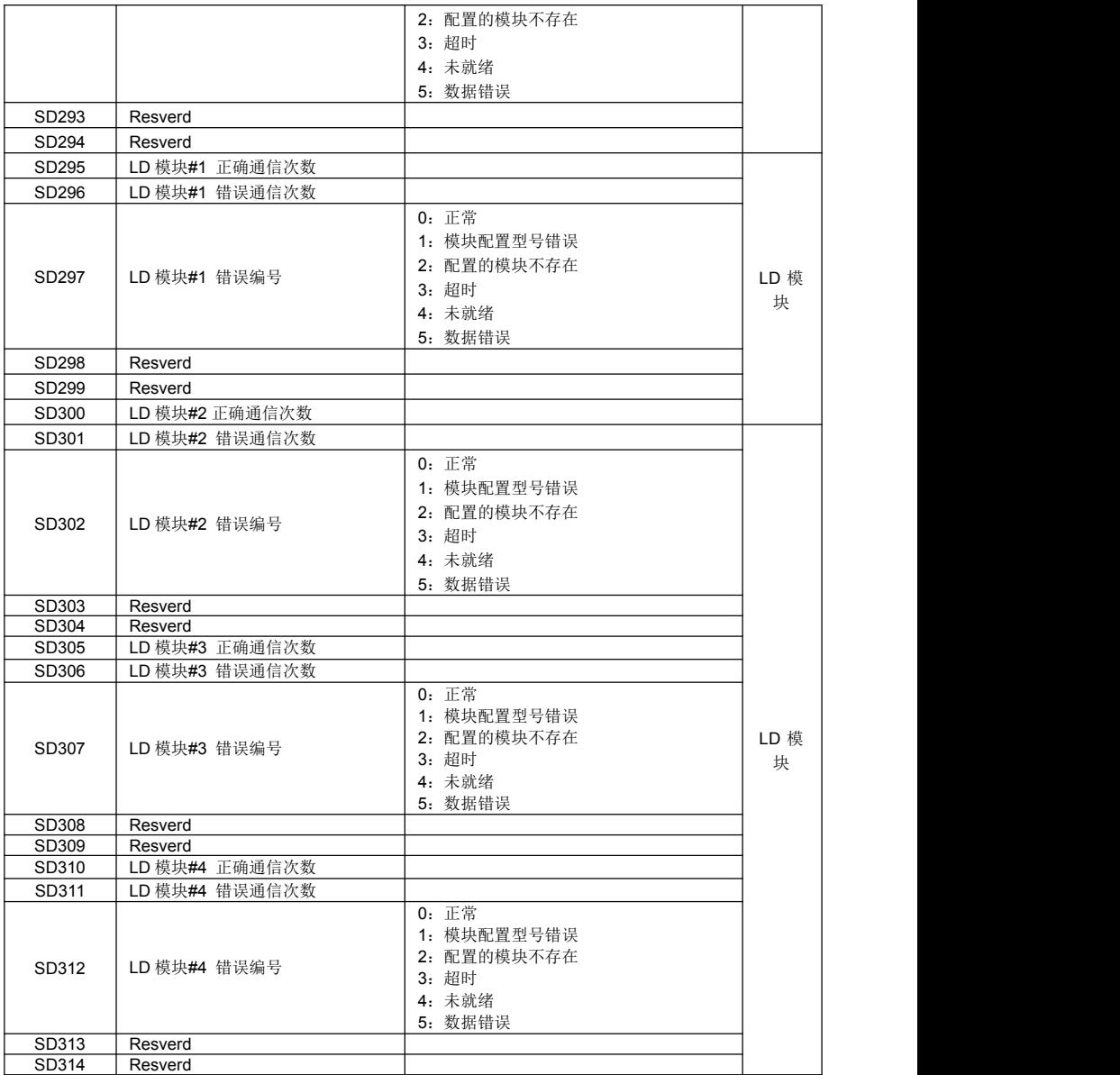

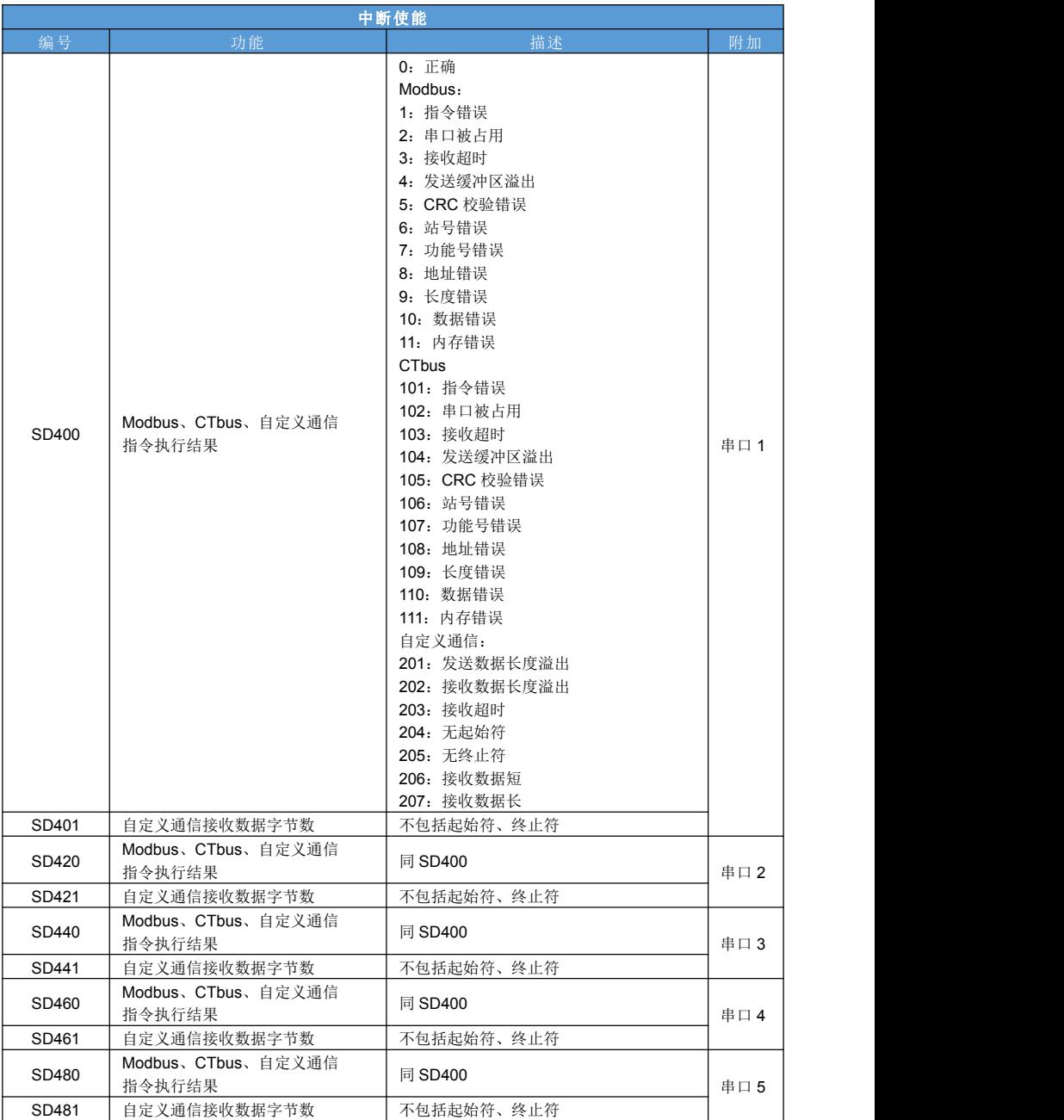

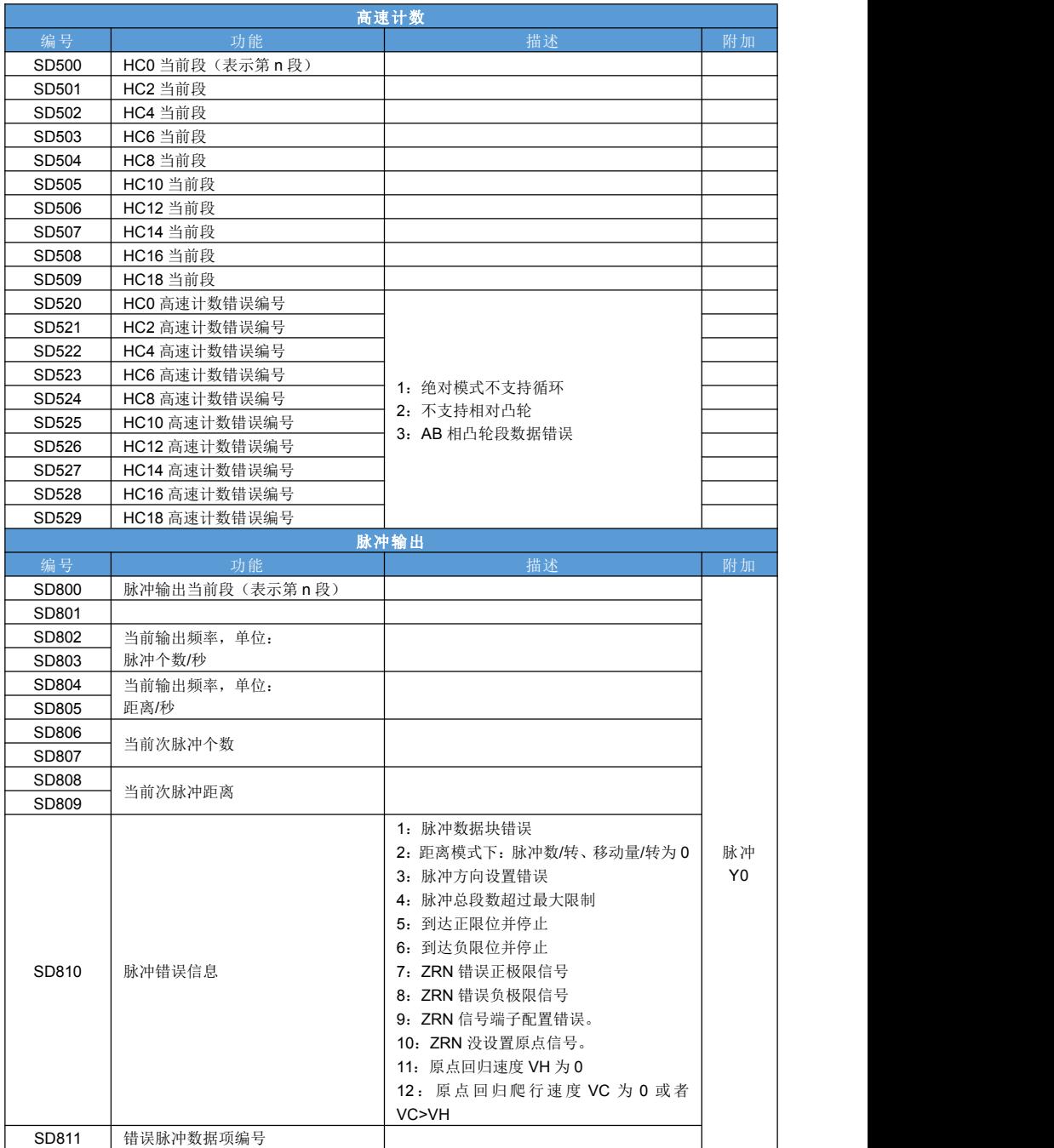

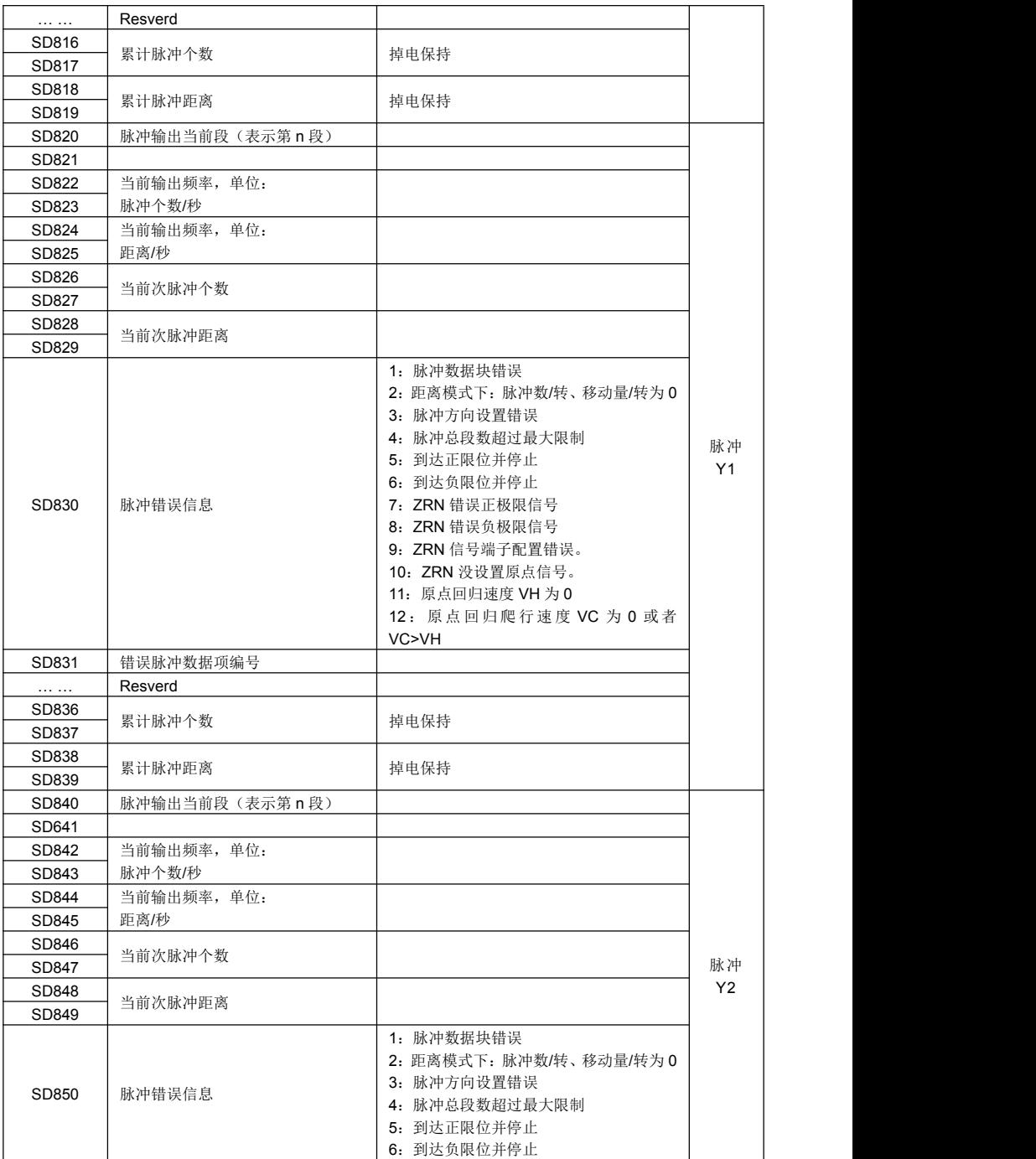

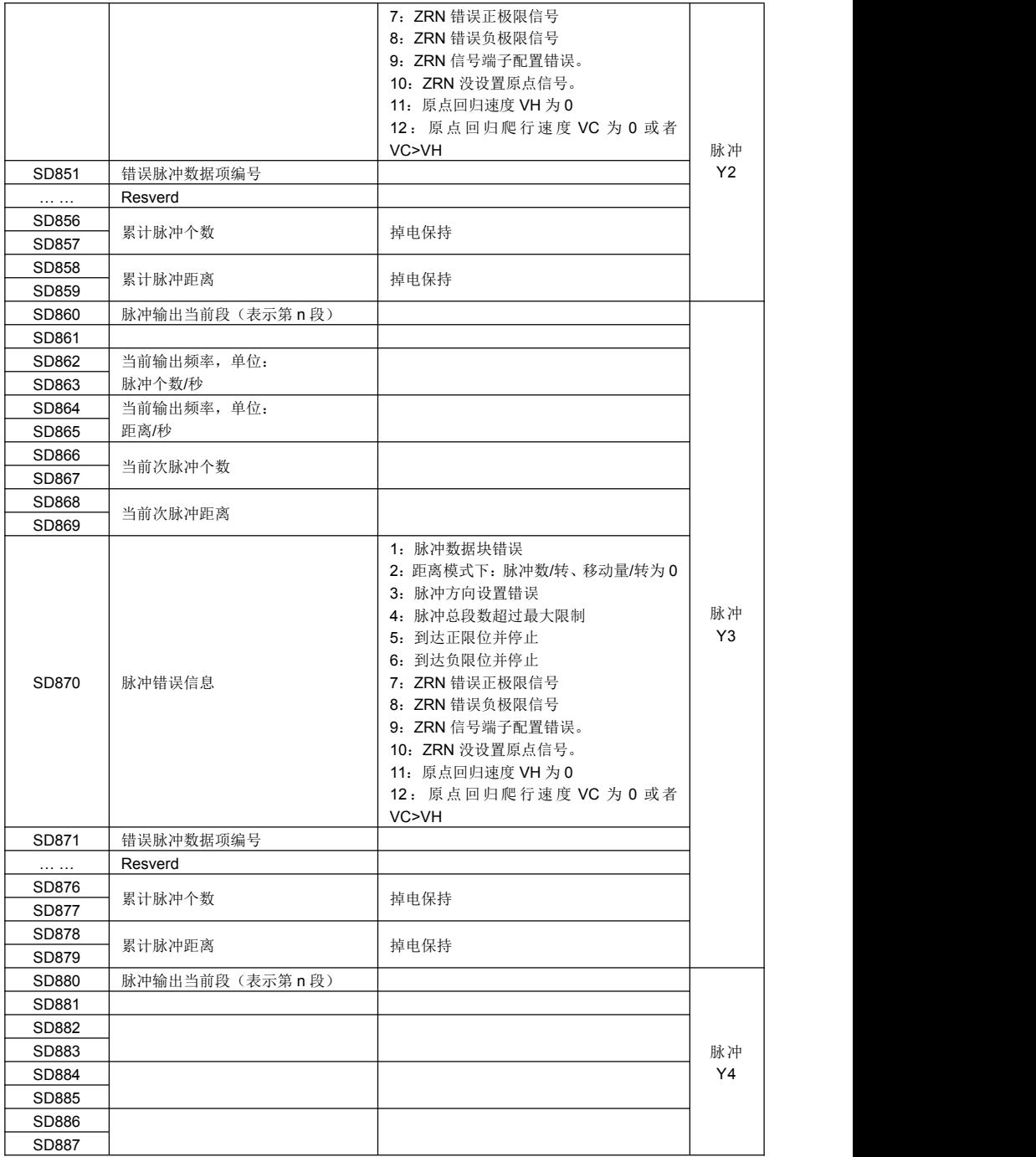

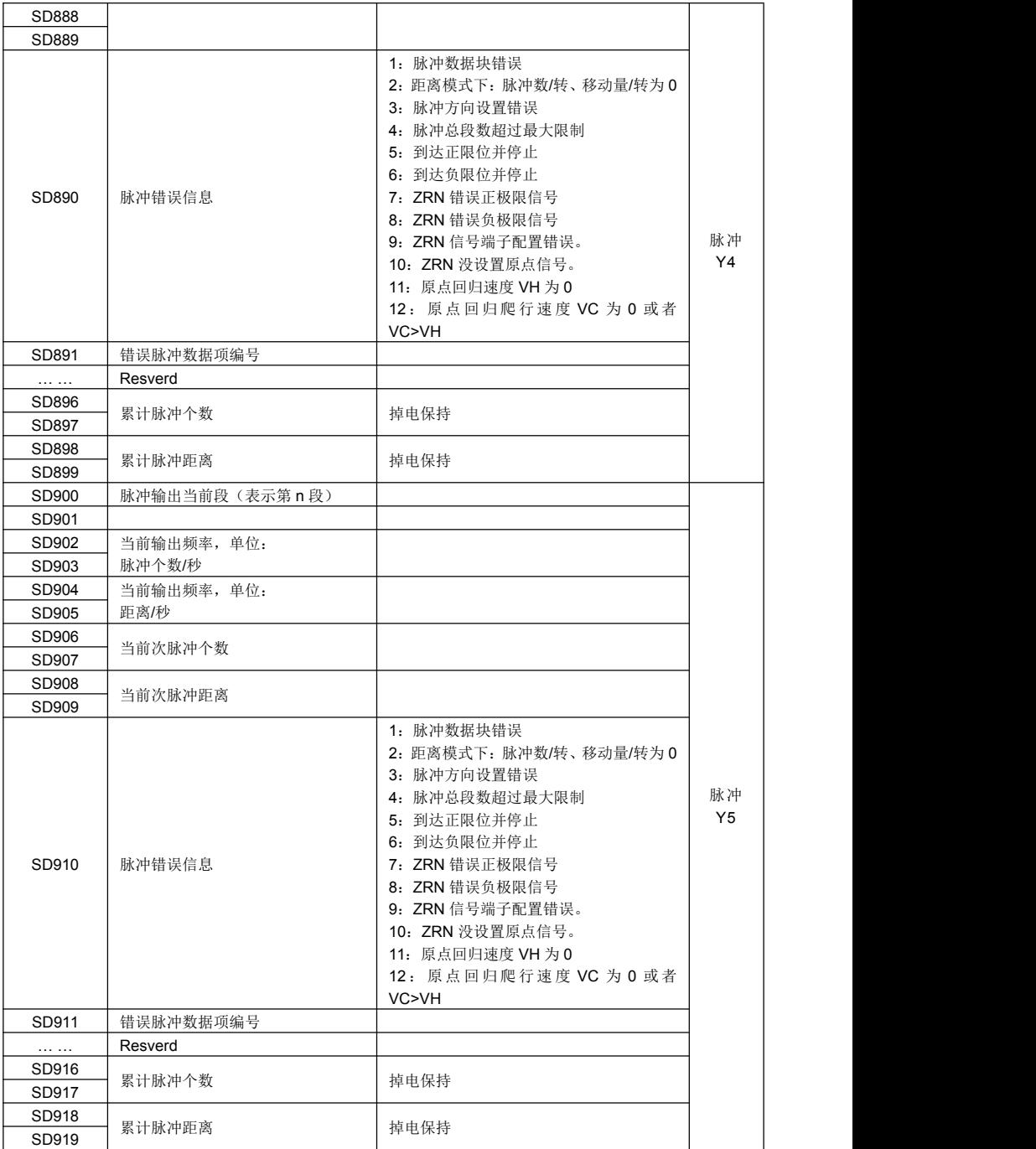

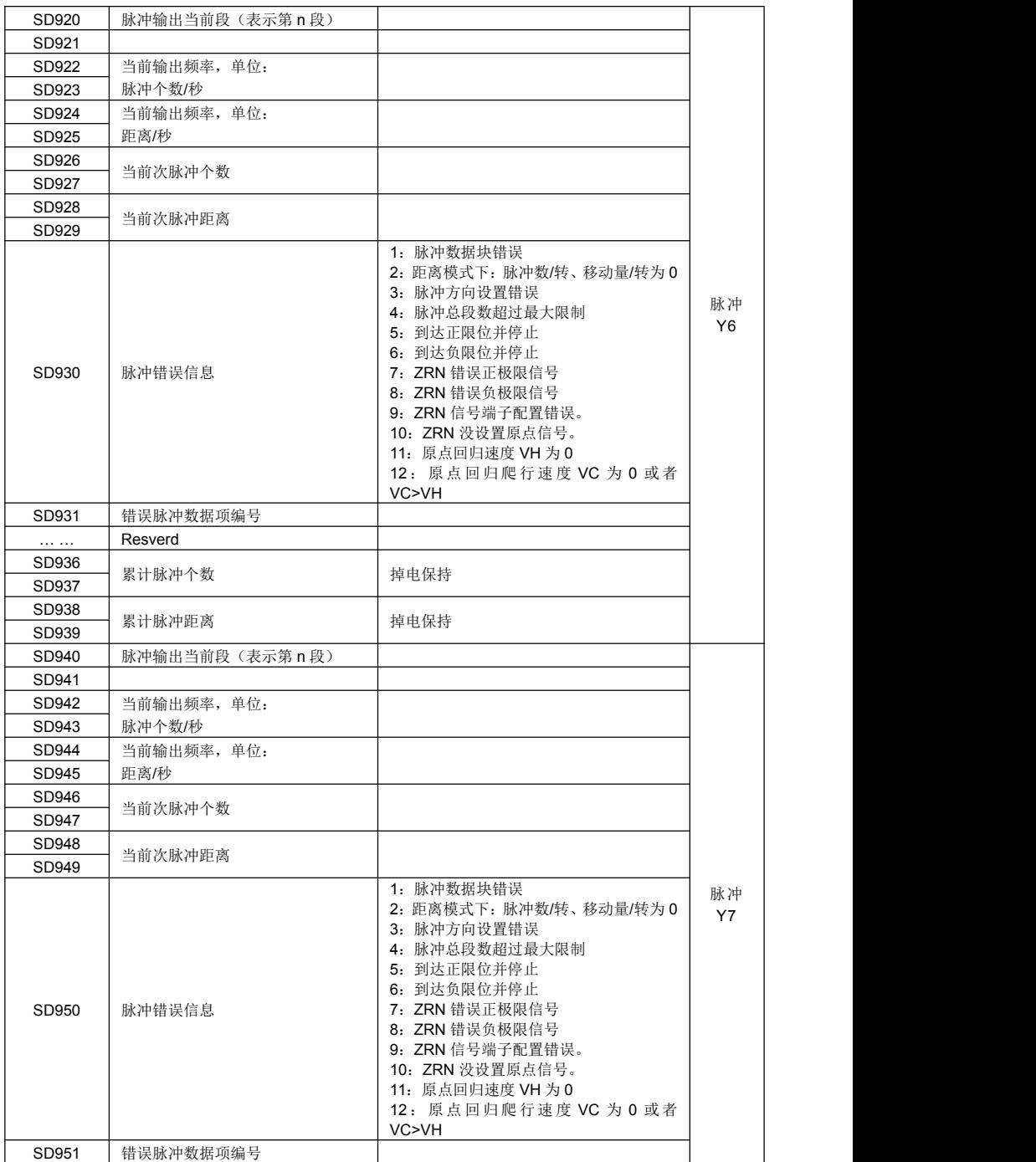

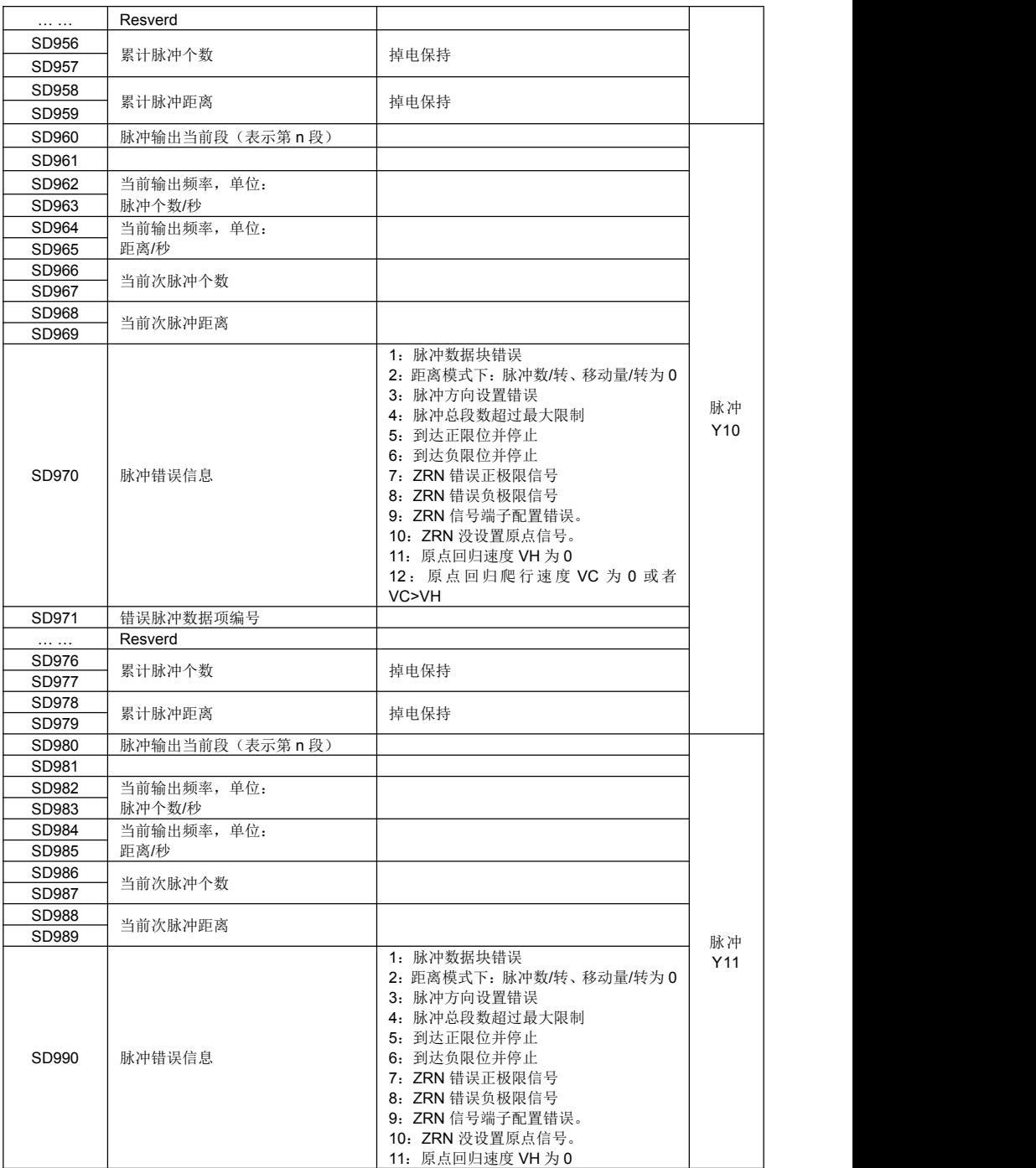

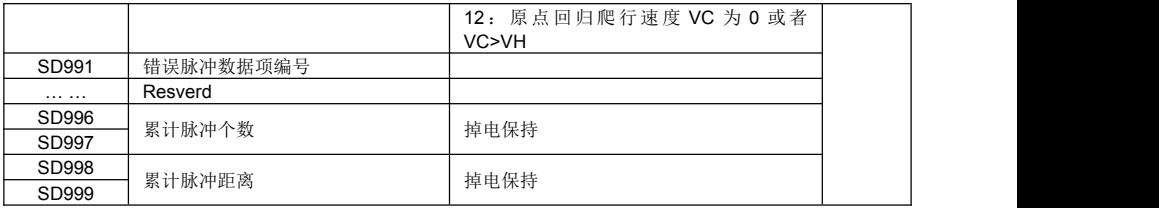

## **16.3 FLASH** 系统参数寄存器 **SFD**

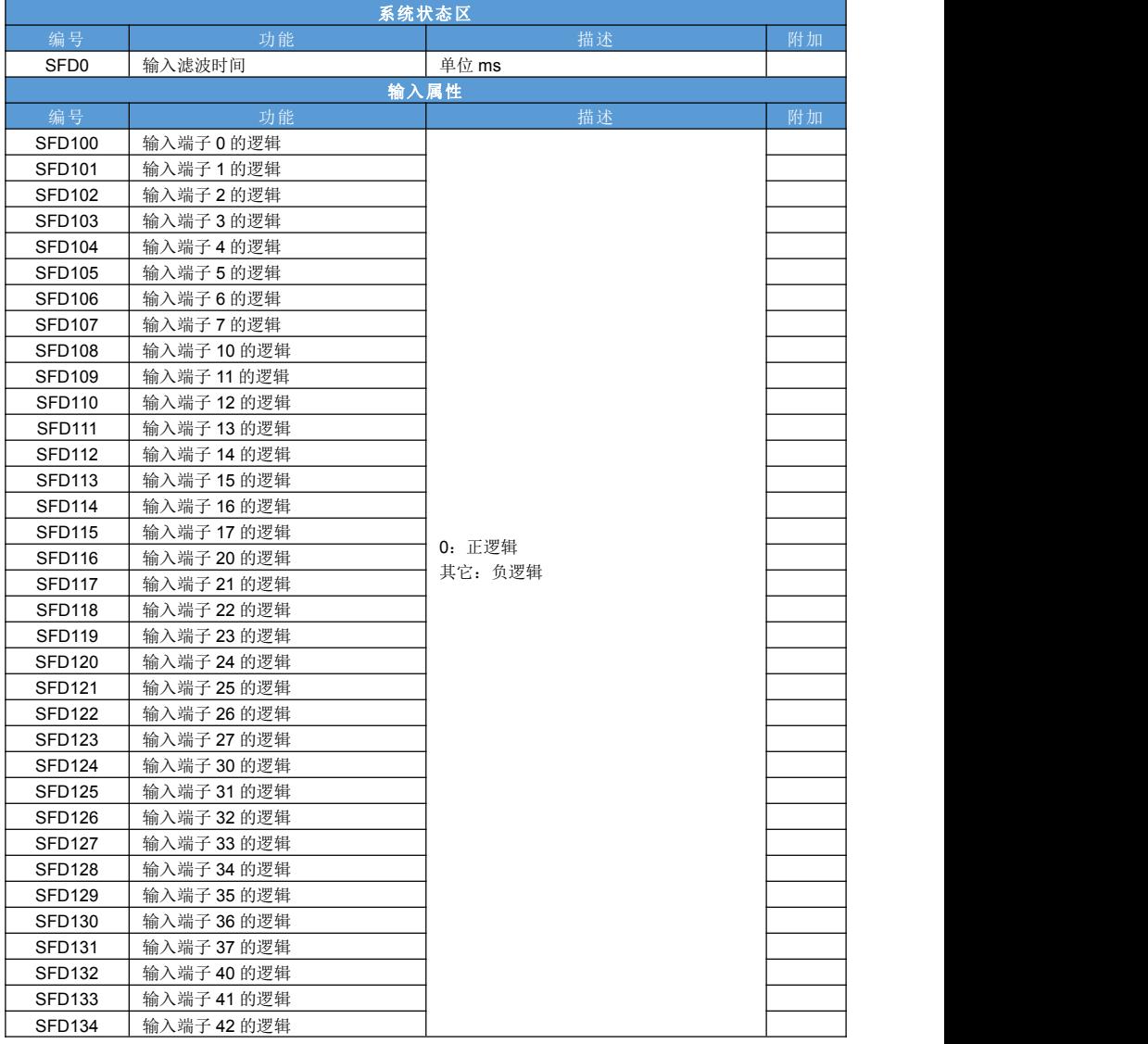

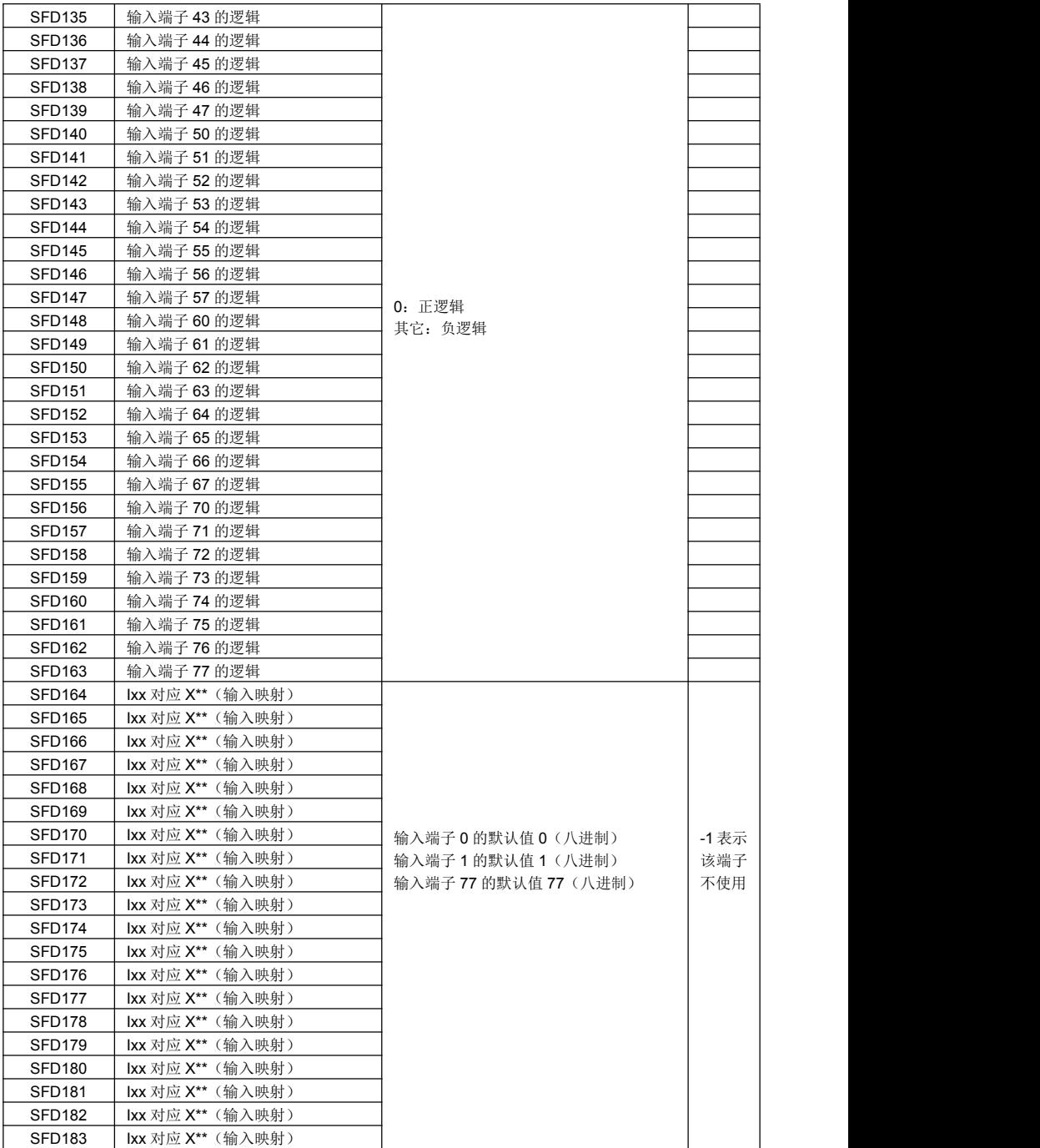

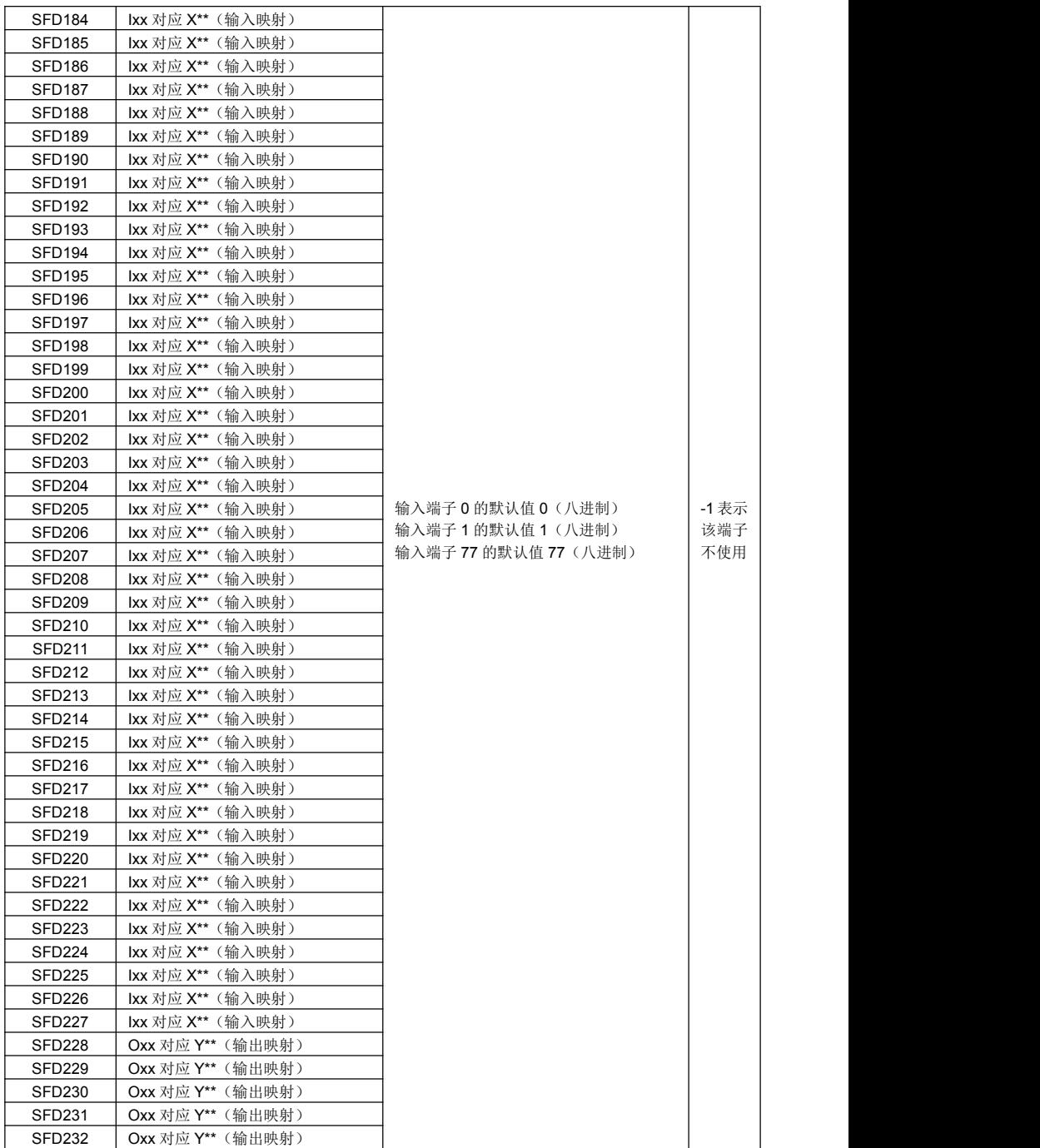

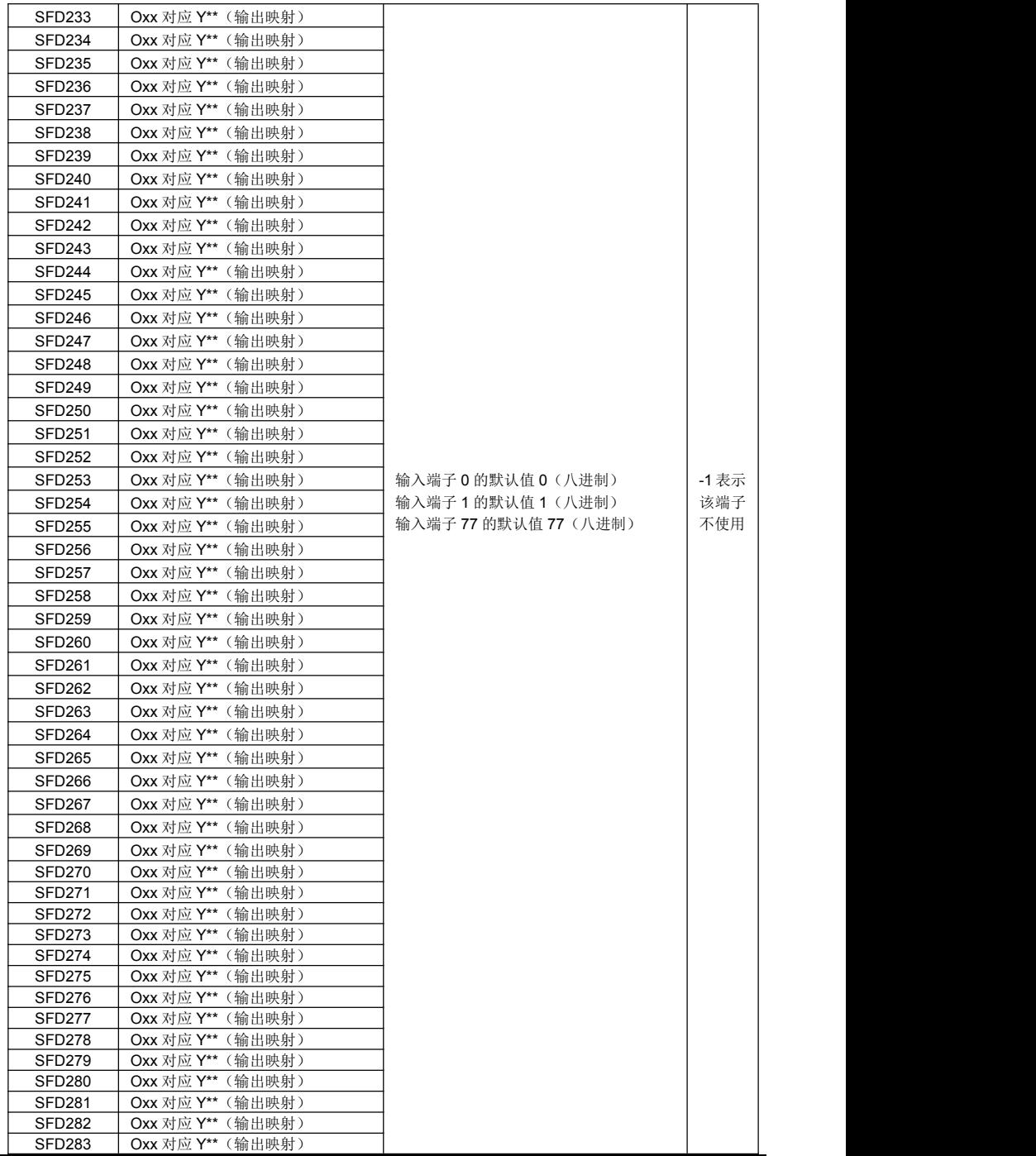

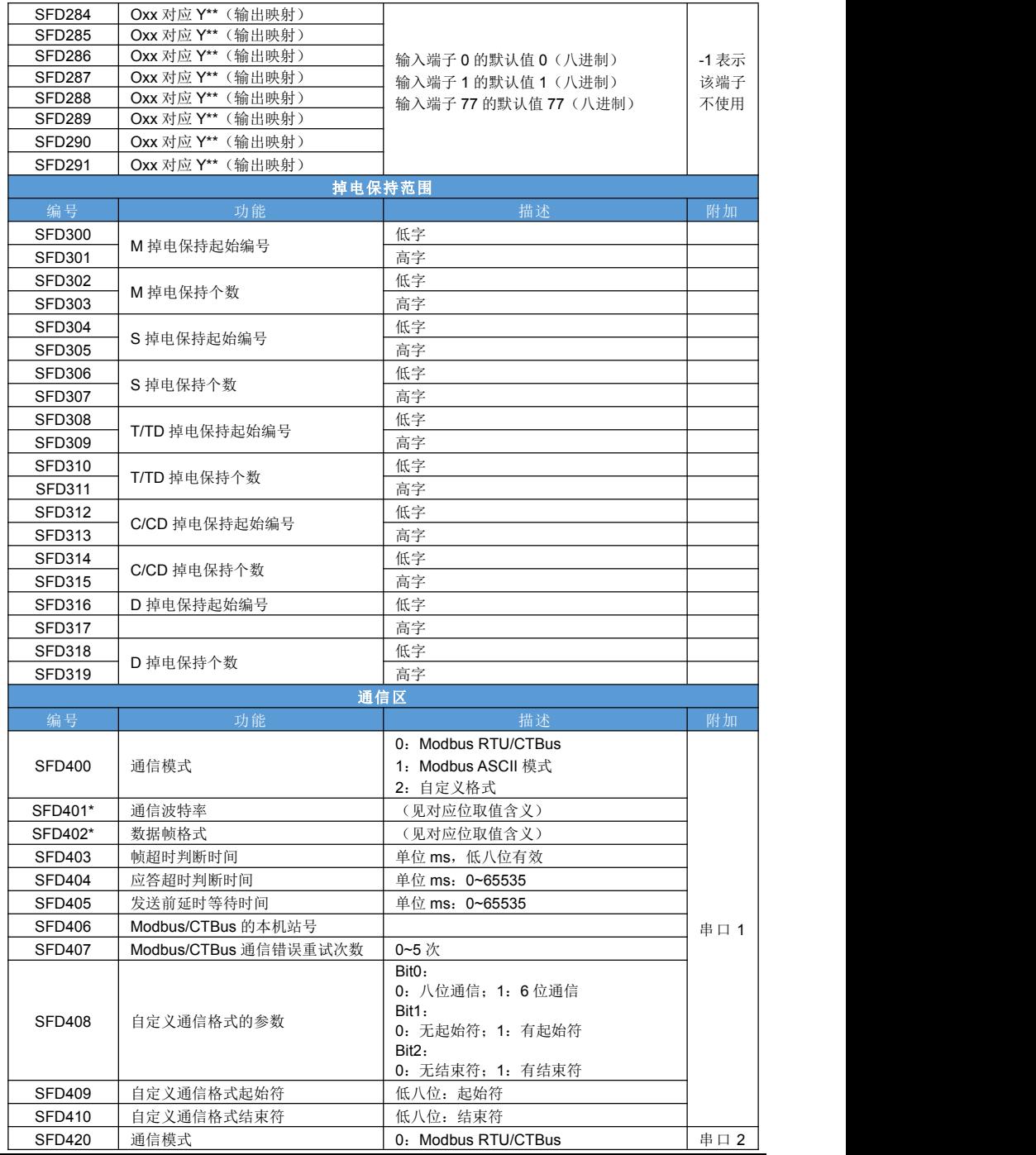

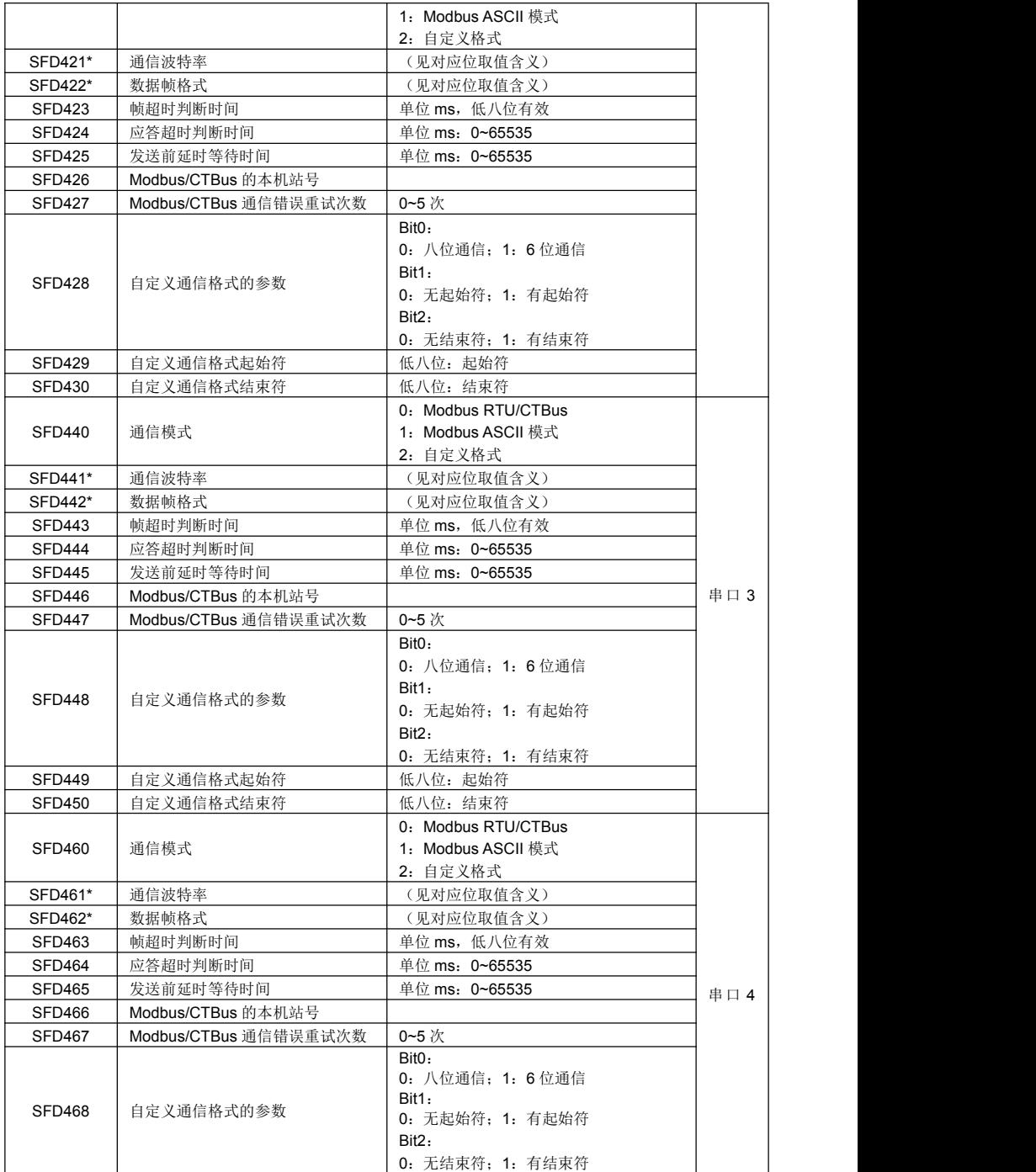

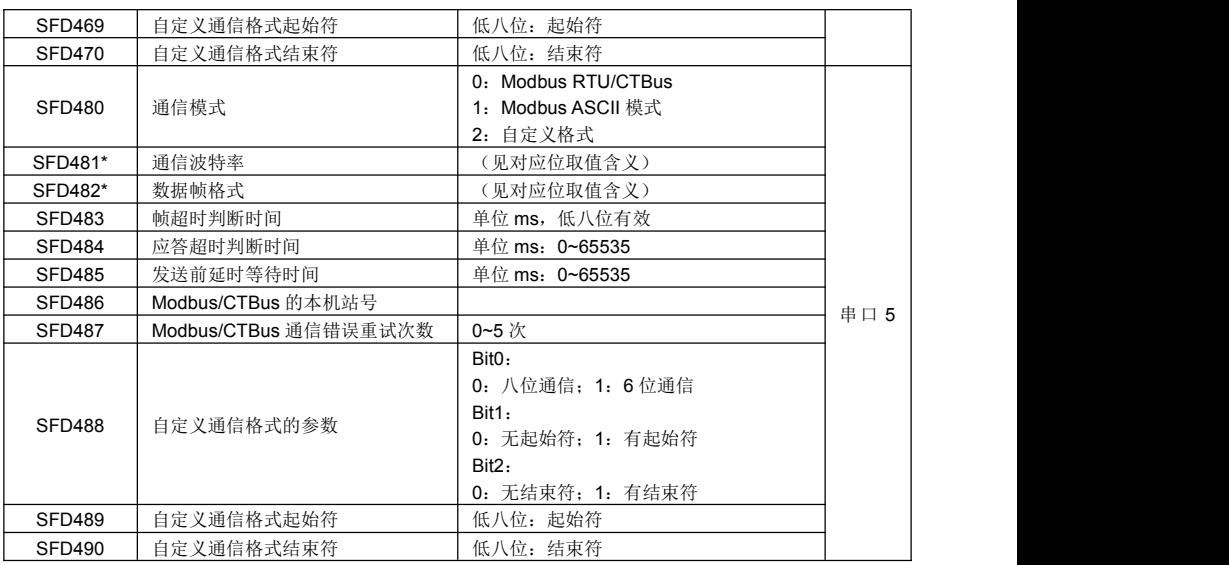

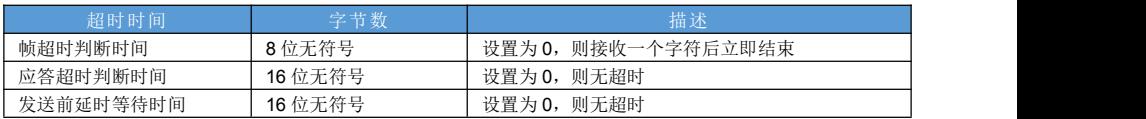

## 波特率 **SFD401**、**SFD421**、**SFD441**、**SFD461**、**SFD481**

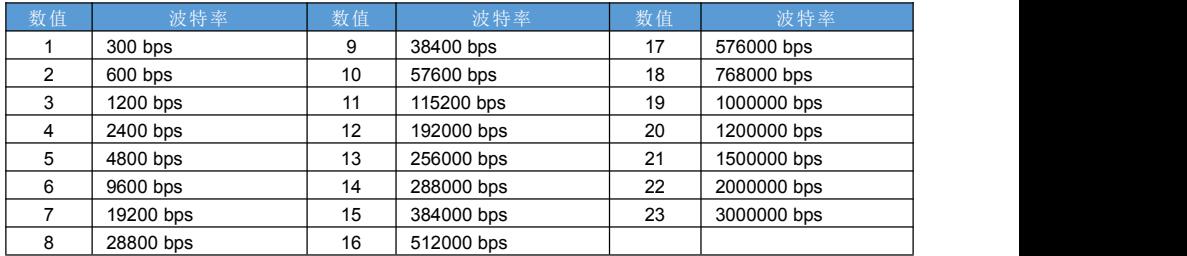

## 数据帧格式 **SFD402**、**SFD422**、**SFD442**、**SFD462**、**SFD482**

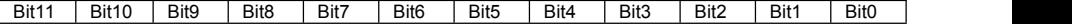

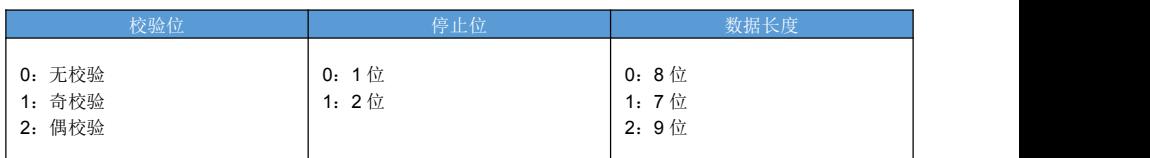

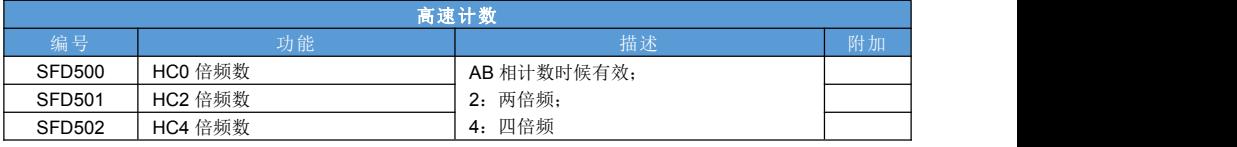

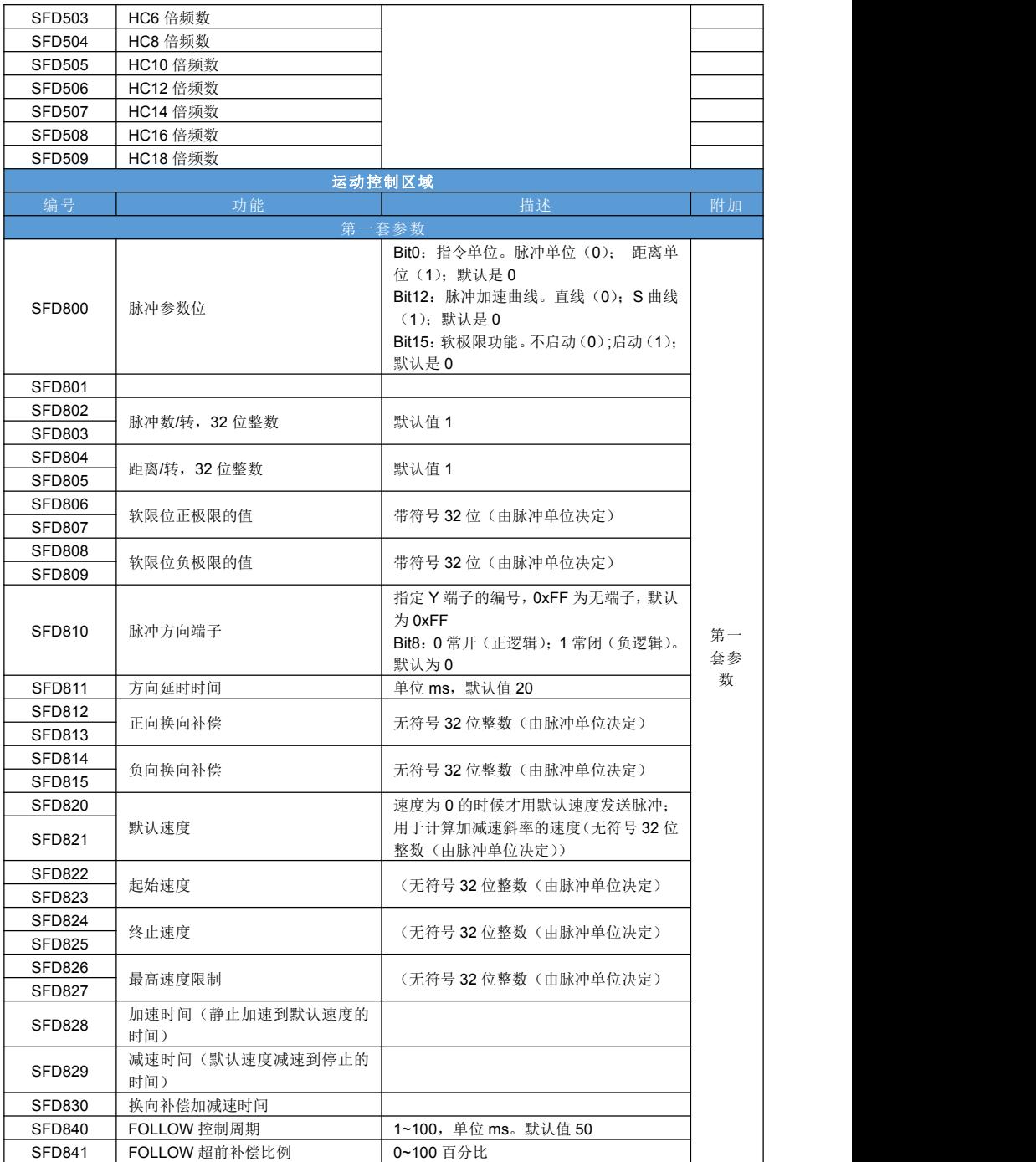

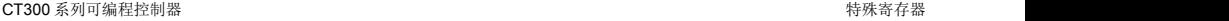

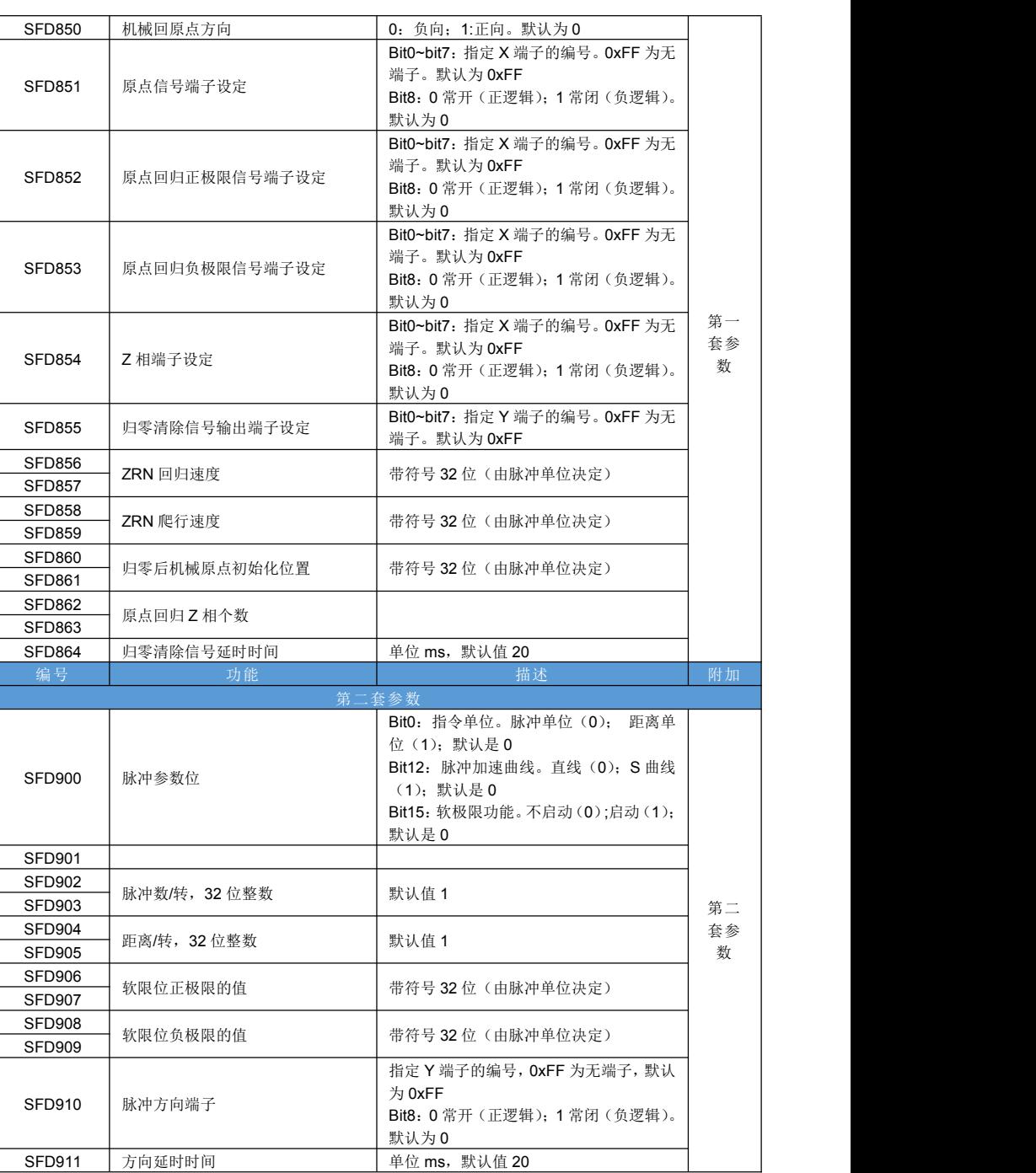

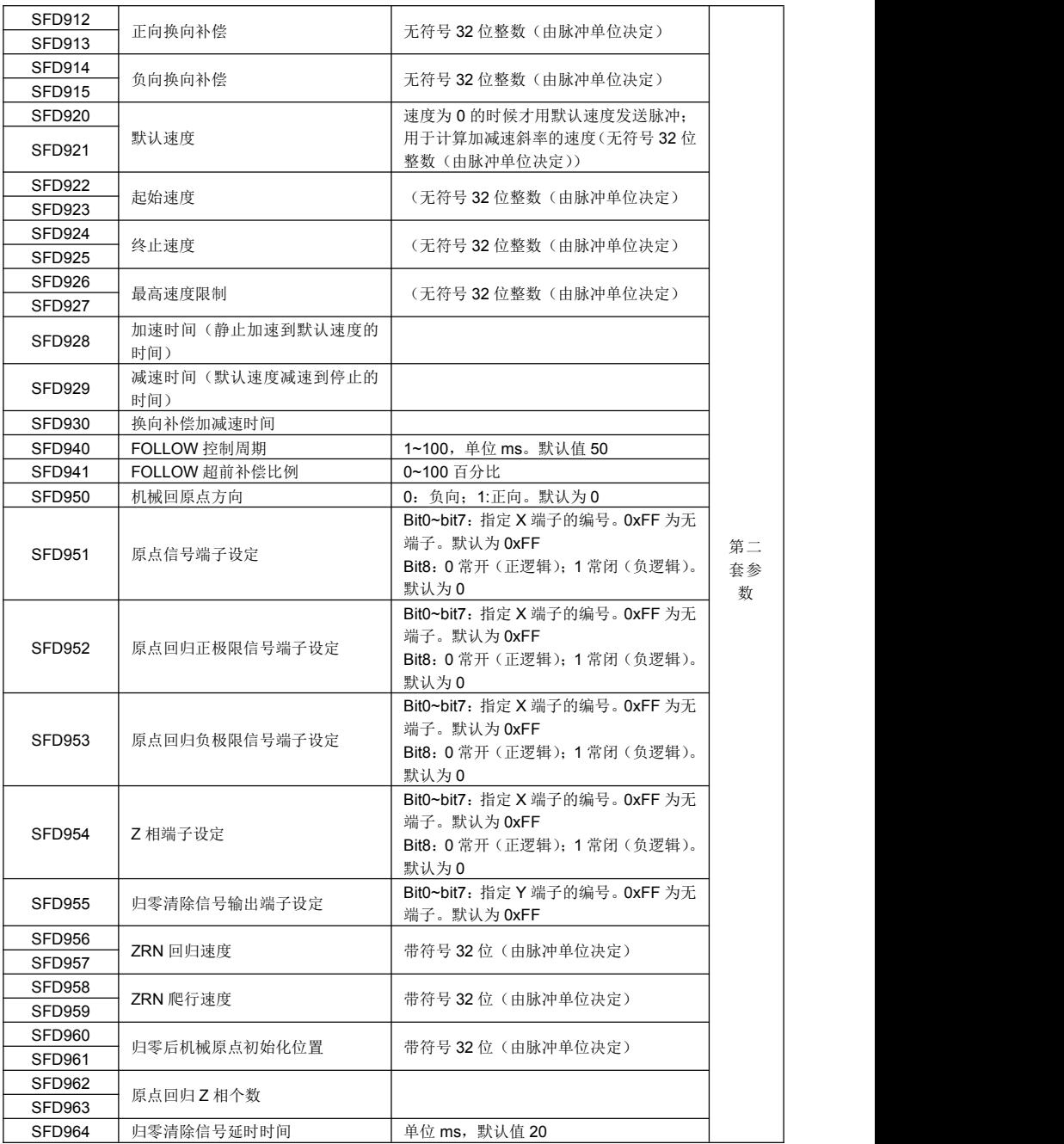

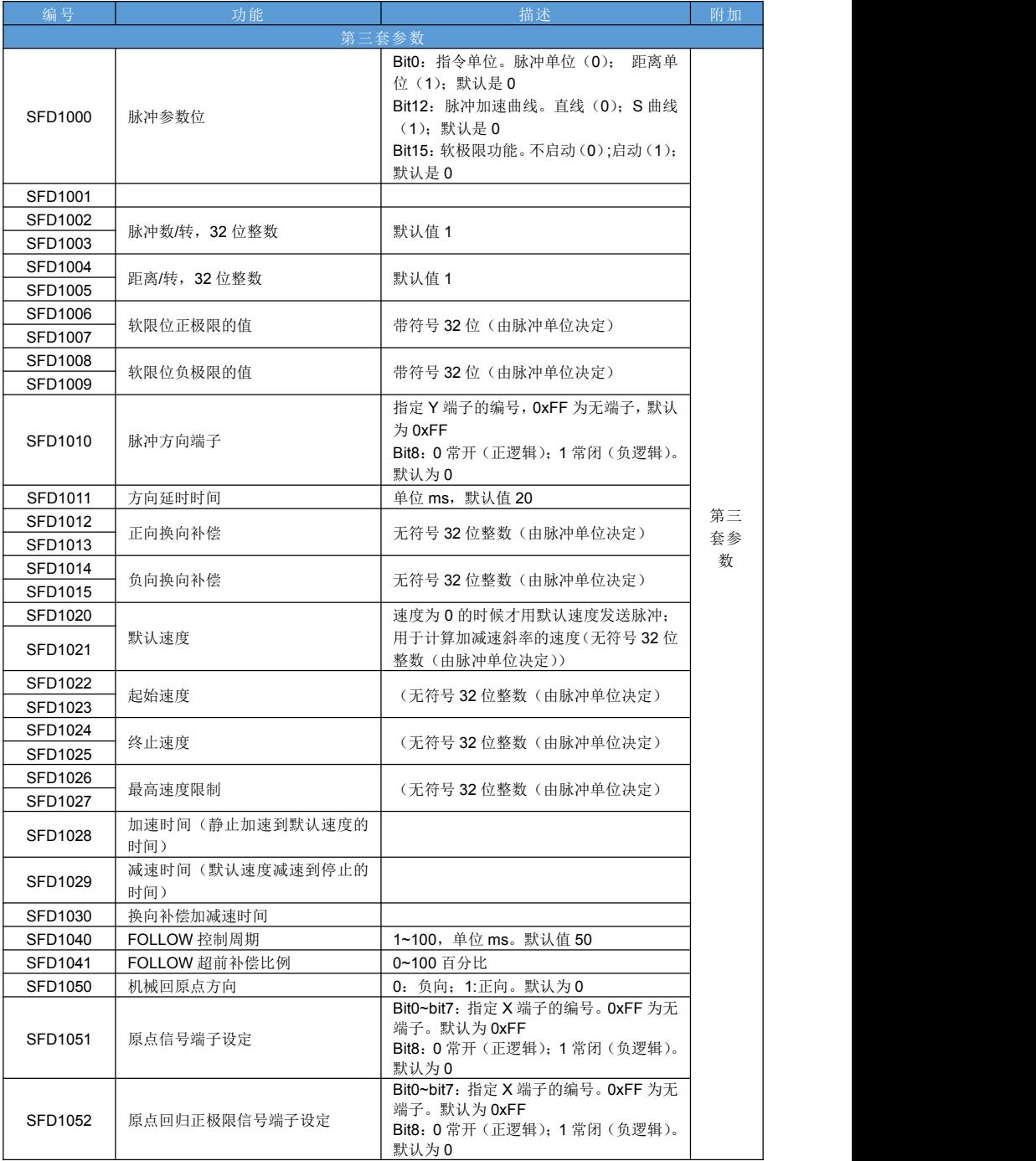

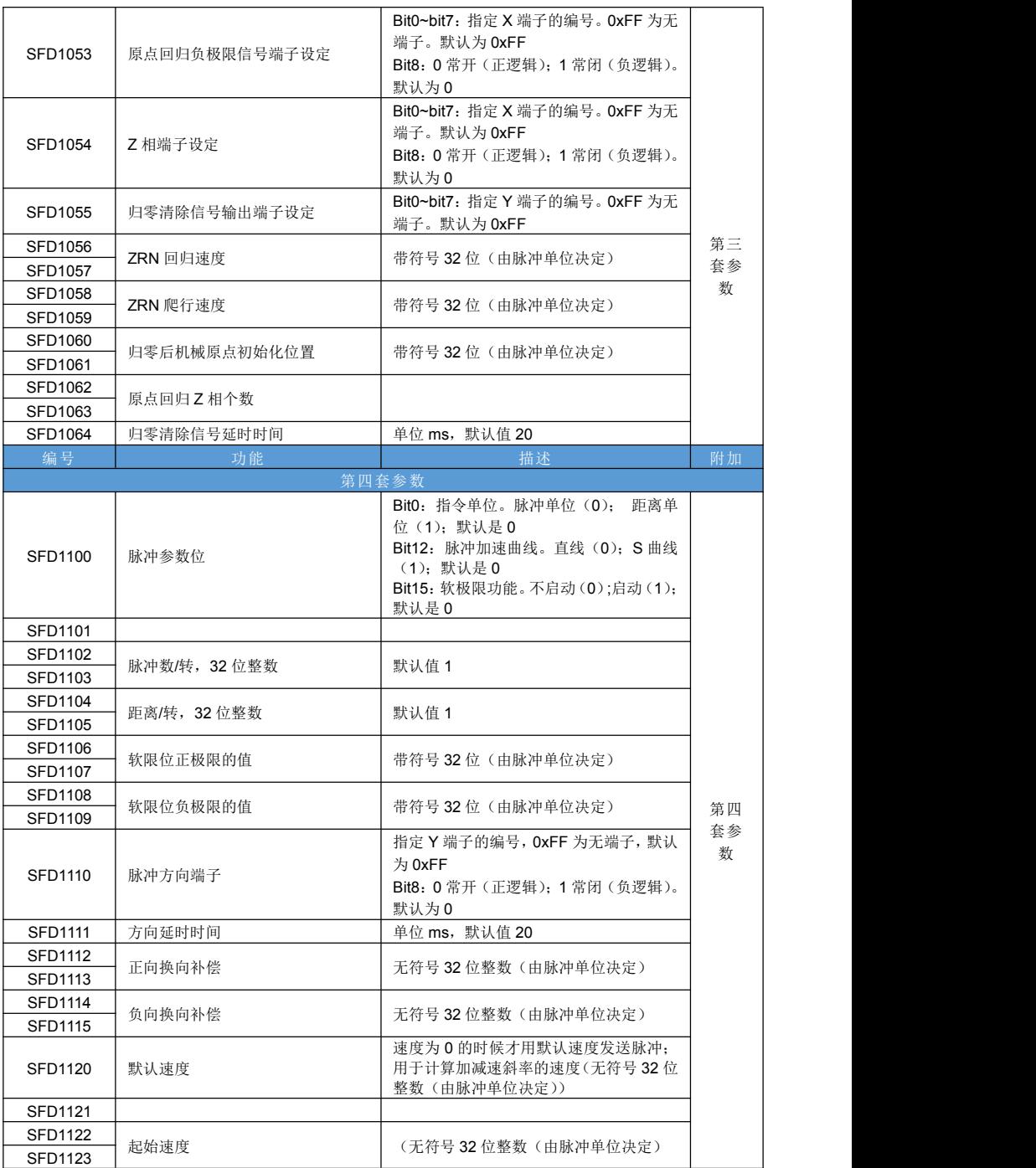

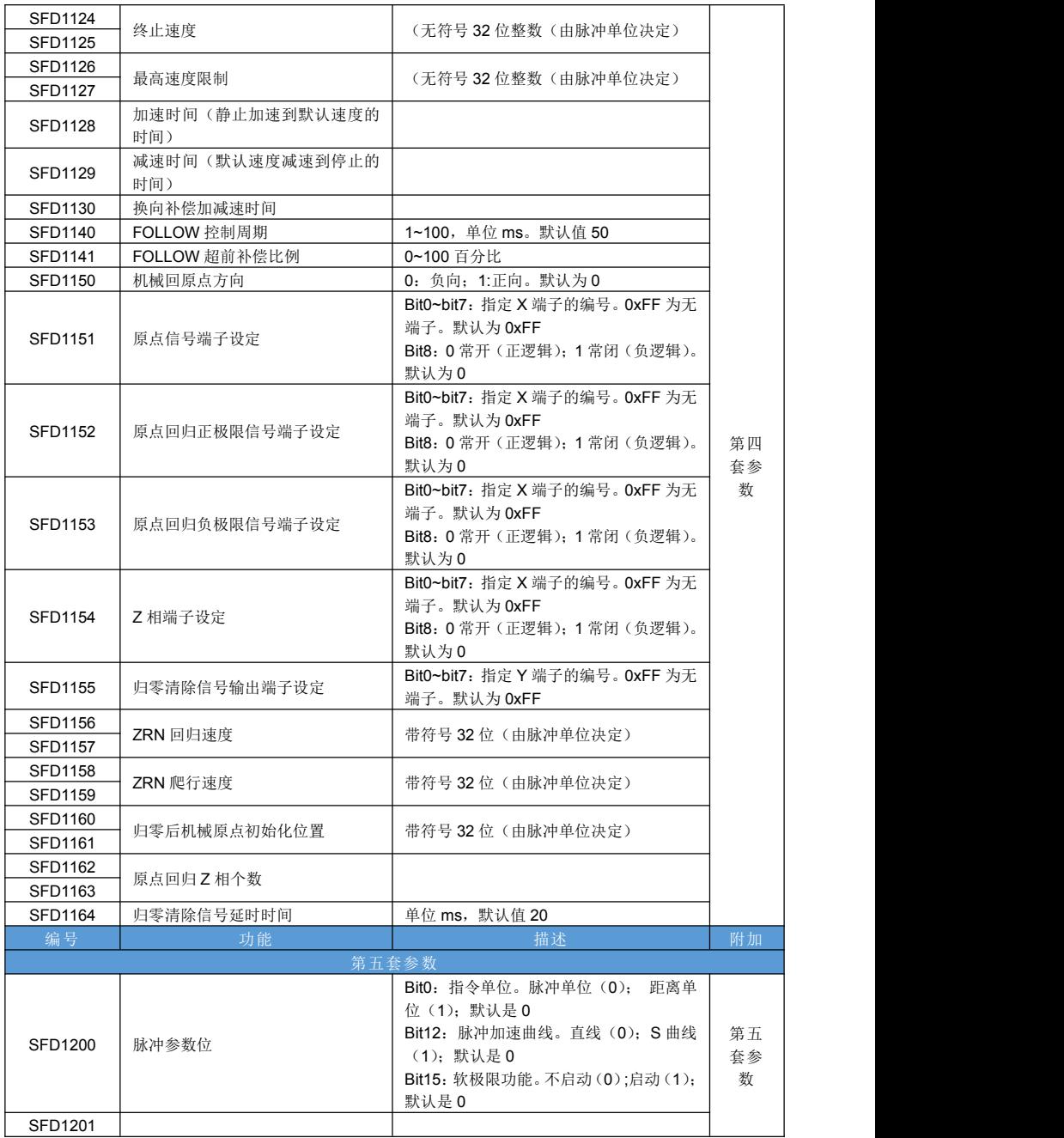

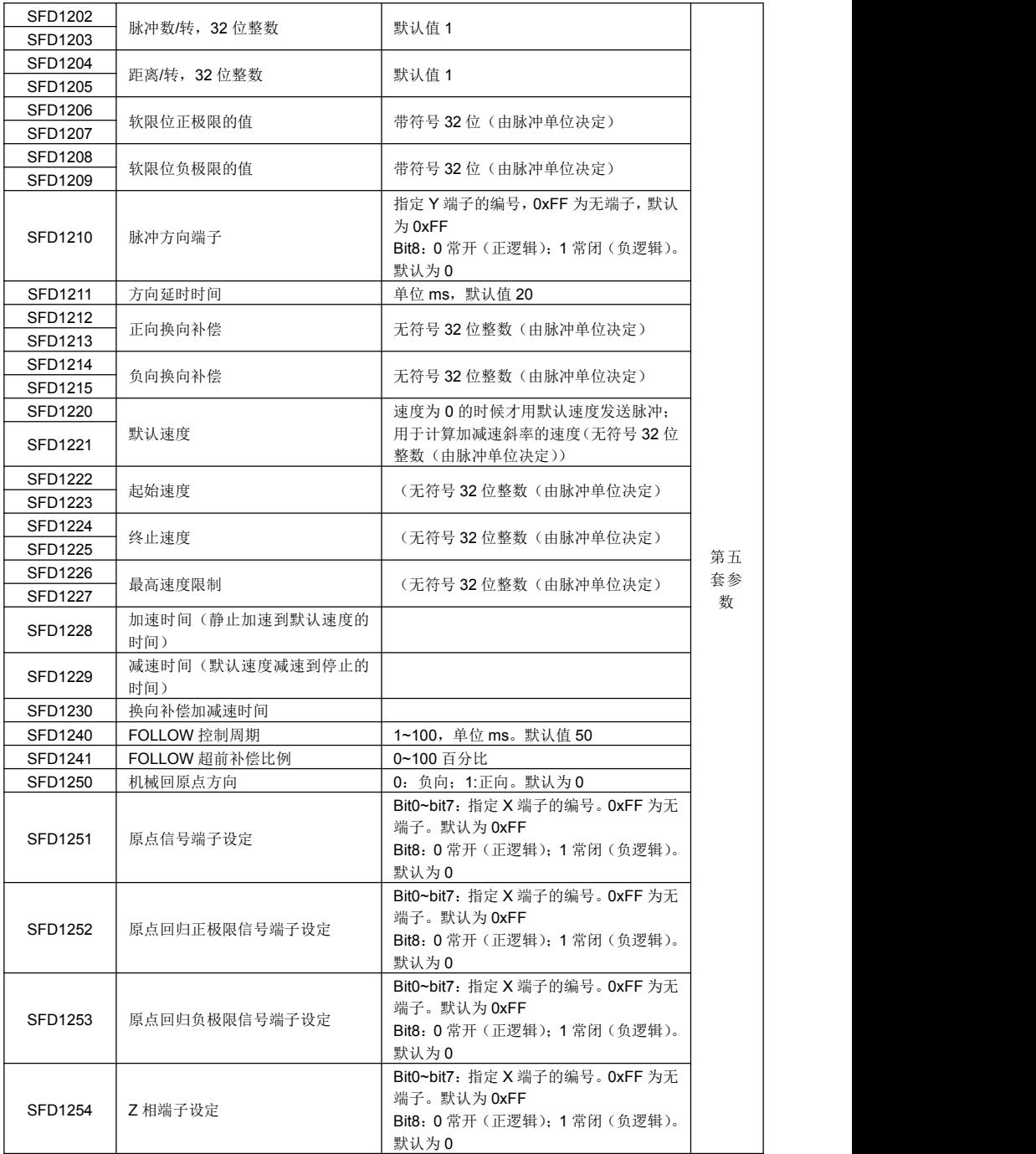

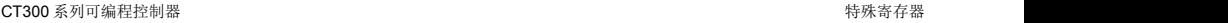

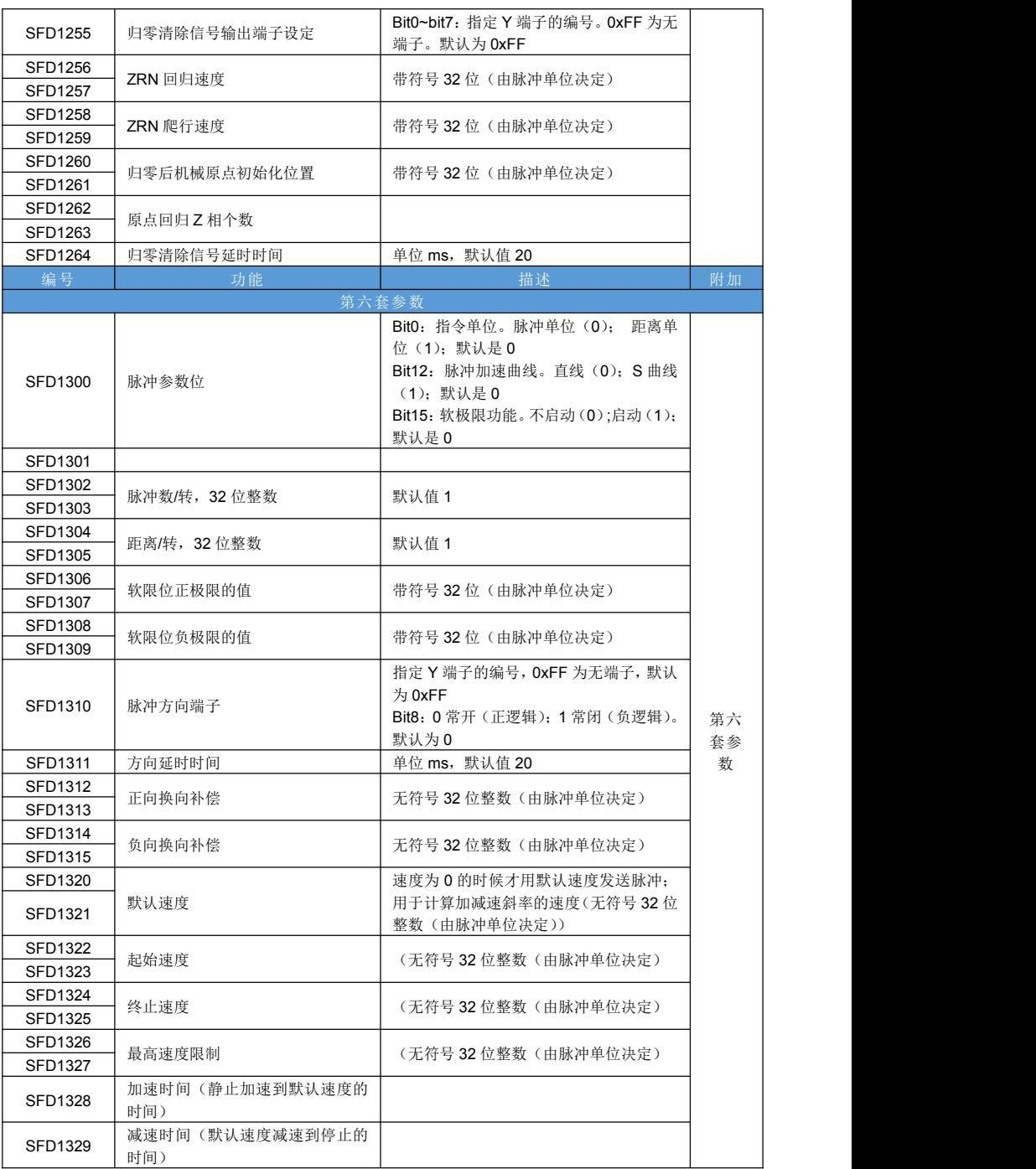

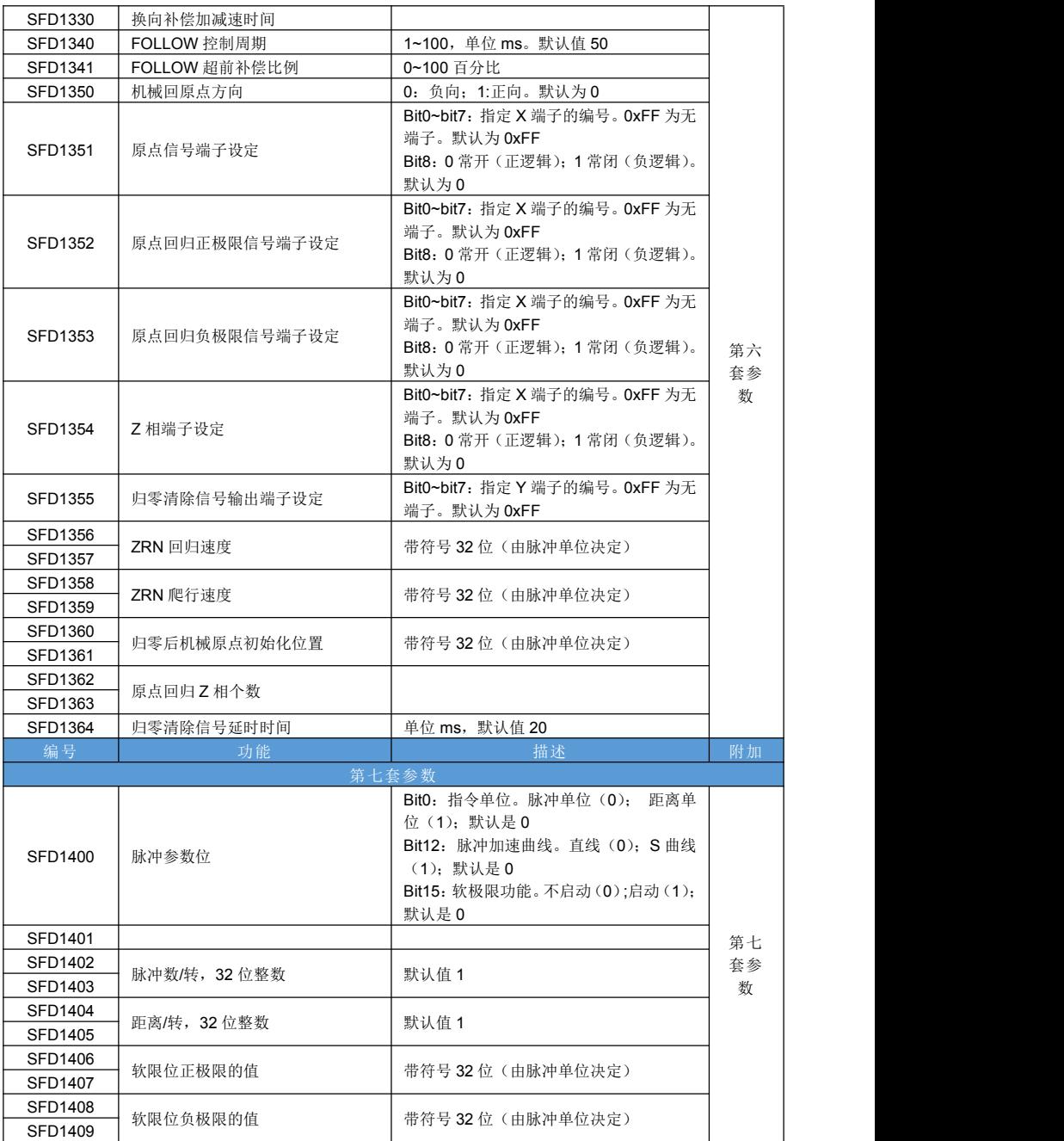

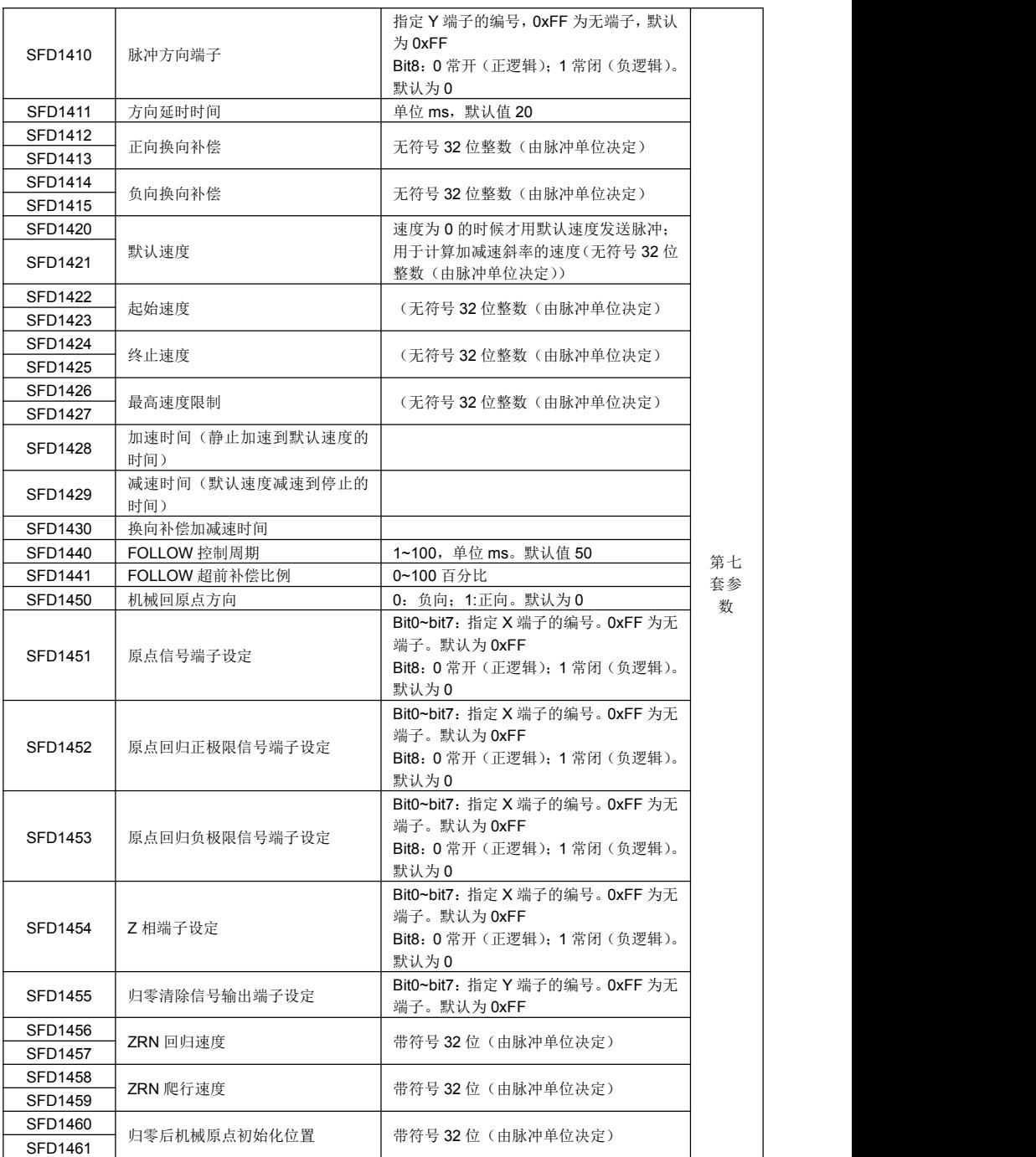

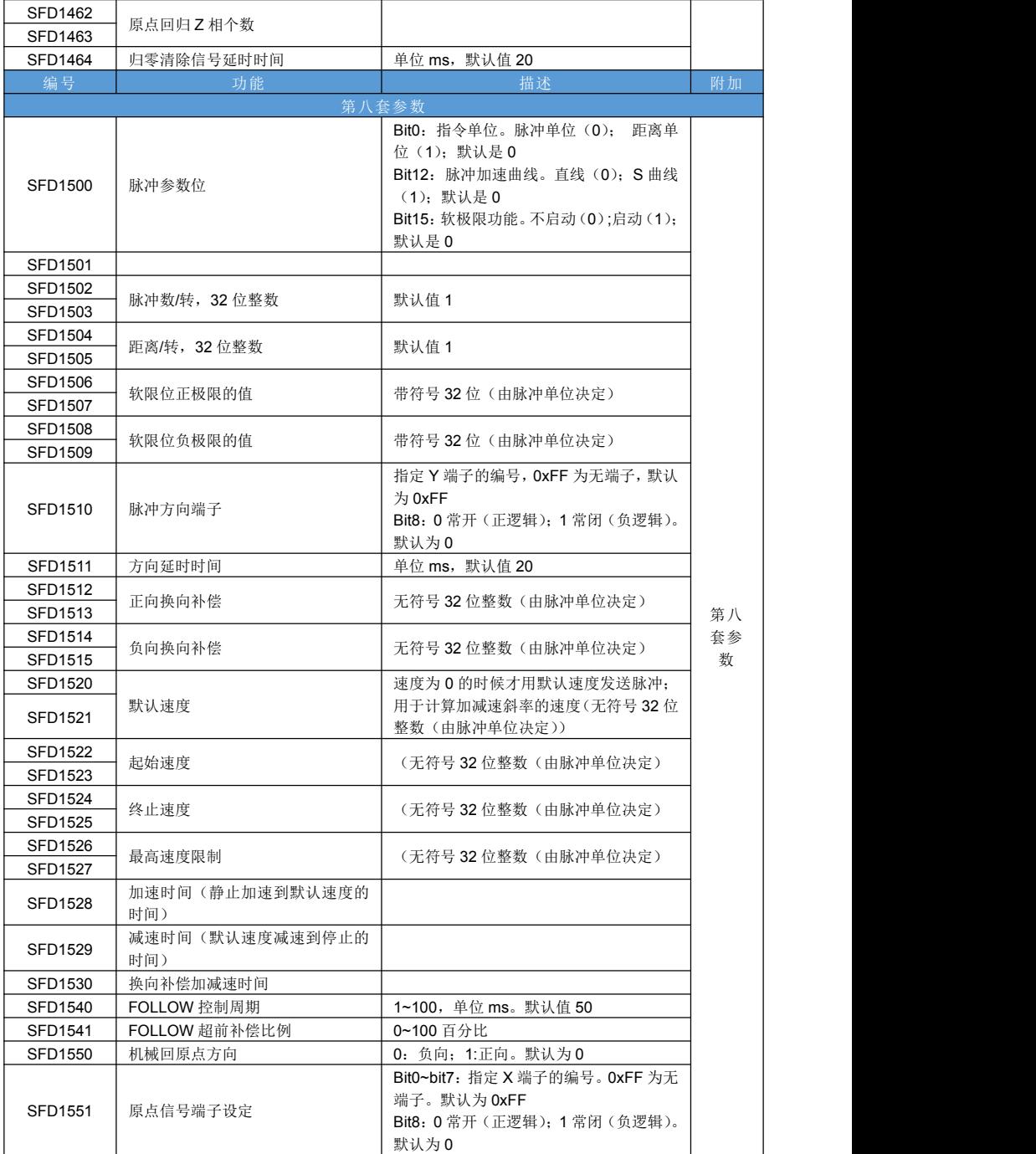

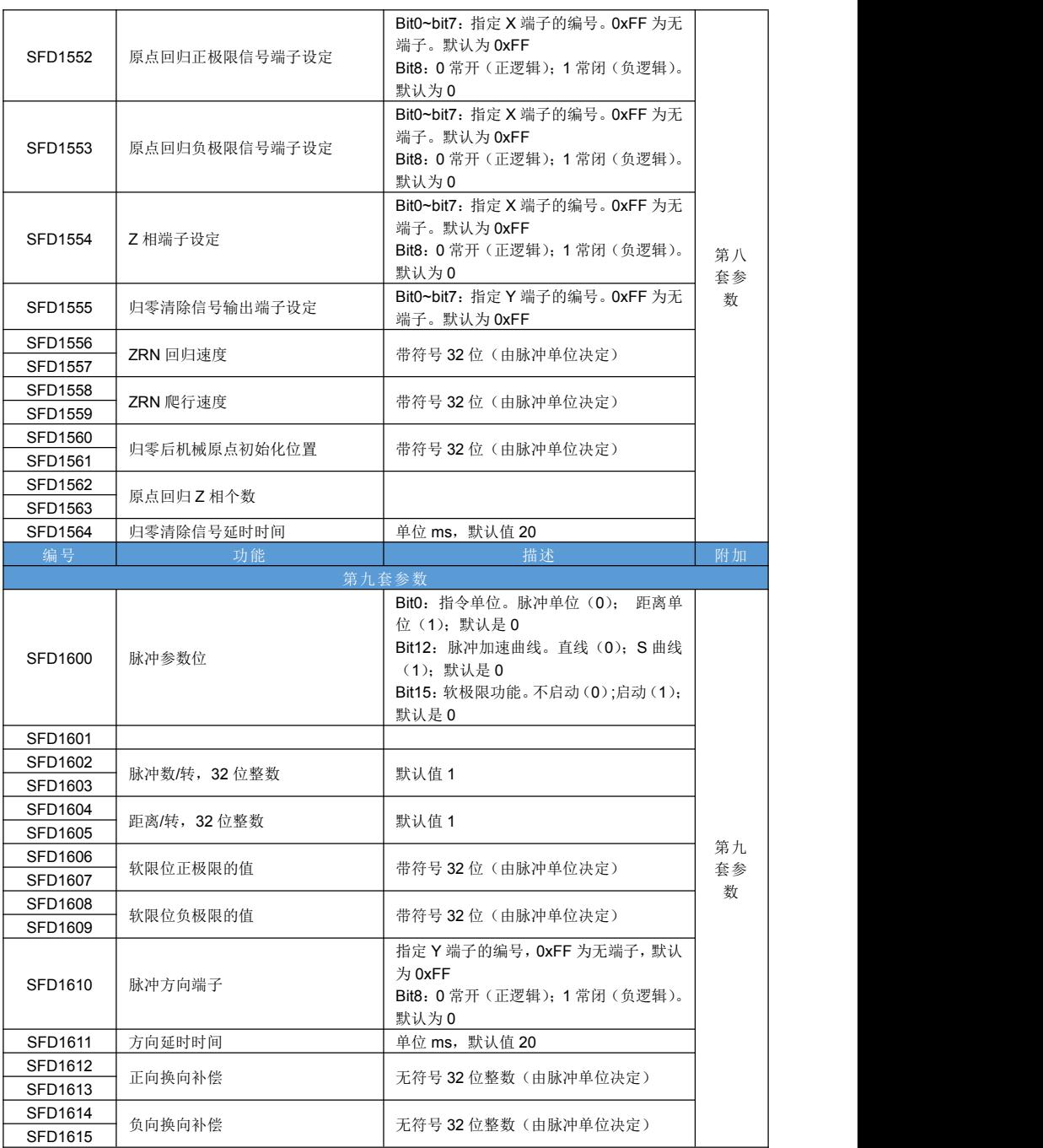

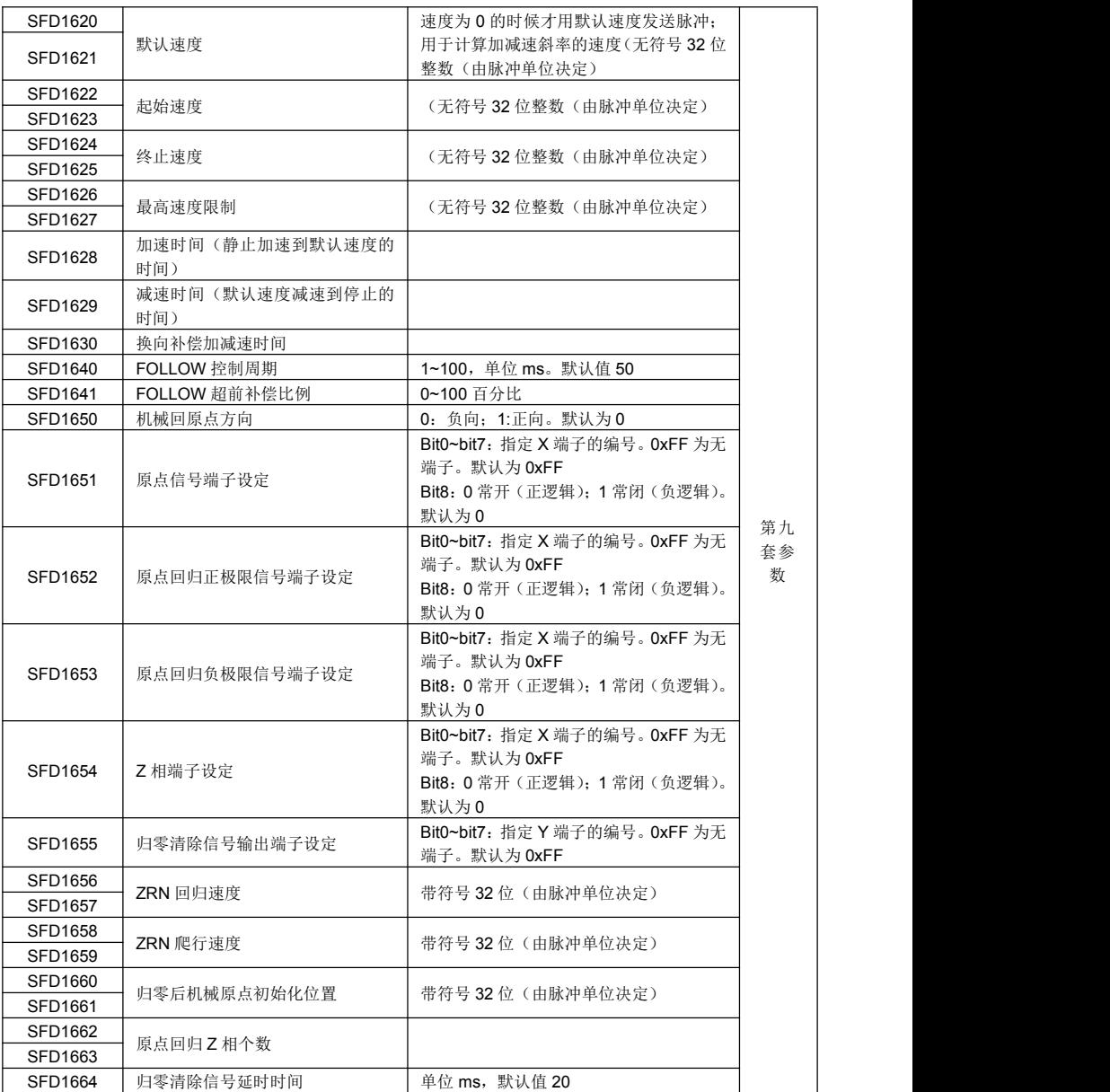

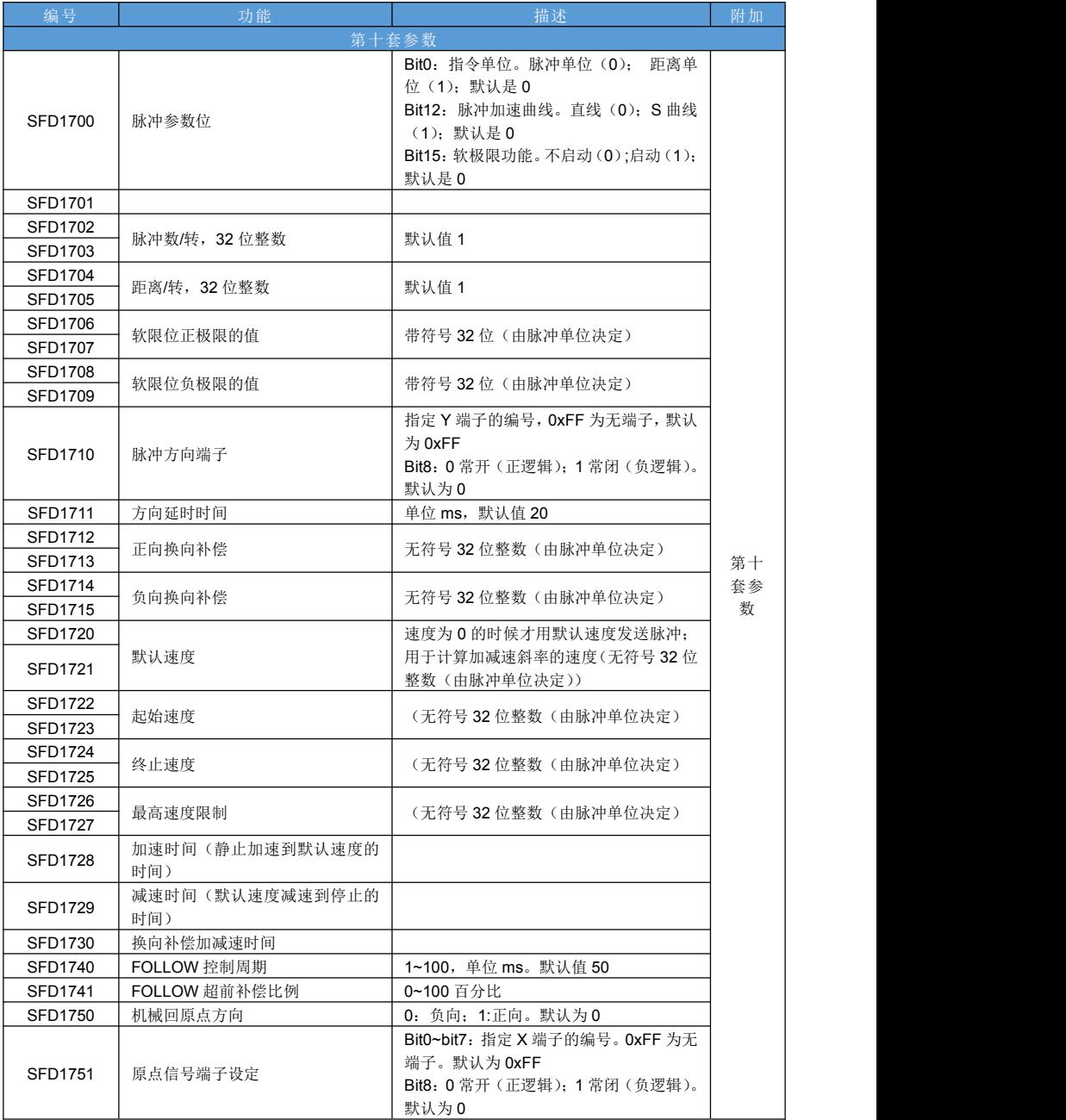

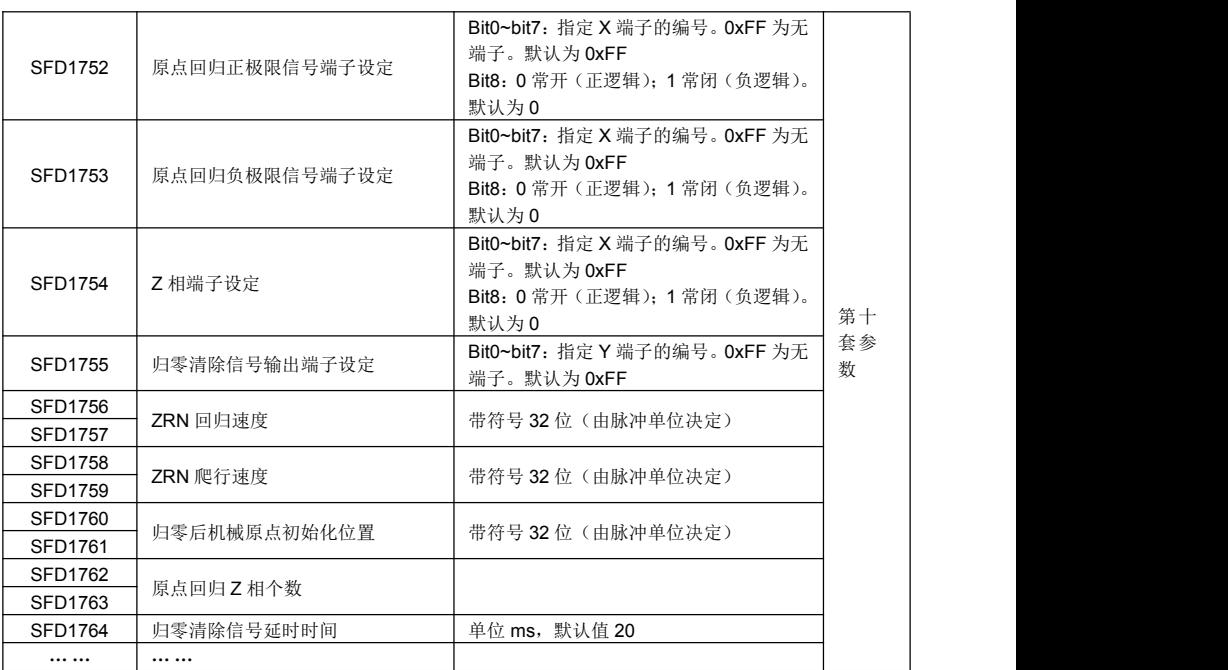